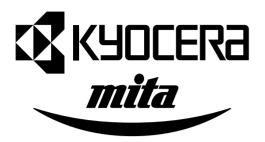

# KM-1505

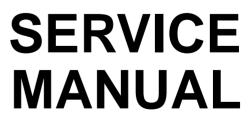

Published in Mar.'01 842BT110

# CAUTION

Danger of explosion if battery is incorrectly replaced. Replace only with the same or equivalent type recommended by the manufacturer. Dispose of used batteries according to the manufacturer's instructions.

# CAUTION

Double-pole/neutral fusing.

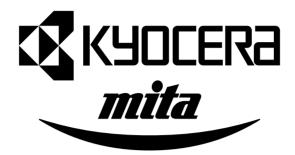

# **Safety precautions**

This booklet provides safety warnings and precautions for our service personnel to ensure the safety of their customers, their machines as well as themselves during maintenance activities. Service personnel are advised to read this booklet carefully to familiarize themselves with the warnings and precautions described here before engaging in maintenance activities.

# Safety warnings and precautions

Various symbols are used to protect our service personnel and customers from physical danger and to prevent damage to their property. These symbols are described below:

- **DANGER**: High risk of serious bodily injury or death may result from insufficient attention to or incorrect compliance with warning messages using this symbol.
- **WARNING**:Serious bodily injury or death may result from insufficient attention to or incorrect compliance with warning messages using this symbol.
- **CAUTION**: Bodily injury or damage to property may result from insufficient attention to or incorrect compliance with warning messages using this symbol.

#### Symbols

The triangle ( $\triangle$ ) symbol indicates a warning including danger and caution. The specific point of attention is shown inside the symbol.

General warning.

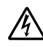

Warning of risk of electric shock.

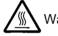

Warning of high temperature.

 $\odot$  indicates a prohibited action. The specific prohibition is shown inside the symbol.

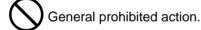

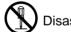

Disassembly prohibited.

Indicates that action is required. The specific action required is shown inside the symbol.

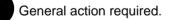

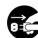

Remove the power plug from the wall outlet.

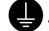

Always ground the copier.

# **1. Installation Precautions**

# **WARNING**

- Do not use a power supply with a voltage other than that specified. Avoid multiple connections to one outlet: they may cause fire or electric shock. When using an extension cable, always check that it is adequate for the rated current.
- Connect the ground wire to a suitable grounding point. Not grounding the copier may cause fire or electric shock. Connecting the earth wire to an object not approved for the purpose may cause explosion or electric shock. Never connect the ground cable to any of the following: gas pipes, lightning rods, ground cables for telephone lines and water pipes or faucets not approved by the proper authorities.

# **CAUTION:**

- Do not place the copier on an infirm or angled surface: the copier may tip over, causing injury. ..
- Do not install the copier in a humid or dusty place. This may cause fire or electric shock. .....
- Do not install the copier near a radiator, heater, other heat source or near flammable material. This may cause fire.
- Allow sufficient space around the copier to allow the ventilation grills to keep the machine as cool as possible. Insufficient ventilation may cause heat buildup and poor copying performance. .....
- Always handle the machine by the correct locations when moving it. .....
- Always use anti-toppling and locking devices on copiers so equipped. Failure to do this may cause the copier to move unexpectedly or topple, leading to injury.....
- Avoid inhaling toner or developer excessively. Protect the eyes. If toner or developer is accidentally ingested, drink a lot of water to dilute it in the stomach and obtain medical attention immediately. If it gets into the eyes, rinse immediately with copious amounts of water and obtain medical attention.
- Advice customers that they must always follow the safety warnings and precautions in the copier's instruction handbook.

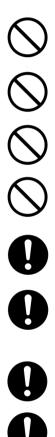

# 2. Precautions for Maintenance

# WARNING

- Always remove the power plug from the wall outlet before starting machine disassembly.....
- Always follow the procedures for maintenance described in the service manual and other related brochures.
- Under no circumstances attempt to bypass or disable safety features including safety
   mechanisms and protective circuits.
- Always use parts having the correct specifications.
- Always use the thermostat or thermal fuse specified in the service manual or other related brochure when replacing them. Using a piece of wire, for example, could lead to fire or other serious accident.
- When the service manual or other serious brochure specifies a distance or gap for installation of a part, always use the correct scale and measure carefully.
- Always check that the copier is correctly connected to an outlet with a ground connection. .....
- Check that the power cable covering is free of damage. Check that the power plug is dust-free. If it is dirty, clean it to remove the risk of fire or electric shock.
- Never attempt to disassemble the optical unit in machines using lasers. Leaking laser light may damage eyesight.
- Handle the charger sections with care. They are charged to high potentials and may cause electric shock if handled improperly.

# **A**CAUTION

- Wear safe clothing. If wearing loose clothing or accessories such as ties, make sure they are safely secured so they will not be caught in rotating sections.....
- Use utmost caution when working on a powered machine. Keep away from chains and belts. ......
- Handle the fixing section with care to avoid burns as it can be extremely hot. .....
- Check that the fixing unit thermistor, heat and press rollers are clean. Dirt on them can cause
   abnormally high temperatures.
- Do not remove the ozone filter, if any, from the copier except for routine replacement.....

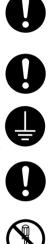

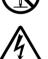

| Ľ | 1 | 7 |
|---|---|---|
| L | Ŷ | 7 |

Λ

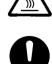

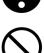

| • Do not pull on the AC power cord or connector wires on high-voltage components when removing | ( |   |
|------------------------------------------------------------------------------------------------|---|---|
| them; always hold the plug itself                                                              |   | - |

- Do not route the power cable where it may be stood on or trapped. If necessary, protect it with a cable cover or other appropriate item.
- Treat the ends of the wire carefully when installing a new charger wire to avoid electric leaks......
- Remove toner completely from electronic components.
- Run wire harnesses carefully so that wires will not be trapped or damaged. .....
- After maintenance, always check that all the parts, screws, connectors and wires that were removed, have been refitted correctly. Special attention should be paid to any forgotten connector, trapped wire and missing screws.
- Check that all the caution labels that should be present on the machine according to the instruction handbook are clean and not peeling. Replace with new ones if necessary. .....
- Handle greases and solvents with care by following the instructions below: .....
- · Use only a small amount of solvent at a time, being careful not to spill. Wipe spills off completely.
- · Ventilate the room well while using grease or solvents.
- Allow applied solvents to evaporate completely before refitting the covers or turning the main switch on.
- · Always wash hands afterwards.
- Never dispose of toner or toner bottles in fire. Toner may cause sparks when exposed directly to fire in a furnace, etc.
- Should smoke be seen coming from the copier, remove the power plug from the wall outlet immediately.

# 3. Miscellaneous

# WARNING

• Never attempt to heat the drum or expose it to any organic solvents such as alcohol, other than the specified refiner; it may generate toxic gas.

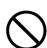

# CONTENTS

| 1-1 | Spec  | cifications                                                                      |         |
|-----|-------|----------------------------------------------------------------------------------|---------|
|     | •     | Specifications                                                                   | . 1-1-1 |
|     |       | Parts names                                                                      |         |
|     |       | (1) Copier                                                                       |         |
|     |       | (2) Operation panel                                                              |         |
|     | 1-1-3 | Machine cross section                                                            |         |
|     |       | Drive system                                                                     |         |
|     |       | (1) Drive system 1 (drive motor drive train)                                     |         |
|     |       | (2) Drive system 2 (scanner motor drive train)                                   |         |
| 1-2 | Hand  | dling Precautions                                                                |         |
| . 2 |       | Drum                                                                             | 1_2_1   |
|     |       | Developer and toner                                                              |         |
|     |       | Installation environment                                                         |         |
|     | 1-2-3 |                                                                                  | . 1-2-2 |
| 1-3 |       | allation                                                                         |         |
|     | 1-3-1 | Unpacking and installation                                                       |         |
|     |       | (1) Installation procedure                                                       |         |
|     |       | Setting initial copy modes                                                       |         |
|     | 1-3-3 | Copier management                                                                |         |
|     |       | (1) Executing a copier management item                                           |         |
|     |       | (2) Default settings                                                             | 1-3-12  |
| 1-4 | Mair  | ntenance Mode                                                                    |         |
|     | 1-4-1 | Maintenance mode                                                                 | . 1-4-1 |
|     |       | (1) Executing a maintenance item                                                 | . 1-4-1 |
|     |       | (2) Maintenance mode item list                                                   |         |
|     |       | (3) Contents of maintenance mode items                                           | . 1-4-4 |
|     |       |                                                                                  |         |
| 1-5 | Trou  | ibleshooting                                                                     |         |
|     | 1-5-1 | Paper misfeed detection                                                          | . 1-5-1 |
|     |       | (1) Paper misfeed indication                                                     | . 1-5-1 |
|     |       | (2) Paper misfeed detection conditions                                           | . 1-5-2 |
|     |       | (3) Paper misfeeds                                                               | . 1-5-5 |
|     | 1-5-2 | Self-diagnosis                                                                   | . 1-5-7 |
|     |       | (1) Self-diagnostic function                                                     | . 1-5-7 |
|     |       | (2) Self-diagnostic codes                                                        | . 1-5-7 |
|     | 1-5-3 | Image formation problems                                                         | 1-5-11  |
|     |       | (1) No image appears (entirely white).                                           | 1-5-12  |
|     |       | (2) No image appears (entirely black).                                           | 1-5-12  |
|     |       | (3) Image is too light                                                           | 1-5-13  |
|     |       | (4) Background is visible.                                                       | 1-5-13  |
|     |       | (5) A white line appears longitudinally.                                         | 1-5-13  |
|     |       | (6) A black line appears longitudinally.                                         | 1-5-14  |
|     |       | (7) A black line appears laterally.                                              | 1-5-14  |
|     |       | (8) One side of the copy image is darker than the other.                         | 1-5-14  |
|     |       | (9) Black dots appear on the image                                               | 1-5-15  |
|     |       | (10) Image is blurred.                                                           | 1-5-15  |
|     |       | (11) The leading edge of the image is consistently misaligned with the original. |         |
|     |       | (12) The leading edge of the image is sporadically misaligned with the original. |         |
|     |       | (13) Paper creases.                                                              |         |
|     |       | (14) Offset occurs.                                                              |         |
|     |       | (15) Image is partly missing.                                                    | 1-5-17  |
|     |       | (16) Fixing is poor.                                                             |         |
|     |       | (17) Image is out of focus                                                       | 1-5-17  |

| (        | 18) Image center does not align with the original center.                            | 1-5-18 |
|----------|--------------------------------------------------------------------------------------|--------|
|          | 19) Image contrast is low (carrier scattering).                                      |        |
|          | Electrical problems                                                                  |        |
|          | (1) The machine does not operate when the main switch is turned on                   |        |
|          | (2) The drive motor does not operate.                                                |        |
|          | (3) The scanner motor does not operate.                                              |        |
|          | (4) The toner feed motor does not operate.                                           |        |
|          | (5) Cooling fan motor does not operate.                                              |        |
|          | (6) The registration clutch does not operate.                                        |        |
|          | (7) The paper feed clutch does not operate.                                          |        |
|          | (8) The bypass paper feed clutch does not operate.                                   |        |
|          | (9) The cleaning lamp does not turn on.                                              |        |
| (        | 10) The exposure lamp does not turn on.                                              |        |
|          | 11) The exposure lamp does not turn off                                              |        |
|          | 12) The fixing heater does not turn on (C610).                                       |        |
|          | 13) The fixing heater does not turn off.                                             |        |
|          | 14) Main charging is not performed (C510).                                           |        |
|          | 15) Transfer charging is not performed.                                              |        |
|          | 16) No developing bias is output.                                                    |        |
|          | 17) A paper jam in the paper feed, paper conveying or fixing section is indicated    |        |
| ,        | when the main switch is turned on.                                                   | 1-5-21 |
| (        | 18) The message requesting covers to be closed is displayed when the front cover and |        |
| ,        | paper conveying cover are closed.                                                    | 1-5-21 |
| (        | 19) Others.                                                                          |        |
|          | Mechanical problems                                                                  |        |
|          | (1) No primary paper feed.                                                           |        |
|          | (2) No secondary paper feed.                                                         |        |
|          | (3) Skewed paper feed.                                                               |        |
|          | (4) The scanner does not travel.                                                     |        |
|          | (5) Multiple sheets of paper are fed at one time                                     |        |
|          | (6) Paper jams.                                                                      |        |
|          | (7) Toner drops on the paper conveying path.                                         |        |
|          | (8) Abnormal noise is heard.                                                         |        |
|          |                                                                                      |        |
| 1-6 Asse | mbly and Disassembly                                                                 |        |
| 1-6-1    | Precautions for assembly and disassembly                                             | 1-6-1  |
|          | (1) Precautions                                                                      | 1-6-1  |
|          | (2) Running a maintenance item                                                       | 1-6-2  |
| 1-6-2    | Paper feed section                                                                   | 1-6-3  |
|          | (1) Detaching and refitting the paper feed pulleys                                   | 1-6-3  |
|          | (2) Detaching and refitting the bypass paper feed pulley                             | 1-6-5  |
|          | (3) Adjustment after roller and clutch replacement                                   | 1-6-8  |
|          | (3-1) Adjusting the leading edge registration of image printing                      |        |
|          | (3-2) Adjusting the center line of image printing                                    |        |
|          | (3-3) Adjusting the margins for printing                                             | 1-6-10 |
|          | (3-4) Adjusting the amount of slack in the paper                                     | 1-6-11 |
| 1-6-3    | Optical section                                                                      |        |
|          | (1) Detaching and refitting the exposure lamp                                        | 1-6-12 |
|          | (2) Detaching and refitting the scanner wires                                        | 1-6-14 |
|          | (2-1) Detaching the scanner wires                                                    |        |
|          | (2-2) Fitting the scanner wires                                                      |        |
|          | (3) Detaching and refitting the laser scanner unit                                   |        |
|          | (4) Detaching and refitting the ISU (reference)                                      |        |
|          | (5) Adjusting the longitudinal squareness (reference)                                |        |
|          | (6) Adjusting magnification of the scanner in the main scanning direction            |        |
|          | (7) Adjusting magnification of the scanner in the auxiliary scanning direction       |        |
|          | (8) Adjusting the scanner leading edge registration                                  | 1-6-24 |

(9) Adjusting the scanner center line1-6-25(10) Adjusting the margins for scanning an original on the contact glass1-6-26

|     | 1-6-4  | Image formation section                                                                                                    | 1-6-27  |
|-----|--------|----------------------------------------------------------------------------------------------------|---------|
|     |        | (1) Detaching and refitting the image formation unit                                                                                |         |
|     |        | (2) Detaching and refitting the main charger unit                                                                                   |         |
|     |        | (3) Detaching and refitting the drum                                                                                                |         |
|     |        | (4) Detaching and refitting the cleaning blade                                                                                      |         |
|     |        | <ul><li>(5) Replace the developer</li></ul>                                                                                         |         |
|     | 1-6-5  | Transfer section                                                                                                    |         |
|     | 1-0-5  | (1) Detaching and refitting the transfer roller assembly                                                                            |         |
|     | 166    |                                                                                                    |         |
|     | 1-0-0  | Fixing section                                                                                                    |         |
|     |        | <ul> <li>(1) Detaching and refitting the fixing unit</li> <li>(2) Detaching and refitting the fixing unit the maintener.</li> </ul> |         |
|     |        | (2) Detaching and refitting the fixing unit thermistor                                                                              |         |
|     |        | (3) Detaching and refitting the fixing heater                                                                                       |         |
|     |        | (4) Detaching and refitting the heat roller separation claws                                                                        |         |
|     |        | (5) Detaching and refitting the heat roller                                                                                         |         |
|     |        | (6) Detaching and refitting the press roller                                                                                        | 1-6-38  |
| 4 7 | Dee    | vizamente en DCD Deplecement                                                                                                    |         |
|     | -      | lirements on PCB Replacement                                                                                                    |         |
|     |        | Replacing the main PCB                                                                                                    |         |
|     |        | Upgrading the firmware on the main PCB                                                                                              |         |
|     | 1-7-3  | Adjustment-free variable resistors (VR)                                                                                             | . 1-7-4 |
| 2-1 | Moch   | nanical construction                                                                                                    |         |
|     |        | Paper feed section                                                                                                    | 2-1-1   |
|     |        | Main charging section                                                                                                    |         |
|     |        |                                                                                                    |         |
|     | 2-1-3  | Optical section                                                                                                    |         |
|     |        | (1) Original scanning                                                                                                    |         |
|     | ~      | (2) Image printing                                                                                                    |         |
|     | 2-1-4  | Developing section                                                                                                    |         |
|     |        | (1) Formation of magnetic brush                                                                                                    |         |
|     |        | (2) Toner density detection by the toner sensor                                                                                     |         |
|     |        | (3) Toner density control                                                                                                    |         |
|     |        | (4) Correcting the toner sensor control voltage                                                                                     | 2-1-13  |
|     |        | (5) Correcting toner output voltage                                                                                                 | 2-1-14  |
|     | 2-1-5  | Transfer and separation section                                                                                                    | 2-1-15  |
|     | 2-1-6  | Cleaning section                                                                                                    | 2-1-17  |
|     | 2-1-7  | Charge erasing section                                                                                                    | 2-1-18  |
|     |        | Fixing section                                                                                                    |         |
|     |        |                                                                                                    |         |
| 2-2 | Elect  | rical Parts Layout                                                                                                    |         |
|     | 2-2-1  | Electrical parts layout                                                                                                    | . 2-2-1 |
|     |        | (1) PCBs                                                                                                    | . 2-2-1 |
|     |        | (2) Switches and sensors                                                                                                    | . 2-2-2 |
|     |        | (3) Motors                                                                                                    | . 2-2-3 |
|     |        | (4) Other electrical components                                                                                                    | . 2-2-4 |
|     |        |                                                                                                    |         |
|     |        | ation of the PCBs                                                                                                    |         |
|     | 2-3-1  | Power source PCB                                                                                                    | . 2-3-1 |
|     | 2-3-2  | Main PCB                                                                                                    | . 2-3-4 |
|     | 2-3-3  | Operation PCB                                                                                                    | . 2-3-8 |
|     |        | CCD PCB                                                                                                    |         |
|     |        | Laser diode PCB                                                                                                    |         |
|     |        |                                                                                                    |         |
| 2-4 |        | ndixes                                                                                                    |         |
|     |        | g chart No. 1                                                                                                    |         |
|     | Timin  | g chart No. 2                                                                                                    | . 2-4-2 |
|     | Timing | g chart No. 3                                                                                                    | . 2-4-3 |
|     | Chart  | of image adjustment procedures                                                                                                    | . 2-4-4 |
|     | Wiring | diagram                                                                                                    | . 2-4-7 |
|     |        |                                                                                                    |         |

2BT

# 1-1-1 Specifications

| Туре                  | Desktop                                                                                      |
|-----------------------|----------------------------------------------------------------------------------------------|
| Copying system        |                                                                                              |
|                       | Sheets of paper, books, 3-dimensional objects (Maximum original size: folio/ $8^{1}/2^{"}$ × |
|                       | 14")                                                                                         |
| Original feed system  |                                                                                              |
|                       | Drawer: Plain paper (64 - 80 g/m <sup>2</sup> )                                              |
|                       | Bypass table: Plain paper (60 - 160 g/m <sup>2</sup> )                                       |
|                       | Special paper: Transparencies, letterhead and colored paper                                  |
|                       | Note: Use the bypass table for special paper.                                                |
| Copying sizes         |                                                                                              |
| 60pying 3i203         | Minimum: A6R $/5^{1}/2^{"} \times 8^{1}/2^{"}$ R (When the bypass table is used)             |
| Magnification ratios  | Manual mode: 50 - 200%, 1% increments                                                        |
|                       | At 100% magnification in copy mode:                                                          |
|                       | $A4R/8^{1}/2" \times 11"R: 15 \text{ copies/min.}$                                           |
| First copy time       | Within 6.3 s (A4R/8 <sup>1</sup> / $2$ " × 11"R, original placed on the platen)              |
|                       |                                                                                              |
| wann-up ume           | Within 30 s (room temperature 20°C/68°F, humidity 65% RH)                                    |
|                       | In preheat/energy saver mode: Within 30 s (room temperature 20°C/68°F,                       |
|                       | humidity 65% RH) [priorty to power save]                                                     |
|                       | In preheat/energy saver mode: Within 10 s (room temperature 20°C/68°F,                       |
|                       | humidity 65% RH) [priorty to recovery]                                                       |
| Paper feed system     |                                                                                              |
|                       | Capacity:                                                                                    |
|                       | Drawer: 250 sheets                                                                           |
|                       | Manual feed                                                                                  |
|                       | Capacity:                                                                                    |
|                       | Bypass: 50 sheets                                                                            |
| Continuous copying    |                                                                                              |
| Photoconductor        |                                                                                              |
| Charging system       | Single positive corona charging                                                              |
| Exposure light source |                                                                                              |
| Developing system     | Dry, reverse developing (magnetic brush)                                                     |
|                       | Developer: 2-component, ferrite carrier and N29T black toner                                 |
|                       | Toner density control: toner sensor                                                          |
|                       | Toner replenishing: automatic from a toner container                                         |
| Transfer system       |                                                                                              |
| Fixing system         |                                                                                              |
|                       | Heat source: halogen heaters (900 W for 120 V specifications/1030 W for                      |
|                       | 220 - 240 V specifications)                                                                  |
|                       | Control temperature: 180°C/356°F (at normal ambient temperature)                             |
|                       | Abnormally high temperature protection device: 150°C/302°F thermostat                        |
| Charge erasing system | Fixing pressure: 36.28 N                                                                     |
| Cleaning system       |                                                                                              |
|                       | Flat bed scanning by CCD image sensor                                                        |
| Resolution            |                                                                                              |
| Light source          |                                                                                              |
|                       | 497 (W) $\times$ 497 (D) $\times$ 376 (H) mm                                                 |
|                       | $19^{9}/16^{"}$ (W) × $19^{9}/16^{"}$ (D) × $14^{13}/16^{"}$ (H)                             |
| Weight                |                                                                                              |
| Floor requirements    |                                                                                              |
|                       | $27^{3}/_{16}$ " (W) × 19 <sup>9</sup> / <sub>16</sub> " (D)                                 |
| Functions             | Self-diagnostics, preheat, automatic copy density control, enlargement/reduction             |
|                       | copy and photo mode                                                                          |
| Power source          |                                                                                              |
|                       | 220 - 240 V AC, 50/60 Hz, 4.8 A (average 2.5 A)                                              |
| Power consumption     |                                                                                              |
|                       | 1152 W (220 - 240V)                                                                          |
|                       | (Measured value: 982 W (120V)/1131 W (220 - 240V)                                            |
|                       | (IVIGASUIGU VAIUG. 302 VV (IZUV)/IISI VV (ZZU - Z4UV)                                        |

#### 1-1-2 Parts names

#### (1) Copier

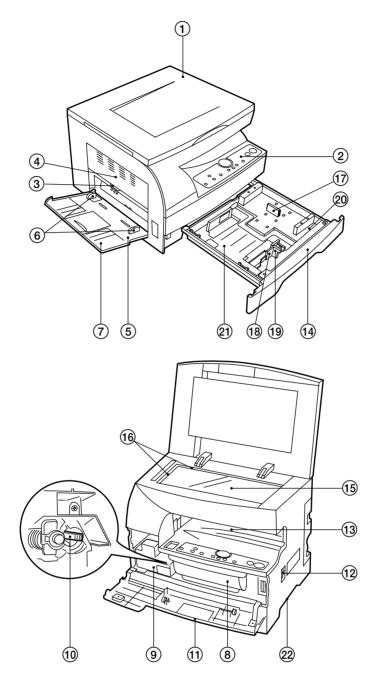

Figure 1-1-1

- 1 Original cover
- ② Operation panel
- 3 Paper conveying cover handle
- (4) Paper conveying cover
- 5 Multi-Bypass
- 6 Insert guides
- (7) Support guide
- (8) Toner container
- (9) Waste toner tank
- (1) Cleaning shaft
- (1) Front cover

- 12 Main switch
- (13) Copy storage section
- 14 Drawer
- (15) Platen
- (i) Original size scales
- Dength guide
- (18) Width guide
- (19) Width adjustment lever
- 20 Length guide storage section
- (21) Drawer bottom plate
- 2 Hnadles for transport

#### (2) Operation panel

#### Inch

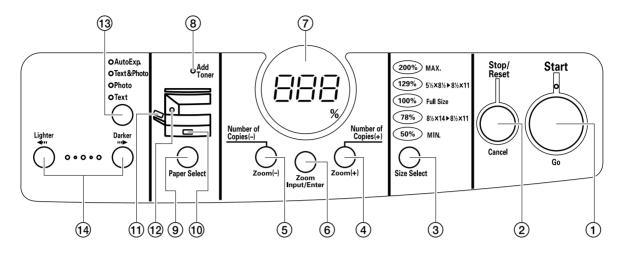

Metric

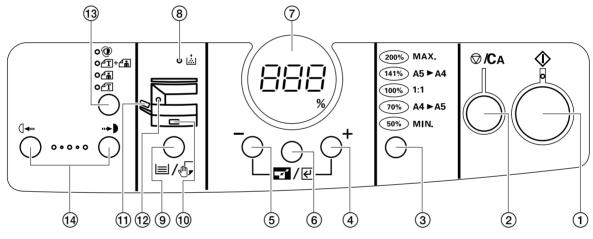

Figure 1-1-2

- (1) Start key (Indicator)
- ② Stop/Reset key
- 3 Size Select key
- (4) Number of Copies/Zoom (+) key
- 5 Number of Copies/Zoom (-) key
- 6 Zoom Input/Enter key
- Topy quantity/magnification display
- (8) Add Toner indicator
- 9 Paper Select key
- 10 Drawer indicator
- (1) Multi-bypass indicator
- (12) Misfeed indicator
- (13) Image mode selection key
- (1) Copy exposure adjustment keys

2BT

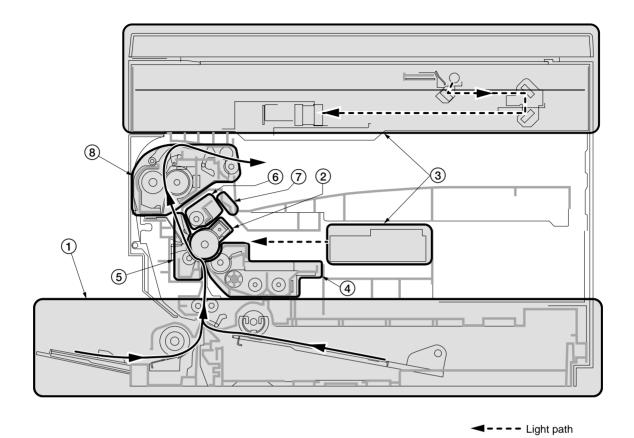

Figure 1-1-3 Machine cross section

- Paper path

- Paper feed section
   Main charging section
   Optical section
   Developing section

- 5 Transfer and sparation section
- (6) Cleaning section
  (7) Charge erasing section
  (8) Fixing section

#### 1-1-4 Drive system

(1) Drive system 1 (drive motor drive train)

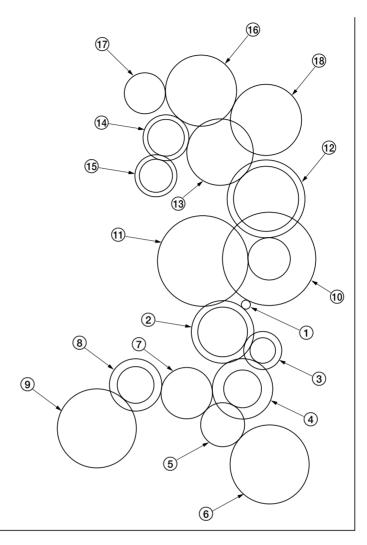

As viewed from machine rear

Figure 1-1-4

- ① Drive motor gear
- (2) Gear 67/30
- (3) Gear 23/16
- (4) Gear 37/21
- (5) Gear 23
- 6 Bypass paper feed clutch gear
- $(\widetilde{7})$  Registration clutch gear
- (8) Gear 32/18
- (9) Paper feed clutch gear

- 10 Gear 97/25
- $\underbrace{\widetilde{(1)}}$  Drum drive gear 53
- (12) Gear 40/45
- (13) Gear 41
- (14) Gear 28/20
- (15) Gear 26/20
- (i) Fixing idle gear 44
- (17) Gear 25
- (18) Heat roller gear

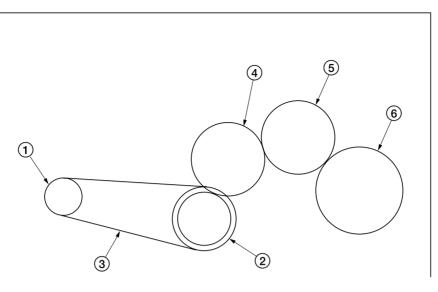

As viewed from machine rear

Figure 1-1-5

- Scanner motor gear
   Scanner drive gear 27/13
   Scanner belt

- 4 Gear Z23
  5 Idle gear 21
  6 Gear Z30

#### 1-2-1 Drum

- Note the following when handling or storing the drum.
- When removing the image formation unit, never expose the drum surface to strong direct light.
  Keep the drum at an ambient temperature between 10°C/50°F and 32.5°C/90.5°F and at a relative humidity not higher than 85% RH. Avoid abrupt changes in temperature and humidity.
  Avoid exposure to any substance which is harmful to or may affect the quality of the drum.
- Do not touch the drum surface with any object. Should it be touched by hands or stained with oil, clean it.

#### 1-2-2 Developer and toner

Store the developer and toner in a cool, dark place. Avoid direct light and high humidity.

### 1-2-3 Installation environment

- 1. Temperature: 10 32.5°C/50 90.5°F
- 2. Humidity: 20 85%RH
- 3. Power supply: 120 V AC, 9 A
  - 220 240 V AC, 4.8 A (average 2.5 A)
- 4. Power source frequency: 50 Hz ±0.3%/60 Hz ±0.3%
- 5. Installation location
  - Avoid direct sunlight or bright lighting. Ensure that the photoconductor will not be exposed to direct sunlight or other strong light when removing paper jams.
  - Avoid extremes of temperature and humidity, abrupt ambient temperature changes, and hot or cold air directed onto the machine.
  - Avoid dust and vibration.
  - Choose a surface capable of supporting the weight of the machine.
  - Place the machine on a level surface (maximum allowance inclination: 1°).
  - Avoid air-borne substances that may adversely affect the machine or degrade the photoconductor, such as mercury, acidic of alkaline vapors, inorganic gasses, NOx, SOx gases and chlorine-based organic solvents. • Select a room with good ventilation.
- 6. Allow sufficient access for proper operation and maintenance of the machine.
  - Machine front: 1000 mm/39<sup>3</sup>/8" Machine rear: 300 mm/11<sup>13</sup>/<sub>16</sub>" Machine left: 500 mm/19<sup>11</sup>/<sub>16</sub>"

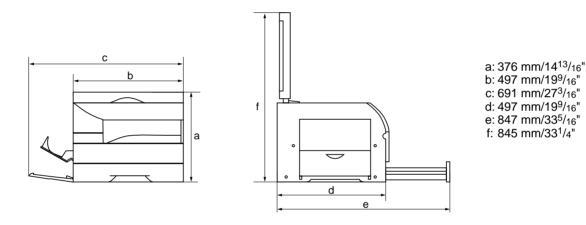

Figure 1-2-1 Installation dimensions

#### 1-3-1 Unpacking and installation

#### (1) Installation procedure

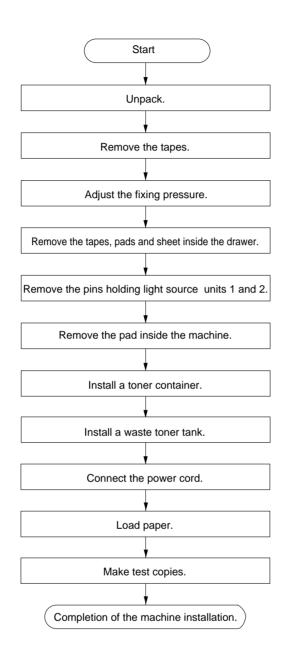

#### Caution:

Be sure to install a waste toner tank when setting the machine.

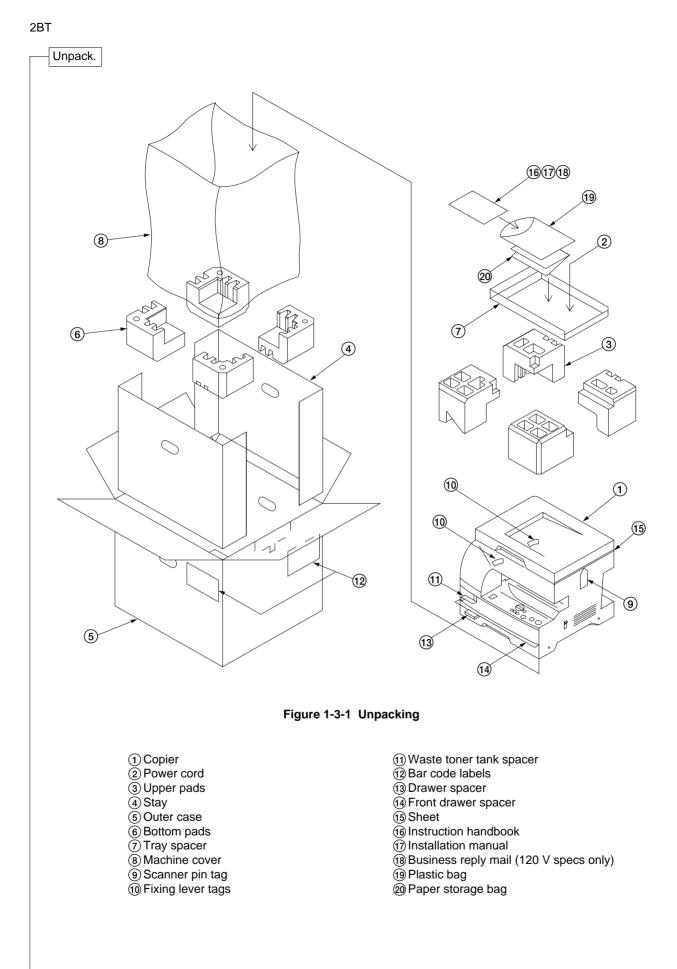

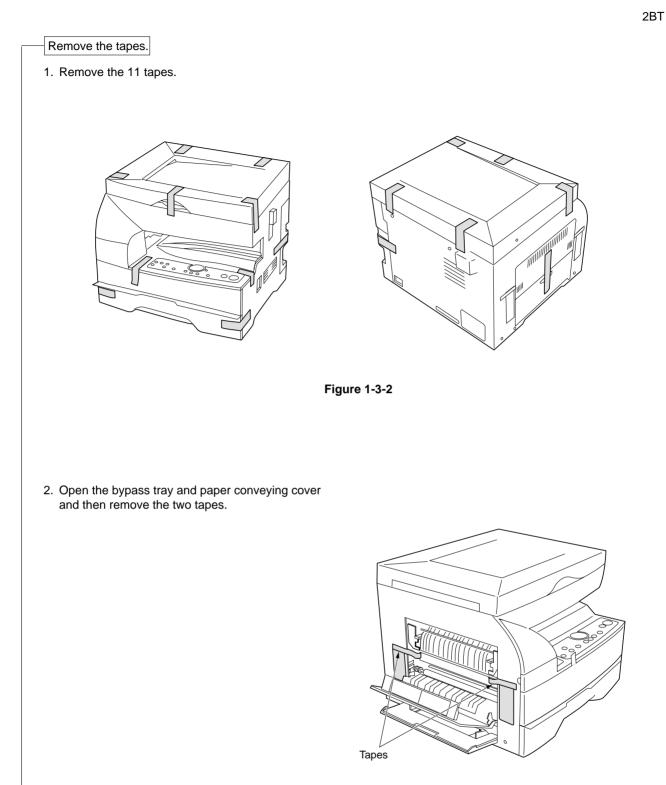

Figure 1-3-3

Adjust the fixing pressure.

3. Lift the fixing section release levers and close the paper conveying cover.

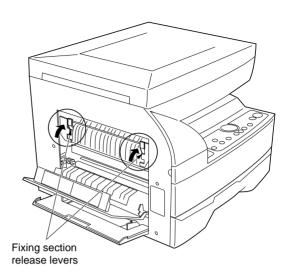

Figure 1-3-4

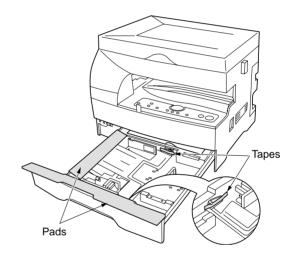

Figure 1-3-5

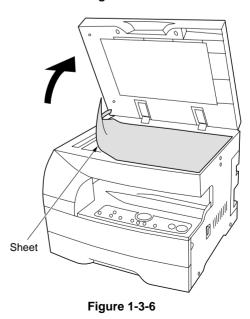

5. Open the original cover and remove the sheet on

Remove the tapes, pads and sheet inside

4. Pull the drawer out and remove the tapes and

Caution: Be sure to load paper after the main switch is turned on and copying is enabled. Loading paper before turning

the main switch on may cause paper

the drawer.

two pads.

jams.

the contact glass.

Remove the pins holding light source units 1 and 2.

6. Remove the tapes and two pins for light source unit 1 and 2.

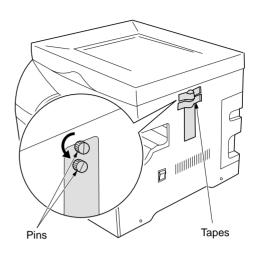

Figure 1-3-7

7. Open the front cover and store the removed pins by securing them on the inside of the cover. The storing locations of the pins are marked inside the front cover.

Caution: Be sure to refit the pins whenever the copier is moved.

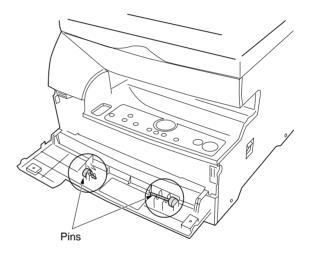

Figure 1-3-8

#### Remove the pad inside the machine.

8. Remove the pad. (This step is not necessary for metric specification copiers.)

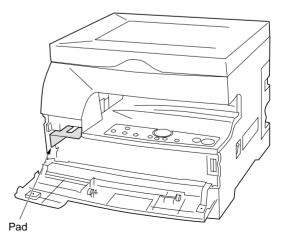

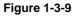

#### Install a toner container.

9. Hold the toner container vertically and tap the top 15 times. Turn the container upside-down and tap the top 15 times. Then, hold the container horizontally and shake it from side to side 10 times.

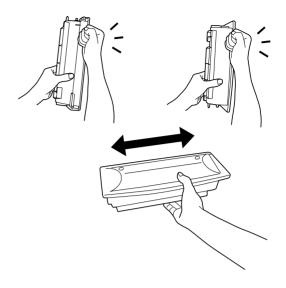

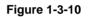

10. Insert the toner container into the copier as far as it will go and then slide it to the right as indicated by the marked arrows.

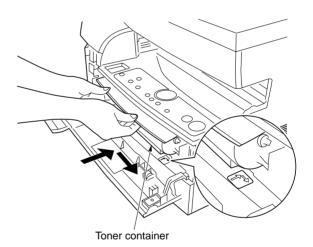

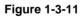

Install a waste toner tank.

11. Install the waste toner tank and close all the covers and drawers.

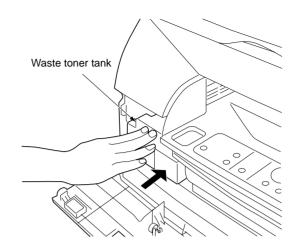

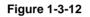

Connect the power cord.

- 12. Connect the power cord and turn the main switch on.
  - Caution: Never turn the power off or open covers while the copier is driving. Doing so may cause printing problems or contaminate the copier internally.

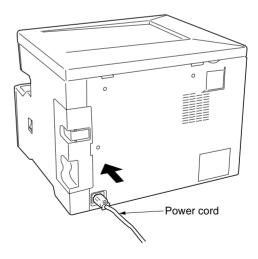

Figure 1-3-13

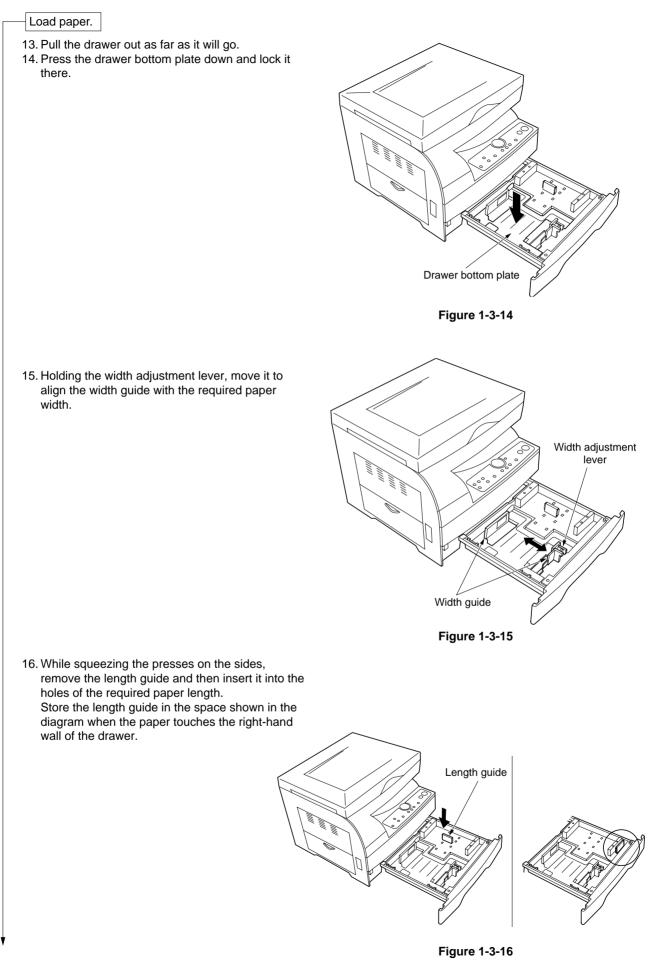

- 17. Set the paper flush against the left-hand wall of the drawer.
  - \* Load paper so that it is kept under the claw of the drawer.
  - \* When loading paper into the drawer, make sure that the copy side is facing upward (the copy side is the side facing upward when the package is opened.)
  - \* Check that the length and width guides securely contact the paper. If there is a gap, adjust the position of the length or width guide to close it.
  - Load paper all at once and do not add paper until all sheets are used up. Adding paper to a drawer that still contains paper may cause paper jams.
- 18. Push the drawer back in gently.
  - \* Check that the paper is kept under the claw of the drawer. If not, reload the paper.

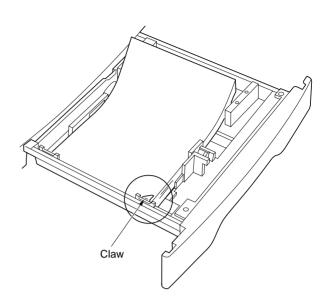

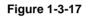

Make test copies.

19. Set the original and make test copies.

Completion of machine installation.

# 1-3-2 Setting initial copy modes

Factory settings are as follows:

| Maintenance<br>item No. | Contents                                                            | Factory setting |
|-------------------------|---------------------------------------------------------------------|-----------------|
| U254                    | Turning auto start function on/off                                  | On              |
| U255                    | Setting auto clear time                                             | 90 s            |
| U256                    | Turning auto preheat/energy saver<br>function on/off                | On              |
| U258                    | Switching copy operation at toner<br>empty detectionempty detection | Single mode, 70 |
| U260                    | Changing the copy count timing                                      | After ejection  |
| U348                    | Setting the copy density adjustment range                           | Normal          |

#### 1-3-3 Copier management

In addition to a maintenance function for service, the copier is equipped with a management function which can be operated by users (mainly by the copier administrator). In this copier management mode, default settings can be changed.

#### (1) Executing a copier management item

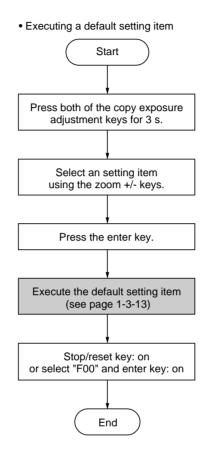

#### (2) Default settings

#### User status report

- Outputs the details of the default settings.
- 1. Select "F01" and press the enter key.
  - User status report is printed out.

#### Exposure mode

Selects the image mode at power-on.

- 1. Select "F02" and press the enter key.
- 2. Select the exposure mode and press the enter key.

Exposure mode: 1 (auto exposure)/

2 (text and photo)/3 (photo)/4 (text)

#### Exposure steps

Sets the number of exposure steps for the manual exposure mode.

- 1. Select "F03" and press the enter key.
- 2. Select "3 steps" or "5 steps" and press the enter key.

Setting range: 1 (3 steps)/2 (5 steps)

#### Auto exposure adjustment

Adjusts the exposure for the auto exposure mode.

- 1. Select "F04" and press the enter key.
- 2. Select the setting and press the enter key. Setting range: 1 to 5

Text and photo original exposure adjustment

Adjusts the exposure to be used when text and photo original is selected for the image mode.

- 1. Select "F05" and press the enter key.
- 2. Select the setting and press the enter key. Setting range: 1 to 5

#### Photo original exposure adjustment

Adjusts the exposure to be used when photo original is selected for the image mode.

- 1. Select "F06" and press the enter key.
- 2. Select the setting and press the enter key. Setting range: 1 to 5

#### Text original exposure adjustment

Adjusts the exposure to be used when text original is selected for the image mode.

1. Select "F07" and press the enter key.

2. Select the setting and press the enter key. Setting range: 1 to 5

#### Drawer paper size

Sets the size of paper loaded in the drawer.

- 1. Select "F08" and press the enter key.
- 2. Select the size of paper and press the enter key. Paper size: 1 (A4R/8<sup>1</sup>/<sub>2</sub>" × 14")/2 (A5R/8<sup>1</sup>/<sub>2</sub>" × 11"R)/3 (Folio/5<sup>1</sup>/<sub>2</sub>" × 8<sup>1</sup>/<sub>2</sub>"R)

Non-standard size paper for the bypass tray

Sets if non-standard size paper is available when the paper is fed from the bypass tray.

- 1. Select "F09" and press the enter key.
- Select "on" or "off" and press the enter key. Setting range: 1 (on)/2 (off)

Non-standard size paper width setting for bypass tray

Sets the paper width when non-standard size is fed from the bypass tray.

- 1. Select "F10" and press the enter key.
- Enter the setting and press the enter key. Setting range is 4.13" to 8.50" (105 to 216 mm). Note: This setting item will not be displayed if "off" is selected in "Non-standard size paper for the bypass tray".

#### Copy limit

Sets the limit of the number of copies that can be made at a time.

- 1. Select "F11" and press the enter key.
- 2. Enter the setting and press the enter key. Setting range is 1 to 99 copies.

#### Silent mode

Sets the length of time from when copying ends to when entering the silent mode.

- 1. Select "F12" and press the enter key.
- Select the setting and press the enter key. Setting range: 1 (0 s)/2 (5 s)/3 (10 s)/4 (15 s)/ 5 (30 s)

#### Auto shut-off

Sets if the auto shut-off function is available.

- 1. Select "F13" and press the enter key.
- Select "on" or "off" and press the enter key. Setting range: 1 (on)/2 (off)

#### Auto preheat time

Sets the auto preheat time.

- 1. Select "F14" and press the enter key.
- 2. Select the setting and press the enter key. Setting is available between 5 and 45 min. in 5 min. steps.

Setting range: 1 (5 min.)/2 (10 min.)/3 (15 min.)/ 4 (20 min.)/5 (25 min.)/6 (30 min.)/7 (35 min.)/ 8 (40 min.)/9 (45 min.)

8 (40 min.)/9 (45 min.)

Sets the auto preheat time to be shorter than the auto shutoff time.

#### Auto shutoff time

Sets the auto shut-off time.

- 1. Select "F15" and press the enter key.
- 2. Select the setting and press the enter key. Setting is available between 15 and 120 min. in 15 min. steps.
  - Setting range: 1 (15 min.)/2 (30 min.)/3 (45 min.)/ 4 (60 min.)/5 (75 min.)/6 (90 min.)/7 (105 min.)/
  - 8 (120 min.)

#### Preheat recovery time

Selects the mode of the auto preheat function from recovery priority mode and power save priority mode.

- 1. Select "F16" and press the enter key.
- Select the priority mode and enter key: on Priority mode: 1 (recovery priority mode)/ 2 (power save priority mode)

#### Viewing total counter value

Displays the total number of copies.

 Select "F17" and press the enter key. The total number of copies are displayed on the copy quantity/magnification display.

#### Toner counter report

Outputs the report on the toner consumption ratio. 1. Select "F18" and press the enter key.

The list is printed out.

Toner replacement message output setting

Sets if a message requesting the user to replace the toner container is printed when the toner is used up.

- 1. Select "F19" and press the enter key.
- Select "on" or "off" and press the enter key. Setting range: 1 (on)/2 (off)

#### Paper feed shifting adjustment (drawer)

Adjusts displacement of the copy image.

- 1. Select "F20" and press the enter key.
- 2. Select the setting and press the enter key. Setting range: -3.0 to +3.0 (1 steps moves 0.1)

#### Paper feed shifting adjustment (bypass tray)

Adjusts displacement of the copy image.

- 1. Select "F21" and press the enter key.
- Select the setting and press the enter key. Setting range: -3.0 to +3.0 (1 steps moves 0.1) Use A4R/8<sup>1</sup>/<sub>2</sub>" × 11"R size paper.

#### Inch/metric specifications setting

Switches the copier specifications setting between inch and metric.

- 1. Select "F22" and press the enter key.
- 2. Select the specifications setting and press the enter key.

Specifications setting: 1 (inch)/2 (metric)/ 3 (metric for Japan)

#### Folio length setting (drawer)

Sets the length when folio is selected as the paper size.

- 1. Select "F23" and press the enter key.
- Select the length and press the enter key. Length: 1 (210 mm)/2 (216 mm) This setting item is available only when metric is selected for the copier specifications.

#### Folio length setting (bypass tray)

Sets the length when folio is selected as the paper size.

- 1. Select "F24" and press the enter key.
- Enter the setting and press the enter key. Setting is available between 200 and 216 mm. This setting item is available only when metric is selected for the copier specifications.

#### 1-4-1 Maintenance mode

The copier is equipped with a maintenance function which can be used to maintain and service the machine.

#### (1) Executing a maintenance item

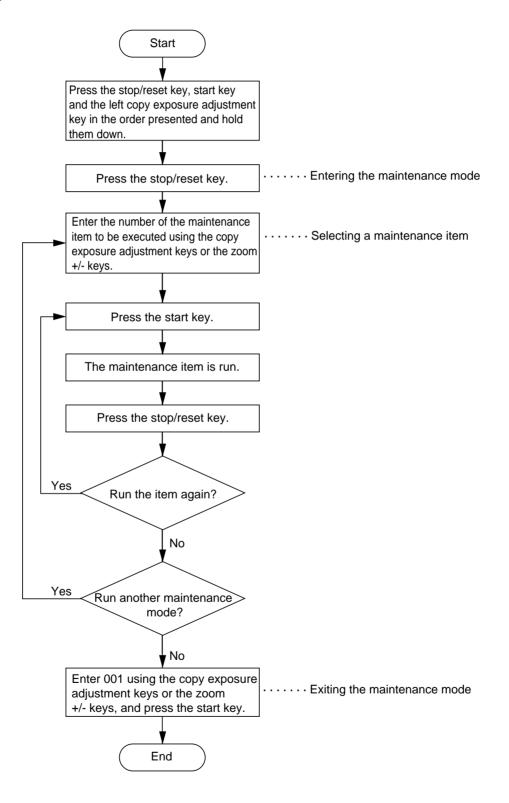

#### Caution:

Do not perform aging without the waste toner tank installed during maintenance service.

#### (2) Maintenance mode item list

| Section Item No.                |        | Maintenance item contents                                                                                    | Initial<br>setting* |  |
|---------------------------------|--------|----------------------------------------------------------------------------------------------------|---------------------|--|
| General                         | U000   | Outputting an own-status report                                                                              | —                   |  |
|                                 | U001   | Exiting the maintenance mode                                                                                 |                     |  |
|                                 | U004   | Setting the machine number                                                                                   |                     |  |
|                                 | U005   | Copying without paper                                                                                        | _                   |  |
| Initialization                  | U020   | Initializing all data                                                                                        | _                   |  |
|                                 | U021   | Initializing memories                                                                                        |                     |  |
|                                 | U022   | Initializing backup data                                                                                     |                     |  |
| Drive, paper                    | U030   | Checking motor operation                                                                                     |                     |  |
| feed, paper                     | U031   | Checking switches for paper conveying                                                                        |                     |  |
| conveying and<br>cooling system | U032   | Checking clutch operation                                                                                    |                     |  |
| ocoming of ocom                 | U033   | Checking solenoid operation                                                                                  |                     |  |
|                                 | U034   |                                                                                                    |                     |  |
|                                 |        | Adjusting the leading edge registration                                                                      | 0                   |  |
|                                 | 110.40 | Adjusting the center line                                                                                    | 0                   |  |
|                                 |        | Setting the LSU type                                                                                         | b                   |  |
|                                 | 0051   | Adjusting the amount of slack in the paper<br>• Drawer                                                       | 0                   |  |
|                                 |        | Bypass tray                                                                                                  | 0                   |  |
|                                 | U053   | Performing fine adjustment of the motor speed                                                                |                     |  |
|                                 |        | Drive motor                                                                                                  | 0                   |  |
|                                 |        | Polygon motor                                                                                                | 0                   |  |
| Optical                         | U060   | Adjusting the scanner input properties                                                                       | 12                  |  |
|                                 | U061   | Turning the exposure lamp on                                                                                 |                     |  |
|                                 | U063   | Adjusting the shading position                                                                               | 0                   |  |
|                                 | U065   | Adjusting the scanner magnification <ul> <li>Main scanning direction/auxiliary scanning direction</li> </ul> | 0                   |  |
|                                 | U066   | Adjusting the leading edge registration for scanning an original on the contact glass                        | 0                   |  |
|                                 | U067   | Adjusting the center line for scanning an original on the contact glass                                      | 0                   |  |
|                                 | U073   | Checking scanner operation                                                                                   |                     |  |
|                                 | U088   | Setting the input filter (moiré reduction mode)                                                              | Off                 |  |
|                                 | U089   | Outputting a MIP-PG pattern                                                                                  |                     |  |
|                                 | U091   | Checking shading                                                                                             | _                   |  |
|                                 | U092   | Adjusting the scanner automatically                                                                          |                     |  |
|                                 | U093   | Setting the exposure density gradient<br>• Text/text and photo/photo mode                                    | 0                   |  |
| High voltage                    | U100   | Setting the surface potential                                                                                | 197                 |  |
|                                 | U101   |                                                                                                    |                     |  |
|                                 |        | • Developing bias                                                                                            | 200/34              |  |
|                                 |        | <ul><li>Transfer voltage</li><li>Transfer voltage output timing</li></ul>                                    | 94<br>256/544       |  |
|                                 | U109   |                                                                                                    | b                   |  |
|                                 | U110   |                                                                                                    |                     |  |
|                                 |        |                                                                                                    |                     |  |
| Dovoloning                      | U111   | Checking/clearing the drum drive time                                                                        |                     |  |
| Developing                      | U130   |                                                                                                    |                     |  |
|                                 | U131   | 5                                                                                                    | 157                 |  |
|                                 |        | Replenishing toner forcibly                                                                                  |                     |  |
|                                 | 111126 | Checking toner feed motor operation                                                                          | I —                 |  |
|                                 | U135   | Displaying the toner sensor output                                                                           |                     |  |

\* Initial setting for executing maintenance item U020

| Section                | Item<br>No. | Maintenance item contents                                          | Initial<br>setting*      |
|------------------------|-------------|--------------------------------------------------------------------|--------------------------|
| Developing             | U156        | Changing the toner control level                                   | 440                      |
|                        |             | <ul><li>Toner feed start level</li><li>Toner empty level</li></ul> | 113                      |
|                        | U157        | Checking/clearing the developing drive time                        | <del></del>              |
|                        | U158        |                                                                    |                          |
| Fixing and             | U161        | Setting the fixing control temperature                             |                          |
| cleaning               |             | Primary stabilization fixing temperature                           | 125                      |
| 0                      |             | Secondary stabilization fixing temperature                         | 180                      |
|                        | U162        | Stabilizing fixing forcibly                                        |                          |
|                        | U163        | Resetting the fixing problem data                                  |                          |
|                        | U170        | Setting the drum cleaning mode                                     | Off                      |
|                        | U196        | Turning the fixing heater on                                       |                          |
|                        | U199        | Checking the fixing temperature                                    |                          |
| Operation<br>panel and | U200        | Turning all LEDs on                                                |                          |
| support                | U207        | Checking the operation panel keys                                  |                          |
| equipment              | U208        | Setting the paper size                                             | 8 <sup>1</sup> /2" × 11" |
| Mode setting           | U252        | Setting the destination                                            | Inch                     |
|                        | U254        | Turning auto start function on/off                                 | On                       |
|                        | U255        | Setting auto clear time                                            | 90                       |
|                        | U256        | Turning auto preheat/energy saver function on/off                  | On                       |
|                        | U258        | Switching copy operation at toner empty detection                  | Single mode<br>70        |
|                        | U260        | Changing the copy count timing                                     | After ejection           |
|                        | U332        | Setting the size conversion factor                                 | _                        |
|                        | U348        | Setting the copy density adjustment range                          | Normal                   |
| Image                  | U402        | Adjusting margins for printing                                     | _                        |
| processing             | U403        | Adjusting margins for scanning an original on the contact glass    | —                        |
| Others                 | U901        | Checking/clearing copy counts by paper feed locations              | _                        |
|                        | U903        | Checking/clearing the paper jam counts                             | —                        |
|                        | U904        | Checking/clearing the service call counts                          | _                        |
|                        | U910        | Clearing the black ratio data                                      | _                        |
|                        | U917        | Setting the reading/writing of backup data                         | Read                     |
|                        | U990        | Checking/clearing the time for the exposure lamp to light          | _                        |
|                        | U993        | Outputting a VTC-PG pattern                                        | _                        |
|                        | U998        | Outputting the memory list                                         | _                        |
|                        |             |                                                                    |                          |

#### 2BT

# (3) Contents of maintenance mode items

| item No. | Description                                                                                                |                                                                                                    |                                                                                                    |                                                                                                    |                                                                                                    |         |  |  |
|----------|----------------------------------------------------------------------------------------------------|----------------------------------------------------------------------------------------------------|----------------------------------------------------------------------------------------------------|----------------------------------------------------------------------------------------------------|----------------------------------------------------------------------------------------------------|---------|--|--|
| U000     | Outputting an own-status report                                                                            |                                                                                                    |                                                                                                    |                                                                                                    |                                                                                                    |         |  |  |
|          | Des                                                                                                    | scription                                                                                                    |                                                                                                    |                                                                                                    |                                                                                                    |         |  |  |
|          | Out                                                                                                    | puts lists of the current settings of                                                                                                    | the maintenance items                                                                                                    | s, and paper jam an                                                                                                    | d service call occurrent                                                                                       | ces.    |  |  |
|          | Pur                                                                                                    | pose                                                                                                    |                                                                                                    |                                                                                                    |                                                                                                    |         |  |  |
|          |                                                                                                    | check the current setting of the main                                                                                                    |                                                                                                    |                                                                                                    |                                                                                                    |         |  |  |
|          | Before initializing the backup RAM, output a list of the current settings of the maintenance items to reer |                                                                                                    |                                                                                                    |                                                                                                    |                                                                                                    |         |  |  |
|          |                                                                                                    | ings after initialization or replacem                                                                                                    | ent.                                                                                                    |                                                                                                    |                                                                                                    |         |  |  |
|          |                                                                                                    | hod                                                                                                    |                                                                                                    |                                                                                                    |                                                                                                    |         |  |  |
|          |                                                                                                    | Press the start key. A selection iter                                                                                                    |                                                                                                    | ustment kove                                                                                                    |                                                                                                    |         |  |  |
|          | Z.                                                                                                    | Select the item to be output using <b>Display</b>                                                                                                    | Output list                                                                                                    | usimeni keys.                                                                                                    |                                                                                                    |         |  |  |
|          |                                                                                                    | d-L                                                                                                    | List of the current se                                                                                                    | ettings of the mainte                                                                                                    | nance modes                                                                                                    |         |  |  |
|          |                                                                                                    | J-L                                                                                                    | List of the paper jan                                                                                                    |                                                                                                    |                                                                                                    |         |  |  |
|          |                                                                                                    | C-L                                                                                                    | List of the service ca                                                                                                    |                                                                                                    |                                                                                                    |         |  |  |
|          | 3                                                                                                    | Press the start key. The test copy                                                                                                    | <br>mode is entered and a                                                                                                    | list is output                                                                                                    |                                                                                                    |         |  |  |
|          |                                                                                                    | When A4/11" $\times 8^{1/2}$ " paper is avail<br>When output is complete, the sele                                                                                                    | able, a report of this siz                                                                                                    |                                                                                                    | pecify the paper feed loo                                                                                      | cation. |  |  |
|          | Cor                                                                                                    | npletion                                                                                                    |                                                                                                    |                                                                                                    |                                                                                                    |         |  |  |
|          | Pre                                                                                                    | ss the stop/reset key while a select appears.                                                                                                    | tion item is displayed.                                                                                                    | The indication for s                                                                                                    | electing a maintenanc                                                                                          | e item  |  |  |
| U001     | Exi                                                                                                    | ting the maintenance mode                                                                                                    |                                                                                                    |                                                                                                    |                                                                                                    |         |  |  |
|          | Des                                                                                                    | scription                                                                                                    |                                                                                                    |                                                                                                    |                                                                                                    |         |  |  |
|          | Exit                                                                                                    | s the maintenance mode and retur                                                                                                    | ns to the normal copy                                                                                                    | mode.                                                                                                    |                                                                                                    |         |  |  |
|          |                                                                                                    | pose                                                                                                    |                                                                                                    |                                                                                                    |                                                                                                    |         |  |  |
|          | To e                                                                                                    | exit the maintenance mode.                                                                                                    |                                                                                                    |                                                                                                    |                                                                                                    |         |  |  |
|          |                                                                                                    | h <b>od</b><br>ss the start key. The normal copy r                                                                                                    | node is entered.                                                                                                    |                                                                                                    |                                                                                                    |         |  |  |
| U004     | Set                                                                                                    | ting the machine number                                                                                                    |                                                                                                    |                                                                                                    |                                                                                                    |         |  |  |
|          | Description<br>Displays and changes the machine number.                                                    |                                                                                                    |                                                                                                    |                                                                                                    |                                                                                                    |         |  |  |
|          |                                                                                                    | pose                                                                                                    |                                                                                                    |                                                                                                    |                                                                                                    |         |  |  |
|          | To check or set the machine number.                                                                        |                                                                                                    |                                                                                                    |                                                                                                    |                                                                                                    |         |  |  |
|          |                                                                                                    | Method                                                                                                    |                                                                                                    |                                                                                                    |                                                                                                    |         |  |  |
|          | Met                                                                                                    |                                                                                                    |                                                                                                    | e la cal                                                                                                    |                                                                                                    |         |  |  |
|          | <b>Met</b><br>Pre                                                                                          | ss the start key. The currently set r                                                                                                    | nachine number is dis                                                                                                    | played.                                                                                                    |                                                                                                    |         |  |  |
|          | Met<br>Pres<br>Set                                                                                         | ss the start key. The currently set r<br>ting                                                                                                    |                                                                                                    |                                                                                                    | a adjustment keys                                                                                              |         |  |  |
|          | Met<br>Pres<br>Set                                                                                         | ss the start key. The currently set r<br>t <mark>ing</mark><br>Select the item by lighting a copy o                                                                                                    | exposure indicator usir                                                                                                    | ng the copy exposur                                                                                                    |                                                                                                    |         |  |  |
|          | Met<br>Pres<br>Set<br>1.<br>2.                                                                             | ss the start key. The currently set r<br>ting                                                                                                    | exposure indicator usir<br>hine number using the                                                                                                    | ng the copy exposur                                                                                                    |                                                                                                    |         |  |  |
|          | Met<br>Pres<br>Set<br>1.<br>2.                                                                             | ss the start key. The currently set r<br>ting<br>Select the item by lighting a copy<br>Enter the last six digits of the mac<br>Do not enter the first two digits, 3 a                                                                                                    | exposure indicator usir<br>hine number using the<br>and 7.                                                                                                    | ng the copy exposur<br>numeric or zoom +,                                                                                                | /- keys.                                                                                                    |         |  |  |
|          | Met<br>Pres<br>Set<br>1.<br>2.                                                                             | ss the start key. The currently set r<br>ting<br>Select the item by lighting a copy of<br>Enter the last six digits of the mac<br>Do not enter the first two digits, 3 a<br>Copy exposure indicator                                                                                                    | exposure indicator usir<br>hine number using the<br>and 7.<br>Description                                                                                          | ng the copy exposur<br>numeric or zoom +/<br>Setting range                                                                               | /- keys. Initial setting                                                                                       |         |  |  |
|          | Met<br>Pres<br>Set<br>1.<br>2.                                                                             | ss the start key. The currently set r<br>ting<br>Select the item by lighting a copy of<br>Enter the last six digits of the mac<br>Do not enter the first two digits, 3 a<br>Copy exposure indicator<br>Exp. 1                                                                                                    | exposure indicator usir<br>hine number using the<br>and 7.<br>Description<br>First 3 digits                                                                        | ng the copy exposur<br>numeric or zoom +,<br>Setting range<br>000 to 999                                                                 | /- keys. Initial setting 000                                                                                   | _       |  |  |
|          | Met<br>Pres<br>Set<br>1.<br>2.                                                                             | ss the start key. The currently set r<br>ting<br>Select the item by lighting a copy of<br>Enter the last six digits of the mac<br>Do not enter the first two digits, 3 a<br>Copy exposure indicator<br>Exp. 1<br>Exp. 3                                                                                                    | exposure indicator usir<br>hine number using the<br>and 7.<br>Description<br>First 3 digits<br>Last 3 digits                                                       | ng the copy exposur<br>numeric or zoom +,<br>Setting range<br>000 to 999<br>000 to 999                                                   | /- keys.<br>Initial setting<br>000<br>000                                                                      |         |  |  |
|          | Met<br>Pres<br>Set<br>1.<br>2.                                                                             | ss the start key. The currently set r<br>ting<br>Select the item by lighting a copy of<br>Enter the last six digits of the mac<br>Do not enter the first two digits, 3 a<br>Copy exposure indicator<br>Exp. 1<br>Exp. 3<br>Press the start key. The machine                                                                   | exposure indicator usir<br>hine number using the<br>and 7.<br>Description<br>First 3 digits<br>Last 3 digits                                                       | ng the copy exposur<br>numeric or zoom +,<br>Setting range<br>000 to 999<br>000 to 999                                                   | /- keys.<br>Initial setting<br>000<br>000                                                                      | m No.   |  |  |
|          | Met<br>Pre:<br>Set<br>1.<br>2.                                                                             | ss the start key. The currently set r<br>ting<br>Select the item by lighting a copy of<br>Enter the last six digits of the mac<br>Do not enter the first two digits, 3 a<br>Copy exposure indicator<br>Exp. 1<br>Exp. 3<br>Press the start key. The machine<br>appears.                                                       | exposure indicator usir<br>hine number using the<br>and 7.<br>Description<br>First 3 digits<br>Last 3 digits                                                       | ng the copy exposur<br>numeric or zoom +,<br>Setting range<br>000 to 999<br>000 to 999                                                   | /- keys.<br>Initial setting<br>000<br>000                                                                      | m No.   |  |  |
|          | Met<br>Pres<br>Set<br>1.<br>2.<br>3.                                                                       | ss the start key. The currently set r<br>ting<br>Select the item by lighting a copy of<br>Enter the last six digits of the mac<br>Do not enter the first two digits, 3 a<br>Copy exposure indicator<br>Exp. 1<br>Exp. 3<br>Press the start key. The machine<br>appears.<br>npletion                                           | exposure indicator usir<br>hine number using the<br>and 7.<br>Description<br>First 3 digits<br>Last 3 digits<br>e number is set. The i                             | ng the copy exposur         numeric or zoom +,         Setting range         000 to 999         000 to 999         indication for select | <ul> <li>/- keys.</li> <li>Initial setting</li> <li>000</li> <li>000</li> <li>ing a maintenance ite</li> </ul> |         |  |  |
|          | Met<br>Pres<br>Set<br>1.<br>2.<br>3.<br>3.<br>Cor<br>To e                                                  | ss the start key. The currently set r<br>ting<br>Select the item by lighting a copy of<br>Enter the last six digits of the mac<br>Do not enter the first two digits, 3 a<br>Copy exposure indicator<br>Exp. 1<br>Exp. 3<br>Press the start key. The machine<br>appears.                                                       | exposure indicator usir<br>hine number using the<br>and 7.<br>Description<br>First 3 digits<br>Last 3 digits<br>e number is set. The i<br>changing the current set | ng the copy exposur         numeric or zoom +,         Setting range         000 to 999         000 to 999         indication for select | <ul> <li>/- keys.</li> <li>Initial setting</li> <li>000</li> <li>000</li> <li>ing a maintenance ite</li> </ul> |         |  |  |
|          | Met<br>Pres<br>Set<br>1.<br>2.<br>3.<br>3.<br>Cor<br>To e                                                  | ss the start key. The currently set r<br>ting<br>Select the item by lighting a copy of<br>Enter the last six digits of the mach<br>Do not enter the first two digits, 3 a<br>Copy exposure indicator<br>Exp. 1<br>Exp. 3<br>Press the start key. The machine<br>appears.<br>mpletion<br>exit this maintenance item without of | exposure indicator usir<br>hine number using the<br>and 7.<br>Description<br>First 3 digits<br>Last 3 digits<br>e number is set. The i<br>changing the current set | ng the copy exposur         numeric or zoom +,         Setting range         000 to 999         000 to 999         indication for select | <ul> <li>/- keys.</li> <li>Initial setting</li> <li>000</li> <li>000</li> <li>ing a maintenance ite</li> </ul> |         |  |  |
|          | Met<br>Pres<br>Set<br>1.<br>2.<br>3.<br>3.<br>Cor<br>To e                                                  | ss the start key. The currently set r<br>ting<br>Select the item by lighting a copy of<br>Enter the last six digits of the mach<br>Do not enter the first two digits, 3 a<br>Copy exposure indicator<br>Exp. 1<br>Exp. 3<br>Press the start key. The machine<br>appears.<br>mpletion<br>exit this maintenance item without of | exposure indicator usir<br>hine number using the<br>and 7.<br>Description<br>First 3 digits<br>Last 3 digits<br>e number is set. The i<br>changing the current set | ng the copy exposur         numeric or zoom +,         Setting range         000 to 999         000 to 999         indication for select | <ul> <li>/- keys.</li> <li>Initial setting</li> <li>000</li> <li>000</li> <li>ing a maintenance ite</li> </ul> |         |  |  |
|          | Met<br>Pres<br>Set<br>1.<br>2.<br>3.<br>3.<br>Cor<br>To e                                                  | ss the start key. The currently set r<br>ting<br>Select the item by lighting a copy of<br>Enter the last six digits of the mach<br>Do not enter the first two digits, 3 a<br>Copy exposure indicator<br>Exp. 1<br>Exp. 3<br>Press the start key. The machine<br>appears.<br>mpletion<br>exit this maintenance item without of | exposure indicator usir<br>hine number using the<br>and 7.<br>Description<br>First 3 digits<br>Last 3 digits<br>e number is set. The i<br>changing the current set | ng the copy exposur         numeric or zoom +,         Setting range         000 to 999         000 to 999         indication for select | <ul> <li>/- keys.</li> <li>Initial setting</li> <li>000</li> <li>000</li> <li>ing a maintenance ite</li> </ul> |         |  |  |
|          | Met<br>Pres<br>Set<br>1.<br>2.<br>3.<br>3.<br>Cor<br>To e                                                  | ss the start key. The currently set r<br>ting<br>Select the item by lighting a copy of<br>Enter the last six digits of the mach<br>Do not enter the first two digits, 3 a<br>Copy exposure indicator<br>Exp. 1<br>Exp. 3<br>Press the start key. The machine<br>appears.<br>mpletion<br>exit this maintenance item without of | exposure indicator usir<br>hine number using the<br>and 7.<br>Description<br>First 3 digits<br>Last 3 digits<br>e number is set. The i<br>changing the current set | ng the copy exposur         numeric or zoom +,         Setting range         000 to 999         000 to 999         indication for select | <ul> <li>/- keys.</li> <li>Initial setting</li> <li>000</li> <li>000</li> <li>ing a maintenance ite</li> </ul> |         |  |  |
|          | Met<br>Pres<br>Set<br>1.<br>2.<br>3.<br>3.<br>Cor<br>To e                                                  | ss the start key. The currently set r<br>ting<br>Select the item by lighting a copy of<br>Enter the last six digits of the mach<br>Do not enter the first two digits, 3 a<br>Copy exposure indicator<br>Exp. 1<br>Exp. 3<br>Press the start key. The machine<br>appears.<br>mpletion<br>exit this maintenance item without of | exposure indicator usir<br>hine number using the<br>and 7.<br>Description<br>First 3 digits<br>Last 3 digits<br>e number is set. The i<br>changing the current set | ng the copy exposur         numeric or zoom +,         Setting range         000 to 999         000 to 999         indication for select | <ul> <li>/- keys.</li> <li>Initial setting</li> <li>000</li> <li>000</li> <li>ing a maintenance ite</li> </ul> |         |  |  |

| Maintenance<br>item No. |                                                                                                    |                                                                                                  |             | Description                                                                                                    |  |  |
|-------------------------|----------------------------------------------------------------------------------------------------|--------------------------------------------------------------------------------------------------|-------------|----------------------------------------------------------------------------------------------------|--|--|
| U005                    | 005 Copying without paper                                                                                                    |                                                                                                  |             |                                                                                                    |  |  |
|                         |                                                                                                    | scription<br>nulates the copy operation                                                          | without pa  | aper feed.                                                                                                    |  |  |
|                         |                                                                                                    | <b>pose</b><br>check the overall operation                                                       | n of the ma | achine.                                                                                                    |  |  |
|                         |                                                                                                    | thod                                                                                             |             |                                                                                                    |  |  |
|                         |                                                                                                    | Press the start key. A sele<br>Select the item to be open                                        |             | appears.<br>the copy exposure adjustment keys.                                                                                               |  |  |
|                         |                                                                                                    | Display                                                                                          |             | Operation                                                                                                    |  |  |
|                         |                                                                                                    | Р                                                                                                |             | Only the copier operates.                                                                                                    |  |  |
|                         | <ol> <li>Press the interrupt key.</li> <li>Set the operation conditions required. Changes in the following settings can be made.         <ul> <li>Paper feed locations</li> <li>Magnifications</li> <li>Copy density</li> <li>Keys on the operation panel other than the energy saver (preheat) key</li> </ul> </li> <li>To control the paper feed pulley, remove all the paper in the drawers, or the drawers. With the present, the paper feed pulley does not operate.</li> <li>Press the start key. The operation starts.<br/>Copy operation is simulated without paper under the set conditions. When operation is completed</li> </ol> |                                                                                                  |             |                                                                                                    |  |  |
|                         | 7.                                                                                                    | selected item appears.<br>To stop continuous operat                                              | tion, press | the stop/reset key.                                                                                                    |  |  |
|                         |                                                                                                    | npletion                                                                                         | , թ         |                                                                                                    |  |  |
|                         |                                                                                                    |                                                                                                  | screen fo   | r selecting an item. The indication for selecting a maintenance item No.                                                                     |  |  |
| U020                    |                                                                                                    | ears.<br>ializing all data                                                                       |             |                                                                                                    |  |  |
| 0020                    |                                                                                                    | scription                                                                                        |             |                                                                                                    |  |  |
|                         | Pur<br>Use<br>Met                                                                                                    | pose<br>ed when replacing the main<br>thod<br>Press the start key.<br>Select "on" using the zoor | n PCB.      | ain PCB to return to the original settings.                                                                                                  |  |  |
|                         |                                                                                                    | Display                                                                                          |             | Operation                                                                                                    |  |  |
|                         |                                                                                                    |                                                                                                  |             | Canceling initialization                                                                                                    |  |  |
|                         |                                                                                                    | on                                                                                               |             | Executing initialization                                                                                                    |  |  |
|                         | 3.                                                                                                    | are set.                                                                                         |             | ckup RAM is initialized, and the original settings for inch specifications machine automatically returns to the same status as when the main |  |  |
|                         | То                                                                                                    | npletion<br>exit this maintenance iter<br>ecting a maintenance item                              |             | executing initialization, press the stop/reset key. The indication for ars.                                                                  |  |  |
|                         |                                                                                                    |                                                                                                  |             |                                                                                                    |  |  |

| Maintenance<br>item No. |                                                                                                    | Description                                                                                                    |  |  |  |  |  |  |
|-------------------------|----------------------------------------------------------------------------------------------------|----------------------------------------------------------------------------------------------------|--|--|--|--|--|--|
| U021                    | Initializing memories                                                                                                    |                                                                                                    |  |  |  |  |  |  |
|                         | <b>Description</b><br>Initializes the setting data other than that for adjustments due to variations between respective machines, i.e., settings for counters, service call history and mode settings. As a result, initializes the backup RAM according to the specifications depending on the destination selected in U252. |                                                                                                    |  |  |  |  |  |  |
|                         | <b>Purpose</b><br>Used to return the machine se                                                                                                    | ettings to the factory settings.                                                                                                    |  |  |  |  |  |  |
|                         | Method 1. Press the start key. 2. Select "on" using the zoom +/- keys.                                                                                                    |                                                                                                    |  |  |  |  |  |  |
|                         | Display                                                                                                    | Operation                                                                                                    |  |  |  |  |  |  |
|                         | <br>on                                                                                                    | Canceling initialization<br>Executing initialization                                                                                                    |  |  |  |  |  |  |
|                         | initialized based on the c                                                                                                    | data other than that for adjustments due to variations between machines is destination setting. When initialization is complete, the machine automatically s as when the main switch is turned on. |  |  |  |  |  |  |
|                         | <b>Completion</b><br>Press the stop/reset key. The                                                                                                    | indication for selecting a maintenance item No. appears.                                                                                                    |  |  |  |  |  |  |
| U022                    | Initializing backup data<br>Description<br>Initializes only the data set for                                                                                                    | r the engine or scanner section.                                                                                                    |  |  |  |  |  |  |
|                         | Purpose         To be executed after replacing the scanner unit.         Method                                                                                                    |                                                                                                    |  |  |  |  |  |  |
|                         | <ol> <li>Press the start key. A selection item appears.</li> <li>Select the item to be initialized using the copy exposure adjustment keys.</li> </ol>                                                                                                    |                                                                                                    |  |  |  |  |  |  |
|                         | Display<br>A                                                                                                    | Operation<br>Engine                                                                                                    |  |  |  |  |  |  |
|                         | b                                                                                                    | Scanner                                                                                                    |  |  |  |  |  |  |
|                         | <ol> <li>Press the start key.</li> <li>Select "on" using the zoor</li> </ol>                                                                                                    | n +/– keys.                                                                                                    |  |  |  |  |  |  |
|                         | Display                                                                                                    | Operation                                                                                                    |  |  |  |  |  |  |
|                         | <br>on                                                                                                    | Canceling initialization<br>Executing initialization                                                                                                    |  |  |  |  |  |  |
|                         | 5. Press the start key. The d initialized.                                                                                                    | lata for the engine or scanner section (U060 to 099, U403, U404 and U990) is                                                                                                    |  |  |  |  |  |  |
|                         | Completion                                                                                                    | · · · · · · · · · · · · · · · · · · ·                                                                                                    |  |  |  |  |  |  |
|                         | Press the stop/reset key. The                                                                                                    | indication for selecting a maintenance item No. appears.                                                                                                    |  |  |  |  |  |  |
|                         |                                                                                                    |                                                                                                    |  |  |  |  |  |  |
|                         |                                                                                                    |                                                                                                    |  |  |  |  |  |  |
|                         |                                                                                                    |                                                                                                    |  |  |  |  |  |  |
|                         |                                                                                                    |                                                                                                    |  |  |  |  |  |  |
|                         |                                                                                                    |                                                                                                    |  |  |  |  |  |  |
|                         |                                                                                                    |                                                                                                    |  |  |  |  |  |  |
|                         |                                                                                                    |                                                                                                    |  |  |  |  |  |  |
|                         |                                                                                                    |                                                                                                    |  |  |  |  |  |  |
|                         |                                                                                                    |                                                                                                    |  |  |  |  |  |  |

| Maintenance<br>item No. | Description                                                                                                    |                                                                                         |                |                                                          |  |  |  |
|-------------------------|----------------------------------------------------------------------------------------------------|-----------------------------------------------------------------------------------------|----------------|----------------------------------------------------------|--|--|--|
| U030                    | Checking motor operation                                                                                                    |                                                                                         |                |                                                          |  |  |  |
|                         | Description                                                                                                    |                                                                                         |                |                                                          |  |  |  |
|                         |                                                                                                    | res the drive motor.<br><b>pose</b>                                                     |                |                                                          |  |  |  |
|                         |                                                                                                    | pose<br>theck the operation of the drive mot                                            | or.            |                                                          |  |  |  |
|                         |                                                                                                    | hod                                                                                     |                |                                                          |  |  |  |
|                         | 1.                                                                                                    | Press the start key. A selection item                                                   | n appears.     |                                                          |  |  |  |
|                         |                                                                                                    | Display                                                                                 | Motor          |                                                          |  |  |  |
|                         |                                                                                                    | A                                                                                       | Drive moto     | or (DM)                                                  |  |  |  |
|                         | 3.                                                                                                    | Press the start key. The motor oper<br>To stop operation, press the stop/re<br>npletion |                |                                                          |  |  |  |
|                         | Pre                                                                                                    | ss the stop/reset key after operation                                                   | n stops. The   | indication for selecting a maintenance item No. appears. |  |  |  |
| U031                    | Checking switches for paper conveying                                                                                                    |                                                                                         |                |                                                          |  |  |  |
|                         | <b>Description</b><br>Displays the on-off status of each paper detection switch on the paper path.                                                                |                                                                                         |                |                                                          |  |  |  |
|                         |                                                                                                    | pose                                                                                    |                |                                                          |  |  |  |
|                         |                                                                                                    | check if the switches for paper conv                                                    | eying opera    | te correctly.                                            |  |  |  |
|                         |                                                                                                    | hod                                                                                     |                |                                                          |  |  |  |
|                         | <ol> <li>Press the start key.</li> <li>Turn each switch on and off manually to check the status.</li> </ol>                                                       |                                                                                         |                |                                                          |  |  |  |
|                         |                                                                                                    |                                                                                         |                | the 7-segment display lights. Segments of the 7-segment  |  |  |  |
|                         |                                                                                                    | display and the switches correspon                                                      |                |                                                          |  |  |  |
|                         |                                                                                                    | Segments of the 7-segment disp                                                          | play           | Switch                                                   |  |  |  |
|                         |                                                                                                    | ON→                                                                                     |                | Eject switch (ESW)                                       |  |  |  |
|                         |                                                                                                    | ON                                                                                      |                | Registration switch (RSW)                                |  |  |  |
|                         | <b>Completion</b><br>Press the stop/reset key. The indication for selecting a maintenance item No. appears.                                                       |                                                                                         |                |                                                          |  |  |  |
| U032                    | Che                                                                                                    | ecking clutch operation                                                                 |                | <u> </u>                                                 |  |  |  |
|                         |                                                                                                    | cription                                                                                |                |                                                          |  |  |  |
|                         | Turns each clutch on.                                                                                                    |                                                                                         |                |                                                          |  |  |  |
|                         |                                                                                                    | <b>pose</b><br>check the operation of each clutch.                                      |                |                                                          |  |  |  |
|                         |                                                                                                    | hod                                                                                     |                |                                                          |  |  |  |
|                         | 1. Press the start key. A selection item appears.                                                                                                    |                                                                                         |                |                                                          |  |  |  |
|                         | <ol> <li>Select the clutch to be operated using the copy exposure adjustment keys.</li> <li>Press the start key. The selected clutch turns on for 1 s.</li> </ol> |                                                                                         |                |                                                          |  |  |  |
|                         | Γ                                                                                                    | Display                                                                                 | Clutch         |                                                          |  |  |  |
|                         |                                                                                                    | P1                                                                                      | Paper feed     | d clutch (PFCL)                                          |  |  |  |
|                         |                                                                                                    | Pb                                                                                      | Bypass pa      | aper feed clutch (BYPPFCL)                               |  |  |  |
|                         |                                                                                                    | 2F                                                                                      | Registratio    | on clutch (RCL)                                          |  |  |  |
|                         |                                                                                                    | <b>npletion</b><br>ss the stop/reset key. The indication                                | n for selectin | g a maintenance item No. appears.                        |  |  |  |
|                         |                                                                                                    |                                                                                         |                |                                                          |  |  |  |
|                         |                                                                                                    |                                                                                         |                |                                                          |  |  |  |
|                         |                                                                                                    |                                                                                         |                |                                                          |  |  |  |
|                         |                                                                                                    |                                                                                         |                |                                                          |  |  |  |
|                         |                                                                                                    |                                                                                         |                |                                                          |  |  |  |
|                         |                                                                                                    |                                                                                         |                |                                                          |  |  |  |

| Maintenance<br>item No. |                                                                                            |              | Description                                                          |        |  |  |  |
|-------------------------|--------------------------------------------------------------------------------------------|--------------|----------------------------------------------------------------------|--------|--|--|--|
| U033                    | Checking main switch operation                                                             |              |                                                                      |        |  |  |  |
|                         | <b>Description</b><br>Turns the main switch on by energizing the main switch off solenoid. |              |                                                                      |        |  |  |  |
|                         | Purpose<br>To check the operation of the r                                                 | main switc   | ch off solenoid in auto shutoff mode.                                |        |  |  |  |
|                         | Method<br>1. Press the start key. "A" ap<br>2. Press the start key. The m                  |              | is turned on.                                                        |        |  |  |  |
|                         | Completion                                                                                 |              | for selecting a maintenance item No. appears.                        |        |  |  |  |
| U034                    | Adjusting the print start time                                                             | ing          |                                                                      |        |  |  |  |
|                         | Adjustment<br>See pages 1-6-8 and 9.                                                       |              |                                                                      |        |  |  |  |
| U042                    | Setting the LSU type                                                                       |              |                                                                      |        |  |  |  |
|                         | <b>Description</b><br>Sets the type of the LSU insta                                       | illed in the | copier.                                                              |        |  |  |  |
|                         | <b>Purpose</b><br>Used when replacing the LSU                                              |              |                                                                      |        |  |  |  |
|                         | Method                                                                                     | •            |                                                                      |        |  |  |  |
|                         | 1. Press the start key. A selection item appears.                                          |              |                                                                      |        |  |  |  |
|                         | 2. Select the LSU type using                                                               | the zoom     |                                                                      | , I    |  |  |  |
|                         | Display                                                                                    |              | Description                                                          | -      |  |  |  |
|                         | A<br>b                                                                                     |              | Type A<br>Type b                                                     |        |  |  |  |
|                         | С                                                                                          |              | Туре С                                                               |        |  |  |  |
|                         | Initial setting: b                                                                         | otting is as |                                                                      |        |  |  |  |
|                         | 3. Press the start key. The se<br>Completion                                               | etting is se | 21.                                                                  |        |  |  |  |
|                         |                                                                                            | without ch   | anging the current setting, press the stop/reset key. The indication | on for |  |  |  |
|                         | selecting a maintenance item                                                               |              |                                                                      |        |  |  |  |
| U051                    | Adjusting the amount of sla                                                                | ck in the j  | paper                                                                |        |  |  |  |
|                         | Adjustment<br>See page 1-6-11.                                                             |              |                                                                      |        |  |  |  |
|                         |                                                                                            |              |                                                                      |        |  |  |  |
|                         |                                                                                            |              |                                                                      |        |  |  |  |
|                         |                                                                                            |              |                                                                      |        |  |  |  |
|                         |                                                                                            |              |                                                                      |        |  |  |  |
|                         |                                                                                            |              |                                                                      |        |  |  |  |
|                         |                                                                                            |              |                                                                      |        |  |  |  |
|                         |                                                                                            |              |                                                                      |        |  |  |  |
|                         |                                                                                            |              |                                                                      |        |  |  |  |
|                         |                                                                                            |              |                                                                      |        |  |  |  |
|                         |                                                                                            |              |                                                                      |        |  |  |  |
|                         |                                                                                            |              |                                                                      |        |  |  |  |
|                         |                                                                                            |              |                                                                      |        |  |  |  |
|                         |                                                                                            |              |                                                                      |        |  |  |  |
|                         |                                                                                            |              |                                                                      |        |  |  |  |
|                         |                                                                                            |              |                                                                      |        |  |  |  |
|                         |                                                                                            |              |                                                                      |        |  |  |  |
|                         |                                                                                            |              |                                                                      |        |  |  |  |

| Maintenance<br>item No. | Description                                                                                                    |                                                                        |                              |                       |  |  |  |  |  |  |
|-------------------------|----------------------------------------------------------------------------------------------------|------------------------------------------------------------------------|------------------------------|-----------------------|--|--|--|--|--|--|
| U053                    | Performing fine adjustment of the motor speed                                                                                                    |                                                                        |                              |                       |  |  |  |  |  |  |
|                         | Description                                                                                                    |                                                                        |                              |                       |  |  |  |  |  |  |
|                         | Performs fine adjustment of the s                                                                                                    | speeds of the motors.                                                  |                              |                       |  |  |  |  |  |  |
|                         | Purpose                                                                                                    |                                                                        |                              |                       |  |  |  |  |  |  |
|                         |                                                                                                    | espective motors when the magnific                                     | cation is not corre          | ect.                  |  |  |  |  |  |  |
|                         | Method<br>Press the start key.                                                                                                    |                                                                        |                              |                       |  |  |  |  |  |  |
|                         | Setting                                                                                                    |                                                                        |                              |                       |  |  |  |  |  |  |
|                         | <ol> <li>Setting</li> <li>Select the item by lighting a copy exposure indicator using the copy exposure adjustment keys.</li> <li>Change the setting using the zoom +/- keys.</li> </ol>                                                                                                    |                                                                        |                              |                       |  |  |  |  |  |  |
|                         | Copy exposure indicator                                                                                                    | Description                                                            | Setting range                | Initial setting       |  |  |  |  |  |  |
|                         | Exp. 1<br>Exp. 3                                                                                                    | Drive motor speed adjustment<br>Polygon motor speed adjustment         | -7.0 to +7.0<br>-5.0 to +2.0 | 0<br>0                |  |  |  |  |  |  |
|                         | Drive motor speed adjustmer                                                                                                    | nt (unit: %)                                                           | 1                            |                       |  |  |  |  |  |  |
|                         | Increasing the setting makes                                                                                                    | the image longer in the auxiliary sca                                  | anning direction, a          | and decreasing it mak |  |  |  |  |  |  |
|                         | the image shorter in the auxi                                                                                                    |                                                                        |                              |                       |  |  |  |  |  |  |
|                         | Polygon motor speed adjustr                                                                                                    |                                                                        | ning disection on            |                       |  |  |  |  |  |  |
|                         |                                                                                                    | the image longer in the main scan<br>ng the setting makes the image sh |                              |                       |  |  |  |  |  |  |
|                         | longer in the auxiliary scanni                                                                                                    |                                                                        |                              | seaming uncetton a    |  |  |  |  |  |  |
|                         |                                                                                                    | -                                                                      |                              |                       |  |  |  |  |  |  |
|                         | 3. Press the start key. The value                                                                                                    | e is set.                                                              |                              |                       |  |  |  |  |  |  |
|                         | Test copy mode                                                                                                    |                                                                        |                              |                       |  |  |  |  |  |  |
|                         |                                                                                                    | eing performed, a VTC pattern show                                     | wn below is outpu            | t in test copy mode.  |  |  |  |  |  |  |
|                         | Correct values for an A4/8 <sup>1</sup> /2" $\times$ 1                                                                                                    | 1" output are:                                                         |                              |                       |  |  |  |  |  |  |
|                         | $(A) = 260 \pm 2.6 \text{ mm}$                                                                                                    |                                                                        |                              |                       |  |  |  |  |  |  |
|                         | (B) = 180 ± 1.8 mm                                                                                                    |                                                                        |                              |                       |  |  |  |  |  |  |
|                         |                                                                                                    |                                                                        |                              |                       |  |  |  |  |  |  |
|                         |                                                                                                    | Figure 1-4-1                                                           |                              |                       |  |  |  |  |  |  |
|                         | <ul> <li>Adjustment <ol> <li>Press the size select key. The machine enters the test copy mode.</li> <li>Press the start key. Output an A4/8<sup>1</sup>/<sub>2</sub>" × 11" VTC pattern.</li> <li>Measure (A) and (B) on the VTC pattern (Figure 1-4-1), and perform the following adjustments if they ar different from the correct sizes: <ul> <li>(A): Drive motor speed adjustment</li> <li>(B): Polygon motor speed adjustment</li> </ul> </li> <li>Completion Press the stop/reset key at the screen for selecting an item. The indication for selecting a maintenance item No appears. </li> </ol></li></ul> |                                                                        |                              |                       |  |  |  |  |  |  |
|                         |                                                                                                    |                                                                        |                              |                       |  |  |  |  |  |  |

| Maintenance<br>item No. | Description                                                                                                    |                       |                        |                                          |        |  |  |  |  |  |
|-------------------------|----------------------------------------------------------------------------------------------------|-----------------------|------------------------|------------------------------------------|--------|--|--|--|--|--|
| U060                    | Adjusting the scanner input properties                                                                                                    |                       |                        |                                          |        |  |  |  |  |  |
|                         | Description                                                                                                    |                       |                        |                                          |        |  |  |  |  |  |
|                         | Adjusts the image scan                                                                                                    | ning density.         |                        |                                          |        |  |  |  |  |  |
|                         | Purpose                                                                                                    |                       |                        |                                          |        |  |  |  |  |  |
|                         | Used when the entire in                                                                                                    | age appears too da    | rk or light.           |                                          |        |  |  |  |  |  |
|                         | Method<br>Press the start key.                                                                                                    |                       |                        |                                          |        |  |  |  |  |  |
|                         | Setting                                                                                                    |                       |                        |                                          |        |  |  |  |  |  |
|                         | 1. Change the setting using the zoom +/- keys.                                                                                                    |                       |                        |                                          |        |  |  |  |  |  |
|                         | Description                                                                                                    | Set                   | ting range             | Initial setting                          |        |  |  |  |  |  |
|                         | Image scanning de                                                                                                    | ensity 0 to           | 23                     | 12                                       |        |  |  |  |  |  |
|                         |                                                                                                    | -                     | lower. and decreasi    | ing it makes the density higher.         |        |  |  |  |  |  |
|                         | 2. Press the start key.                                                                                                    |                       | ,                      |                                          |        |  |  |  |  |  |
|                         | Test copy mode                                                                                                    |                       |                        |                                          |        |  |  |  |  |  |
|                         |                                                                                                    | item is being perforr | ned, copying from a    | n original can be made in test copy m    | ode.   |  |  |  |  |  |
|                         | <b>Completion</b><br>Press the stop/reset key at the screen for selecting an item. The indication for selecting a maintenance item No                                                                                             |                       |                        |                                          |        |  |  |  |  |  |
|                         | appears.                                                                                                    | at the screen for ser | ecting an item. The in | Idication for selecting a maintenance in | em no. |  |  |  |  |  |
|                         | Caution                                                                                                    |                       |                        |                                          |        |  |  |  |  |  |
|                         |                                                                                                    |                       |                        | rming this maintenance item:             |        |  |  |  |  |  |
|                         | <ul> <li>Exposure density gradient set in maintenance mode (U093)</li> <li>Exposure set in the copy default item of the copier management mode</li> </ul>                                                                         |                       |                        |                                          |        |  |  |  |  |  |
| U061                    |                                                                                                    |                       | e copier managemer     | nt mode                                  |        |  |  |  |  |  |
| 0061                    | Turning the exposure<br>Description                                                                                                    | amp on                |                        |                                          |        |  |  |  |  |  |
|                         | Turns the exposure lam                                                                                                    | o on.                 |                        |                                          |        |  |  |  |  |  |
|                         | Purpose                                                                                                    |                       |                        |                                          |        |  |  |  |  |  |
|                         | To check the exposure I                                                                                                    | amp.                  |                        |                                          |        |  |  |  |  |  |
|                         | Method                                                                                                    |                       |                        |                                          |        |  |  |  |  |  |
|                         | 1. Press the start key.                                                                                                    |                       |                        |                                          |        |  |  |  |  |  |
|                         | <ol> <li>Press the start key.</li> <li>To turn the exposure</li> </ol>                                                                                                    |                       |                        |                                          |        |  |  |  |  |  |
|                         | Completion                                                                                                    |                       | 0.0p/10001 kby.        |                                          |        |  |  |  |  |  |
|                         | Completion<br>Press the stop/reset key. The indication for selecting a maintenance item No. appears.                                                                                                    |                       |                        |                                          |        |  |  |  |  |  |
| U063                    | Adjusting the shading position                                                                                                    |                       |                        |                                          |        |  |  |  |  |  |
|                         | Description                                                                                                    |                       |                        |                                          |        |  |  |  |  |  |
|                         | Changes the shading position.                                                                                                    |                       |                        |                                          |        |  |  |  |  |  |
|                         | Purpose                                                                                                    |                       |                        |                                          |        |  |  |  |  |  |
|                         | Used when white lines continue to appear longitudinally on the image after the shading plate is cleaned. This is due to flaws or stains inside the shading plate. To prevent this problem, the shading position should be changed |                       |                        |                                          |        |  |  |  |  |  |
|                         | due to flaws or stains inside the shading plate. To prevent this problem, the shading position should be changed so that shading is possible without being affected by the flaws or stains.                                       |                       |                        |                                          |        |  |  |  |  |  |
|                         | Method                                                                                                    |                       |                        |                                          |        |  |  |  |  |  |
|                         | 1. Press the start key.                                                                                                    |                       |                        |                                          |        |  |  |  |  |  |
|                         | 2. Change the setting                                                                                                    | -                     |                        |                                          |        |  |  |  |  |  |
|                         | Description                                                                                                    | Setting range         | Initial setting        | Change in value per step                 |        |  |  |  |  |  |
|                         | Shading position                                                                                                    | –15 to +15            | 0                      | 0.254 mm                                 |        |  |  |  |  |  |
|                         | Increasing the setting moves the shading position toward the machine right, and decreasing it moves the position toward the machine left.                                                                                         |                       |                        |                                          |        |  |  |  |  |  |
|                         | 3. Press the start key. <b>Test copy mode</b>                                                                                                    |                       |                        |                                          |        |  |  |  |  |  |
|                         |                                                                                                    | item is being perforr | ned, copying from a    | n original can be made in test copy m    | ode.   |  |  |  |  |  |
|                         | Completion                                                                                                    | 51                    |                        | <u> </u>                                 |        |  |  |  |  |  |
|                         |                                                                                                    | y at the screen for a | adjustment. The indi   | cation for selecting a maintenance it    | em No  |  |  |  |  |  |
|                         | appears.                                                                                                    |                       |                        |                                          |        |  |  |  |  |  |
|                         |                                                                                                    |                       |                        |                                          |        |  |  |  |  |  |

| Description                                                             |                                                                                                    |                                                                                                    |                                                                                                    |                                                                                                    |                                                                                                    |                                                                                                    |  |  |
|-------------------------------------------------------------------------|----------------------------------------------------------------------------------------------------|----------------------------------------------------------------------------------------------------|----------------------------------------------------------------------------------------------------|----------------------------------------------------------------------------------------------------|----------------------------------------------------------------------------------------------------|----------------------------------------------------------------------------------------------------|--|--|
| Adjusting the scanner magnification                                     |                                                                                                    |                                                                                                    |                                                                                                    |                                                                                                    |                                                                                                    |                                                                                                    |  |  |
| Adjustment                                                              |                                                                                                    |                                                                                                    |                                                                                                    |                                                                                                    |                                                                                                    |                                                                                                    |  |  |
| See pages 1-6-22 and 23.                                                |                                                                                                    |                                                                                                    |                                                                                                    |                                                                                                    |                                                                                                    |                                                                                                    |  |  |
| Adj                                                                     | justing the leading edg                                                                                                    | e registrati                                                                                                    | on for scann                                                                                                    | ing an original on                                                                                                    | the contact glass                                                                                                    |                                                                                                    |  |  |
| Adjustment<br>See page 1-6-24.                                          |                                                                                                    |                                                                                                    |                                                                                                    |                                                                                                    |                                                                                                    |                                                                                                    |  |  |
| Adjusting the center line for scanning an original on the contact glass |                                                                                                    |                                                                                                    |                                                                                                    |                                                                                                    |                                                                                                    |                                                                                                    |  |  |
| See                                                                     | e page 1-6-25.                                                                                                    |                                                                                                    |                                                                                                    |                                                                                                    |                                                                                                    |                                                                                                    |  |  |
|                                                                         |                                                                                                    | ion                                                                                                    |                                                                                                    |                                                                                                    |                                                                                                    |                                                                                                    |  |  |
|                                                                         |                                                                                                    | ation under                                                                                                    | arbitrary cond                                                                                                    | itions.                                                                                                    |                                                                                                    |                                                                                                    |  |  |
|                                                                         |                                                                                                    | I.                                                                                                    |                                                                                                    |                                                                                                    |                                                                                                    |                                                                                                    |  |  |
| -                                                                       |                                                                                                    |                                                                                                    |                                                                                                    |                                                                                                    |                                                                                                    |                                                                                                    |  |  |
|                                                                         |                                                                                                    | anged by li                                                                                                    | abting a conv                                                                                                    | ovoqura indiaator                                                                                                    | using the same avecause adjust                                                                                                    | mont                                                                                                    |  |  |
| 2.                                                                      |                                                                                                    | langed by li                                                                                                    | ynung a copy                                                                                                    | exposure indicator                                                                                                    | using the copy exposure adjust                                                                                                    | ment                                                                                                    |  |  |
| 3.                                                                      |                                                                                                    | ig the zoom                                                                                                    | +/– keys.                                                                                                    |                                                                                                    |                                                                                                    |                                                                                                    |  |  |
|                                                                         | Copy exposure indic                                                                                                    | ator                                                                                                    | Operating c                                                                                                    | onditions                                                                                                    | Setting range                                                                                                    |                                                                                                    |  |  |
|                                                                         | Exp. 1                                                                                                    |                                                                                                    | Magnification                                                                                                    | า                                                                                                    | 50 to 200%                                                                                                    |                                                                                                    |  |  |
|                                                                         | Exp. 3                                                                                                    |                                                                                                    | Paper size                                                                                                    |                                                                                                    | See below.                                                                                                    |                                                                                                    |  |  |
|                                                                         | Exp. 5                                                                                                    |                                                                                                    | On and off o                                                                                                    | f the exposure lam                                                                                                    | p on or off                                                                                                    |                                                                                                    |  |  |
|                                                                         | Paper size for each set                                                                                                    | ting                                                                                                    |                                                                                                    |                                                                                                    |                                                                                                    |                                                                                                    |  |  |
|                                                                         | Setting                                                                                                    | Paper siz                                                                                                    | ze                                                                                                    | Setting                                                                                                    | Paper size                                                                                                    |                                                                                                    |  |  |
|                                                                         | 9                                                                                                    | B5                                                                                                    |                                                                                                    | 47                                                                                                    | Folio                                                                                                    |                                                                                                    |  |  |
|                                                                         | 40                                                                                                    | A4R                                                                                                    |                                                                                                    |                                                                                                    | 8 <sup>1</sup> / <sub>2</sub> "×14"                                                                                                    |                                                                                                    |  |  |
|                                                                         |                                                                                                    | -                                                                                                    |                                                                                                    |                                                                                                    |                                                                                                    |                                                                                                    |  |  |
| 4                                                                       |                                                                                                    | -                                                                                                    | starts under t                                                                                                    |                                                                                                    |                                                                                                    |                                                                                                    |  |  |
|                                                                         |                                                                                                    |                                                                                                    |                                                                                                    |                                                                                                    | 013.                                                                                                    |                                                                                                    |  |  |
|                                                                         |                                                                                                    |                                                                                                    |                                                                                                    |                                                                                                    |                                                                                                    |                                                                                                    |  |  |
| Pre                                                                     | ss the stop/reset key wh                                                                                                    | nen scannin                                                                                                    | g stops. The ir                                                                                                    | dication for selecti                                                                                                    | ng a maintenance item No. appe                                                                                                    | ears.                                                                                                    |  |  |
|                                                                         |                                                                                                    |                                                                                                    |                                                                                                    |                                                                                                    |                                                                                                    |                                                                                                    |  |  |
|                                                                         |                                                                                                    |                                                                                                    |                                                                                                    |                                                                                                    |                                                                                                    |                                                                                                    |  |  |
|                                                                         |                                                                                                    |                                                                                                    |                                                                                                    |                                                                                                    |                                                                                                    |                                                                                                    |  |  |
|                                                                         |                                                                                                    |                                                                                                    |                                                                                                    |                                                                                                    |                                                                                                    |                                                                                                    |  |  |
|                                                                         |                                                                                                    |                                                                                                    |                                                                                                    |                                                                                                    |                                                                                                    |                                                                                                    |  |  |
|                                                                         |                                                                                                    |                                                                                                    |                                                                                                    |                                                                                                    |                                                                                                    |                                                                                                    |  |  |
|                                                                         |                                                                                                    |                                                                                                    |                                                                                                    |                                                                                                    |                                                                                                    |                                                                                                    |  |  |
|                                                                         |                                                                                                    |                                                                                                    |                                                                                                    |                                                                                                    |                                                                                                    |                                                                                                    |  |  |
|                                                                         |                                                                                                    |                                                                                                    |                                                                                                    |                                                                                                    |                                                                                                    |                                                                                                    |  |  |
|                                                                         |                                                                                                    |                                                                                                    |                                                                                                    |                                                                                                    |                                                                                                    |                                                                                                    |  |  |
|                                                                         |                                                                                                    |                                                                                                    |                                                                                                    |                                                                                                    |                                                                                                    |                                                                                                    |  |  |
|                                                                         |                                                                                                    |                                                                                                    |                                                                                                    |                                                                                                    |                                                                                                    |                                                                                                    |  |  |
|                                                                         |                                                                                                    |                                                                                                    |                                                                                                    |                                                                                                    |                                                                                                    |                                                                                                    |  |  |
|                                                                         |                                                                                                    |                                                                                                    |                                                                                                    |                                                                                                    |                                                                                                    |                                                                                                    |  |  |
|                                                                         |                                                                                                    |                                                                                                    |                                                                                                    |                                                                                                    |                                                                                                    |                                                                                                    |  |  |
|                                                                         |                                                                                                    |                                                                                                    |                                                                                                    |                                                                                                    |                                                                                                    |                                                                                                    |  |  |
|                                                                         |                                                                                                    |                                                                                                    |                                                                                                    |                                                                                                    |                                                                                                    |                                                                                                    |  |  |
|                                                                         | Adj<br>See<br>Adj<br>Adj<br>See<br>Adj<br>See<br>Che<br>Des<br>Sim<br>To o<br>Mer<br>1.<br>2.<br>3.<br>3.<br>4.<br>5.<br>Co | Adjustment<br>See pages 1-6-22 and 23.<br>Adjusting the leading edg<br>Adjustment<br>See page 1-6-24.<br>Adjusting the center line of<br>Adjustment<br>See page 1-6-25.<br>Checking scanner operation<br>Simulates the scanner operation<br>Method<br>1. Press the start key.<br>2. Select the item to be ch<br>keys.<br>3. Change the setting usin<br>Copy exposure indic<br>Exp. 1<br>Exp. 3<br>Exp. 5<br>Paper size for each setting<br>9<br>40<br>41<br>42<br>4. Press the size select ke<br>5. To stop operation, press<br>Completion | Adjustment         See pages 1-6-22 and 23.         Adjusting the leading edge registration         Adjusting the center line for scanning         Adjusting the center line for scanning         Adjustment         See page 1-6-24.         Adjustment         See page 1-6-25.         Checking scanner operation         Description         Simulates the scanner operation under         Purpose         To check scanner operation.         Method         1. Press the start key.         2. Select the item to be changed by linkeys.         3. Change the setting using the zoom         Copy exposure indicator         Exp. 1         Exp. 3         Exp. 5         Paper size for each setting         9       B5         40       A4R         41       B5R         42       A5R         4. Press the size select key. Scanning         5. To stop operation, press the stop/ref         Completion | Adjusting the scanner magnification         Adjustment         See pages 1-6-22 and 23.         Adjusting the leading edge registration for scanning         Adjusting the leading edge registration for scanning         Adjustment         See page 1-6-24.         Adjustment         See page 1-6-25.         Checking scanner operation         Description         Simulates the scanner operation.         Purpose         To check scanner operation.         Method         1. Press the start key.         2. Select the item to be changed by lighting a copy keys.         3. Change the setting using the zoom +/- keys.         Copy exposure indicator       Operating c         Exp. 1       Magnification         Exp. 2       Paper size         Setting       Paper size         9       B5         40       A4R         41       B5R         42       A5R         4. Press the size select key. Scanning starts under the stop/reset key.         Completion       Completion | Adjusting the scanner magnification         Adjustment         See pages 1-6-22 and 23.         Adjusting the leading edge registration for scanning an original on         Adjustment         See page 1-6-24.         Adjusting the center line for scanning an original on the contact glating the center line for scanning an original on the contact glating the center line for scanning an original on the contact glating the scanner operation         Description         Simulates the scanner operation under arbitrary conditions.         Purpose         To check scanner operation.         Method         1. Press the start key.         2. Select the item to be changed by lighting a copy exposure indicator keys.         3. Change the setting using the zoom +/- keys.         Copy exposure indicator       Operating conditions         Exp. 1       Magnification         Exp. 3       Paper size         Exp. 4       Magnification         Paper size       On and off of the exposure lamp         Paper size for each setting       9         9       B5       47         40       A4R       55         41       B5R       58         4. Press the size select key. Scanning starts under the selected conditi       5. To stop operation, press the stop/reset key. <th>Adjusting the scanner magnification         Adjustment         See pages 1-6-22 and 23.         Adjusting the leading edge registration for scanning an original on the contact glass         Adjustment         See page 1-6-24.         Adjusting the center line for scanning an original on the contact glass         Adjustment         See page 1-6-24.         Adjustment         See page 1-6-25.         Checking scanner operation         Description         Simulates the scanner operation.         Method         1. Press the start key.         2. Select the item to be changed by lighting a copy exposure indicator using the copy exposure adjust keys.         3. Change the setting using the zoom +/- keys.         Copy exposure indicator       Operating conditions         Exp. 1       Magnification         Exp. 3       Paper size         See below.       on or off         Paper size for each setting         Paper size for each setting         9       B5       47         40       A4R       55         61       81/2" × 14"         42       A5R       58         9       B5       47         40       A4R       55     &lt;</th> | Adjusting the scanner magnification         Adjustment         See pages 1-6-22 and 23.         Adjusting the leading edge registration for scanning an original on the contact glass         Adjustment         See page 1-6-24.         Adjusting the center line for scanning an original on the contact glass         Adjustment         See page 1-6-24.         Adjustment         See page 1-6-25.         Checking scanner operation         Description         Simulates the scanner operation.         Method         1. Press the start key.         2. Select the item to be changed by lighting a copy exposure indicator using the copy exposure adjust keys.         3. Change the setting using the zoom +/- keys.         Copy exposure indicator       Operating conditions         Exp. 1       Magnification         Exp. 3       Paper size         See below.       on or off         Paper size for each setting         Paper size for each setting         9       B5       47         40       A4R       55         61       81/2" × 14"         42       A5R       58         9       B5       47         40       A4R       55     < |  |  |

| item No. | Description                                                    |                                                                                                    |                                                                                                 |                                                                    |                                                                         |                                                               |          |  |  |
|----------|----------------------------------------------------------------|----------------------------------------------------------------------------------------------------|-------------------------------------------------------------------------------------------------|--------------------------------------------------------------------|-------------------------------------------------------------------------|---------------------------------------------------------------|----------|--|--|
| U088     | Setting the input filter (moiré reduction mode)<br>Description |                                                                                                    |                                                                                                 |                                                                    |                                                                         |                                                               |          |  |  |
|          | Pur                                                            | ns moiré reduction mod<br>r <b>pose</b>                                                                                                    |                                                                                                 |                                                                    | -                                                                       |                                                               |          |  |  |
|          | and                                                            |                                                                                                    | Such moiré is                                                                                   | more likely t                                                      | o appear when an enla                                                   | eas of the copy image in tex<br>argement or reduction copy is |          |  |  |
|          | -                                                              | <b>thod</b><br>ss the start key.                                                                                                    |                                                                                                 |                                                                    |                                                                         |                                                               |          |  |  |
|          |                                                                | t <b>ing</b><br>Select "on" or "oFF" us                                                                                                    | ing the zoom                                                                                    | n +/– keys.                                                        |                                                                         |                                                               |          |  |  |
|          |                                                                | Display                                                                                                    |                                                                                                 | Descriptio                                                         | n                                                                       |                                                               |          |  |  |
|          |                                                                | on<br>oFF                                                                                                    |                                                                                                 | Moiré redu<br>Normal cop                                           |                                                                         |                                                               |          |  |  |
|          |                                                                | Initial setting: oFF                                                                                                    |                                                                                                 | 1                                                                  | -                                                                       |                                                               |          |  |  |
|          | 2.                                                             | mode is turned on, the                                                                                                    | resolution m                                                                                    | ay be slightly                                                     | y reduced.                                                              | Note that when the moiré rea                                  | duction  |  |  |
|          | <b>Со</b> і<br>То е                                            | mpletion                                                                                                    | em without ch                                                                                   | nanging the o                                                      | -                                                                       | he stop/reset key. The indica                                 | tion for |  |  |
| U089     |                                                                | tputting a MIP-PG patt                                                                                                    |                                                                                                 |                                                                    |                                                                         |                                                               |          |  |  |
|          |                                                                | scription<br>ects and outputs a MIP                                                                                                    |                                                                                                 | created in the                                                     | conier                                                                  |                                                               |          |  |  |
|          |                                                                | scanner with a non-sca                                                                                                    |                                                                                                 |                                                                    |                                                                         | e machine status apart from                                   | that of  |  |  |
|          | 1.                                                             | thod<br>Press the start key.<br>Select the MIP-PG pat                                                                                            | ·                                                                                               | ·                                                                  |                                                                         | stment keys.                                                  |          |  |  |
|          | 1.                                                             | Press the start key.                                                                                                    | ·                                                                                               | ·                                                                  |                                                                         | stment keys.                                                  |          |  |  |
|          | 1.                                                             | Press the start key.<br>Select the MIP-PG pat<br>Display<br>G-5<br>180                                                                           | tern to be ou                                                                                   | tput using th                                                      | e copy exposure adjus                                                   |                                                               |          |  |  |
|          | 1.<br>2.<br>3.                                                 | Press the start key.<br>Select the MIP-PG pat<br>Display<br>G-5                                                                                  | tern to be ou<br>Setting<br>Gray scal<br>Mono lev<br>1-dot leve<br>ey. The mach                 | tput using th<br>le<br>el<br>el<br>nine enters th                  | e copy exposure adjust<br>Setting range<br>-<br>0 to 255<br>-           | Initial setting<br>-<br>180<br>-                              |          |  |  |
|          | 1.<br>2.<br>3.<br>4.<br><b>Co</b>                              | Press the start key.<br>Select the MIP-PG pat<br>Display<br>G-5<br>180<br>1-d<br>Press the size select k                                         | tern to be ou<br>Setting<br>Gray scal<br>Mono lev<br>1-dot leve<br>ey. The mach<br>/IP-PG patte | tput using th<br>le<br>el<br>el<br>nine enters th<br>rn is output. | e copy exposure adjus Setting range - 0 to 255 - ne PG pattern output r | Initial setting - 180 - node.                                 |          |  |  |
|          | 1.<br>2.<br>3.<br>4.<br><b>Co</b>                              | Press the start key.<br>Select the MIP-PG pat<br>Display<br>G-5<br>180<br>1-d<br>Press the size select k<br>Press the start key. A M<br>mpletion | tern to be ou<br>Setting<br>Gray scal<br>Mono lev<br>1-dot leve<br>ey. The mach<br>/IP-PG patte | tput using th<br>le<br>el<br>el<br>nine enters th<br>rn is output. | e copy exposure adjus Setting range - 0 to 255 - ne PG pattern output r | Initial setting - 180 - node.                                 |          |  |  |
|          | 1.<br>2.<br>3.<br>4.<br><b>Co</b>                              | Press the start key.<br>Select the MIP-PG pat<br>Display<br>G-5<br>180<br>1-d<br>Press the size select k<br>Press the start key. A M<br>mpletion | tern to be ou<br>Setting<br>Gray scal<br>Mono lev<br>1-dot leve<br>ey. The mach<br>/IP-PG patte | tput using th<br>le<br>el<br>el<br>nine enters th<br>rn is output. | e copy exposure adjus Setting range - 0 to 255 - ne PG pattern output r | Initial setting - 180 - node.                                 |          |  |  |
|          | 1.<br>2.<br>3.<br>4.<br><b>Co</b>                              | Press the start key.<br>Select the MIP-PG pat<br>Display<br>G-5<br>180<br>1-d<br>Press the size select k<br>Press the start key. A M<br>mpletion | tern to be ou<br>Setting<br>Gray scal<br>Mono lev<br>1-dot leve<br>ey. The mach<br>/IP-PG patte | tput using th<br>le<br>el<br>el<br>nine enters th<br>rn is output. | e copy exposure adjus Setting range - 0 to 255 - ne PG pattern output r | Initial setting - 180 - node.                                 |          |  |  |
|          | 1.<br>2.<br>3.<br>4.<br><b>Co</b>                              | Press the start key.<br>Select the MIP-PG pat<br>Display<br>G-5<br>180<br>1-d<br>Press the size select k<br>Press the start key. A M<br>mpletion | tern to be ou<br>Setting<br>Gray scal<br>Mono lev<br>1-dot leve<br>ey. The mach<br>/IP-PG patte | tput using th<br>le<br>el<br>el<br>nine enters th<br>rn is output. | e copy exposure adjus Setting range - 0 to 255 - ne PG pattern output r | Initial setting - 180 - node.                                 |          |  |  |
|          | 1.<br>2.<br>3.<br>4.<br><b>Co</b>                              | Press the start key.<br>Select the MIP-PG pat<br>Display<br>G-5<br>180<br>1-d<br>Press the size select k<br>Press the start key. A M<br>mpletion | tern to be ou<br>Setting<br>Gray scal<br>Mono lev<br>1-dot leve<br>ey. The mach<br>/IP-PG patte | tput using th<br>le<br>el<br>el<br>nine enters th<br>rn is output. | e copy exposure adjus Setting range - 0 to 255 - ne PG pattern output r | Initial setting - 180 - node.                                 |          |  |  |
|          | 1.<br>2.<br>3.<br>4.<br><b>Co</b>                              | Press the start key.<br>Select the MIP-PG pat<br>Display<br>G-5<br>180<br>1-d<br>Press the size select k<br>Press the start key. A M<br>mpletion | tern to be ou<br>Setting<br>Gray scal<br>Mono lev<br>1-dot leve<br>ey. The mach<br>/IP-PG patte | tput using th<br>le<br>el<br>el<br>nine enters th<br>rn is output. | e copy exposure adjus Setting range - 0 to 255 - ne PG pattern output r | Initial setting - 180 - node.                                 |          |  |  |
|          | 1.<br>2.<br>3.<br>4.<br><b>Co</b>                              | Press the start key.<br>Select the MIP-PG pat<br>Display<br>G-5<br>180<br>1-d<br>Press the size select k<br>Press the start key. A M<br>mpletion | tern to be ou<br>Setting<br>Gray scal<br>Mono lev<br>1-dot leve<br>ey. The mach<br>/IP-PG patte | tput using th<br>le<br>el<br>el<br>nine enters th<br>rn is output. | e copy exposure adjus Setting range - 0 to 255 - ne PG pattern output r | Initial setting - 180 - node.                                 |          |  |  |
|          | 1.<br>2.<br>3.<br>4.<br><b>Co</b>                              | Press the start key.<br>Select the MIP-PG pat<br>Display<br>G-5<br>180<br>1-d<br>Press the size select k<br>Press the start key. A M<br>mpletion | tern to be ou<br>Setting<br>Gray scal<br>Mono lev<br>1-dot leve<br>ey. The mach<br>/IP-PG patte | tput using th<br>le<br>el<br>el<br>nine enters th<br>rn is output. | e copy exposure adjus Setting range - 0 to 255 - ne PG pattern output r | Initial setting - 180 - node.                                 |          |  |  |
|          | 1.<br>2.<br>3.<br>4.<br><b>Co</b>                              | Press the start key.<br>Select the MIP-PG pat<br>Display<br>G-5<br>180<br>1-d<br>Press the size select k<br>Press the start key. A M<br>mpletion | tern to be ou<br>Setting<br>Gray scal<br>Mono lev<br>1-dot leve<br>ey. The mach<br>/IP-PG patte | tput using th<br>le<br>el<br>el<br>nine enters th<br>rn is output. | e copy exposure adjus Setting range - 0 to 255 - ne PG pattern output r | Initial setting - 180 - node.                                 |          |  |  |

| Maintenance<br>item No. |                                                                                                    |           |         | I                                                                        | Descriptio | n                                                                                                    |  |  |  |  |  |
|-------------------------|----------------------------------------------------------------------------------------------------|-----------|---------|--------------------------------------------------------------------------|------------|----------------------------------------------------------------------------------------------------|--|--|--|--|--|
| U091                    | Che                                                                                                    | ecking    | shading |                                                                          |            |                                                                                                    |  |  |  |  |  |
|                         | <b>Description</b><br>Performs scanning under the same conditions as before and after shading is performed, displaying the original scanning values at nine points of the contact glass.                                                                                                    |           |         |                                                                          |            |                                                                                                    |  |  |  |  |  |
|                         | Purpose         To check the change in original scanning values before and after shading. The results may be used to decide the causes for fixing unevenness (uneven density) of the gray area of an image: either due to optical (shading or CCD) or other problems.         Also to check the causes for a white or black line appearing longitudinally.         Method |           |         |                                                                          |            |                                                                                                    |  |  |  |  |  |
|                         | 1.                                                                                                    | Press t   |         | y. A selection item appears.<br>be operated using the zoor               |            |                                                                                                    |  |  |  |  |  |
|                         | 2.                                                                                                    | Displa    |         | Output list                                                              |            | •                                                                                                    |  |  |  |  |  |
|                         |                                                                                                    | on<br>oFF |         |                                                                          |            | g and displays the result.<br>and displays the result.                                                                                                    |  |  |  |  |  |
|                         | <ol> <li>Press the start key. Scanning is performed under the selected conditions and the result is displayed.</li> <li>Change the measurement point by lighting a copy exposure indicator or making one flash using the corespondence between the measurement points and the coresposure indicators, see Figure 1-4-2.</li> </ol>                                        |           |         |                                                                          |            |                                                                                                    |  |  |  |  |  |
|                         |                                                                                                    |           |         | 100 mm from the machin<br>center toward machine re                       | ear        | $\begin{array}{c c} \hline 1 & 2 & 3 \\ \hline \end{array}$                                                                                                    |  |  |  |  |  |
|                         | Machine center 4 5 6<br>100 mm from the machine 7 8 9<br>center toward machine front<br>200 mm from the machine left<br>300 mm from machine left                                                                                                    |           |         |                                                                          |            |                                                                                                    |  |  |  |  |  |
|                         |                                                                                                    |           |         |                                                                          |            |                                                                                                    |  |  |  |  |  |
|                         |                                                                                                    |           | Point   | Copy exposure indicator                                                  | Point      | Copy exposure indicator                                                                                                    |  |  |  |  |  |
|                         |                                                                                                    |           | 1       | • • • • • • • • • • • • • • • • • • •                                    | 6          | O O O O -O -<br>exp.1 exp.3 exp.5                                                                                                    |  |  |  |  |  |
|                         |                                                                                                    |           | 2       | O ○ ● ○ O<br>exp.1 exp.3 exp.5                                           | 7          | $-\bigcirc_{-}^{-}\circ$ $\bigcirc_{-}\circ$ $\bigcirc_{-}\circ$ $\circ$ $\bigcirc_{-}\circ$ $\bigcirc_{-}\circ$ $\circ$ $\bigcirc_{-}\circ$ $\circ$ $\bigcirc_{-}\circ$ $\circ$ $\circ$ $\circ$ $\circ$ $\circ$ $\circ$ $\circ$ $\circ$ $\circ$ |  |  |  |  |  |
|                         |                                                                                                    |           | 3       | O O O O ●<br>exp.1 exp.3 exp.5                                           | 8          | $O \circ - O - O$<br>exp.1 exp.3 exp.5                                                                                                    |  |  |  |  |  |
|                         |                                                                                                    |           | 4       | $-{O}$ ${O}$ ${-}$ ${O}$ ${O}$ ${O}$ ${O}$ ${O}$ ${O}$ exp.1 exp.3 exp.5 | 9          | $O \circ O \circ - O_{1}^{l}$ exp.1 exp.3 exp.5                                                                                                    |  |  |  |  |  |
|                         |                                                                                                    |           | 5       | $O \circ - O - O O$<br>exp.1 exp.3 exp.5                                 |            | o : Off<br>● : On<br>-☆: Flashing                                                                                                    |  |  |  |  |  |
|                         |                                                                                                    |           |         | ı                                                                        | Figure 1-4 | -2                                                                                                    |  |  |  |  |  |
|                         |                                                                                                    |           |         |                                                                          |            |                                                                                                    |  |  |  |  |  |

| Maintenance<br>item No. |                                                                                                    | Description                                                                                                    |  |  |  |  |  |
|-------------------------|----------------------------------------------------------------------------------------------------|----------------------------------------------------------------------------------------------------|--|--|--|--|--|
| U091<br>(cont.)         | <ul> <li>When scanning is performed before shading, the scan value at the machine center should be slightly different from those at the machine front and rear. When scanning is performed after shading, there should be no difference between respective values. Any differences between the values at machine front and rear indicates that scanner problem causes the fixing unevenness.</li> <li>If the displayed results indicate no shading problems, the fixing unevenness (uneven copy density) is caused by factors other than in the scanner section (shading or CCD).</li> <li>If a black line appears, the cause may be assumed based on the results of the scanning operation before shading: if a white line appears, they may be assumed based on the results of the scanning operation after shading. Note that depending on the thickness and location of the black or white line, it may not be possible to use this method to determine the cause. This is because the displayed values obtained from scanning at the limit of nine points are insufficient to provide significant information.</li> <li>5. Press the stop/reset key. The selected item appears.</li> </ul> |                                                                                                    |  |  |  |  |  |
|                         | No. appears.                                                                                                    | ion item is displayed. The indication for selecting a maintenance item                                                                                                    |  |  |  |  |  |
| U092                    | Adjusting the scanner automatically Description                                                                                                    |                                                                                                    |  |  |  |  |  |
|                         | <ul> <li>Adjusting the scanner center line (U067)</li> <li>Adjusting the scanner leading edge registration (U066)</li> <li>Adjusting scanner magnification in the auxiliary direction (U065)</li> <li>When this maintenance item is performed, the settings in U065, U066 and U067 are also changed.</li> <li>Purpose Used to make respective auto adjustments for the scanner. Method <ol> <li>Place the specified original (P/N: 2A168070) on the contact glass.</li> <li>Press the start key. "on" appears.</li> <li>Press the start key. Auto adjustment starts. When adjustment is complete, "Gd" appears.</li> <li>Display each setting value after adjustment by lighting a copy exposure indicator using the copy exposure</li> </ol> </li> </ul>                                                                                                    |                                                                                                    |  |  |  |  |  |
|                         | adjustment keys. Copy exposure indicator                                                                                                    | Setting value                                                                                                    |  |  |  |  |  |
|                         | Exp. 3<br>Exp. 5<br>Exp. 1 (flashing)                                                                                                    | Scanner center line<br>Scanner leading edge registration<br>Scanner magnification in the auxiliary scanning direction                                                                                                    |  |  |  |  |  |
|                         | exposure indicator exp. 3 and then<br>code. Determine the details of the p<br>the remaining items manually by run<br><b>Completion</b><br>Press the stop/reset key after auto adjust<br>appears.                                                                                                    | djustment, "nG" is displayed and operation stops. Lighting the copy<br>exp. 5 using the copy exposure adjustment keys will display the error<br>problem and either repeat the procedure from the beginning, or adjust<br>nning the corresponding maintenance items.<br>stment is complete. The indication for selecting a maintenance item No.<br>nuto adjustment, adjustment stops and no settings are changed. |  |  |  |  |  |

| Maintenance<br>item No. |                                                                                                    | Description                    |  |  |  |  |  |  |
|-------------------------|----------------------------------------------------------------------------------------------------|--------------------------------|--|--|--|--|--|--|
| U093                    | Setting the exposure density gradient                                                                                                    |                                |  |  |  |  |  |  |
|                         | <b>Description</b><br>Changes the exposure density gradient in manual density mode, depending on respective image modes (text, text and photo, photo).                                                                                                    |                                |  |  |  |  |  |  |
|                         | Purpose<br>To set how the image density is altered by a change of one step in the manual density adjustment. Also used to<br>make copy image darker or lighter.                                                                                                    |                                |  |  |  |  |  |  |
|                         | <ul> <li>Start</li> <li>1. Press the start key. A selection item appears.</li> <li>2. Select the image mode to be adjusted by lighting image mode LEDs using the image mode selection key.</li> <li>3. Press the start key. The machine enters the setting mode.</li> </ul> |                                |  |  |  |  |  |  |
|                         | Image mode LEDs                                                                                                    | Description                    |  |  |  |  |  |  |
|                         | ○ (1)     ○ AutoExp.       ○ (2)     ○ Text & Photo       ○ (2)     ○ Photo       ● (1)     ● Text                                                                                                    | Density in text mode           |  |  |  |  |  |  |
|                         | ○         (1)         ○         AutoExp.           ○         └         ▲         ○         Text & Photo           ●         └         ▲         ●         Photo           ●         ▲         ■         Text         ■                                                      | Density in text and photo mode |  |  |  |  |  |  |
|                         | $ \begin{array}{c} \bigcirc \textcircled{0} & \bigcirc \ \ \ \ \ \ \ \ \ \ \ \ \ \ \ \ \ \$                                                                                                    | Density in photo mode          |  |  |  |  |  |  |
|                         | ∘: Off, ♦: On                                                                                                    |                                |  |  |  |  |  |  |

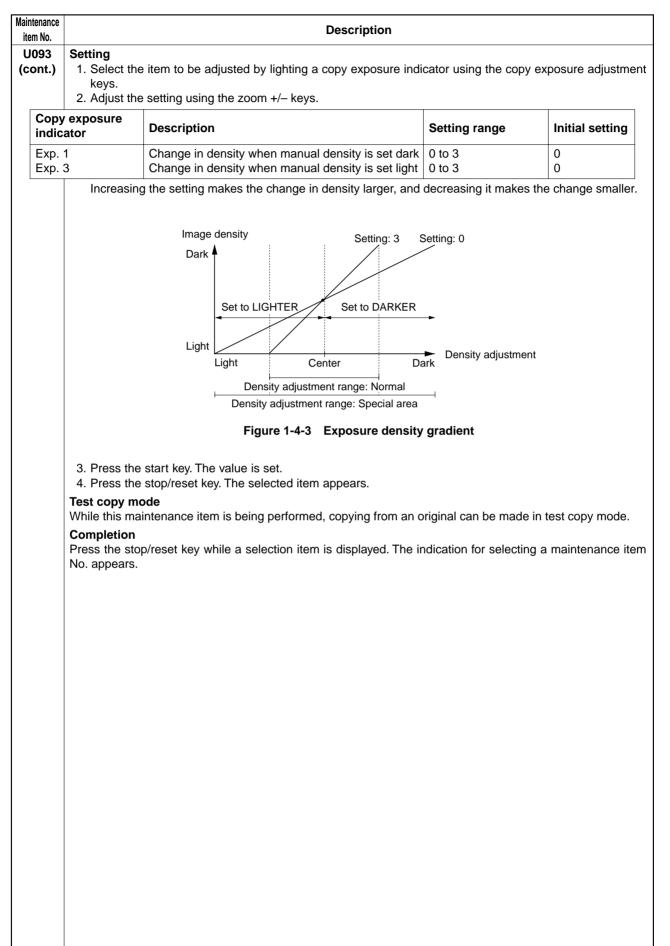

| tenance<br>m No. | Description                                                                                                    |                                                                                                    |                                                                                                    |                                                                 |                                                                                                    |                                           |     |  |  |  |  |  |
|------------------|----------------------------------------------------------------------------------------------------|----------------------------------------------------------------------------------------------------|----------------------------------------------------------------------------------------------------|-----------------------------------------------------------------|----------------------------------------------------------------------------------------------------|-------------------------------------------|-----|--|--|--|--|--|
| 100              | Set                                                                                                    | ting the surfac                                                                                                    | e potential                                                                                                    |                                                                 |                                                                                                    |                                           |     |  |  |  |  |  |
|                  | <b>Description</b><br>Changes the surface potential by changing the grid control voltage. Also performs main charging. |                                                                                                    |                                                                                                    |                                                                 |                                                                                                    |                                           |     |  |  |  |  |  |
|                  |                                                                                                    | •                                                                                                    | ce potential by                                                                                                    | changing                                                        | the grid control voltage. Also                                                                                                    | performs main charging.                   |     |  |  |  |  |  |
|                  |                                                                                                    |                                                                                                    | potential or che                                                                                                    | eck main                                                        | charging. Also used when ree                                                                                                    | entering data after initializing the      | set |  |  |  |  |  |
|                  | Sta                                                                                                    |                                                                                                    |                                                                                                    |                                                                 |                                                                                                    |                                           |     |  |  |  |  |  |
|                  |                                                                                                    | Press the start<br>Select the item                                                                                                    |                                                                                                    |                                                                 | pears.<br>ELEDs using the image mode                                                                                                    | selection key.                            |     |  |  |  |  |  |
|                  |                                                                                                    | Image mode                                                                                                    | LEDs                                                                                                    | Descri                                                          | ption                                                                                                    |                                           |     |  |  |  |  |  |
|                  |                                                                                                    | 0 @<br>0 4mi+4T<br>0 4mi<br>● 4T                                                                                                    | O AutoExp.<br>O Text & Photo<br>O Photo<br>● Text                                                                        | Setting                                                         | the developing bias                                                                                                    |                                           |     |  |  |  |  |  |
|                  |                                                                                                    | ○ @<br>○ 4m + 4T<br>● 4m<br>● 4T                                                                                                    | <ul> <li>○ AutoExp.</li> <li>○ Text &amp; Photo</li> <li>● Photo</li> <li>● Text</li> </ul>                              | Setting                                                         | and checking the transfer volt                                                                                                    | age                                       |     |  |  |  |  |  |
|                  |                                                                                                    | ○ : Off, ● : On                                                                                                    |                                                                                                    |                                                                 |                                                                                                    |                                           |     |  |  |  |  |  |
|                  | Me                                                                                                    | ethod for main                                                                                                    |                                                                                                    | ut                                                              |                                                                                                    |                                           |     |  |  |  |  |  |
|                  | 1.                                                                                                    | Select the item                                                                                                    | using the cpoy                                                                                                    | / exposur                                                       | e adjustment keys.                                                                                                    |                                           |     |  |  |  |  |  |
|                  |                                                                                                    |                                                                                                    | / exposure inc                                                                                                    | dicator)                                                        | Description                                                                                                    |                                           |     |  |  |  |  |  |
|                  |                                                                                                    | on1 (exp. 1)<br>on2 (exp. 3)                                                                                                    |                                                                                                    |                                                                 | Turning the main charger on<br>Turning the main charger on and the laser scanner unit<br>on and off                                                               |                                           |     |  |  |  |  |  |
|                  | 2. Press the start key. The selected operation starts.                                                                 |                                                                                                    |                                                                                                    |                                                                 |                                                                                                    |                                           |     |  |  |  |  |  |
|                  |                                                                                                    |                                                                                                    | -                                                                                                    | top/reset                                                       | 3. To stop operation, press the stop/reset key.                                                                                                    |                                           |     |  |  |  |  |  |
|                  | Setting the grid control voltage<br>1. Change the setting using the zoom +/– keys.                                     |                                                                                                    |                                                                                                    |                                                                 |                                                                                                    |                                           |     |  |  |  |  |  |
|                  |                                                                                                    |                                                                                                    |                                                                                                    | zoom +/–                                                        | - kevs.                                                                                                    |                                           |     |  |  |  |  |  |
|                  |                                                                                                    | Change the set                                                                                                    |                                                                                                    | zoom +/-                                                        | keys. Setting range                                                                                                    | Initial setting                           |     |  |  |  |  |  |
|                  |                                                                                                    | Change the set <b>Description</b>                                                                                                    | tting using the z                                                                                                    | zoom +/-                                                        | -                                                                                                    | Initial setting                           |     |  |  |  |  |  |
|                  | 1.                                                                                                    | Change the set<br>Description<br>Grid control vo<br>Increasing the<br>Change in valu                                                                                       | tting using the a<br>oltage<br>setting makes t<br>e per step: app                                                        | the surfactor                                                   | Setting range           0 to 255           ce potential higher, and decrear                                                                                       |                                           | r.  |  |  |  |  |  |
|                  | 1.<br>2.<br><b>Tes</b>                                                                                                 | Change the set<br>Description<br>Grid control vo<br>Increasing the<br>Change in valu<br>Press the start<br>t copy mode                                                     | tting using the a<br>oltage<br>setting makes t<br>e per step: app<br>key. The value                                      | the surfactor<br>broximate<br>is set.                           | Setting range<br>0 to 255<br>ce potential higher, and decrea                                                                                                    | 197<br>asing it makes the potential lower |     |  |  |  |  |  |
|                  | 1.<br>2.<br><b>Tes</b><br>Whi<br><b>Cor</b>                                                                            | Change the set<br>Description<br>Grid control vo<br>Increasing the<br>Change in valu<br>Press the start<br>t copy mode<br>le this maintena<br>npletion                     | tting using the a<br>oltage<br>setting makes t<br>e per step: app<br>key. The value<br>ance item is be                   | the surfactor<br>proximate<br>is set.<br>ing perfo              | Setting range           0 to 255           ce potential higher, and decreated by 3.6 V           rmed, copying from an original                                   | 197<br>asing it makes the potential lower |     |  |  |  |  |  |
|                  | 1.<br>2.<br><b>Tes</b><br>Whi<br><b>Con</b><br>Pres                                                                    | Change the set<br>Description<br>Grid control vo<br>Increasing the<br>Change in valu<br>Press the start<br>t copy mode<br>le this maintena<br>npletion<br>ss the stop/rese | tting using the a<br>oltage<br>setting makes t<br>e per step: app<br>key. The value<br>ance item is be<br>et key when ma | the surfactor<br>proximate<br>is set.<br>ing perfo<br>in charge | Setting range           0 to 255           ce potential higher, and decreated by 3.6 V           rmed, copying from an original er output stops while a selection | 197<br>asing it makes the potential lower |     |  |  |  |  |  |
|                  | 1.<br>2.<br><b>Tes</b><br>Whi<br><b>Con</b><br>Pres                                                                    | Change the set<br>Description<br>Grid control vo<br>Increasing the<br>Change in valu<br>Press the start<br>t copy mode<br>le this maintena<br>npletion                     | tting using the a<br>oltage<br>setting makes t<br>e per step: app<br>key. The value<br>ance item is be<br>et key when ma | the surfactor<br>proximate<br>is set.<br>ing perfo<br>in charge | Setting range           0 to 255           ce potential higher, and decreated by 3.6 V           rmed, copying from an original er output stops while a selection | 197<br>asing it makes the potential lower |     |  |  |  |  |  |
|                  | 1.<br>2.<br><b>Tes</b><br>Whi<br><b>Con</b><br>Pres                                                                    | Change the set<br>Description<br>Grid control vo<br>Increasing the<br>Change in valu<br>Press the start<br>t copy mode<br>le this maintena<br>npletion<br>ss the stop/rese | tting using the a<br>oltage<br>setting makes t<br>e per step: app<br>key. The value<br>ance item is be<br>et key when ma | the surfactor<br>proximate<br>is set.<br>ing perfo<br>in charge | Setting range           0 to 255           ce potential higher, and decreated by 3.6 V           rmed, copying from an original er output stops while a selection | 197<br>asing it makes the potential lower |     |  |  |  |  |  |
|                  | 1.<br>2.<br><b>Tes</b><br>Whi<br><b>Con</b><br>Pres                                                                    | Change the set<br>Description<br>Grid control vo<br>Increasing the<br>Change in valu<br>Press the start<br>t copy mode<br>le this maintena<br>npletion<br>ss the stop/rese | tting using the a<br>oltage<br>setting makes t<br>e per step: app<br>key. The value<br>ance item is be<br>et key when ma | the surfactor<br>proximate<br>is set.<br>ing perfo<br>in charge | Setting range           0 to 255           ce potential higher, and decreated by 3.6 V           rmed, copying from an original er output stops while a selection | 197<br>asing it makes the potential lower |     |  |  |  |  |  |
|                  | 1.<br>2.<br><b>Tes</b><br>Whi<br><b>Con</b><br>Pres                                                                    | Change the set<br>Description<br>Grid control vo<br>Increasing the<br>Change in valu<br>Press the start<br>t copy mode<br>le this maintena<br>npletion<br>ss the stop/rese | tting using the a<br>oltage<br>setting makes t<br>e per step: app<br>key. The value<br>ance item is be<br>et key when ma | the surfactor<br>proximate<br>is set.<br>ing perfo<br>in charge | Setting range           0 to 255           ce potential higher, and decreated by 3.6 V           rmed, copying from an original er output stops while a selection | 197<br>asing it makes the potential lower |     |  |  |  |  |  |
|                  | 1.<br>2.<br><b>Tes</b><br>Whi<br><b>Con</b><br>Pres                                                                    | Change the set<br>Description<br>Grid control vo<br>Increasing the<br>Change in valu<br>Press the start<br>t copy mode<br>le this maintena<br>npletion<br>ss the stop/rese | tting using the a<br>oltage<br>setting makes t<br>e per step: app<br>key. The value<br>ance item is be<br>et key when ma | the surfactor<br>proximate<br>is set.<br>ing perfo<br>in charge | Setting range           0 to 255           ce potential higher, and decreated by 3.6 V           rmed, copying from an original er output stops while a selection | 197<br>asing it makes the potential lower |     |  |  |  |  |  |
|                  | 1.<br>2.<br><b>Tes</b><br>Whi<br><b>Con</b><br>Pres                                                                    | Change the set<br>Description<br>Grid control vo<br>Increasing the<br>Change in valu<br>Press the start<br>t copy mode<br>le this maintena<br>npletion<br>ss the stop/rese | tting using the a<br>oltage<br>setting makes t<br>e per step: app<br>key. The value<br>ance item is be<br>et key when ma | the surfactor<br>proximate<br>is set.<br>ing perfo<br>in charge | Setting range           0 to 255           ce potential higher, and decreated by 3.6 V           rmed, copying from an original er output stops while a selection | 197<br>asing it makes the potential lower |     |  |  |  |  |  |
|                  | 1.<br>2.<br><b>Tes</b><br>Whi<br><b>Con</b><br>Pres                                                                    | Change the set<br>Description<br>Grid control vo<br>Increasing the<br>Change in valu<br>Press the start<br>t copy mode<br>le this maintena<br>npletion<br>ss the stop/rese | tting using the a<br>oltage<br>setting makes t<br>e per step: app<br>key. The value<br>ance item is be<br>et key when ma | the surfactor<br>proximate<br>is set.<br>ing perfo<br>in charge | Setting range           0 to 255           ce potential higher, and decreated by 3.6 V           rmed, copying from an original er output stops while a selection | 197<br>asing it makes the potential lower |     |  |  |  |  |  |
|                  | 1.<br>2.<br><b>Tes</b><br>Whi<br><b>Con</b><br>Pres                                                                    | Change the set<br>Description<br>Grid control vo<br>Increasing the<br>Change in valu<br>Press the start<br>t copy mode<br>le this maintena<br>npletion<br>ss the stop/rese | tting using the a<br>oltage<br>setting makes t<br>e per step: app<br>key. The value<br>ance item is be<br>et key when ma | the surfactor<br>proximate<br>is set.<br>ing perfo<br>in charge | Setting range           0 to 255           ce potential higher, and decreated by 3.6 V           rmed, copying from an original er output stops while a selection | 197<br>asing it makes the potential lower |     |  |  |  |  |  |
|                  | 1.<br>2.<br><b>Tes</b><br>Whi<br><b>Con</b><br>Pres                                                                    | Change the set<br>Description<br>Grid control vo<br>Increasing the<br>Change in valu<br>Press the start<br>t copy mode<br>le this maintena<br>npletion<br>ss the stop/rese | tting using the a<br>oltage<br>setting makes t<br>e per step: app<br>key. The value<br>ance item is be<br>et key when ma | the surfactor<br>proximate<br>is set.<br>ing perfo<br>in charge | Setting range           0 to 255           ce potential higher, and decreated by 3.6 V           rmed, copying from an original er output stops while a selection | 197<br>asing it makes the potential lower |     |  |  |  |  |  |
|                  | 1.<br>2.<br><b>Tes</b><br>Whi<br><b>Con</b><br>Pres                                                                    | Change the set<br>Description<br>Grid control vo<br>Increasing the<br>Change in valu<br>Press the start<br>t copy mode<br>le this maintena<br>npletion<br>ss the stop/rese | tting using the a<br>oltage<br>setting makes t<br>e per step: app<br>key. The value<br>ance item is be<br>et key when ma | the surfactor<br>proximate<br>is set.<br>ing perfo<br>in charge | Setting range           0 to 255           ce potential higher, and decreated by 3.6 V           rmed, copying from an original er output stops while a selection | 197<br>asing it makes the potential lower |     |  |  |  |  |  |
|                  | 1.<br>2.<br><b>Tes</b><br>Whi<br><b>Con</b><br>Pres                                                                    | Change the set<br>Description<br>Grid control vo<br>Increasing the<br>Change in valu<br>Press the start<br>t copy mode<br>le this maintena<br>npletion<br>ss the stop/rese | tting using the a<br>oltage<br>setting makes t<br>e per step: app<br>key. The value<br>ance item is be<br>et key when ma | the surfactor<br>proximate<br>is set.<br>ing perfo<br>in charge | Setting range           0 to 255           ce potential higher, and decreated by 3.6 V           rmed, copying from an original er output stops while a selection | 197<br>asing it makes the potential lower |     |  |  |  |  |  |

| tenance<br>m No. | Description                                                                                                    |                                   |                                                                                         |                                                                                   |                   |                   |  |  |  |
|------------------|----------------------------------------------------------------------------------------------------|-----------------------------------|-----------------------------------------------------------------------------------------|-----------------------------------------------------------------------------------|-------------------|-------------------|--|--|--|
| in No.<br>1101   | Setting high voltages                                                                                                    |                                   |                                                                                         |                                                                                   |                   |                   |  |  |  |
|                  | Description<br>Changes the developing bias voltage and transfer voltage by changing the developing bias control voltage ar                                                                                                    |                                   |                                                                                         |                                                                                   |                   |                   |  |  |  |
|                  | transfer control voltage. Also checks the transfer output voltage.                                                                                                    |                                   |                                                                                         |                                                                                   |                   |                   |  |  |  |
|                  | То с                                                                                                    |                                   | ge high voltage                                                                         | es other than the main charger voltag                                             | e.                |                   |  |  |  |
|                  | <ul> <li>Start</li> <li>1. Press the start key. A selection item appears.</li> <li>2. Select the item to be set or checked by lighting image mode LEDs using the image mode select</li> </ul>                                                                                                    |                                   |                                                                                         |                                                                                   |                   |                   |  |  |  |
|                  |                                                                                                    | Image mode                        |                                                                                         | Description                                                                       |                   |                   |  |  |  |
|                  |                                                                                                    | ○ @<br>○ 4mi+4T<br>○ 4mi<br>● 4T  | O AutoExp.<br>O Text & Photo<br>O Photo                                                 | Setting the developing bias                                                       |                   |                   |  |  |  |
|                  |                                                                                                    | • []<br>• @<br>• 4:1+4]<br>• 4:1  | <ul> <li>Text</li> <li>O AutoExp.</li> <li>O Text &amp; Photo</li> <li>Photo</li> </ul> | Setting and checking the transfer v                                               | oltage            |                   |  |  |  |
|                  |                                                                                                    | • <b>A</b> T                      | • Text                                                                                  |                                                                                   |                   |                   |  |  |  |
|                  |                                                                                                    | ○ : Off, ● : On                   | 1                                                                                       |                                                                                   |                   |                   |  |  |  |
|                  | Set                                                                                                    | ting the develo                   |                                                                                         |                                                                                   |                   |                   |  |  |  |
|                  | 1.                                                                                                    |                                   |                                                                                         | d by lighting a copy exposure indicate                                            | or using the copy | exposure adjustm  |  |  |  |
|                  |                                                                                                    | 2. Change the setting using the z |                                                                                         | zoom +/- keys. Description                                                        | Setting range     | Initial setting   |  |  |  |
|                  |                                                                                                    | Exp. 1                            |                                                                                         | Developing bias control voltage                                                   | 0 to 255          | 200               |  |  |  |
|                  |                                                                                                    | Exp. 3                            |                                                                                         | during image formation<br>Developing bias control voltage                         | 0 to 255          | 34                |  |  |  |
|                  |                                                                                                    |                                   |                                                                                         | during no image formation                                                         |                   |                   |  |  |  |
|                  |                                                                                                    | bias lower and                    | the image light                                                                         |                                                                                   | mage darker; de   | creasing it makes |  |  |  |
|                  |                                                                                                    | Press the start                   | -                                                                                       | is set.                                                                           |                   |                   |  |  |  |
|                  | <ul> <li>Setting the transfer voltage</li> <li>1. Select the item to be adjusted by lighting a copy exposure indicator using the copy exposure adjustm keys.</li> </ul>                                                                                                    |                                   |                                                                                         |                                                                                   |                   |                   |  |  |  |
|                  | 2.                                                                                                    | -                                 |                                                                                         | zoom +/– keys.                                                                    | 1                 |                   |  |  |  |
|                  |                                                                                                    | Copy exposu                       | ire indicator                                                                           | Description                                                                       | Setting range     | Initial setting   |  |  |  |
|                  |                                                                                                    | Exp. 1<br>Exp. 3 (on)             |                                                                                         | Transfer control voltage<br>Turning the transfer voltage                          | 0 to 255<br>-     | 94<br>-           |  |  |  |
|                  |                                                                                                    | Exp. 5                            |                                                                                         | output on<br>Timing at which the transfer voltage<br>output turns on              | 160 to 360        | 256               |  |  |  |
|                  |                                                                                                    | Exp. 1 (flashin                   | ng)                                                                                     | Timing at which the transfer voltage output turns off timing                      | 450 to 650        | 544               |  |  |  |
|                  |                                                                                                    | Increasing the operformance.      | exp. 5 setting n                                                                        | nakes the transfer voltage higher, and<br>nakes the transfer voltage output timir |                   |                   |  |  |  |
|                  | <ol> <li>Press the start key. The value is set.</li> <li>To check the transfer voltage output, light the copy exposure indicator exp. 3 using the copy exposure adjustment keys and press the start key. The currently set transfer voltage is output.</li> <li>To stop the transfer voltage output, press the stop/reset key.</li> </ol> |                                   |                                                                                         |                                                                                   |                   |                   |  |  |  |
|                  | Tes                                                                                                    | t copy mode                       | -                                                                                       | ing performed, copying from an origin                                             | nal can be made   | in test copy mode |  |  |  |
|                  | <b>Cor</b><br>Pres                                                                                                    | npletion<br>ss the stop/rese      |                                                                                         |                                                                                   |                   |                   |  |  |  |
|                  | <b>Completion</b><br>Press the stop/reset key while a selection item is displayed. The indication for selecting a maintenance No. appears.                                                                                                    |                                   |                                                                                         |                                                                                   |                   |                   |  |  |  |

| Maintenance<br>item No. |                                                                      |                                                                                                    |                                                                                                    | Description                                                                                                    |                                                                                            |                                              |        |
|-------------------------|----------------------------------------------------------------------|----------------------------------------------------------------------------------------------------|----------------------------------------------------------------------------------------------------|----------------------------------------------------------------------------------------------------|--------------------------------------------------------------------------------------------|----------------------------------------------|--------|
| U109                    | Set                                                                  | ting the drum type                                                                                                    |                                                                                                    |                                                                                                    |                                                                                            |                                              |        |
|                         |                                                                      | scription                                                                                                    |                                                                                                    |                                                                                                    |                                                                                            |                                              |        |
|                         | Set                                                                  | s the type of the drum installe                                                                                                    | ed in the co                                                                                                    | opier.                                                                                                    |                                                                                            |                                              |        |
|                         |                                                                      | pose                                                                                                    |                                                                                                    |                                                                                                    |                                                                                            |                                              |        |
|                         |                                                                      | prevent variations in halftone                                                                                                    | due to diffe                                                                                                    | erences in drum sensitivi                                                                                                    | ity.                                                                                       |                                              |        |
|                         |                                                                      | thod                                                                                                    |                                                                                                    |                                                                                                    |                                                                                            |                                              |        |
|                         |                                                                      | ss the start key.                                                                                                    |                                                                                                    |                                                                                                    |                                                                                            |                                              |        |
|                         | 1                                                                    | ting<br>Select the drum type using th                                                                                                    | ne zoom +/                                                                                                    | /– keys.                                                                                                    |                                                                                            |                                              |        |
|                         |                                                                      | Display                                                                                                    | De                                                                                                    | escription                                                                                                    |                                                                                            |                                              |        |
|                         |                                                                      | A                                                                                                    |                                                                                                    | pe A                                                                                                    |                                                                                            |                                              |        |
|                         |                                                                      | b                                                                                                    |                                                                                                    | pe b                                                                                                    |                                                                                            |                                              |        |
|                         |                                                                      | C<br>d                                                                                                    |                                                                                                    | pe C<br>pe d                                                                                                    |                                                                                            |                                              |        |
|                         |                                                                      | -                                                                                                    | iy                                                                                                    | peu                                                                                                    |                                                                                            |                                              |        |
|                         |                                                                      | Initial setting: b<br>Press the start key. The settir                                                                                                    | ng is set. T                                                                                                    | The indication for selectin                                                                                                    | ng a maintenance i                                                                         | tem No. appears.                             |        |
|                         |                                                                      | mpletion                                                                                                    |                                                                                                    |                                                                                                    | .g aatoaoo .                                                                               |                                              |        |
|                         |                                                                      | exit this maintenance item with                                                                                                    | hout chang                                                                                                    | ging the current setting, p                                                                                                    | press the stop/rese                                                                        | et key. The indication                       | on for |
|                         |                                                                      | ecting a maintenance item No                                                                                                    |                                                                                                    |                                                                                                    | -                                                                                          | -                                            |        |
| U110                    | Che                                                                  | ecking/clearing the drum co                                                                                                    | ount                                                                                                    |                                                                                                    |                                                                                            |                                              |        |
|                         | Des                                                                  | scription                                                                                                    |                                                                                                    |                                                                                                    |                                                                                            |                                              |        |
|                         |                                                                      | plays the drum counts for che                                                                                                    |                                                                                                    |                                                                                                    | gure, which is use                                                                         | d as a reference                             | when   |
|                         |                                                                      | recting the main charger poter                                                                                                    | ntial outpu                                                                                                    | t.                                                                                                    |                                                                                            |                                              |        |
|                         |                                                                      | pose                                                                                                    | and to alog                                                                                                    | ar the equat ofter realising                                                                                                    | a the drum during                                                                          | rogular maintana                             |        |
|                         |                                                                      | check the drum status. Also us<br>ce the count was cleared befo                                                                                                    |                                                                                                    |                                                                                                    |                                                                                            | regular maintena                             | nce.   |
|                         |                                                                      |                                                                                                    | re shinnin                                                                                                    | ia ao not clear it when ir                                                                                                    | nstalling                                                                                  |                                              |        |
|                         |                                                                      |                                                                                                    | ore shippin                                                                                                    | ig, do not clear it when ir                                                                                                    | istalling.                                                                                 |                                              |        |
|                         | Met                                                                  | thod                                                                                                    | ore shippin                                                                                                    | ig, do not clear it when ir                                                                                                    | istalling.                                                                                 |                                              |        |
|                         | <b>Me</b> t<br>1.                                                    |                                                                                                    |                                                                                                    | -                                                                                                    | -                                                                                          | ustment keys.                                |        |
|                         | <b>Me</b> t<br>1.                                                    | t <b>hod</b><br>Press the start key.                                                                                                    |                                                                                                    | sure indicator using the c                                                                                                    | -                                                                                          | ustment keys.                                | ]      |
|                         | <b>Me</b> t<br>1.                                                    | thod<br>Press the start key.<br>Select the item by lighting a c                                                                                                    | copy expos<br>Descript<br>First 3 dia                                                                                                    | sure indicator using the c<br><b>ion</b><br>gits                                                                                       | copy exposure adju                                                                         |                                              |        |
|                         | <b>Me</b> t<br>1.                                                    | thod<br>Press the start key.<br>Select the item by lighting a c<br>Copy exposure indicator<br>Exp. 1<br>Exp. 3                                                                                                    | Copy expose<br>Descript<br>First 3 dig<br>Last 3 dig                                                                                                    | sure indicator using the c<br><b>ion</b><br>gits<br>gits                                                                               | copy exposure adju                                                                         | Initial setting                              | ]      |
|                         | <b>Me</b> t<br>1.                                                    | thod<br>Press the start key.<br>Select the item by lighting a c<br>Copy exposure indicator<br>Exp. 1                                                                                                    | Copy expose<br>Descript<br>First 3 dig<br>Last 3 dig                                                                                                    | sure indicator using the c<br><b>ion</b><br>gits                                                                                       | copy exposure adju<br>Setting range<br>000 to 999                                          | Initial setting                              |        |
|                         | <b>Me</b> t<br>1.<br>2.                                              | thod<br>Press the start key.<br>Select the item by lighting a c<br>Copy exposure indicator<br>Exp. 1<br>Exp. 3                                                                                                    | Copy expose<br>Descript<br>First 3 dig<br>Last 3 dig                                                                                                    | sure indicator using the c<br><b>ion</b><br>gits<br>gits                                                                               | copy exposure adju<br>Setting range<br>000 to 999                                          | Initial setting                              | ]      |
|                         | Met<br>1.<br>2.<br>Cle<br>1.                                         | thod<br>Press the start key.<br>Select the item by lighting a c<br>Copy exposure indicator<br>Exp. 1<br>Exp. 3<br>Exp. 5<br>aring<br>Light exp. 5.                                                                                                    | Descript<br>First 3 dia<br>Last 3 dia<br>Clearing                                                                                                    | sure indicator using the c<br>ion<br>gits<br>gits<br>the count                                                                         | Setting range     000 to 999     000 to 999     000 to 999                                 | Initial setting 000 000                      |        |
|                         | Met<br>1.<br>2.<br>Cle<br>1.<br>2.                                   | thod<br>Press the start key.<br>Select the item by lighting a c<br>Copy exposure indicator<br>Exp. 1<br>Exp. 3<br>Exp. 5<br>aring<br>Light exp. 5.<br>Press the start key. The count                                                                                                    | Descript<br>First 3 dia<br>Last 3 dia<br>Clearing                                                                                                    | sure indicator using the c<br>ion<br>gits<br>gits<br>the count                                                                         | Setting range     000 to 999     000 to 999     000 to 999                                 | Initial setting 000 000                      | ears.  |
|                         | Met<br>1.<br>2.<br>Cle<br>1.<br>2.<br>Set                            | thod<br>Press the start key.<br>Select the item by lighting a c<br>Copy exposure indicator<br>Exp. 1<br>Exp. 3<br>Exp. 5<br>aring<br>Light exp. 5.<br>Press the start key. The coun<br>ting                                                                                                    | Copy expose<br>Descript<br>First 3 dig<br>Last 3 dig<br>Clearing<br>t is cleared                                                                                        | sure indicator using the c<br>ion<br>gits<br>gits<br>the count<br>d, and the indication for s                                          | Setting range     000 to 999     000 to 999     000 to 999                                 | Initial setting 000 000                      | ears.  |
|                         | Met<br>1.<br>2.<br>Cle<br>1.<br>2.<br>Set<br>1.                      | thod<br>Press the start key.<br>Select the item by lighting a c<br>Copy exposure indicator<br>Exp. 1<br>Exp. 3<br>Exp. 5<br>aring<br>Light exp. 5.<br>Press the start key. The counting<br>Change the count using the z                                                                                     | Copy expose<br>Descript<br>First 3 dig<br>Last 3 dig<br>Clearing<br>t is cleared                                                                                        | sure indicator using the c<br>ion<br>gits<br>gits<br>the count<br>d, and the indication for s<br>keys.                                 | Setting range                                                                              | Initial setting                              |        |
|                         | Met<br>1.<br>2.<br>Cle<br>1.<br>2.<br>Set<br>1.<br>2.                | thod<br>Press the start key.<br>Select the item by lighting a constrained<br>Exp. 1<br>Exp. 3<br>Exp. 5<br>aring<br>Light exp. 5.<br>Press the start key. The count<br>ting<br>Change the count using the ze<br>Press the start key. The count                                                              | Copy expose<br>Descript<br>First 3 dig<br>Last 3 dig<br>Clearing<br>t is cleared                                                                                        | sure indicator using the c<br>ion<br>gits<br>gits<br>the count<br>d, and the indication for s<br>keys.                                 | Setting range                                                                              | Initial setting                              |        |
|                         | Met<br>1.<br>2.<br>Cle<br>1.<br>2.<br>Set<br>1.<br>2.<br>Coi         | thod<br>Press the start key.<br>Select the item by lighting a c<br>Copy exposure indicator<br>Exp. 1<br>Exp. 3<br>Exp. 5<br>aring<br>Light exp. 5.<br>Press the start key. The count<br>ting<br>Change the count using the z<br>Press the start key. The count<br>mpletion                                  | Descript<br>First 3 di<br>Last 3 di<br>Clearing<br>t is cleared<br>t is cleared                                                                                         | sure indicator using the c<br>ion<br>gits<br>gits<br>the count<br>d, and the indication for s<br>keys.<br>nd the indication for select | copy exposure adju<br>Setting range<br>000 to 999<br>000 to 999<br><br>selecting a mainten | Initial setting 000 000 ance item No. appear | ſS.    |
|                         | Met<br>1.<br>2.<br>Cle<br>1.<br>2.<br>Set<br>1.<br>2.<br>Con<br>To e | thod<br>Press the start key.<br>Select the item by lighting a constrained<br>Exp. 1<br>Exp. 3<br>Exp. 5<br>aring<br>Light exp. 5.<br>Press the start key. The count<br>ting<br>Change the count using the ze<br>Press the start key. The count                                                              | copy exposition         Descript         First 3 dig         Last 3 dig         Clearing         t is cleared         zoom +/- H         tis set, ar         thout chan | sure indicator using the c<br>ion<br>gits<br>gits<br>the count<br>d, and the indication for s<br>keys.<br>nd the indication for select | copy exposure adju<br>Setting range<br>000 to 999<br>000 to 999<br><br>selecting a mainten | Initial setting 000 000 ance item No. appear | ſS.    |
|                         | Met<br>1.<br>2.<br>Cle<br>1.<br>2.<br>Set<br>1.<br>2.<br>Con<br>To e | thod<br>Press the start key.<br>Select the item by lighting a c<br>Copy exposure indicator<br>Exp. 1<br>Exp. 3<br>Exp. 5<br>aring<br>Light exp. 5.<br>Press the start key. The count<br>ting<br>Change the count using the z<br>Press the start key. The count<br>mpletion<br>exit the maintenance mode wit | copy exposition         Descript         First 3 dig         Last 3 dig         Clearing         t is cleared         zoom +/- H         tis set, ar         thout chan | sure indicator using the c<br>ion<br>gits<br>gits<br>the count<br>d, and the indication for s<br>keys.<br>nd the indication for select | copy exposure adju<br>Setting range<br>000 to 999<br>000 to 999<br><br>selecting a mainten | Initial setting 000 000 ance item No. appear | ſS.    |
|                         | Met<br>1.<br>2.<br>Cle<br>1.<br>2.<br>Set<br>1.<br>2.<br>Con<br>To e | thod<br>Press the start key.<br>Select the item by lighting a c<br>Copy exposure indicator<br>Exp. 1<br>Exp. 3<br>Exp. 5<br>aring<br>Light exp. 5.<br>Press the start key. The count<br>ting<br>Change the count using the z<br>Press the start key. The count<br>mpletion<br>exit the maintenance mode wit | copy exposition         Descript         First 3 dig         Last 3 dig         Clearing         t is cleared         zoom +/- H         tis set, ar         thout chan | sure indicator using the c<br>ion<br>gits<br>gits<br>the count<br>d, and the indication for s<br>keys.<br>nd the indication for select | copy exposure adju<br>Setting range<br>000 to 999<br>000 to 999<br><br>selecting a mainten | Initial setting 000 000 ance item No. appear | ſS.    |
|                         | Met<br>1.<br>2.<br>Cle<br>1.<br>2.<br>Set<br>1.<br>2.<br>Con<br>To e | thod<br>Press the start key.<br>Select the item by lighting a c<br>Copy exposure indicator<br>Exp. 1<br>Exp. 3<br>Exp. 5<br>aring<br>Light exp. 5.<br>Press the start key. The count<br>ting<br>Change the count using the z<br>Press the start key. The count<br>mpletion<br>exit the maintenance mode wit | copy exposition         Descript         First 3 dig         Last 3 dig         Clearing         t is cleared         zoom +/- H         tis set, ar         thout chan | sure indicator using the c<br>ion<br>gits<br>gits<br>the count<br>d, and the indication for s<br>keys.<br>nd the indication for select | copy exposure adju<br>Setting range<br>000 to 999<br>000 to 999<br><br>selecting a mainten | Initial setting 000 000 ance item No. appear | ſS.    |
|                         | Met<br>1.<br>2.<br>Cle<br>1.<br>2.<br>Set<br>1.<br>2.<br>Con<br>To e | thod<br>Press the start key.<br>Select the item by lighting a c<br>Copy exposure indicator<br>Exp. 1<br>Exp. 3<br>Exp. 5<br>aring<br>Light exp. 5.<br>Press the start key. The count<br>ting<br>Change the count using the z<br>Press the start key. The count<br>mpletion<br>exit the maintenance mode wit | copy exposition         Descript         First 3 dig         Last 3 dig         Clearing         t is cleared         zoom +/- H         tis set, ar         thout chan | sure indicator using the c<br>ion<br>gits<br>gits<br>the count<br>d, and the indication for s<br>keys.<br>nd the indication for select | copy exposure adju<br>Setting range<br>000 to 999<br>000 to 999<br><br>selecting a mainten | Initial setting 000 000 ance item No. appear | ſS.    |
|                         | Met<br>1.<br>2.<br>Cle<br>1.<br>2.<br>Set<br>1.<br>2.<br>Con<br>To e | thod<br>Press the start key.<br>Select the item by lighting a c<br>Copy exposure indicator<br>Exp. 1<br>Exp. 3<br>Exp. 5<br>aring<br>Light exp. 5.<br>Press the start key. The count<br>ting<br>Change the count using the z<br>Press the start key. The count<br>mpletion<br>exit the maintenance mode wit | copy exposition         Descript         First 3 dig         Last 3 dig         Clearing         t is cleared         zoom +/- H         tis set, ar         thout chan | sure indicator using the c<br>ion<br>gits<br>gits<br>the count<br>d, and the indication for s<br>keys.<br>nd the indication for select | copy exposure adju<br>Setting range<br>000 to 999<br>000 to 999<br><br>selecting a mainten | Initial setting 000 000 ance item No. appear | ſS.    |
|                         | Met<br>1.<br>2.<br>Cle<br>1.<br>2.<br>Set<br>1.<br>2.<br>Con<br>To e | thod<br>Press the start key.<br>Select the item by lighting a c<br>Copy exposure indicator<br>Exp. 1<br>Exp. 3<br>Exp. 5<br>aring<br>Light exp. 5.<br>Press the start key. The count<br>ting<br>Change the count using the z<br>Press the start key. The count<br>mpletion<br>exit the maintenance mode wit | copy exposition         Descript         First 3 dig         Last 3 dig         Clearing         t is cleared         zoom +/- H         tis set, ar         thout chan | sure indicator using the c<br>ion<br>gits<br>gits<br>the count<br>d, and the indication for s<br>keys.<br>nd the indication for select | copy exposure adju<br>Setting range<br>000 to 999<br>000 to 999<br><br>selecting a mainten | Initial setting 000 000 ance item No. appear | ſS.    |
|                         | Met<br>1.<br>2.<br>Cle<br>1.<br>2.<br>Set<br>1.<br>2.<br>Con<br>To e | thod<br>Press the start key.<br>Select the item by lighting a c<br>Copy exposure indicator<br>Exp. 1<br>Exp. 3<br>Exp. 5<br>aring<br>Light exp. 5.<br>Press the start key. The count<br>ting<br>Change the count using the z<br>Press the start key. The count<br>mpletion<br>exit the maintenance mode wit | copy exposition         Descript         First 3 dig         Last 3 dig         Clearing         t is cleared         zoom +/- H         tis set, ar         thout chan | sure indicator using the c<br>ion<br>gits<br>gits<br>the count<br>d, and the indication for s<br>keys.<br>nd the indication for select | copy exposure adju<br>Setting range<br>000 to 999<br>000 to 999<br><br>selecting a mainten | Initial setting 000 000 ance item No. appear | ſS.    |
|                         | Met<br>1.<br>2.<br>Cle<br>1.<br>2.<br>Set<br>1.<br>2.<br>Con<br>To e | thod<br>Press the start key.<br>Select the item by lighting a c<br>Copy exposure indicator<br>Exp. 1<br>Exp. 3<br>Exp. 5<br>aring<br>Light exp. 5.<br>Press the start key. The count<br>ting<br>Change the count using the z<br>Press the start key. The count<br>mpletion<br>exit the maintenance mode wit | copy exposition         Descript         First 3 dig         Last 3 dig         Clearing         t is cleared         zoom +/- H         tis set, ar         thout chan | sure indicator using the c<br>ion<br>gits<br>gits<br>the count<br>d, and the indication for s<br>keys.<br>nd the indication for select | copy exposure adju<br>Setting range<br>000 to 999<br>000 to 999<br><br>selecting a mainten | Initial setting 000 000 ance item No. appear | ſS.    |
|                         | Met<br>1.<br>2.<br>Cle<br>1.<br>2.<br>Set<br>1.<br>2.<br>Con<br>To e | thod<br>Press the start key.<br>Select the item by lighting a c<br>Copy exposure indicator<br>Exp. 1<br>Exp. 3<br>Exp. 5<br>aring<br>Light exp. 5.<br>Press the start key. The count<br>ting<br>Change the count using the z<br>Press the start key. The count<br>mpletion<br>exit the maintenance mode wit | copy exposition         Descript         First 3 dig         Last 3 dig         Clearing         t is cleared         zoom +/- H         tis set, ar         thout chan | sure indicator using the c<br>ion<br>gits<br>gits<br>the count<br>d, and the indication for s<br>keys.<br>nd the indication for select | copy exposure adju<br>Setting range<br>000 to 999<br>000 to 999<br><br>selecting a mainten | Initial setting 000 000 ance item No. appear | ſS.    |
|                         | Met<br>1.<br>2.<br>Cle<br>1.<br>2.<br>Set<br>1.<br>2.<br>Con<br>To e | thod<br>Press the start key.<br>Select the item by lighting a c<br>Copy exposure indicator<br>Exp. 1<br>Exp. 3<br>Exp. 5<br>aring<br>Light exp. 5.<br>Press the start key. The count<br>ting<br>Change the count using the z<br>Press the start key. The count<br>mpletion<br>exit the maintenance mode wit | copy exposition         Descript         First 3 dig         Last 3 dig         Clearing         t is cleared         zoom +/- H         tis set, ar         thout chan | sure indicator using the c<br>ion<br>gits<br>gits<br>the count<br>d, and the indication for s<br>keys.<br>nd the indication for select | copy exposure adju<br>Setting range<br>000 to 999<br>000 to 999<br><br>selecting a mainten | Initial setting 000 000 ance item No. appear | ſS.    |

| laintenance<br>item No.                       |                                                                                                    | Description                                                                              |                                    |                     |      |  |  |
|-----------------------------------------------|----------------------------------------------------------------------------------------------------|------------------------------------------------------------------------------------------|------------------------------------|---------------------|------|--|--|
|                                               | Checking/clearing the drum dri                                                                                                    | ive time                                                                                 |                                    |                     |      |  |  |
| <b>c</b>                                      | <b>Description</b><br>Displays the drum drive time for checking, clearing or changing a figure, which is used as a reference wher correcting the high voltage based on time.                                                                                                    |                                                                                          |                                    |                     |      |  |  |
|                                               | <b>Purpose</b><br>To check the drum status. Also us                                                                                                    | sed to clear the drive time af                                                           | ter replacing the drum.            |                     |      |  |  |
|                                               | Method<br>1. Press the start key.<br>2. Select the item by lighting a c                                                                                                    | copy exposure indicator usin                                                             | a the copy exposure adjus          | stment keys.        |      |  |  |
|                                               | Copy exposure indicator                                                                                                    | Description                                                                              | Setting range                      | Initial setting     |      |  |  |
|                                               | Exp. 1<br>Exp. 3<br>Exp. 5                                                                                                    | First 2 digits<br>Last 3 digits<br>Clearing the drive time                               | 00 to 59 (min)<br>000 to 999 (min) | 00<br>000           |      |  |  |
|                                               | Clearing<br>1. Light exp. 5.<br>2. Press the start key. The time<br>Setting<br>1. Change the drive time (in min                                                                                                    | nutes) using the zoom +/- ke                                                             | eys.                               |                     | ars. |  |  |
| ר                                             | 2. Press the start key. The time<br><b>Completion</b><br>To exit this maintenance item with<br>maintenance item No. appears.                                                                                                    |                                                                                          | -                                  |                     | ng a |  |  |
|                                               | Initial setting for the developer                                                                                                    |                                                                                          |                                    |                     |      |  |  |
|                                               | Description                                                                                                    |                                                                                          | for a local day of for the start   | telle dedevelere en |      |  |  |
|                                               | Automatically sets the toner sens<br><b>Purpose</b>                                                                                                    | or control voltage and toner                                                             | feed start level for the ins       | talled developer.   |      |  |  |
|                                               | To set the initial settings for the d                                                                                                    | eveloper when installing the                                                             | machine or replacing the           | developer.          |      |  |  |
| ľ                                             | <ol> <li>Method</li> <li>Press the start key.</li> <li>Press the start key. The initial</li> <li>Display the setting value for exposure adjustment keys.</li> </ol>                                                                                                    |                                                                                          |                                    |                     | сору |  |  |
|                                               | Copy exposure indicator                                                                                                    | Description                                                                              |                                    |                     |      |  |  |
|                                               | Exp. 1                                                                                                    | Toner sensor output                                                                      | value                              |                     |      |  |  |
|                                               | Exp. 3                                                                                                    | Toner sensor control                                                                     |                                    |                     |      |  |  |
|                                               | Exp. 5<br>Exp. 1 (flashing)                                                                                                    | Toner feed start leve<br>Absolute humidity                                               |                                    |                     |      |  |  |
| -<br>-<br>-<br>-<br>-<br>-<br>-<br>-<br>-<br> | Supplement<br>The following data is also renewe<br>• Renewing the toner sensor cont<br>• Renewing the toner feed start le<br>• Clearing the developing drive tir<br>• Clearing the developing count (I<br>• Resetting the toner feed start le<br>Completion<br>After initial setting is complete, p | trol voltage (U131)<br>evel (U156)<br>me (U157)<br>U158)<br>vel and toner empty detectio | on                                 | maintenance item    | No.  |  |  |

| U131 |                                                                                                    | Des                                                                                                    | scription                                                                                                    |                                                     |  |  |  |
|------|----------------------------------------------------------------------------------------------------|----------------------------------------------------------------------------------------------------|----------------------------------------------------------------------------------------------------|-----------------------------------------------------|--|--|--|
| 0131 | Setting the toner sensor control vol                                                                                                    | tage                                                                                                    |                                                                                                    |                                                     |  |  |  |
|      | Description                                                                                                    |                                                                                                    |                                                                                                    |                                                     |  |  |  |
|      | Displays or changes the toner sensor                                                                                                    | control voltag                                                                                                    | e automatically set in m                                                                                           | naintenance item U130.                              |  |  |  |
|      | Purpose                                                                                                    |                                                                                                    |                                                                                                    |                                                     |  |  |  |
|      | To check the automatically set toner se<br>dark or light.                                                                                                    | ensor control v                                                                                                    | oltage. Also to change                                                                                             | the toner density if an image is to                 |  |  |  |
|      | Method                                                                                                    |                                                                                                    |                                                                                                    |                                                     |  |  |  |
|      | Press the start key. The current setting                                                                                                    | for the toner                                                                                                    | sensor control voltage                                                                                             | is displayed.                                       |  |  |  |
|      | Setting                                                                                                    | ,                                                                                                    | 0                                                                                                    |                                                     |  |  |  |
|      | 1. Change the setting using the zoon                                                                                                    | n +/– keys.                                                                                                    |                                                                                                    |                                                     |  |  |  |
|      | Description                                                                                                    |                                                                                                    | Setting range                                                                                                    | Initial setting                                     |  |  |  |
|      | Toner sensor control voltage                                                                                                    |                                                                                                    | 0 to 255                                                                                                    | 157                                                 |  |  |  |
|      | Increasing the setting makes the d<br>Increasing the setting too high may<br>2. Press the start key. The value is se                                                                                                    | y result in ton                                                                                                    |                                                                                                    | es the density lower.                               |  |  |  |
|      | Completion                                                                                                    |                                                                                                    |                                                                                                    |                                                     |  |  |  |
|      | Press the stop/reset key. The indicatio                                                                                                    | n for selecting                                                                                                    | a maintenance item N                                                                                               | lo. appears.                                        |  |  |  |
| U132 | Replenishing toner forcibly                                                                                                    |                                                                                                    |                                                                                                    |                                                     |  |  |  |
|      | Description                                                                                                    |                                                                                                    |                                                                                                    |                                                     |  |  |  |
|      | Replenishes toner forcibly until the ton                                                                                                    | ier sensor out                                                                                                    | put value reaches the t                                                                                            | oner feed start level.                              |  |  |  |
|      | Purpose<br>Used when the toner empty is detecte                                                                                                    | d frequently                                                                                                    |                                                                                                    |                                                     |  |  |  |
|      | Method                                                                                                    | u nequenny.                                                                                                    |                                                                                                    |                                                     |  |  |  |
|      | 1. Press the start key.                                                                                                    |                                                                                                    |                                                                                                    |                                                     |  |  |  |
|      | 2. Press the start key. Operation star                                                                                                    |                                                                                                    |                                                                                                    |                                                     |  |  |  |
|      | Toner is replenished until the toner                                                                                                    |                                                                                                    |                                                                                                    |                                                     |  |  |  |
|      | <ol> <li>Display each data by lighting the rokeys.</li> </ol>                                                                                                    | espective cop                                                                                                    | y exposure indicator us                                                                                            | sing the copy exposure adjustme                     |  |  |  |
|      | Copy exposure indicator                                                                                                    | Descriptio                                                                                                    | n                                                                                                    |                                                     |  |  |  |
|      |                                                                                                    | -                                                                                                    | Description                                                                                                    |                                                     |  |  |  |
|      | Exp. 1<br>Exp. 3                                                                                                    | I Ioner sens                                                                                                    | ar autout value aftar at                                                                                           | oner sensor output value after start key is pressed |  |  |  |
|      |                                                                                                    |                                                                                                    |                                                                                                    | art key is pressed                                  |  |  |  |
|      | Exp. 5                                                                                                    | Current tor                                                                                                    | er feed start level                                                                                                |                                                     |  |  |  |
|      |                                                                                                    | Current tor                                                                                                    | er feed start level<br>er sensor control volta                                                                     |                                                     |  |  |  |
|      | Exp. 5                                                                                                    | Current tor<br>Current tor<br>Absolute h                                                                                                    | er feed start level<br>er sensor control volta                                                                     |                                                     |  |  |  |
|      | Exp. 5<br>Exp. 1 (flashing)<br>4. To stop operation, press the stop/r<br>Completion                                                                                                    | Current tor<br>Current tor<br>Absolute h                                                                                                    | er feed start level<br>er sensor control voltag<br>umidity                                                         | ge                                                  |  |  |  |
|      | Exp. 5<br>Exp. 1 (flashing)<br>4. To stop operation, press the stop/r<br><b>Completion</b><br>Press the stop/reset key when toner re                                                                                                    | Current tor<br>Current tor<br>Absolute h                                                                                                    | er feed start level<br>er sensor control voltag<br>umidity                                                         | ge                                                  |  |  |  |
|      | Exp. 5<br>Exp. 1 (flashing)<br>4. To stop operation, press the stop/r<br><b>Completion</b><br>Press the stop/reset key when toner re<br>appears.                                                                                                    | Current tor<br>Current tor<br>Absolute h<br>reset key.                                                                                                   | er feed start level<br>er sensor control voltag<br>umidity                                                         | ge                                                  |  |  |  |
| U135 | Exp. 5<br>Exp. 1 (flashing)<br>4. To stop operation, press the stop/r<br><b>Completion</b><br>Press the stop/reset key when toner re<br>appears.<br><b>Checking toner feed motor operatio</b>                                                                                                    | Current tor<br>Current tor<br>Absolute h<br>reset key.                                                                                                   | er feed start level<br>er sensor control voltag<br>umidity                                                         | ge                                                  |  |  |  |
| U135 | Exp. 5<br>Exp. 1 (flashing)<br>4. To stop operation, press the stop/r<br>Completion<br>Press the stop/reset key when toner re<br>appears.<br>Checking toner feed motor operation<br>Description                                                                                                    | Current tor<br>Current tor<br>Absolute h<br>reset key.                                                                                                   | er feed start level<br>er sensor control voltag<br>umidity                                                         | ge                                                  |  |  |  |
| U135 | Exp. 5<br>Exp. 1 (flashing)<br>4. To stop operation, press the stop/r<br>Completion<br>Press the stop/reset key when toner re<br>appears.<br>Checking toner feed motor operation<br>Description<br>Drives the toner feed motor.                                                                                                    | Current tor<br>Current tor<br>Absolute h<br>reset key.                                                                                                   | er feed start level<br>er sensor control voltag<br>umidity                                                         | ge                                                  |  |  |  |
| U135 | Exp. 5<br>Exp. 1 (flashing)<br>4. To stop operation, press the stop/r<br>Completion<br>Press the stop/reset key when toner re<br>appears.<br>Checking toner feed motor operation<br>Description<br>Drives the toner feed motor.<br>Purpose                                                                                                    | Current tor<br>Current tor<br>Absolute h<br>reset key.                                                                                                   | er feed start level<br>er sensor control voltag<br>umidity                                                         | ge                                                  |  |  |  |
| U135 | Exp. 5<br>Exp. 1 (flashing)<br>4. To stop operation, press the stop/r<br>Completion<br>Press the stop/reset key when toner re<br>appears.<br>Checking toner feed motor operation<br>Description<br>Drives the toner feed motor.                                                                                                    | Current tor<br>Current tor<br>Absolute h<br>reset key.                                                                                                   | er feed start level<br>er sensor control voltag<br>umidity                                                         | ge                                                  |  |  |  |
| U135 | Exp. 5<br>Exp. 1 (flashing)<br>4. To stop operation, press the stop/r<br>Completion<br>Press the stop/reset key when toner re<br>appears.<br>Checking toner feed motor operation<br>Description<br>Drives the toner feed motor.<br>Purpose<br>To check the operation of the toner feet<br>Caution<br>Note that driving the motor unnecessal                                                                                                    | Current tor<br>Current tor<br>Absolute hi<br>reset key.<br>eplenishment s<br>on                                                                          | er feed start level<br>er sensor control voltag<br>umidity<br>stops. The indication for                            | ge                                                  |  |  |  |
| U135 | Exp. 5<br>Exp. 1 (flashing)<br>4. To stop operation, press the stop/r<br>Completion<br>Press the stop/reset key when toner re<br>appears.<br>Checking toner feed motor operation<br>Description<br>Drives the toner feed motor.<br>Purpose<br>To check the operation of the toner feet<br>Caution                                                                                                    | Current tor<br>Current tor<br>Absolute hi<br>reset key.<br>eplenishment s<br>on                                                                          | er feed start level<br>er sensor control voltag<br>umidity<br>stops. The indication for                            | ge                                                  |  |  |  |
| U135 | Exp. 5<br>Exp. 1 (flashing)<br>4. To stop operation, press the stop/r<br>Completion<br>Press the stop/reset key when toner reappears.<br>Checking toner feed motor operation<br>Description<br>Drives the toner feed motor.<br>Purpose<br>To check the operation of the toner feet<br>Caution<br>Note that driving the motor unnecessa<br>drive the motor for only a few seconds<br>Method<br>1. Press the start key. "on" appears.<br>2. Press the start key. The toner feet                                                         | Current tor<br>Current tor<br>Absolute hi<br>reset key.<br>eplenishment s<br>on<br>ed motor.<br>rily long may of                                         | er feed start level<br>er sensor control voltag<br>umidity<br>stops. The indication for                            | ge                                                  |  |  |  |
| U135 | Exp. 5<br>Exp. 1 (flashing)<br>4. To stop operation, press the stop/r<br>Completion<br>Press the stop/reset key when toner reappears.<br>Checking toner feed motor operation<br>Description<br>Drives the toner feed motor.<br>Purpose<br>To check the operation of the toner feet<br>Caution<br>Note that driving the motor unnecessa<br>drive the motor for only a few seconds<br>Method<br>1. Press the start key. "on" appears.<br>2. Press the start key. The toner feed<br>3. To stop operation, press the stop/r               | Current tor<br>Current tor<br>Absolute hi<br>reset key.<br>eplenishment s<br>on<br>ed motor.<br>rily long may of                                         | er feed start level<br>er sensor control voltag<br>umidity<br>stops. The indication for                            | ge                                                  |  |  |  |
| U135 | Exp. 5<br>Exp. 1 (flashing)<br>4. To stop operation, press the stop/r<br>Completion<br>Press the stop/reset key when toner reappears.<br>Checking toner feed motor operation<br>Description<br>Drives the toner feed motor.<br>Purpose<br>To check the operation of the toner feet<br>Caution<br>Note that driving the motor unnecessa<br>drive the motor for only a few seconds<br>Method<br>1. Press the start key. "on" appears.<br>2. Press the start key. The toner feed<br>3. To stop operation, press the stop/r<br>Completion | Current tor<br>Current tor<br>Absolute hi<br>reset key.<br>eplenishment s<br>on<br>ed motor.<br>rily long may of<br>a.<br>I motor turns of<br>reset key. | er feed start level<br>er sensor control voltag<br>umidity<br>stops. The indication for<br>cause a toner jam, resu | ge                                                  |  |  |  |
| U135 | Exp. 5<br>Exp. 1 (flashing)<br>4. To stop operation, press the stop/r<br>Completion<br>Press the stop/reset key when toner reappears.<br>Checking toner feed motor operation<br>Description<br>Drives the toner feed motor.<br>Purpose<br>To check the operation of the toner feet<br>Caution<br>Note that driving the motor unnecessa<br>drive the motor for only a few seconds<br>Method<br>1. Press the start key. "on" appears.<br>2. Press the start key. The toner feed<br>3. To stop operation, press the stop/r               | Current tor<br>Current tor<br>Absolute hi<br>reset key.<br>eplenishment s<br>on<br>ed motor.<br>rily long may of<br>a.<br>I motor turns of<br>reset key. | er feed start level<br>er sensor control voltag<br>umidity<br>stops. The indication for<br>cause a toner jam, resu | ge                                                  |  |  |  |
| U135 | Exp. 5<br>Exp. 1 (flashing)<br>4. To stop operation, press the stop/r<br>Completion<br>Press the stop/reset key when toner reappears.<br>Checking toner feed motor operation<br>Description<br>Drives the toner feed motor.<br>Purpose<br>To check the operation of the toner feet<br>Caution<br>Note that driving the motor unnecessa<br>drive the motor for only a few seconds<br>Method<br>1. Press the start key. "on" appears.<br>2. Press the start key. The toner feed<br>3. To stop operation, press the stop/r<br>Completion | Current tor<br>Current tor<br>Absolute hi<br>reset key.<br>eplenishment s<br>on<br>ed motor.<br>rily long may of<br>a.<br>I motor turns of<br>reset key. | er feed start level<br>er sensor control voltag<br>umidity<br>stops. The indication for<br>cause a toner jam, resu | ge                                                  |  |  |  |

| item No. 🛛 |                                                                                                    | Des                                                                                                    | scription                                                                                   |                                                                                              |      |  |  |  |
|------------|----------------------------------------------------------------------------------------------------|----------------------------------------------------------------------------------------------------|---------------------------------------------------------------------------------------------|----------------------------------------------------------------------------------------------|------|--|--|--|
| U155       | Displaying the toner sensor output                                                                                                    |                                                                                                    |                                                                                             |                                                                                              |      |  |  |  |
|            | Description                                                                                                    |                                                                                                    |                                                                                             |                                                                                              |      |  |  |  |
|            | Displays the toner sensor output value                                                                                                    | ue, and related                                                                                                    | data.                                                                                       |                                                                                              |      |  |  |  |
|            | Purpose                                                                                                    |                                                                                                    |                                                                                             |                                                                                              |      |  |  |  |
|            | To check the toner sensor output val                                                                                                    | ue.                                                                                                    |                                                                                             |                                                                                              |      |  |  |  |
|            | Method<br>1. Press the start key.                                                                                                    |                                                                                                    |                                                                                             |                                                                                              |      |  |  |  |
|            | 2. Press the start key. Sampling sta                                                                                                    | irts.                                                                                                    |                                                                                             |                                                                                              |      |  |  |  |
|            | <ol><li>Display each data by lighting the keys.</li></ol>                                                                                                    | respective cop                                                                                                    | y exposure indicator us                                                                     | ing the copy exposure adjust                                                                 | stme |  |  |  |
|            | Copy exposure indicator                                                                                                    | Descriptio                                                                                                    | n                                                                                           |                                                                                              |      |  |  |  |
|            | Exp. 1                                                                                                    | Toner sens                                                                                                    | or output value after sta                                                                   | art key is pressed                                                                           |      |  |  |  |
|            | Exp. 3                                                                                                    |                                                                                                    | -                                                                                           | rected based on humidity                                                                     |      |  |  |  |
|            |                                                                                                    | and drive ti                                                                                                    |                                                                                             |                                                                                              |      |  |  |  |
|            | Exp. 5<br>Exp. 1 (flashing)                                                                                                    | Absolute h                                                                                                    | er sensor control voltag                                                                    | je                                                                                           |      |  |  |  |
|            |                                                                                                    |                                                                                                    | -                                                                                           |                                                                                              |      |  |  |  |
|            | 4. Press the stop/reset key. The sar<br>Completion                                                                                                    | npling operation                                                                                                    | i siops.                                                                                    |                                                                                              |      |  |  |  |
|            | Press the stop/reset key when opera                                                                                                    | tion stops. The                                                                                                    | indication for selecting                                                                    | a maintenance item No. ap                                                                    | pear |  |  |  |
| U156       | Changing the toner control level                                                                                                    |                                                                                                    | g                                                                                           |                                                                                              |      |  |  |  |
|            | Description                                                                                                    |                                                                                                    |                                                                                             |                                                                                              |      |  |  |  |
|            | Changes the toner feed start level se                                                                                                    | t in maintenand                                                                                                    | e item U130 or the tone                                                                     | er empty level to be determir                                                                | ned  |  |  |  |
|            | the difference from the toner feed sta                                                                                                    |                                                                                                    |                                                                                             |                                                                                              |      |  |  |  |
|            | Purpose                                                                                                    |                                                                                                    |                                                                                             |                                                                                              |      |  |  |  |
|            | To check the toner feed start level an                                                                                                    | nd toner empty                                                                                                    | evel.                                                                                       |                                                                                              |      |  |  |  |
|            | Method                                                                                                    |                                                                                                    |                                                                                             |                                                                                              |      |  |  |  |
|            | <ol> <li>Press the start key.</li> <li>Select the item by lighting a copy</li> </ol>                                                                                                    |                                                                                                    | ator using the convex                                                                       | ocuro adjustment kove                                                                        |      |  |  |  |
|            |                                                                                                    |                                                                                                    |                                                                                             |                                                                                              |      |  |  |  |
|            | Copy exposure indicator                                                                                                    | Descriptio                                                                                                    |                                                                                             |                                                                                              | _    |  |  |  |
|            | Exp. 1<br>Exp. 3                                                                                                    | Toner feed                                                                                                    | start level                                                                                 |                                                                                              |      |  |  |  |
|            |                                                                                                    | Difference                                                                                                    | active and the tener feed                                                                   | start loval and tanar amptu                                                                  |      |  |  |  |
|            | Exp. 0                                                                                                    | level                                                                                                    |                                                                                             |                                                                                              |      |  |  |  |
|            |                                                                                                    |                                                                                                    | between the toner feed                                                                      | start level and toner empty                                                                  |      |  |  |  |
|            | Setting for the toner feed start leve                                                                                                    | el                                                                                                    | between the toner feed                                                                      | start level and toner empty                                                                  |      |  |  |  |
|            | Setting for the toner feed start leve<br>1. Change the setting using the zoo                                                                                                    | el                                                                                                    |                                                                                             |                                                                                              |      |  |  |  |
|            | Setting for the toner feed start leve<br>1. Change the setting using the zoc<br>Description                                                                                                    | el                                                                                                    | Setting range                                                                               | Initial setting                                                                              |      |  |  |  |
|            | Setting for the toner feed start leve<br>1. Change the setting using the zoo<br>Description<br>Toner feed start level                                                                                                    | el<br>om +/- keys.                                                                                                    | Setting range<br>0 to 255                                                                   |                                                                                              |      |  |  |  |
|            | Setting for the toner feed start level 1. Change the setting using the zoo Description Toner feed start level Increasing the setting makes the                                                                                                    | el<br>om +/- keys.<br>toner density k                                                                                          | Setting range<br>0 to 255                                                                   | Initial setting                                                                              |      |  |  |  |
|            | Setting for the toner feed start level<br>1. Change the setting using the zoc<br>Description<br>Toner feed start level<br>Increasing the setting makes the<br>2. Press the start key. The value is                                                                                                    | el<br>om +/- keys.<br>toner density k                                                                                          | Setting range<br>0 to 255                                                                   | Initial setting                                                                              |      |  |  |  |
|            | Setting for the toner feed start level<br>1. Change the setting using the zoo<br>Description<br>Toner feed start level<br>Increasing the setting makes the<br>2. Press the start key. The value is<br>Setting for the toner empty level                                                                                                    | el<br>om +/– keys.<br>toner density k<br>set.                                                                                  | Setting range<br>0 to 255                                                                   | Initial setting                                                                              |      |  |  |  |
|            | Setting for the toner feed start level<br>1. Change the setting using the zoo<br>Description<br>Toner feed start level<br>Increasing the setting makes the<br>2. Press the start key. The value is<br>Setting for the toner empty level<br>1. Change the setting using the zoo                                                                                                    | el<br>om +/– keys.<br>toner density k<br>set.                                                                                  | Setting range<br>0 to 255<br>ower.                                                          | Initial setting                                                                              |      |  |  |  |
|            | Setting for the toner feed start level<br>1. Change the setting using the zoo<br>Description<br>Toner feed start level<br>Increasing the setting makes the<br>2. Press the start key. The value is<br>Setting for the toner empty level<br>1. Change the setting using the zoo<br>Description                                                                                                    | el<br>om +/– keys.<br>toner density k<br>set.<br>om +/– keys.                                                                  | Setting range<br>0 to 255<br>ower.<br>Setting range                                         | Initial setting 113 Initial setting                                                          |      |  |  |  |
|            | Setting for the toner feed start level<br>1. Change the setting using the zoo<br>Description<br>Toner feed start level<br>Increasing the setting makes the<br>2. Press the start key. The value is<br>Setting for the toner empty level<br>1. Change the setting using the zoo                                                                                                    | el<br>om +/– keys.<br>toner density k<br>set.<br>om +/– keys.                                                                  | Setting range<br>0 to 255<br>ower.                                                          | Initial setting                                                                              |      |  |  |  |
|            | Setting for the toner feed start level<br>1. Change the setting using the zoo<br>Description<br>Toner feed start level<br>Increasing the setting makes the<br>2. Press the start key. The value is<br>Setting for the toner empty level<br>1. Change the setting using the zoo<br>Description<br>Difference between the toner fe                                                                                                    | el<br>om +/- keys.<br>toner density k<br>set.<br>om +/- keys.<br>ed start level                                                | Setting range<br>0 to 255<br>ower.<br>Setting range<br>0 to 255                             | Initial setting       113       Initial setting       44                                     | emp  |  |  |  |
|            | Setting for the toner feed start level<br>1. Change the setting using the zoo<br>Description<br>Toner feed start level<br>Increasing the setting makes the<br>2. Press the start key. The value is<br>Setting for the toner empty level<br>1. Change the setting using the zoo<br>Description<br>Difference between the toner fe<br>and the toner empty level<br>Increasing the setting makes the<br>is detected.                                                                                                | el<br>pm +/- keys.<br>toner density lo<br>set.<br>pm +/- keys.<br>ed start level<br>toner empty lev                            | Setting range<br>0 to 255<br>ower.<br>Setting range<br>0 to 255                             | Initial setting       113       Initial setting       44                                     | emp  |  |  |  |
|            | Setting for the toner feed start level<br>1. Change the setting using the zoo<br>Description<br>Toner feed start level<br>Increasing the setting makes the<br>2. Press the start key. The value is<br>Setting for the toner empty level<br>1. Change the setting using the zoo<br>Description<br>Difference between the toner fe<br>and the toner empty level<br>Increasing the setting makes the<br>is detected.<br>2. Press the start key. The value is                                                        | el<br>pm +/- keys.<br>toner density lo<br>set.<br>pm +/- keys.<br>ed start level<br>toner empty lev                            | Setting range<br>0 to 255<br>ower.<br>Setting range<br>0 to 255                             | Initial setting       113       Initial setting       44                                     | emp  |  |  |  |
|            | Setting for the toner feed start level<br>1. Change the setting using the zoo<br>Description<br>Toner feed start level<br>Increasing the setting makes the<br>2. Press the start key. The value is<br>Setting for the toner empty level<br>1. Change the setting using the zoo<br>Description<br>Difference between the toner fe<br>and the toner empty level<br>Increasing the setting makes the<br>is detected.<br>2. Press the start key. The value is<br>Completion                                          | el<br>pm +/- keys.<br>toner density k<br>set.<br>pm +/- keys.<br>ed start level<br>toner empty lev<br>set.                     | Setting range<br>0 to 255<br>ower.<br>Setting range<br>0 to 255<br>el higher: the toner der | Initial setting       113       Initial setting       44       usity is lower when the toner |      |  |  |  |
|            | Setting for the toner feed start level<br>1. Change the setting using the zoo<br>Description<br>Toner feed start level<br>Increasing the setting makes the<br>2. Press the start key. The value is<br>Setting for the toner empty level<br>1. Change the setting using the zoo<br>Description<br>Difference between the toner fe<br>and the toner empty level<br>Increasing the setting makes the<br>is detected.<br>2. Press the start key. The value is<br>Completion<br>To exit this maintenance item without | el<br>pm +/- keys.<br>toner density k<br>set.<br>pm +/- keys.<br>ed start level<br>toner empty lev<br>set.<br>t changing the c | Setting range<br>0 to 255<br>ower.<br>Setting range<br>0 to 255<br>el higher: the toner der | Initial setting       113       Initial setting       44       usity is lower when the toner |      |  |  |  |
|            | Setting for the toner feed start level<br>1. Change the setting using the zoo<br>Description<br>Toner feed start level<br>Increasing the setting makes the<br>2. Press the start key. The value is<br>Setting for the toner empty level<br>1. Change the setting using the zoo<br>Description<br>Difference between the toner fe<br>and the toner empty level<br>Increasing the setting makes the<br>is detected.<br>2. Press the start key. The value is<br>Completion                                          | el<br>pm +/- keys.<br>toner density k<br>set.<br>pm +/- keys.<br>ed start level<br>toner empty lev<br>set.<br>t changing the c | Setting range<br>0 to 255<br>ower.<br>Setting range<br>0 to 255<br>el higher: the toner der | Initial setting       113       Initial setting       44       usity is lower when the toner |      |  |  |  |
|            | Setting for the toner feed start level<br>1. Change the setting using the zoo<br>Description<br>Toner feed start level<br>Increasing the setting makes the<br>2. Press the start key. The value is<br>Setting for the toner empty level<br>1. Change the setting using the zoo<br>Description<br>Difference between the toner fe<br>and the toner empty level<br>Increasing the setting makes the<br>is detected.<br>2. Press the start key. The value is<br>Completion<br>To exit this maintenance item without | el<br>pm +/- keys.<br>toner density k<br>set.<br>pm +/- keys.<br>ed start level<br>toner empty lev<br>set.<br>t changing the c | Setting range<br>0 to 255<br>ower.<br>Setting range<br>0 to 255<br>el higher: the toner der | Initial setting       113       Initial setting       44       usity is lower when the toner |      |  |  |  |
|            | Setting for the toner feed start level<br>1. Change the setting using the zoo<br>Description<br>Toner feed start level<br>Increasing the setting makes the<br>2. Press the start key. The value is<br>Setting for the toner empty level<br>1. Change the setting using the zoo<br>Description<br>Difference between the toner fe<br>and the toner empty level<br>Increasing the setting makes the<br>is detected.<br>2. Press the start key. The value is<br>Completion<br>To exit this maintenance item without | el<br>pm +/- keys.<br>toner density k<br>set.<br>pm +/- keys.<br>ed start level<br>toner empty lev<br>set.<br>t changing the c | Setting range<br>0 to 255<br>ower.<br>Setting range<br>0 to 255<br>el higher: the toner der | Initial setting       113       Initial setting       44       usity is lower when the toner |      |  |  |  |

| aintenance<br>item No. |                                                                                                    | Description                                                                                                    |                                                                                                    |                                                   |           |  |  |  |
|------------------------|----------------------------------------------------------------------------------------------------|----------------------------------------------------------------------------------------------------|----------------------------------------------------------------------------------------------------|---------------------------------------------------|-----------|--|--|--|
| U157                   | Checking/clearing the develop<br>Description                                                                                                    | ing drive time                                                                                                    |                                                                                                    |                                                   |           |  |  |  |
|                        | Displays the developing drive time for checking, clearing or changing a figure, which is used as a reference                                                                                                    |                                                                                                    |                                                                                                    |                                                   |           |  |  |  |
|                        |                                                                                                    | I. It is automatically cleared when                                                                                                    |                                                                                                    |                                                   |           |  |  |  |
|                        | Purpose<br>To check the developing drive time                                                                                                    | ne after replacing the developer.                                                                                                    |                                                                                                    |                                                   |           |  |  |  |
|                        | Method                                                                                                    |                                                                                                    |                                                                                                    |                                                   |           |  |  |  |
|                        | <ol> <li>Press the start key.</li> <li>Select the item by lighting a c</li> </ol>                                                                                                    | copy exposure indicator using the                                                                                                    | copy exposure adjus                                                                                          | stment kevs.                                      |           |  |  |  |
|                        | Copy exposure indicator                                                                                                    | Description                                                                                                    | Setting range                                                                                                | Initial setting                                   | ]         |  |  |  |
|                        | Exp. 1                                                                                                    | First 2 digits                                                                                                    | 00 to 59 (min)                                                                                               | 00                                                | -         |  |  |  |
|                        | Exp. 3                                                                                                    | Last 3 digits                                                                                                    | 000 to 999 (min)                                                                                             | 000                                               |           |  |  |  |
|                        | Exp. 5                                                                                                    | Clearing the drive time                                                                                                    |                                                                                                    |                                                   |           |  |  |  |
|                        | <b>Clearing</b><br>1. Light exp. 5.                                                                                                    |                                                                                                    |                                                                                                    |                                                   |           |  |  |  |
|                        | ÷ ·                                                                                                    | is cleared, and the indication for s                                                                                                    | electing a maintena                                                                                          | nce item No. app                                  | ea        |  |  |  |
|                        | Setting                                                                                                    |                                                                                                    |                                                                                                    |                                                   |           |  |  |  |
|                        |                                                                                                    | nutes) using the zoom +/– keys.<br>is set, and the indication for selec                                                                                                    | ting a maintenance i                                                                                         | item No. appears                                  |           |  |  |  |
|                        | Completion                                                                                                    |                                                                                                    |                                                                                                    |                                                   |           |  |  |  |
|                        |                                                                                                    | hout changing the time, press the s                                                                                                    | top/reset key. The ind                                                                                       | dication for selec                                | ting      |  |  |  |
| J158                   | maintenance item No. appears.                                                                                                    | ing accent                                                                                                    |                                                                                                    |                                                   |           |  |  |  |
|                        | Checking/clearing the developing count                                                                                                    |                                                                                                    |                                                                                                    |                                                   |           |  |  |  |
| 0156                   |                                                                                                    | ang count                                                                                                    |                                                                                                    |                                                   |           |  |  |  |
|                        | <b>Description</b><br>Displays the developing count for                                                                                                    | r checking, clearing or changing a                                                                                                    |                                                                                                    | d as a reference                                  | wh        |  |  |  |
|                        | <b>Description</b><br>Displays the developing count for<br>correcting the toner control. It is a                                                                                                    | -                                                                                                    |                                                                                                    | d as a reference                                  | wh        |  |  |  |
|                        | <b>Description</b><br>Displays the developing count for                                                                                                    | r checking, clearing or changing a automatically cleared when U130 i                                                                                                    |                                                                                                    | d as a reference                                  | wh        |  |  |  |
|                        | Description<br>Displays the developing count for<br>correcting the toner control. It is a<br><b>Purpose</b><br>To check the developing count af<br><b>Method</b>                                                                                                    | r checking, clearing or changing a automatically cleared when U130 i                                                                                                    |                                                                                                    | d as a reference                                  | wh        |  |  |  |
|                        | Description<br>Displays the developing count for<br>correcting the toner control. It is a<br><b>Purpose</b><br>To check the developing count af<br><b>Method</b><br>1. Press the start key.                                                                                                    | r checking, clearing or changing a<br>automatically cleared when U130 i<br>fter replacing the developer.                                                                                                    | s executed.                                                                                                  |                                                   | wh        |  |  |  |
|                        | Description<br>Displays the developing count for<br>correcting the toner control. It is a<br><b>Purpose</b><br>To check the developing count af<br><b>Method</b><br>1. Press the start key.<br>2. Select the item by lighting a co                                                                                                    | r checking, clearing or changing a<br>automatically cleared when U130 i<br>fter replacing the developer.<br>copy exposure indicator using the                                                                                                    | s executed.<br>copy exposure adjus                                                                           | stment keys.                                      | wh        |  |  |  |
|                        | Description<br>Displays the developing count for<br>correcting the toner control. It is a<br><b>Purpose</b><br>To check the developing count af<br><b>Method</b><br>1. Press the start key.<br>2. Select the item by lighting a control of the second second seco | or checking, clearing or changing a automatically cleared when U130 in fter replacing the developer.                                                                                                    | s executed.<br>copy exposure adjus<br>Setting range                                                          | stment keys.                                      | wh        |  |  |  |
|                        | Description<br>Displays the developing count for<br>correcting the toner control. It is a<br><b>Purpose</b><br>To check the developing count af<br><b>Method</b><br>1. Press the start key.<br>2. Select the item by lighting a control<br><b>Copy exposure indicator</b><br>Exp. 1                                                                                                    | r checking, clearing or changing a automatically cleared when U130 i fter replacing the developer.<br>copy exposure indicator using the <b>Description</b><br>First 3 digits                                                                                                    | s executed.<br>copy exposure adjus<br>Setting range<br>000 to 999                                            | stment keys.<br>Initial setting<br>000            | wh        |  |  |  |
|                        | Description<br>Displays the developing count for<br>correcting the toner control. It is a<br><b>Purpose</b><br>To check the developing count af<br><b>Method</b><br>1. Press the start key.<br>2. Select the item by lighting a control<br>Exp. 1<br>Exp. 1<br>Exp. 3                                                                                                    | r checking, clearing or changing a<br>automatically cleared when U130 i<br>fter replacing the developer.<br>copy exposure indicator using the<br><b>Description</b><br>First 3 digits<br>Last 3 digits                                                                                                    | s executed.<br>copy exposure adjus<br>Setting range                                                          | stment keys.                                      | wh        |  |  |  |
|                        | Description<br>Displays the developing count for<br>correcting the toner control. It is a<br><b>Purpose</b><br>To check the developing count af<br><b>Method</b><br>1. Press the start key.<br>2. Select the item by lighting a control<br><b>Copy exposure indicator</b><br>Exp. 1<br>Exp. 2<br>Exp. 3<br>Exp. 5                                                                                                    | r checking, clearing or changing a automatically cleared when U130 i fter replacing the developer.<br>copy exposure indicator using the <b>Description</b><br>First 3 digits                                                                                                    | s executed.<br>copy exposure adjus<br>Setting range<br>000 to 999                                            | stment keys.<br>Initial setting<br>000            | <br> <br> |  |  |  |
|                        | Description<br>Displays the developing count for<br>correcting the toner control. It is a<br><b>Purpose</b><br>To check the developing count af<br><b>Method</b><br>1. Press the start key.<br>2. Select the item by lighting a control<br><b>Copy exposure indicator</b><br>Exp. 1<br>Exp. 3<br>Exp. 5<br><b>Clearing</b>                                                                                                    | r checking, clearing or changing a<br>automatically cleared when U130 i<br>fter replacing the developer.<br>copy exposure indicator using the<br><b>Description</b><br>First 3 digits<br>Last 3 digits                                                                                                    | s executed.<br>copy exposure adjus<br>Setting range<br>000 to 999                                            | stment keys.<br>Initial setting<br>000            | wh<br>]   |  |  |  |
|                        | Description<br>Displays the developing count for<br>correcting the toner control. It is a<br><b>Purpose</b><br>To check the developing count af<br><b>Method</b><br>1. Press the start key.<br>2. Select the item by lighting a control<br>Exp. 1<br>Exp. 1<br>Exp. 3<br>Exp. 5<br><b>Clearing</b><br>1. Light exp. 5.                                                                                                    | r checking, clearing or changing a<br>automatically cleared when U130 i<br>fter replacing the developer.<br>copy exposure indicator using the<br><b>Description</b><br>First 3 digits<br>Last 3 digits                                                                                                    | s executed.<br>copy exposure adjus<br>Setting range<br>000 to 999<br>000 to 999<br>000 to 999                | stment keys.<br>Initial setting<br>000<br>000     |           |  |  |  |
|                        | Description<br>Displays the developing count for<br>correcting the toner control. It is a<br><b>Purpose</b><br>To check the developing count af<br><b>Method</b><br>1. Press the start key.<br>2. Select the item by lighting a control<br><b>Copy exposure indicator</b><br>Exp. 1<br>Exp. 3<br>Exp. 5<br><b>Clearing</b><br>1. Light exp. 5.<br>2. Press the start key. The count<br><b>Setting</b>                                                                                                    | r checking, clearing or changing a<br>automatically cleared when U130 i<br>fter replacing the developer.<br>copy exposure indicator using the<br>Description<br>First 3 digits<br>Last 3 digits<br>Clearing the count                                                                                                    | s executed.<br>copy exposure adjus<br>Setting range<br>000 to 999<br>000 to 999<br>000 to 999                | stment keys.<br>Initial setting<br>000<br>000     |           |  |  |  |
|                        | Description<br>Displays the developing count for<br>correcting the toner control. It is a<br><b>Purpose</b><br>To check the developing count af<br><b>Method</b><br>1. Press the start key.<br>2. Select the item by lighting a control<br><b>Copy exposure indicator</b><br>Exp. 1<br>Exp. 3<br>Exp. 5<br><b>Clearing</b><br>1. Light exp. 5.<br>2. Press the start key. The count<br><b>Setting</b><br>1. Change the count using the zero.                                                                                                    | r checking, clearing or changing a<br>automatically cleared when U130 i<br>fter replacing the developer.<br>copy exposure indicator using the<br>Description<br>First 3 digits<br>Last 3 digits<br>Clearing the count<br>at is cleared, and the indication for s<br>zoom +/– keys.                                                                                                    | s executed.<br>copy exposure adjust<br>Setting range<br>000 to 999<br>000 to 999<br><br>selecting a maintena | stment keys.<br>Initial setting<br>000<br>000<br> | ea        |  |  |  |
|                        | Description<br>Displays the developing count for<br>correcting the toner control. It is a<br><b>Purpose</b><br>To check the developing count af<br><b>Method</b><br>1. Press the start key.<br>2. Select the item by lighting a construction<br><b>Copy exposure indicator</b><br><b>Exp.</b> 1<br>Exp. 3<br>Exp. 5<br><b>Clearing</b><br>1. Light exp. 5.<br>2. Press the start key. The count<br><b>Setting</b><br>1. Change the count using the zone of the count<br>2. Press the start key. The count                                                                                                    | r checking, clearing or changing a<br>automatically cleared when U130 i<br>fter replacing the developer.<br>copy exposure indicator using the<br>Description<br>First 3 digits<br>Last 3 digits<br>Clearing the count                                                                                                    | s executed.<br>copy exposure adjust<br>Setting range<br>000 to 999<br>000 to 999<br><br>selecting a maintena | stment keys.<br>Initial setting<br>000<br>000<br> | eea       |  |  |  |
|                        | Description<br>Displays the developing count for<br>correcting the toner control. It is a<br><b>Purpose</b><br>To check the developing count af<br><b>Method</b><br>1. Press the start key.<br>2. Select the item by lighting a construction<br>Exp. 1<br>Exp. 3<br>Exp. 3<br>Exp. 5<br><b>Clearing</b><br>1. Light exp. 5.<br>2. Press the start key. The count<br><b>Setting</b><br>1. Change the count using the z<br>2. Press the start key. The count<br><b>Completion</b>                                                                                                    | r checking, clearing or changing a<br>automatically cleared when U130 i<br>fter replacing the developer.<br>copy exposure indicator using the<br><b>Description</b><br>First 3 digits<br>Last 3 digits<br>Clearing the count<br>at is cleared, and the indication for s<br>zoom +/– keys.<br>It is cleared, and the indication for s                                                          | s executed.                                                                                                  | stment keys.<br>Initial setting<br>000<br>000<br> | ea        |  |  |  |
|                        | Description<br>Displays the developing count for<br>correcting the toner control. It is a<br><b>Purpose</b><br>To check the developing count af<br><b>Method</b><br>1. Press the start key.<br>2. Select the item by lighting a construction<br>Exp. 1<br>Exp. 3<br>Exp. 3<br>Exp. 5<br><b>Clearing</b><br>1. Light exp. 5.<br>2. Press the start key. The count<br><b>Setting</b><br>1. Change the count using the z<br>2. Press the start key. The count<br><b>Completion</b>                                                                                                    | r checking, clearing or changing a<br>automatically cleared when U130 i<br>fter replacing the developer.<br>copy exposure indicator using the<br><b>Description</b><br>First 3 digits<br>Last 3 digits<br>Clearing the count<br>the count<br>the cleared, and the indication for state<br>zoom +/– keys.<br>It is cleared, and the indication for state<br>hout changing the count, press the | s executed.                                                                                                  | stment keys.<br>Initial setting<br>000<br>000<br> | ea        |  |  |  |
|                        | Description<br>Displays the developing count for<br>correcting the toner control. It is a<br><b>Purpose</b><br>To check the developing count af<br><b>Method</b><br>1. Press the start key.<br>2. Select the item by lighting a construction<br>Exp. 1<br>Exp. 3<br>Exp. 3<br>Exp. 5<br><b>Clearing</b><br>1. Light exp. 5.<br>2. Press the start key. The count<br><b>Setting</b><br>1. Change the count using the z<br>2. Press the start key. The count<br><b>Completion</b><br>To exit this maintenance item with                                                                                                    | r checking, clearing or changing a<br>automatically cleared when U130 i<br>fter replacing the developer.<br>copy exposure indicator using the<br><b>Description</b><br>First 3 digits<br>Last 3 digits<br>Clearing the count<br>the count<br>the cleared, and the indication for state<br>zoom +/– keys.<br>It is cleared, and the indication for state<br>hout changing the count, press the | s executed.                                                                                                  | stment keys.<br>Initial setting<br>000<br>000<br> | ea        |  |  |  |
|                        | Description<br>Displays the developing count for<br>correcting the toner control. It is a<br><b>Purpose</b><br>To check the developing count af<br><b>Method</b><br>1. Press the start key.<br>2. Select the item by lighting a construction<br>Exp. 1<br>Exp. 3<br>Exp. 3<br>Exp. 5<br><b>Clearing</b><br>1. Light exp. 5.<br>2. Press the start key. The count<br><b>Setting</b><br>1. Change the count using the z<br>2. Press the start key. The count<br><b>Completion</b><br>To exit this maintenance item with                                                                                                    | r checking, clearing or changing a<br>automatically cleared when U130 i<br>fter replacing the developer.<br>copy exposure indicator using the<br><b>Description</b><br>First 3 digits<br>Last 3 digits<br>Clearing the count<br>the count<br>the cleared, and the indication for state<br>zoom +/– keys.<br>It is cleared, and the indication for state<br>hout changing the count, press the | s executed.                                                                                                  | stment keys.<br>Initial setting<br>000<br>000<br> | ea        |  |  |  |
|                        | Description<br>Displays the developing count for<br>correcting the toner control. It is a<br><b>Purpose</b><br>To check the developing count af<br><b>Method</b><br>1. Press the start key.<br>2. Select the item by lighting a construction<br>Exp. 1<br>Exp. 3<br>Exp. 3<br>Exp. 5<br><b>Clearing</b><br>1. Light exp. 5.<br>2. Press the start key. The count<br><b>Setting</b><br>1. Change the count using the z<br>2. Press the start key. The count<br><b>Completion</b><br>To exit this maintenance item with                                                                                                    | r checking, clearing or changing a<br>automatically cleared when U130 i<br>fter replacing the developer.<br>copy exposure indicator using the<br><b>Description</b><br>First 3 digits<br>Last 3 digits<br>Clearing the count<br>the count<br>the cleared, and the indication for state<br>zoom +/– keys.<br>It is cleared, and the indication for state<br>hout changing the count, press the | s executed.                                                                                                  | stment keys.<br>Initial setting<br>000<br>000<br> | ea        |  |  |  |
|                        | Description<br>Displays the developing count for<br>correcting the toner control. It is a<br><b>Purpose</b><br>To check the developing count af<br><b>Method</b><br>1. Press the start key.<br>2. Select the item by lighting a construction<br>Exp. 1<br>Exp. 3<br>Exp. 3<br>Exp. 5<br><b>Clearing</b><br>1. Light exp. 5.<br>2. Press the start key. The count<br><b>Setting</b><br>1. Change the count using the z<br>2. Press the start key. The count<br><b>Completion</b><br>To exit this maintenance item with                                                                                                    | r checking, clearing or changing a<br>automatically cleared when U130 i<br>fter replacing the developer.<br>copy exposure indicator using the<br><b>Description</b><br>First 3 digits<br>Last 3 digits<br>Clearing the count<br>the count<br>the cleared, and the indication for state<br>zoom +/– keys.<br>It is cleared, and the indication for state<br>hout changing the count, press the | s executed.                                                                                                  | stment keys.<br>Initial setting<br>000<br>000<br> | eai       |  |  |  |
|                        | Description<br>Displays the developing count for<br>correcting the toner control. It is a<br><b>Purpose</b><br>To check the developing count af<br><b>Method</b><br>1. Press the start key.<br>2. Select the item by lighting a construction<br>Exp. 1<br>Exp. 3<br>Exp. 3<br>Exp. 5<br><b>Clearing</b><br>1. Light exp. 5.<br>2. Press the start key. The count<br><b>Setting</b><br>1. Change the count using the z<br>2. Press the start key. The count<br><b>Completion</b><br>To exit this maintenance item with                                                                                                    | r checking, clearing or changing a<br>automatically cleared when U130 i<br>fter replacing the developer.<br>copy exposure indicator using the<br><b>Description</b><br>First 3 digits<br>Last 3 digits<br>Clearing the count<br>the count<br>the cleared, and the indication for state<br>zoom +/– keys.<br>It is cleared, and the indication for state<br>hout changing the count, press the | s executed.                                                                                                  | stment keys.<br>Initial setting<br>000<br>000<br> | ea        |  |  |  |
|                        | Description<br>Displays the developing count for<br>correcting the toner control. It is a<br><b>Purpose</b><br>To check the developing count af<br><b>Method</b><br>1. Press the start key.<br>2. Select the item by lighting a construction<br>Exp. 1<br>Exp. 3<br>Exp. 3<br>Exp. 5<br><b>Clearing</b><br>1. Light exp. 5.<br>2. Press the start key. The count<br><b>Setting</b><br>1. Change the count using the z<br>2. Press the start key. The count<br><b>Completion</b><br>To exit this maintenance item with                                                                                                    | r checking, clearing or changing a<br>automatically cleared when U130 i<br>fter replacing the developer.<br>copy exposure indicator using the<br><b>Description</b><br>First 3 digits<br>Last 3 digits<br>Clearing the count<br>the count<br>the cleared, and the indication for state<br>zoom +/– keys.<br>It is cleared, and the indication for state<br>hout changing the count, press the | s executed.                                                                                                  | stment keys.<br>Initial setting<br>000<br>000<br> | eea       |  |  |  |
|                        | Description<br>Displays the developing count for<br>correcting the toner control. It is a<br><b>Purpose</b><br>To check the developing count af<br><b>Method</b><br>1. Press the start key.<br>2. Select the item by lighting a construction<br>Exp. 1<br>Exp. 3<br>Exp. 3<br>Exp. 5<br><b>Clearing</b><br>1. Light exp. 5.<br>2. Press the start key. The count<br><b>Setting</b><br>1. Change the count using the z<br>2. Press the start key. The count<br><b>Completion</b><br>To exit this maintenance item with                                                                                                    | r checking, clearing or changing a<br>automatically cleared when U130 i<br>fter replacing the developer.<br>copy exposure indicator using the<br><b>Description</b><br>First 3 digits<br>Last 3 digits<br>Clearing the count<br>the count<br>the cleared, and the indication for state<br>zoom +/– keys.<br>It is cleared, and the indication for state<br>hout changing the count, press the | s executed.                                                                                                  | stment keys.<br>Initial setting<br>000<br>000<br> | ea        |  |  |  |

| Maintenance<br>item No. |                    |                                           | Description                                                                                                    |                                    |                     |        |
|-------------------------|--------------------|-------------------------------------------|----------------------------------------------------------------------------------------------------|------------------------------------|---------------------|--------|
| U161                    | Sett               | ing the fixing con                        | trol temperature                                                                                                    |                                    |                     |        |
|                         |                    | <b>cription</b><br>nges the fixing con    | trol temperature.                                                                                                    |                                    |                     |        |
|                         | Pur                | pose                                      |                                                                                                    | t ourling or orogoir               | a of popor or or    |        |
|                         | fixin              | g problem on thick                        | necessary. However, can be used to preven paper.                                                                                                 | t curning of creasi                | ig of paper, of sc  | Jive a |
|                         |                    | ss the start key. The                     | e screen for selecting an item is displayed.                                                                                                    |                                    |                     |        |
|                         |                    | Select the item to b                      | be set by lighting a copy exposure indicator us using the zoom +/- keys.                                                                         | sing the copy expo                 | sure adjustment l   | keys.  |
|                         |                    | Copy exposure<br>indicator                | Description                                                                                                    | Setting range                      | Initial setting     |        |
|                         |                    | Exp. 1<br>Exp. 3                          | Primary stabilization fixing temperature<br>Secondary stabilization fixing temperature                                                           | 100 to 165 (°C)<br>155 to 195 (°C) | 125<br>180          |        |
|                         |                    | The temperatures a<br>Press the start key | are to be set such that exp. $3 \ge exp. 1$ .<br>. The value is set.                                                                             |                                    | ,                   | L      |
|                         | <b>Con</b><br>To e | n <b>pletion</b><br>xit this maintenanc   | e item without changing the current setting, p<br>te item No. appears.                                                                           | ress the stop/reset                | t key. The indicati | on for |
| U162                    |                    | pilizing fixing forc                      |                                                                                                    |                                    |                     |        |
|                         |                    | cription<br>os the stabilization          | fixing drive forcibly, regardless of fixing tempe                                                                                                | erature.                           |                     |        |
|                         | Pur                | pose                                      | machine before the fixing section reaches sta                                                                                                    |                                    | iture.              |        |
|                         | Met                | -                                         | -                                                                                                    | ·                                  |                     |        |
|                         | 2.                 | Press the start key of fixing temperatu   | The forced stabilization mode is entered, and<br>re. The indication for selecting a maintenance<br>tabilization mode, turn the power off and on. |                                    |                     | rdless |
|                         |                    | n <b>pletion</b><br>ss the stop/reset ke  | ey. The indication for selecting a maintenance                                                                                                   | item No. appears.                  |                     |        |
| U163                    |                    | etting the fixing p                       |                                                                                                    |                                    |                     |        |
|                         |                    | cription<br>ets the detection of          | f a service call code indicating a problem in th                                                                                                 | e fixing section.                  |                     |        |
|                         |                    | pose                                      | ue to an abnormally high fixing temperature.                                                                                                    | -                                  |                     |        |
|                         | Met                |                                           | de to an abhormany high fixing temperature.                                                                                                    |                                    |                     |        |
|                         | 1.                 | Press the start key                       | . "CLE" appears.<br>. The fixing problem data is initialized.                                                                                    |                                    |                     |        |
|                         | Con                | npletion                                  |                                                                                                    |                                    |                     |        |
|                         | Pres               | ss the stop/reset ke                      | ey. The indication for selecting a maintenance                                                                                                   | item No. appears.                  |                     |        |
|                         |                    |                                           |                                                                                                    |                                    |                     |        |
|                         |                    |                                           |                                                                                                    |                                    |                     |        |
|                         |                    |                                           |                                                                                                    |                                    |                     |        |
|                         |                    |                                           |                                                                                                    |                                    |                     |        |
|                         |                    |                                           |                                                                                                    |                                    |                     |        |
|                         |                    |                                           |                                                                                                    |                                    |                     |        |
|                         |                    |                                           |                                                                                                    |                                    |                     |        |
|                         |                    |                                           |                                                                                                    |                                    |                     |        |

| Aaintenance<br>item No. |                                                                                        | Description                                                                      |        |  |  |  |  |
|-------------------------|----------------------------------------------------------------------------------------|----------------------------------------------------------------------------------|--------|--|--|--|--|
| U170                    | Setting the drum cleaning                                                              | mode                                                                             |        |  |  |  |  |
|                         | Description                                                                            |                                                                                  |        |  |  |  |  |
|                         | Sets whether or not to app                                                             | toner to the drum and perform drum cleaning every paper interval.                |        |  |  |  |  |
|                         | Purpose                                                                                |                                                                                  |        |  |  |  |  |
|                         | -                                                                                      | em occur such as black dots.                                                     |        |  |  |  |  |
|                         | Method<br>Press the start key.                                                         |                                                                                  |        |  |  |  |  |
|                         | Setting                                                                                |                                                                                  |        |  |  |  |  |
|                         |                                                                                        | -" using the zoom +/- keys.                                                      |        |  |  |  |  |
|                         | Display                                                                                | Description                                                                      |        |  |  |  |  |
|                         | on                                                                                     | Drum cleaning mode on                                                            |        |  |  |  |  |
|                         | oFF                                                                                    | Drum cleaning mode off                                                           |        |  |  |  |  |
|                         | Initial setting: off                                                                   |                                                                                  |        |  |  |  |  |
|                         |                                                                                        | setting is set, and the indication for selecting a maintenance item No. appea    | ars.   |  |  |  |  |
|                         | Completion                                                                             |                                                                                  |        |  |  |  |  |
|                         | Io exit this maintenance ite selecting a maintenance ite                               | n without changing the current setting, press the stop/reset key. The indication | on for |  |  |  |  |
| U196                    | Turning the fixing heater                                                              |                                                                                  |        |  |  |  |  |
| 0100                    | Description                                                                            | ••                                                                               |        |  |  |  |  |
|                         | Turns the fixing heater on.                                                            |                                                                                  |        |  |  |  |  |
|                         | Purpose                                                                                |                                                                                  |        |  |  |  |  |
|                         | To check fixing heater.                                                                |                                                                                  |        |  |  |  |  |
|                         | Method                                                                                 |                                                                                  |        |  |  |  |  |
|                         | 1. Press the start key. "or                                                            | appears.<br>fixing heater turns on for 1 s and then turns off.                   |        |  |  |  |  |
|                         | Completion                                                                             |                                                                                  |        |  |  |  |  |
|                         | · ·                                                                                    | n fixing heater is off. The indication for selecting a maintenance item No. app  | ears.  |  |  |  |  |
| U199                    | Checking the fixing temp                                                               |                                                                                  |        |  |  |  |  |
|                         | Description                                                                            |                                                                                  |        |  |  |  |  |
|                         | Displays the fixing tempera                                                            | ure and the ambient temperature.                                                 |        |  |  |  |  |
|                         | Purpose                                                                                |                                                                                  |        |  |  |  |  |
|                         |                                                                                        | ure and the ambient temperature.                                                 |        |  |  |  |  |
|                         | Method<br>1. Press the start key.                                                      |                                                                                  |        |  |  |  |  |
|                         |                                                                                        | re by lighting the respective copy exposure indicator using the copy expo        | sure   |  |  |  |  |
|                         | adjustment keys.                                                                       |                                                                                  |        |  |  |  |  |
|                         | Copy exposure indic                                                                    | tor Description                                                                  |        |  |  |  |  |
|                         | Exp. 1                                                                                 | Fixing temperature (°C)                                                          |        |  |  |  |  |
|                         | Exp. 3                                                                                 | Ambient temperature (°C)                                                         |        |  |  |  |  |
|                         | Completion                                                                             |                                                                                  |        |  |  |  |  |
|                         | Press the stop/reset key. The indication for selecting a maintenance item No. appears. |                                                                                  |        |  |  |  |  |
| U200                    | Turning all LEDs on                                                                    |                                                                                  |        |  |  |  |  |
|                         | Description                                                                            |                                                                                  |        |  |  |  |  |
|                         | Turns all the LEDs on the c                                                            | eration panel on.                                                                |        |  |  |  |  |
|                         | Purpose<br>To check if all the LEDs on                                                 | an operation papel light                                                         |        |  |  |  |  |
|                         | Method                                                                                 |                                                                                  |        |  |  |  |  |
|                         |                                                                                        | EDs on the operation panel light.                                                |        |  |  |  |  |
|                         |                                                                                        | wait for 10 s. The LEDs turns off, and the indication for selecting a mainten    | ance   |  |  |  |  |
|                         | item No. appears.                                                                      |                                                                                  |        |  |  |  |  |
|                         |                                                                                        |                                                                                  |        |  |  |  |  |
|                         |                                                                                        |                                                                                  |        |  |  |  |  |
|                         |                                                                                        |                                                                                  |        |  |  |  |  |

| item No.         |                                                                                                    | Description                                                                                                    |  |  |  |  |
|------------------|----------------------------------------------------------------------------------------------------|----------------------------------------------------------------------------------------------------|--|--|--|--|
| U207 CI          | hecking the operation panel keys                                                                                                    |                                                                                                    |  |  |  |  |
|                  | <b>Description</b><br>Checks operation of the operation panel keys.                                                                                                    |                                                                                                    |  |  |  |  |
|                  | urpose<br>o check operation of all the keys and LEE                                                                                                    | Ds on the operation panel.                                                                                                    |  |  |  |  |
| 1<br>2<br>3<br>4 | <ol> <li>As the keys on the operation panel are<br/>quantity display increases in increment<br/>will light.</li> <li>When all the keys on the operation panel.</li> </ol> | ay and the leftmost LED on the operation panel lights.<br>pressed in order from the left to right, the figure shown on the copy<br>is of 1. If there is an LED corresponding to the key pressed, the LED<br>nel have been pressed, all the LEDs light for up to 10 seconds. |  |  |  |  |
| Co<br>Pr         | ompletion<br>ress the stop/reset key. The indication for                                                                                                    | key. All the LEDs light for 10 seconds again.                                                                                                    |  |  |  |  |
|                  | · · · · · · · · · · · · · · · · · · ·                                                                                                    | not be canceled until all the keys are checked.                                                                                                    |  |  |  |  |
| De               | etting the paper size<br>escription<br>ets the size of paer loaded in the drawer.                                                                                         |                                                                                                    |  |  |  |  |
| Ρι               | urpose                                                                                                    |                                                                                                    |  |  |  |  |
|                  | sed when changed the paper size in the ethod                                                                                                    | drawer.                                                                                                    |  |  |  |  |
| 1                | 1. Press the start key.<br>2. Select the paper size using the zoom -                                                                                                    | +/- kevs                                                                                                    |  |  |  |  |
| 2                | Display                                                                                                    | Paper size                                                                                                    |  |  |  |  |
|                  | A4r/814                                                                                                    | A4R/8 <sup>1</sup> /2" × 14"                                                                                                    |  |  |  |  |
|                  | A5r/811<br>FOL/5H8                                                                                                    | A5R/8 <sup>1</sup> /2" × 11"R<br>Folio/5 <sup>1</sup> /2" × 8 <sup>1</sup> /2"R                                                                                                    |  |  |  |  |
| To               | ompletion<br>e exit this maintenance mode without the<br>splayed. The indication for selecting a m                                                                        | e current setting, press the stop/reset key while a selection item is aintenance item No. appears.                                                                                                    |  |  |  |  |

| Aaintenance<br>item No. |                                                                 | Description                                                                                                    |
|-------------------------|-----------------------------------------------------------------|----------------------------------------------------------------------------------------------------|
| U252                    | Setting the destination                                         |                                                                                                    |
|                         | Description                                                     |                                                                                                    |
|                         | -                                                               | nd screens of the machine according to the destination.                                                                                                    |
|                         | Purpose                                                         |                                                                                                    |
|                         |                                                                 | cing the backup RAM on the main PCB or initializing the backup RAM by running order to return the setting to the value before replacement or initialization. |
|                         | Method                                                          |                                                                                                    |
|                         | Press the start key.                                            |                                                                                                    |
|                         | Setting                                                         |                                                                                                    |
|                         | 1. Select the destination                                       | using the zoom +/- keys.                                                                                                    |
|                         | Display                                                         | Description                                                                                                    |
|                         | JPn                                                             | Metric (Japan) specifications                                                                                                    |
|                         | Inc                                                             | Inch (North America) specifications                                                                                                    |
|                         | EUP<br>ASA                                                      | Metric (Europe) specifications                                                                                                    |
|                         |                                                                 | Metric (Asia Pacific) specifications                                                                                                    |
|                         | <ol> <li>Press the start key. The power is turned or</li> </ol> | e setting is set, and the machine automatically returns to the same status as wher .                                                                         |
|                         | Completion                                                      |                                                                                                    |
|                         | · ·                                                             | em without changing the current count, press the stop/reset key. The indication for                                                                          |
|                         | selecting a maintenance                                         |                                                                                                    |
|                         |                                                                 |                                                                                                    |
|                         |                                                                 |                                                                                                    |
|                         |                                                                 |                                                                                                    |
|                         |                                                                 |                                                                                                    |
|                         |                                                                 |                                                                                                    |
|                         |                                                                 |                                                                                                    |

| aintenance<br>item No. |                                                 | Description                                                                            |
|------------------------|-------------------------------------------------|----------------------------------------------------------------------------------------|
| U254                   | Turning auto start funct                        | ion on/off                                                                             |
|                        | Description                                     |                                                                                        |
|                        | Selects if the auto start fu                    | nction is turned on.                                                                   |
|                        | Purpose                                         | and the function of the function of the function of the                                |
|                        | problem.                                        | necessary. If incorrect operation occurs, turn the function off: this may solve the    |
|                        | Method                                          |                                                                                        |
|                        | Press the start key.                            |                                                                                        |
|                        | Setting                                         |                                                                                        |
|                        |                                                 | oFF" using the zoom +/- keys.                                                          |
|                        | Display                                         | Description                                                                            |
|                        | on<br>oFF                                       | Auto start function on                                                                 |
|                        |                                                 | Auto start function off                                                                |
|                        | Initial setting: on<br>2 Press the start key Th | ne setting is set, and the indication for selecting a maintenance item No. appears.    |
|                        | Completion                                      |                                                                                        |
|                        | To exit this maintenance i                      | tem without changing the current setting, press the stop/reset key. The indication for |
|                        | selecting a maintenance i                       | tem No. appears.                                                                       |
|                        |                                                 |                                                                                        |
|                        |                                                 |                                                                                        |
|                        |                                                 |                                                                                        |
|                        |                                                 |                                                                                        |
|                        |                                                 |                                                                                        |
|                        |                                                 |                                                                                        |
|                        |                                                 |                                                                                        |
|                        |                                                 |                                                                                        |
|                        |                                                 |                                                                                        |
|                        |                                                 |                                                                                        |
|                        |                                                 |                                                                                        |
|                        |                                                 |                                                                                        |
|                        |                                                 |                                                                                        |
|                        |                                                 |                                                                                        |
|                        |                                                 |                                                                                        |
|                        |                                                 |                                                                                        |
|                        |                                                 |                                                                                        |
|                        |                                                 |                                                                                        |
|                        |                                                 |                                                                                        |
|                        |                                                 |                                                                                        |
|                        |                                                 |                                                                                        |
|                        |                                                 |                                                                                        |
|                        |                                                 |                                                                                        |
|                        |                                                 |                                                                                        |
|                        |                                                 |                                                                                        |
|                        |                                                 |                                                                                        |
|                        |                                                 |                                                                                        |
|                        |                                                 |                                                                                        |
|                        |                                                 |                                                                                        |
|                        |                                                 |                                                                                        |
|                        |                                                 |                                                                                        |
|                        |                                                 |                                                                                        |
|                        |                                                 |                                                                                        |
|                        |                                                 |                                                                                        |
|                        |                                                 |                                                                                        |
|                        |                                                 |                                                                                        |

| Maintenance<br>item No. |             |                                                                                                    | Des            | scription                |                                     |
|-------------------------|-------------|----------------------------------------------------------------------------------------------------|----------------|--------------------------|-------------------------------------|
| U255                    | Set         | ting auto clear time                                                                                                  |                |                          |                                     |
|                         | Des<br>Sets | scription<br>s the time to return to initial settings                                                                 | after copying  | g is complete.           |                                     |
|                         | To t        | <b>pose</b><br>be set according to frequency of use<br>ings, and a comparatively short time                           |                |                          |                                     |
|                         |             | hod                                                                                                    |                |                          |                                     |
|                         |             | ss the start key. The current setting ting                                                                            | is displayed.  |                          |                                     |
|                         |             | Change the setting using the zoom                                                                                     | +/– keys.      |                          |                                     |
|                         |             | Description                                                                                                    |                | Setting range            | Initial setting                     |
|                         |             | Auto clear time                                                                                                    |                | 0 to 270                 | 90                                  |
|                         |             | The setting can be changed by 30 s<br>When set to 0, the auto clear function<br>Press the start key. The value is set | on is cancelle |                          | maintenance item No. appears.       |
|                         | То е        | <b>npletion</b><br>exit this maintenance item without ch<br>ecting a maintenance item No. appe                        |                | current setting, press t | he stop/reset key. The indication f |
| U256                    |             | ning auto preheat/energy saver fu                                                                                     |                | ff                       |                                     |
|                         |             | scription                                                                                                    |                |                          |                                     |
|                         |             | ects if the auto preheat/energy save                                                                                  |                |                          | t to ON, the time to enter prehea   |
|                         |             | rgy saver mode can be changed in <b>pose</b>                                                                          | copy manage    | ement mode.              |                                     |
|                         |             | pose<br>ording to user request, to set the p                                                                          | preheat time   | to save energy, or er    | nable copying promptly without th   |
|                         | reco        | overy time from preheat mode.                                                                                         |                |                          |                                     |
|                         |             | hod                                                                                                    |                |                          |                                     |
|                         |             | ss the start key.<br><b>ting</b>                                                                                      |                |                          |                                     |
|                         |             | Select "on" or "oFF" using the zoom                                                                                   | +/– keys.      |                          |                                     |
|                         |             | Display                                                                                                    | Descriptio     | n                        |                                     |
|                         |             | on                                                                                                    | Auto prehe     | at/energy saver function | on on                               |
|                         |             | oFF                                                                                                    |                | at/energy saver function |                                     |
|                         |             | Initial setting: on                                                                                                   |                |                          |                                     |
|                         |             | Press the start key. The setting is so<br>When the setting is changed from<br>minutes.                                |                |                          |                                     |
|                         | To e        | <b>npletion</b><br>exit this maintenance item without ch<br>ecting a maintenance item No. appe                        |                | current setting, press t | he stop/reset key. The indication f |
|                         |             |                                                                                                    |                |                          |                                     |
|                         |             |                                                                                                    |                |                          |                                     |
|                         |             |                                                                                                    |                |                          |                                     |
|                         |             |                                                                                                    |                |                          |                                     |
|                         |             |                                                                                                    |                |                          |                                     |
|                         |             |                                                                                                    |                |                          |                                     |
|                         |             |                                                                                                    |                |                          |                                     |
|                         |             |                                                                                                    |                |                          |                                     |
|                         |             |                                                                                                    |                |                          |                                     |
|                         |             |                                                                                                    |                |                          |                                     |
|                         |             |                                                                                                    |                |                          |                                     |
|                         |             |                                                                                                    |                |                          |                                     |
|                         |             |                                                                                                    |                |                          |                                     |

| No.                     |                                                                                                    |                                                                                                    |                        | Description                                                                                                    |                   |  |  |
|-------------------------|----------------------------------------------------------------------------------------------------|----------------------------------------------------------------------------------------------------|------------------------|----------------------------------------------------------------------------------------------------|-------------------|--|--|
| 58 Sv<br>De<br>Se<br>be | Switching copy operation at toner empty detection         Description         Selects if continuous copying is enabled after toner empty is detected, and sets the number of copies be made after the detection.                                      |                                                                                                    |                        |                                                                                                    |                   |  |  |
| Pi<br>St                | Method         Press the start key. The current setting is displayed.         Start                                                                                                    |                                                                                                    |                        |                                                                                                    |                   |  |  |
|                         | <ol> <li>Press the star</li> <li>Select the iten</li> </ol>                                                                                                    |                                                                                                    |                        | appears.<br>ode LEDs using the image mode sele                                                                                       | ection key.       |  |  |
|                         | Image mode                                                                                                    | LEDs                                                                                                    | Des                    | scription                                                                                                    |                   |  |  |
|                         | 0 @<br>0 4mi+4T<br>0 4mi<br>● 4T                                                                                                    | O AutoExp.<br>O Text & Photo<br>O Photo<br>● Text                                                                              |                        | tching copy operation at toner empty<br>le or continuous copying                                                                     | detection between |  |  |
|                         | ○ ⓓ<br>○ ૮♣+૮T<br>● ૮♣<br>● ૮Ŧ                                                                                                    | <ul> <li>○ AutoExp.</li> <li>○ Text &amp; Photo</li> <li>● Photo</li> <li>● Text</li> </ul>                                    | Sett                   | ting the number of copies after toner                                                                                                | empty detection   |  |  |
|                         | ○ : Off, ● : O                                                                                                    | n                                                                                                    |                        |                                                                                                    |                   |  |  |
|                         |                                                                                                    |                                                                                                    |                        | y detection between single and co<br>using the zoom +/– keys.                                                                        | ntinuous copying  |  |  |
|                         | Display                                                                                                    |                                                                                                    |                        | Description                                                                                                    |                   |  |  |
|                         | Sin<br>Con                                                                                                    |                                                                                                    |                        | Enables only single copying.<br>Enables single and continuous copy                                                                   | vina.             |  |  |
|                         | 0011                                                                                                    |                                                                                                    |                        | Enabled single and continuede cop                                                                                                    | , ng.             |  |  |
|                         | Initial setting: Sin<br>2. Press the start key. The setting is set.                                                                                                    |                                                                                                    |                        |                                                                                                    |                   |  |  |
| 2                       |                                                                                                    |                                                                                                    | g is se                | et.                                                                                                    |                   |  |  |
| S                       | 2. Press the star<br>etting the numb                                                                                                    | t key. The settin<br>ber of copies af                                                                                          | ter to                 | ner empty detection                                                                                                    |                   |  |  |
| S                       | <ol> <li>Press the star</li> <li>etting the number</li> <li>Set the number</li> </ol>                                                                                                    | t key. The settin<br>ber of copies af                                                                                          | ter to                 | ner empty detection<br>be made using the zoom +/– keys.                                                                              | Initial setting   |  |  |
| S                       | <ol> <li>Press the star</li> <li>etting the numb</li> <li>Set the number</li> <li>Description</li> </ol>                                                                                                    | t key. The settin<br>ber of copies af                                                                                          | ter to<br>can b        | ner empty detection<br>be made using the zoom +/- keys.<br>Setting range                                                             | Initial setting   |  |  |
| S                       | <ol> <li>Press the star</li> <li>etting the numb</li> <li>Set the number</li> <li>Description</li> <li>Number of cc</li> <li>The setting ca</li> <li>When set to 0,</li> </ol>                                                                        | t key. The settin<br>per of copies af<br>er of copies that<br>opies after toner<br>n be changed b<br>the number of c           | can b<br>can b<br>empt | Setting range         y detection                                                                                                    | 70                |  |  |
| Se<br>Ci<br>Pi          | <ol> <li>Press the star</li> <li>etting the numb</li> <li>Set the number</li> <li>Description</li> <li>Number of cc</li> <li>The setting ca</li> <li>When set to 0,</li> <li>Press the star</li> <li>completion</li> </ol>                            | t key. The settin<br>per of copies af<br>er of copies that<br>opies after toner<br>n be changed b<br>the number of c<br>t key. | empt<br>copies         | Setting range         y detection         0 to 200 (copies)         opies per step.                                                  | 70                |  |  |
| Se<br>Ci<br>Pi          | <ol> <li>Press the star</li> <li>etting the numb</li> <li>Set the number</li> <li>Description</li> <li>Number of co</li> <li>The setting ca</li> <li>When set to 0,</li> <li>Press the star</li> <li>completion</li> <li>ress the stop/res</li> </ol> | t key. The settin<br>per of copies af<br>er of copies that<br>opies after toner<br>n be changed b<br>the number of c<br>t key. | empt<br>copies         | Setting range         y detection         0 to 200 (copies)         opies per step.         is not limited regardless of the setting | 70                |  |  |
| Se<br>Ci<br>Pi          | <ol> <li>Press the star</li> <li>etting the numb</li> <li>Set the number</li> <li>Description</li> <li>Number of co</li> <li>The setting ca</li> <li>When set to 0,</li> <li>Press the star</li> <li>completion</li> <li>ress the stop/res</li> </ol> | t key. The settin<br>per of copies af<br>er of copies that<br>opies after toner<br>n be changed b<br>the number of c<br>t key. | empt<br>copies         | Setting range         y detection         0 to 200 (copies)         opies per step.         is not limited regardless of the setting | 70                |  |  |
| Se<br>Ci<br>Pi          | <ol> <li>Press the star</li> <li>etting the numb</li> <li>Set the number</li> <li>Description</li> <li>Number of co</li> <li>The setting ca</li> <li>When set to 0,</li> <li>Press the star</li> <li>completion</li> <li>ress the stop/res</li> </ol> | t key. The settin<br>per of copies af<br>er of copies that<br>opies after toner<br>n be changed b<br>the number of c<br>t key. | empt<br>copies         | Setting range         y detection         0 to 200 (copies)         opies per step.         is not limited regardless of the setting | 70                |  |  |
| Se<br>Ci<br>Pi          | <ol> <li>Press the star</li> <li>etting the numb</li> <li>Set the number</li> <li>Description</li> <li>Number of co</li> <li>The setting ca</li> <li>When set to 0,</li> <li>Press the star</li> <li>completion</li> <li>ress the stop/res</li> </ol> | t key. The settin<br>per of copies af<br>er of copies that<br>opies after toner<br>n be changed b<br>the number of c<br>t key. | empt<br>copies         | Setting range         y detection         0 to 200 (copies)         opies per step.         is not limited regardless of the setting | 70                |  |  |
| Se<br>Ci<br>Pi          | <ol> <li>Press the star</li> <li>etting the numb</li> <li>Set the number</li> <li>Description</li> <li>Number of co</li> <li>The setting ca</li> <li>When set to 0,</li> <li>Press the star</li> <li>completion</li> <li>ress the stop/res</li> </ol> | t key. The settin<br>per of copies af<br>er of copies that<br>opies after toner<br>n be changed b<br>the number of c<br>t key. | empt<br>copies         | Setting range         y detection         0 to 200 (copies)         opies per step.         is not limited regardless of the setting | 70                |  |  |
| Se<br>Ci<br>Pi          | <ol> <li>Press the star</li> <li>etting the numb</li> <li>Set the number</li> <li>Description</li> <li>Number of co</li> <li>The setting ca</li> <li>When set to 0,</li> <li>Press the star</li> <li>completion</li> <li>ress the stop/res</li> </ol> | t key. The settin<br>per of copies af<br>er of copies that<br>opies after toner<br>n be changed b<br>the number of c<br>t key. | empt<br>copies         | Setting range         y detection         0 to 200 (copies)         opies per step.         is not limited regardless of the setting | 70                |  |  |
| Se<br>Ci<br>Pi          | <ol> <li>Press the star</li> <li>etting the numb</li> <li>Set the number</li> <li>Description</li> <li>Number of co</li> <li>The setting ca</li> <li>When set to 0,</li> <li>Press the star</li> <li>completion</li> <li>ress the stop/res</li> </ol> | t key. The settin<br>per of copies af<br>er of copies that<br>opies after toner<br>n be changed b<br>the number of c<br>t key. | empt<br>copies         | Setting range         y detection         0 to 200 (copies)         opies per step.         is not limited regardless of the setting | 70                |  |  |
| Se<br>Ci<br>Pi          | <ol> <li>Press the star</li> <li>etting the numb</li> <li>Set the number</li> <li>Description</li> <li>Number of co</li> <li>The setting ca</li> <li>When set to 0,</li> <li>Press the star</li> <li>completion</li> <li>ress the stop/res</li> </ol> | t key. The settin<br>per of copies af<br>er of copies that<br>opies after toner<br>n be changed b<br>the number of c<br>t key. | empt<br>copies         | Setting range         y detection         0 to 200 (copies)         opies per step.         is not limited regardless of the setting | 70                |  |  |

| Maintenance<br>item No. | Description                                                                                                    |                                  |  |  |  |
|-------------------------|----------------------------------------------------------------------------------------------------|----------------------------------|--|--|--|
| U260                    | Changing the copy count timin                                                                                                    | ng                               |  |  |  |
|                         | <b>Description</b><br>Changes the copy count timing for the total counter and other counters.                                                                                                    |                                  |  |  |  |
|                         | Purpose                                                                                                    |                                  |  |  |  |
|                         | To be set according to user (copy service provider) request.<br>If a paper jam occurs frequently in the eject section when the number of copies is counted at the time of paper<br>ejection, copies are provided without copy counts. The copy service provider cannot charge for such copying.<br>To prevent this, the copy timing should be made earlier.<br>If a paper jam occurs frequently in the paper conveying or fixing sections when the number of copies is counted<br>before the paper reaches those sections, copying is charged without a copy being made. To prevent this, the<br>copy timing should be made later. |                                  |  |  |  |
|                         | Method<br>Press the start key.                                                                                                    |                                  |  |  |  |
|                         | <b>Setting</b><br>1. Select the copy count timing using the zoom +/– keys.                                                                                                    |                                  |  |  |  |
|                         | Display                                                                                                    | Description                      |  |  |  |
|                         | FEd                                                                                                    | When secondary paper feed starts |  |  |  |

| Display | Description                      |
|---------|----------------------------------|
| FEd     | When secondary paper feed starts |
| EJE     | When the paper is ejected        |
|         | · ·                              |

Initial setting: EJE

2. Press the start key. The setting is set, and the indication for selecting a maintenance item No. appears.

# Completion

To exit this maintenance item without changing the current setting, press the stop/reset key. The indication for selecting a maintenance item No. appears.

| nance<br>No. | Description                                                                                                    |                            |                                        |                     |                 |  |  |  |
|--------------|----------------------------------------------------------------------------------------------------|----------------------------|----------------------------------------|---------------------|-----------------|--|--|--|
| 32           | Setting the size conversion factor                                                                                                    |                            |                                        |                     |                 |  |  |  |
|              | Description                                                                                                    |                            |                                        |                     |                 |  |  |  |
|              | Sets the factor for converting $11" \times 8^{1}/2"$ size using the factor                                                                  |                            |                                        |                     |                 |  |  |  |
|              | -                                                                                                    |                            | em. values set ale u                   | isplayed in the use | er sinnulati    |  |  |  |
|              | <b>Purpose</b><br>To set the factor to convert the black ratio of each paper size for A4/11" $\times$ 8 <sup>1</sup> / <sub>2</sub> " size. |                            |                                        |                     |                 |  |  |  |
|              |                                                                                                    | black ratio of each papers | Size for A4/11 $\times$ 8 1/2          | 2 SIZE.             |                 |  |  |  |
|              | Method                                                                                                    |                            |                                        |                     |                 |  |  |  |
|              | <ol> <li>Press the start key.</li> <li>Select the paper size to b</li> </ol>                                                                | e set by lighting a convey | oosure indicator or n                  | naking one flash u  | sing the c      |  |  |  |
|              | exposure adjustment keys                                                                                                    |                            |                                        | naking one hash u   | sing the t      |  |  |  |
|              | Metric specifications                                                                                                    |                            |                                        |                     |                 |  |  |  |
|              |                                                                                                    | Copy exposure              |                                        |                     | Initial         |  |  |  |
|              | Image mode LEDs                                                                                                    | indicator                  | Paper size                             | Setting range       | setting         |  |  |  |
|              | 0 @                                                                                                    | Exp. 1 (lit)               | A4R                                    | 0.0 to 3.0          | 1.0             |  |  |  |
|              | ○ @<br>○ @ + 4 T                                                                                                    | Exp. 3 (lit)               | B5R                                    | 0.0 to 3.0          | 0.7             |  |  |  |
|              |                                                                                                    | Exp. 5 (lit)               | A5R                                    | 0.0 to 3.0          | 0.5             |  |  |  |
|              |                                                                                                    | Exp. 1 (flashing)          | B6R                                    | 0.0 to 3.0          | 0.4             |  |  |  |
|              |                                                                                                    | Exp. 3 (flashing)          | A6R                                    | 0.0 to 3.0          | 0.3             |  |  |  |
|              |                                                                                                    | Exp. 5 (flashing)          | Postcard                               | 0.0 to 3.0          | 0.3             |  |  |  |
|              |                                                                                                    | Exp. 1 (flashing)          | Folio                                  | 0.0 to 3.0          | 1.0             |  |  |  |
|              |                                                                                                    | Exp. 3 (flashing)          | Non-standard                           | 0.0 to 3.0          | 1.0             |  |  |  |
|              | ◦ : Off, ● : On                                                                                                    |                            |                                        |                     |                 |  |  |  |
|              | Inch specifications                                                                                                    |                            |                                        |                     |                 |  |  |  |
|              | Image mode LEDs                                                                                                    | Copy exposure<br>indicator | Paper size                             | Setting range       | Initial setting |  |  |  |
|              | O AutoExp.                                                                                                    | Exp. 1 (lit)               | 8 <sup>1</sup> /2" × 14"               | 0.0 to 3.0          | 1.5             |  |  |  |
|              | O Text & Photo                                                                                                    | Exp. 3 (lit)               | 8 <sup>1</sup> /2"×11"R                | 0.0 to 3.0          | 1.0             |  |  |  |
|              | O Photo                                                                                                    | Exp. 5 (lit)               | 5 <sup>1</sup> /2"×8 <sup>1</sup> /2"R | 0.0 to 3.0          | 0.5             |  |  |  |
|              | ● Text                                                                                                    | Exp. 1 (flashing)          | Non-standard                           | 0.0 to 3.0          | 1.0             |  |  |  |
|              | • : Off, ● : On                                                                                                    |                            |                                        |                     |                 |  |  |  |
|              | 3. Change the setting using the zoom +/– keys.                                                                                              |                            |                                        |                     |                 |  |  |  |
|              | 4. Press the start key. The value is set.                                                                                                   |                            |                                        |                     |                 |  |  |  |
|              |                                                                                                    |                            |                                        |                     |                 |  |  |  |
|              | Completion<br>To exit this maintenance item without changing the current setting, press the stop/reset key. The indication                  |                            |                                        |                     |                 |  |  |  |
|              | selecting a maintenance item                                                                                                    |                            | 5,1                                    | ,                   |                 |  |  |  |
|              | C C                                                                                                    |                            |                                        |                     |                 |  |  |  |
|              |                                                                                                    |                            |                                        |                     |                 |  |  |  |
|              |                                                                                                    |                            |                                        |                     |                 |  |  |  |
|              |                                                                                                    |                            |                                        |                     |                 |  |  |  |
|              |                                                                                                    |                            |                                        |                     |                 |  |  |  |
|              |                                                                                                    |                            |                                        |                     |                 |  |  |  |
|              |                                                                                                    |                            |                                        |                     |                 |  |  |  |

| Maintenance      |                                                                                                    | Description                                                                    |  |  |  |
|------------------|----------------------------------------------------------------------------------------------------|--------------------------------------------------------------------------------|--|--|--|
| item No.<br>U348 | Setting the copy density adjustment range                                                                                                    |                                                                                |  |  |  |
|                  | Description         Selects the adjustment range for copy density from NORMAL and SPECIAL AREA (for wider range).         Purpose         To change the setting according to user request. |                                                                                |  |  |  |
|                  | When especially dark or light density is <b>Method</b>                                                                                                    | requested, set to SPECIAL AREA.                                                |  |  |  |
|                  | Press the start key.                                                                                                    |                                                                                |  |  |  |
|                  | Setting 1. Select the density range using the zoom +/– keys.                                                                                                    |                                                                                |  |  |  |
|                  | Display                                                                                                    | Description                                                                    |  |  |  |
|                  | SPC (special area)<br>nrL (normal)                                                                                                    | 5 steps (enlargement mode)<br>3 steps                                          |  |  |  |
|                  |                                                                                                    | et, and the indication for selecting a maintenance item No. appears.           |  |  |  |
|                  | <b>Completion</b><br>To exit this maintenance item without cl<br>selecting a maintenance item No. appe                                                                                     | nanging the current setting, press the stop/reset key. The indication for ars. |  |  |  |
| U402             | Adjusting margins of image printing                                                                                                    |                                                                                |  |  |  |
|                  | Adjustment<br>See page 1-6-10.                                                                                                    |                                                                                |  |  |  |
| U403             | Adjusting margins for scanning an o                                                                                                    | riginal on the contact glass                                                   |  |  |  |
|                  |                                                                                                    |                                                                                |  |  |  |

| Maintenance<br>item No. | Description |                                |                                                                                     |                         |                                                        |  |
|-------------------------|-------------|--------------------------------|-------------------------------------------------------------------------------------|-------------------------|--------------------------------------------------------|--|
| U901                    | Chec        | king/clearing co               | opy counts by                                                                       | paper feed locatio      | ns                                                     |  |
|                         | Descr       | iption                         |                                                                                     |                         |                                                        |  |
|                         | Displa      | ys or clears cop               | y counts by pap                                                                     | per feed locations.     |                                                        |  |
|                         | Purpo       | se                             |                                                                                     |                         |                                                        |  |
|                         | To che      | eck the time to re             | place consuma                                                                       | ble parts. Also to cl   | ear the counts after replacing the consumable parts.   |  |
|                         | Metho       | od                             |                                                                                     |                         |                                                        |  |
|                         |             | ess the start key              |                                                                                     |                         |                                                        |  |
|                         |             |                                |                                                                                     | • •                     | he count is to be checked or cleared by lighting image |  |
|                         |             | ode LEDs using                 | 0                                                                                   | ,                       | y lighting a copy exposure indicator using the copy    |  |
|                         |             | posure adjustme                |                                                                                     | y quantity display b    | y igning a copy exposure indicator using the copy      |  |
|                         | l           | mage mode LEI                  | D (group No.)                                                                       | Copy exposure indicator | Copy quantity display (count value)                    |  |
|                         | 1           | G                              | O AutoExp.                                                                          | Exp. 1                  | First 3 digits of bypass copy count                    |  |
|                         |             | ○ 4€1 + 4T<br>○ 4€1            | O Text & Photo<br>O Photo                                                           | Exp. 3                  | Last 3 digits of bypass copy count                     |  |
|                         |             | • <b>4</b> T                   | ● Text                                                                              | Exp. 5                  | Clearing the count (CLE)                               |  |
|                         | 2           | G                              | O AutoExp.                                                                          | Exp. 1                  | First 3 digits of the drawer copy count                |  |
|                         |             | o 4mi+4T<br>● 4mi              | O Text & Photo<br>● Photo                                                           | Exp. 3                  | Last 3 digits of the drawer copy count                 |  |
|                         |             | • <b>4</b> T                   | ● Text                                                                              | Exp. 5                  | Clearing the count (CLE)                               |  |
|                         | 3           | • @<br>• 2m+4T<br>• 2m<br>• 2m | <ul> <li>AutoExp.</li> <li>Text &amp; Photo</li> <li>Photo</li> <li>Text</li> </ul> | Exp. 1                  | Clearing all counts (CLE)                              |  |

○ : Off, ● : On

### Clearing copy counts by paper feed locations

- Select the paper feed location to clear the count.
   Light exp. 5 using the copy exposure adjustment key.
   Press the start key. The count is cleared.

#### Clearing copy counts for all paper feed locations

- 1. Select group 3.
- 2. Press the start key. The counts are cleared.

#### Completion

Press the stop/reset key. The indication for selecting a maintenance item No. appears.

| Maintenance             | Description                                                                                                    |  |  |  |  |
|-------------------------|----------------------------------------------------------------------------------------------------|--|--|--|--|
| item No.<br><b>U903</b> | Checking/clearing the paper jam counts                                                                                                    |  |  |  |  |
|                         | <b>Description</b><br>Displays or clears the jam counts by jam locations.                                                                                                    |  |  |  |  |
|                         | <b>Purpose</b><br>To check the paper jam status. Also to clear the jam counts after replacing consumable parts.                                                                                                    |  |  |  |  |
|                         | <ol> <li>Method         <ol> <li>Press the start key.</li> <li>Display the jam code to check the count using the copy exposure adjustment keys.</li> <li>Press the start key. The jam count appears. If the jam count is a 4-digit value, the first digit and the last 3 digits are displayed alternately.</li> <li>Press the stop/reset key. The jam code appears again.</li> </ol> </li> </ol> |  |  |  |  |
|                         | Copy exposure<br>adjustment keys<br>J20<br>Stop/<br>reset key<br>10<br>Copy exposure<br>adjustment keys<br>Stop/<br>reset key<br>10<br>Copy exposure<br>adjustment keys<br>CLE<br>CLE                                                                                                    |  |  |  |  |
|                         | Figure 1-4-4                                                                                                    |  |  |  |  |
|                         | <ul> <li>Clearing all jam counts</li> <li>1. Display "CLE" using the copy exposure adjustment keys. Jam counts cannot be cleared individually.</li> <li>2. Press the start key. The counts are cleared.</li> </ul>                                                                                                    |  |  |  |  |
|                         | <b>Completion</b><br>Press the stop/reset key. The indication for selecting a maintenance item No. appears.                                                                                                    |  |  |  |  |
| U904                    | Checking/clearing the service call counts<br>Description<br>Displays or clears the service call code counts by types.                                                                                                    |  |  |  |  |
|                         | Purpose<br>To check the service call code status by types. Also to clear the service call code counts after replacing<br>consumable parts.                                                                                                    |  |  |  |  |
|                         | Method<br>1. Press the start key.                                                                                                    |  |  |  |  |
|                         | <ol> <li>Display the service call code to check the count using the copy exposure adjustment keys.</li> <li>Press the start key. The service call count appears. If the service call count is a 4-digit value, the first digit and the last 3 digits are displayed alternately.</li> <li>Press the stop/reset key. The service call code appears again.</li> </ol>                               |  |  |  |  |
|                         | Copy exposure<br>adjustment keys<br>011<br>Copy exposure<br>100<br>Copy exposure<br>adjustment keys<br>CLE<br>CLE<br>CLE<br>Copy exposure<br>CLE<br>CLE                                                                                                    |  |  |  |  |
|                         |                                                                                                    |  |  |  |  |
|                         | Figure 1-4-5                                                                                                    |  |  |  |  |
|                         | <ul><li>Clearing all service call counts</li><li>1. Display "CLE" using the copy exposure adjustment keys.</li><li>2. Press the start key. The counts are cleared.</li></ul>                                                                                                    |  |  |  |  |
|                         | Completion<br>Press the stop/reset key. The indication for selecting a maintenance item No. appears.                                                                                                    |  |  |  |  |
|                         |                                                                                                    |  |  |  |  |
|                         |                                                                                                    |  |  |  |  |

| Maintenance<br>item No. | Description                                                                                                    |                                                              |                                                                                                    |  |  |  |
|-------------------------|----------------------------------------------------------------------------------------------------|--------------------------------------------------------------|----------------------------------------------------------------------------------------------------|--|--|--|
| U910                    | Clearing the black ratio data                                                                                                    |                                                              |                                                                                                    |  |  |  |
|                         | Description                                                                                                    |                                                              |                                                                                                    |  |  |  |
|                         |                                                                                                    | ars the accumulated black ratio o                            | Jata for A4/11" $\times$ 8 <sup>1</sup> / <sub>2</sub> " sheets.                                                                   |  |  |  |
|                         |                                                                                                    | <b>pose</b><br>clear data as required at times su            | uch as during maintenance service.                                                                                                 |  |  |  |
|                         |                                                                                                    | hod                                                          |                                                                                                    |  |  |  |
|                         |                                                                                                    | Press the start key.                                         |                                                                                                    |  |  |  |
|                         | Ζ.                                                                                                    | Select "on" using the zoom +/- I                             | Operation                                                                                                    |  |  |  |
|                         |                                                                                                    |                                                              | Canceling the clearing                                                                                                    |  |  |  |
|                         |                                                                                                    | on                                                           | Executing the clearing                                                                                                    |  |  |  |
|                         | 3.                                                                                                    | Press the start key. The accumu                              | lated black ratio data is cleared.                                                                                                 |  |  |  |
|                         |                                                                                                    | npletion                                                     |                                                                                                    |  |  |  |
|                         |                                                                                                    | exit this maintenance item withoun tenance item No. appears. | It clearing the data, press the stop/reset key. The indication for selecting a                                                     |  |  |  |
| U917                    | Set                                                                                                    | ting the reading/writing of bac                              | kup data                                                                                                    |  |  |  |
|                         |                                                                                                    | scription                                                    |                                                                                                    |  |  |  |
|                         |                                                                                                    |                                                              | kup data on the main PCB to the NVRAM on the memory tool PCB or to<br>in the memory tool PCB to the main PCB.                      |  |  |  |
|                         | Wh                                                                                                    | en the memory is initialized (mai                            | intenance items U020, U021, U022 and U252), this is set to read out the                                                            |  |  |  |
|                         |                                                                                                    |                                                              | he NVRAM on the memory tool PCB. To write the backup data to the main<br>bry tool PCB, change the setting before starting writing. |  |  |  |
|                         |                                                                                                    | pose                                                         | Ty tool tob, change the setting before starting writing.                                                                           |  |  |  |
|                         |                                                                                                    | d when replacing the main PCB                                |                                                                                                    |  |  |  |
|                         |                                                                                                    | hod                                                          |                                                                                                    |  |  |  |
|                         |                                                                                                    | Press the start key.<br>Select "rd" or "rE" using the zoor   | m +/- kevs.                                                                                                    |  |  |  |
|                         |                                                                                                    | Display                                                      | Description                                                                                                    |  |  |  |
|                         |                                                                                                    | rd                                                           | Reading out the backup data                                                                                                    |  |  |  |
|                         |                                                                                                    | rE                                                           | Writing the backup data                                                                                                    |  |  |  |
|                         |                                                                                                    | Press the start key.                                         |                                                                                                    |  |  |  |
|                         | <b>Completion</b><br>To exit this maintenance item without changing the current setting, press the stop/reset key. The indication for selecting a maintenance item No. appears. |                                                              |                                                                                                    |  |  |  |
|                         |                                                                                                    |                                                              |                                                                                                    |  |  |  |
|                         |                                                                                                    |                                                              |                                                                                                    |  |  |  |
|                         |                                                                                                    |                                                              |                                                                                                    |  |  |  |
|                         |                                                                                                    |                                                              |                                                                                                    |  |  |  |
|                         |                                                                                                    |                                                              |                                                                                                    |  |  |  |
|                         |                                                                                                    |                                                              |                                                                                                    |  |  |  |
|                         |                                                                                                    |                                                              |                                                                                                    |  |  |  |
|                         |                                                                                                    |                                                              |                                                                                                    |  |  |  |
|                         |                                                                                                    |                                                              |                                                                                                    |  |  |  |
|                         |                                                                                                    |                                                              |                                                                                                    |  |  |  |
|                         |                                                                                                    |                                                              |                                                                                                    |  |  |  |
|                         |                                                                                                    |                                                              |                                                                                                    |  |  |  |
|                         |                                                                                                    |                                                              |                                                                                                    |  |  |  |
|                         |                                                                                                    |                                                              |                                                                                                    |  |  |  |
|                         |                                                                                                    |                                                              |                                                                                                    |  |  |  |
|                         | 1                                                                                                    |                                                              |                                                                                                    |  |  |  |

| Maintenance<br>item No. | Description                                                                                                    |                                                                                                    |  |  |  |  |
|-------------------------|----------------------------------------------------------------------------------------------------|----------------------------------------------------------------------------------------------------|--|--|--|--|
| U990                    | Checking/clearing the time for the exposure lamp to light                                                                                                    |                                                                                                    |  |  |  |  |
|                         | Description                                                                                                    |                                                                                                    |  |  |  |  |
|                         | Displays or clears the accumulated time for the exposure lamp to light.                                                                                                    |                                                                                                    |  |  |  |  |
|                         | Purpose<br>To check duration of use of the exposure<br>replacement.                                                                                                    | To check duration of use of the exposure lamp. Also to clear the accumulated time for the lamp after |  |  |  |  |
|                         | <ul><li>Method</li><li>1. Press the start key.</li><li>2. Change the indication of the copy quantity display by lighting a copy exposure indicator using the copy exposure adjustment keys.</li></ul> |                                                                                                    |  |  |  |  |
|                         | Copy exposure indicator Copy                                                                                                    | quantity display                                                                                     |  |  |  |  |

| Copy exposure indicator | Copy quantity display                        |
|-------------------------|----------------------------------------------|
| Exp. 1                  | First 3 digits of the lamp-on time (minutes) |
| Exp. 3                  | Last 3 digits of the lamp-on time (minutes)  |
| Exp. 5                  | Clearing the lamp-on time (CLE)              |

#### Clearing

 Light exp. 5.
 Press the start key. The accumulated time is cleared, and the indication for selecting a maintenance item No. appears.

#### Completion

To exit this maintenance item without changing the accumulated time, press the stop/reset key. The indication for selecting a maintenance item No. appears.

| Maintenance<br>item No. | e Description                                                                                               |                                                                                                    |                                                            |                                                                                     |  |  |  |
|-------------------------|----------------------------------------------------------------------------------------------------|----------------------------------------------------------------------------------------------------|------------------------------------------------------------|-------------------------------------------------------------------------------------|--|--|--|
| U993                    |                                                                                                    | putting a \<br>scription                                                                                                    | /TC-PG pattern                                             |                                                                                     |  |  |  |
|                         | Sele                                                                                                    | ects and ou                                                                                                    | tputs a VTC-PG pattern crea                                | ated in the copier.                                                                 |  |  |  |
|                         | Whe                                                                                                    |                                                                                                    | ng respective image printing<br>th a non-scanned output VT | adjustments, used to check the machine status apart from that of C-PG pattern.      |  |  |  |
|                         | 1.                                                                                                    | hod<br>Press the s                                                                                                    |                                                            | t using the copy exposure adjustment keys.                                          |  |  |  |
|                         | 2.                                                                                                    | Display                                                                                                    | PG pattern to be output                                    | Purpose                                                                             |  |  |  |
|                         |                                                                                                    | 0                                                                                                    |                                                            | Center line adjustment                                                              |  |  |  |
|                         |                                                                                                    | 1                                                                                                    |                                                            | <ul> <li>Lateral squareness adjustment</li> <li>Magnification adjustment</li> </ul> |  |  |  |
|                         |                                                                                                    | 2                                                                                                    |                                                            | • Checking the fixing performance (fixing pressure)                                 |  |  |  |
|                         | 4.                                                                                                    | Press the size select key. The machine enters the PG pattern output mode.<br>Press the start key. A VTC-PG pattern is output. |                                                            |                                                                                     |  |  |  |
|                         | <b>Completion</b><br>Press the stop/reset key. The indication for selecting a maintenance item No. appears. |                                                                                                    |                                                            |                                                                                     |  |  |  |
|                         |                                                                                                    |                                                                                                    |                                                            |                                                                                     |  |  |  |
|                         |                                                                                                    |                                                                                                    |                                                            |                                                                                     |  |  |  |
|                         |                                                                                                    |                                                                                                    |                                                            |                                                                                     |  |  |  |
|                         |                                                                                                    |                                                                                                    |                                                            |                                                                                     |  |  |  |
|                         |                                                                                                    |                                                                                                    |                                                            |                                                                                     |  |  |  |
|                         |                                                                                                    |                                                                                                    |                                                            |                                                                                     |  |  |  |
|                         |                                                                                                    |                                                                                                    |                                                            |                                                                                     |  |  |  |
|                         |                                                                                                    |                                                                                                    |                                                            |                                                                                     |  |  |  |
|                         |                                                                                                    |                                                                                                    |                                                            |                                                                                     |  |  |  |
|                         |                                                                                                    |                                                                                                    |                                                            |                                                                                     |  |  |  |
|                         |                                                                                                    |                                                                                                    |                                                            |                                                                                     |  |  |  |

| Maintenance<br>item No. | Description                                                                                                    |                                                                                                    |                                  |  |  |  |
|-------------------------|----------------------------------------------------------------------------------------------------|----------------------------------------------------------------------------------------------------|----------------------------------|--|--|--|
| U998                    | Outputting the memory list                                                                                                    |                                                                                                    |                                  |  |  |  |
|                         | <b>Description</b><br>Outputs the list of memory.                                                                                                    |                                                                                                    |                                  |  |  |  |
|                         | Purpose                                                                                                    |                                                                                                    |                                  |  |  |  |
|                         | To output the list as required.                                                                                                    |                                                                                                    |                                  |  |  |  |
|                         | Method<br>Press the start key.                                                                                                    |                                                                                                    |                                  |  |  |  |
|                         | Entering the address<br>1. Select the item by lighting a copy                                                                                                    | y exposure indicator using the copy expo                                                           | osure adjustment keys.           |  |  |  |
|                         | Copy exposure indicator                                                                                                    | Description                                                                                        | Setting range                    |  |  |  |
|                         | Exp. 1<br>Exp. 3<br>Exp. 5                                                                                                    | Bit 16 to bit 23 of the address<br>Bit 8 to bit 15 of the address<br>Bit 0 to bit 7 of the address | 00 to FF<br>00 to FF<br>00 to FF |  |  |  |
|                         | <ol> <li>2. Enter the address in hexadecimal using the zoom +/- keys.</li> <li>3. Press the start key. The address is set.</li> </ol>                                   |                                                                                                    |                                  |  |  |  |
|                         | <ul><li>Printing the list</li><li>1. Press the size select key. The machine enters the list output mode.</li><li>2. Press the start key. The list is printed.</li></ul> |                                                                                                    |                                  |  |  |  |
|                         | <b>Completion</b><br>Press the stop/reset key. The indication for selecting a maintenance item No. appears.                                                             |                                                                                                    |                                  |  |  |  |
|                         |                                                                                                    |                                                                                                    |                                  |  |  |  |
|                         |                                                                                                    |                                                                                                    |                                  |  |  |  |
|                         |                                                                                                    |                                                                                                    |                                  |  |  |  |
|                         |                                                                                                    |                                                                                                    |                                  |  |  |  |
|                         |                                                                                                    |                                                                                                    |                                  |  |  |  |
|                         |                                                                                                    |                                                                                                    |                                  |  |  |  |

# 1-5-1 Paper misfeed detection

#### (1) Paper misfeed indication

When a paper misfeed occurs, the copier immediately stops copying and displays the jam location on the operation panel. Paper misfeed counts sorted by the detection condition can be checked in maintenance item U903.

To remove paper jammed in the copier, open the paper conveying cover or pull the drawer out.

Paper misfeed detection can be reset by opening and closing the respective covers to turn safety switch off and on.

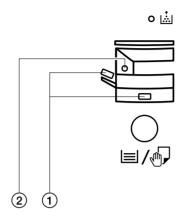

Misfeed in paper feed section
 Misfeed in paper conveying section

Figure 1-5-1

| Jam code | Contents                                     | See pape |
|----------|----------------------------------------------|----------|
| PF       | No paper feed from drawer                    | P.1-5-3  |
| PF       | No paper feed from bypass                    | P.1-5-3  |
| 00       | Jam at power-on                              | P.1-5-3  |
| 20       | Multiple sheets in copier paper feed section | P.1-5-3  |
| 22       | Multiple sheets in bypass tray               | P.1-5-3  |
| 40       | Misfeed in fixing section                    | P.1-5-4  |
| 50       | Misfeed in eject section                     | P.1-5-4  |
| 95       | Misfeed in registration section              | P.1-5-4  |
| 96       | Main charger problem                         | P.1-5-4  |
| 98       | BD steady-state problem                      | P.1-5-4  |

Table 1-5-1

# (2) Paper misfeed detection conditions

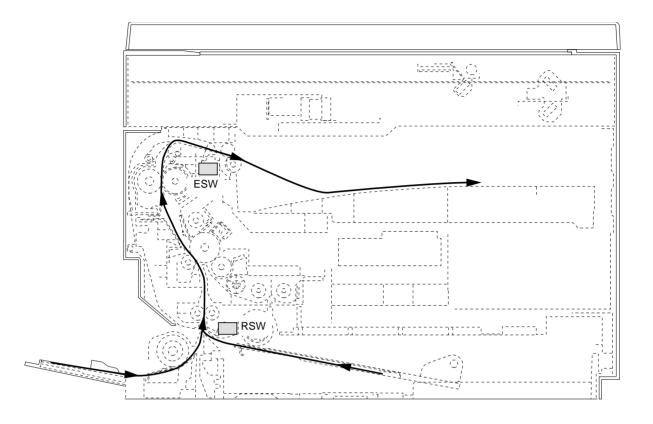

Figure 1-5-2

#### 1. Jam at power-on

• One or more of the switches in the paper feed conveying system is on when the main switch is turned on (jam code 00).

#### 2. Paper feed section

• No paper feed from drawer ("PF" appears on the copy quantity display.) The registration switch (RSW) does not turn on within 1255 ms of the paper feed clutch (PFCL) turning on.

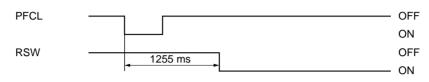

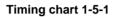

• No paper feed from bypass ("PF" appears on the copy quantity display.) The registration switch (RSW) does not turn on within 1390 ms of the bypass paper feed clutch (BYPPFCL) turning on.

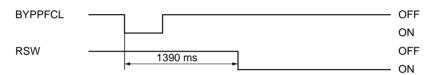

#### Timing chart 1-5-2

• Multiple sheets in copier paper feed section (jam code 20)

The registration switch (RSW) does not turn off within the time required to convey the length of the used paper size plus 2273 ms of turning on (when paper is fed from the drawer).

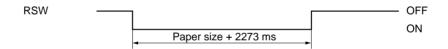

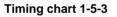

• Multiple sheets in bypass tray (jam code 22)

The registration switch (RSW) does not turn off within 5055 ms of turning on (when paper is fed from the bypass tray).

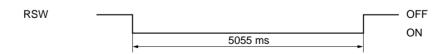

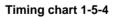

# 3. Fixing section

• Misfeed in fixing section (jam code 40) The eject switch (ESW) does not turn on within 2809 ms of the registration clutch (RCL) turning on.

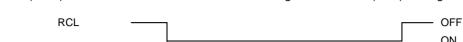

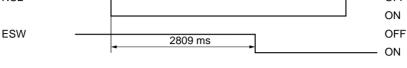

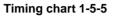

# 4. Eject section

• Misfeed in eject section (jam code 50)

The eject switch (ESW) does not turn off within 2809 ms of the registration switch (RSW) turning off.

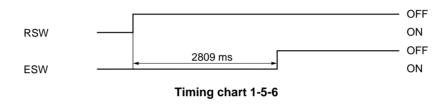

# 5. Misfeed in registration section

• Secondary paper feed does not start within 35 s of the end of primary paper feed. (jam code 95)

### 6. Main charger problem

• Leakage of the main charger is detected. (jam code 96)

# 7. BD steady-state problem

• BD steady-state problem is detected. (jam code 98)

| Problem                                                                                                    | Causes/check procedures                                                                                  | Corrective measures                                                                                                    |
|----------------------------------------------------------------------------------------------------|----------------------------------------------------------------------------------------------------|----------------------------------------------------------------------------------------------------|
| (1)<br>A paper jam in the<br>paper feed,<br>conveying, fixing or<br>eject section is<br>indicated as soon as<br>the main switch is<br>turned on. | A piece of paper torn from<br>copy paper is caught<br>around the registration<br>switch or eject switch. | Check visually and remove any found.                                                                                                    |
|                                                                                                    | Defective registration<br>switch.                                                                        | With 5 V DC present at CN3-14 on the main PCB, check if CN3-<br>13 on the main PCB remains low when the registration switch is<br>turned on and off. If it does, replace the registration switch. |
|                                                                                                    | Defective eject switch.                                                                                  | With 5 V DC present at CN11-6 on the main PCB, check if CN12-5 on the main PCB remains low when the eject switch is turned on and off. If it does, replace the eject switch.                      |
| (2)<br>A paper jam in the                                                                                                    | Paper in the drawer is extremely curled.                                                                 | Change the paper.                                                                                                    |
| paper feed section<br>is indicated during<br>copying (no paper                                                                                   | Check if the paper feed<br>pulleys are deformed.                                                         | Check visually and replace the pulleys if deformed. (see page 1-<br>6-3).                                                                                                    |
| feed from drawer).<br>"PF" appears on the                                                                                                    | Broken registration switch actuator.                                                                     | Check visually and replace the registration switch if its actuator is broken.                                                                                                    |
| copy quantity<br>display.                                                                                                    | Defective registration<br>switch.                                                                        | With 5 V DC present at CN3-14 on the main PCB, check if CN3-<br>13 on the main PCB remains low when the registration switch is<br>turned on and off. If it does, replace the registration switch. |
|                                                                                                    | Check if the paper feed clutch malfunctions.                                                             | Check and remedy if necessary.                                                                                                    |
|                                                                                                    | Electrical problem with the paper feed clutch.                                                           | Check (see page 1-5-20).                                                                                                    |
| (3)<br>A paper jam in the                                                                                                    | Paper in the bypass tray is extremely curled.                                                            | Change the paper.                                                                                                    |
| paper feed section<br>is indicated during<br>copying (no paper                                                                                   | Check if the bypass paper feed pulleys are deformed.                                                     | Check visually and replace the pulleys if deformed (see page 1-<br>6-5).                                                                                                    |
| feed from bypass).<br>"PF" appears on the                                                                                                    | Broken registration switch                                                                               | Check visually and replace the registration switch if its actuator is broken.                                                                                                    |
| copy quantity<br>display.                                                                                                    | Defective registration switch.                                                                           | With 5 V DC present at CN3-14 on the main PCB, check if CN3-<br>13 on the main PCB remains low when the registration switch is<br>turned on and off. If not, replace the registration switch.     |
|                                                                                                    | Check if the bypass paper feed clutch malfunctions.                                                      |                                                                                                    |
|                                                                                                    | Electrical problem with the bypass paper feed clutch.                                                    | Check (see page 1-5-20).                                                                                                    |
| (4)<br>A paper jam in the                                                                                                    | Broken registration switch actuator.                                                                     | Check visually and replace the registration switch if its actuator is broken.                                                                                                    |
| paper feed section<br>is indicated during<br>copying (multiple<br>sheets in paper feed<br>section).<br>Jam code 20                               | Defective registration switch.                                                                           | With 5 V DC present at CN3-14 on the main PCB, check if CN3-<br>13 on the main PCB remains low when the registration switch is<br>turned on and off. If it does, replace the registration switch. |
|                                                                                                    | Check if the right and left<br>registration rollers contact<br>each other.                               | Check visually and remedy if necessary.                                                                                                    |

| Problem                                                                                                    | Causes/check procedures                                                    | Corrective measures                                                                                                    |  |
|----------------------------------------------------------------------------------------------------|----------------------------------------------------------------------------|----------------------------------------------------------------------------------------------------|--|
| (5)<br>A paper jam in the<br>paper feed section<br>is indicated during<br>copying (multiple<br>sheets in bypass). | Broken registration switch actuator.                                       | Check visually and replace the registration switch if its actuator is broken.                                                                                                    |  |
|                                                                                                    | Defective registration switch.                                             | With 5 V DC present at CN3-14 on the main PCB, check if CN3-<br>13 on the main PCB remains low when the registration switch is<br>turned on and off. If it does, replace the registration switch. |  |
| Jam code 22                                                                                                    | Check if the right and left<br>registration rollers contact<br>each other. | Check visually and remedy if necessary.                                                                                                    |  |
| (6<br>A paper jam in the                                                                                          | Check if the registration clutch malfunctions.                             | Check and remedy if necessary.                                                                                                    |  |
| fixing section is<br>indicated during<br>copying (jam in                                                          | Electrical problem with the registration clutch.                           | Check (see page 1-5-19).                                                                                                    |  |
| fixing section).<br>Jam code 40                                                                                   | Broken eject switch actuator.                                              | Check visually and replace the eject switch if its actuator is broken.                                                                                                    |  |
|                                                                                                    | Defective eject switch.                                                    | With 5 V DC present at CN11-6 on the main PCB, check if<br>CN11-5 on the main PCB remains low when the eject switch is<br>turned on and off. If it does, replace the eject switch.                |  |
| (7)<br>A paper jam in the                                                                                         | Broken registration switch actuator.                                       | Check visually and replace the registration switch if its actuator is broken.                                                                                                    |  |
| eject section is<br>indicated during<br>copying (jam in eject<br>section).                                        | Defective registration<br>switch.                                          | With 5 V DC present at CN3-14 on the main PCB, check if CN3-<br>13 on the main PCB remains low when the registration switch is<br>turned on and off. If it does, replace the registration switch. |  |
| Jam code 50                                                                                                    | Broken eject switch<br>actuator.                                           | Check visually and replace the eject switch if its actuator is broken.                                                                                                    |  |
|                                                                                                    | Defective eject switch.                                                    | With 5 V DC present at CN11-6 on the main PCB, check if<br>CN11-5 on the main PCB remains low when the eject switch is<br>turned on and off. If it does, replace the eject switch.                |  |

# 1-5-2 Self-diagnosis

### (1) Self-diagnostic function

This unit is equipped with a self-diagnostic function. When a problem is detected, copying is disabled. "C" and a number between 011 and 731 altenates, indicating the nature of the problem.

After removing the problem, the self-diagnostic function can be reset by turning safety switch off and back on.

#### (2) Self diagnostic codes

| Code           | Contents                                                                                                    | Remarks                                        |                                                                                                    |  |
|----------------|----------------------------------------------------------------------------------------------------|------------------------------------------------|----------------------------------------------------------------------------------------------------|--|
| Code           | Contents                                                                                                    | Causes                                         | Check procedures/corrective measures                                                                                                    |  |
| A011<br>(C011) | . , .                                                                                                    | Problem with the backup memory data.           | Turn safety switch off and back on and run maintenance item U020 to set the contents of the backup memory data again.                               |  |
|                | specified values.                                                                                                    | Defective backup<br>RAM.                       | If the C011 is displayed after re-setting the backup memory contents, replace the backup RAM.                                                       |  |
| A100<br>(C100) |                                                                                                    | Poor contact of the connector terminals.       | Check the connection of connector CN12<br>on the main PCB, and the continuity across<br>the connector terminals. Repair or replace<br>if necessary. |  |
|                | and the carriage is moved to the<br>shading position. If the exposure lamp<br>does not light, turn off the lamp. After                       | Defective<br>exposure lamp.                    | Replace the exposure lamp.                                                                                                    |  |
|                | 500 ms, light the lamp again and, a<br>further 500 ms later, check the CCD<br>input.<br>The exposure lamp does not light<br>after 5 retries. | Defective main<br>PCB or inverter<br>PCB.      | Replace the main PCB or inverter PCB and check for correct operation.                                                                               |  |
|                |                                                                                                    | Incorrect shading position.                    | Adjust the position of the contact glass<br>(shading plate). If the problem still occurs,<br>replace the scanner home position switch.              |  |
|                |                                                                                                    | CCD PCB output problem.                        | Replace the ISU.                                                                                                    |  |
| A104<br>(C104) |                                                                                                    | Poor contact of<br>the connector<br>terminals. | Check the connection of connector CN12<br>on the main PCB, and the continuity across<br>the connector terminals. Repair or replace<br>if necessary. |  |
|                |                                                                                                    | Defective<br>exposure lamp.                    | Replace the exposure lamp.                                                                                                    |  |
|                |                                                                                                    | Defective main<br>PCB or inverter<br>PCB.      | Replace the main PCB or inverter PCB and check for correct operation.                                                                               |  |
|                |                                                                                                    | Incorrect shading position.                    | Adjust the position of the contact glass<br>(shading plate). If the problem still occurs,<br>replace the scanner home position switch.              |  |
|                |                                                                                                    | CCD PCB output problem.                        | Replace the ISU.                                                                                                    |  |

| Code              | Contents                                                                                                    | Remarks                                                                           |                                                                                                    |  |
|-------------------|----------------------------------------------------------------------------------------------------|-----------------------------------------------------------------------------------|----------------------------------------------------------------------------------------------------|--|
| Coue              | Coments                                                                                                    | Causes                                                                            | Check procedures/corrective measures                                                                                                    |  |
| (C310) • Th<br>wi | Scanner carriage problem<br>• The home position is not correct<br>when the power is turned on or at the<br>start of copying using the contact                                     | Poor contact of<br>the connector<br>terminals.                                    | Check the connection of connector CN15<br>on the main PCB and the continuity across<br>the connector terminals. Remedy or<br>replace if necessary. |  |
|                   | glass.                                                                                                    | Defective scanner<br>home position<br>switch.                                     | Replace the scanner home position switch.                                                                                                    |  |
|                   |                                                                                                    | Defective main<br>PCB.                                                            | Replace the main PCB and check for correct operation.                                                                                              |  |
|                   |                                                                                                    | Defective scanner motor.                                                          | Replace the scanner motor.                                                                                                    |  |
| A400<br>(C400)    | <ul> <li>Polygon motor synchronization<br/>problem</li> <li>The polygon motor does not reach a<br/>stable speed within 19 s of the polygon</li> </ul>                             | Poor contact of<br>the connector<br>terminals.                                    | Check the connection of connector CN3 on<br>the main PCB and the continuity across the<br>connector terminals. Remedy or replace if<br>necessary.  |  |
|                   | motor remote signal turning on.                                                                                                    | Defective polygon<br>motor.                                                       | Replace the LSU.                                                                                                    |  |
|                   |                                                                                                    | Defective power source PCB.                                                       | Check if 24 V DC is present at CN1-2 on<br>the power source PCB. If not, replace the<br>power source PCB.                                          |  |
| A401<br>(C401)    | <ul> <li>Polygon motor steady-state problem</li> <li>The polygon motor rotation is not<br/>stable for 400 ms after the polygon<br/>motor rotation has been stabilized.</li> </ul> | Poor contact of<br>the connector<br>terminals.                                    | Check the connection of connector CN3 on<br>the main PCB and the continuity across the<br>connector terminals. Remedy or replace if<br>necessary.  |  |
|                   |                                                                                                    | Defective polygon<br>motor.                                                       | Replace the LSU.                                                                                                    |  |
|                   |                                                                                                    | Defective power<br>source PCB.                                                    | Check if 24 V DC is present at CN1-2 on<br>the power source PCB. If not, replace the<br>power source PCB.                                          |  |
| A420<br>(C420)    | <ul> <li>BD steady-state problem</li> <li>The VTC detects a BD error for 800 ms after the polygon motor rotation has been stabilizad.</li> </ul>                                  | Poor contact of<br>the connector<br>terminals.                                    | Check the connection of connector CN18<br>on the main PCB and the continuity across<br>the connector terminals. Remedy or<br>replace if necessary. |  |
|                   |                                                                                                    | Defective LSU.                                                                    | Replace the LSU.                                                                                                    |  |
|                   |                                                                                                    | Defective main<br>PCB.                                                            | Replace the main PCB and check for correct operation.                                                                                              |  |
| A510<br>(C510)    | •                                                                                                    | Poor contact of<br>the high-voltage<br>transformer PCB<br>connector<br>terminals. | Reinsert the connector. Also check for<br>continuity within the connector cable. If<br>none, repair or replace the cable.                          |  |
|                   |                                                                                                    | Defective high-<br>voltage<br>transformer PCB.                                    | Replace the high-voltage transformer                                                                                                    |  |
|                   |                                                                                                    | Leakage during<br>main charging.                                                  | Check and clean the main charger unit.                                                                                                    |  |

| Code           | Contents                                                                                                    |                                                                                                  | Remarks                                                                                                    |
|----------------|----------------------------------------------------------------------------------------------------|--------------------------------------------------------------------------------------------------|----------------------------------------------------------------------------------------------------|
| Code           | Contents                                                                                                    | Causes                                                                                           | Check procedures/corrective measures                                                                                                    |
| A510<br>(C510) | <ul> <li>Main charger problem</li> <li>MC ALM signal is detected<br/>continuously for 800 ms when MC<br/>REM signal is turned on.</li> </ul>                                                                            | Deformed high-<br>voltage<br>transformer PCB<br>terminal spring.                                 | Replace the spring.                                                                                                    |
| C610           | <ul> <li>Broken fixing heater wire</li> <li>It takes 15 s or more for the fixing temperature to reach 50°C/122°F</li> </ul>                                                                                             | Fixing heater<br>installed<br>incorrectly.                                                       | Check and reinstall if necessary.                                                                                                    |
|                | after the power is turned on or the safety switch is turned off and on. <li>It takes 10 s or more for the fixing</li>                                                                                                   | Broken fixing<br>heater wire.                                                                    | Check for continuity. If none, replace fixing heater.                                                                                              |
|                | <ul> <li>temperature to reach 100°C/212°F</li> <li>from 50°C/122°F.</li> <li>It takes 24 s or more for the fixing</li> <li>temperature to reach the secondary</li> <li>stabilization fixing temperature from</li> </ul> | Poor contact in<br>the fixing unit<br>thermistor<br>connector<br>terminals.                      | Check the connection of connector CN11<br>on the main PCB and the continuity across<br>the connector terminals. Remedy or<br>replace if necessary. |
|                | the primary stabilization fixing temperature.                                                                                                    | Broken fixing unit<br>thermistor wire.<br>Fixing unit<br>thermistor<br>installed<br>incorrectly. | Measure the resistance. If it is $\infty \Omega$ , replace<br>the fixing unit thermistor.<br>Check and reinstall if necessary.                     |
|                |                                                                                                    | Fixing unit<br>thermostat<br>triggered.                                                          | Check for continuity. If none, replace the fixing unit thermostat.                                                                                 |
| C620           | C620 Abnormally low fixing unit<br>thermistor temperature<br>• The fixing temperature remains below                                                                                                    | Fixing heater<br>installed<br>incorrectly.                                                       | Check and reinstall if necessary.                                                                                                    |
|                | 90°C/194°F for 10 s during copying.                                                                                                    | Broken fixing<br>heater wire.                                                                    | Check for continuity. If none, replace fixing heater.                                                                                              |
|                |                                                                                                    | Poor contact in<br>the fixing unit<br>thermistor<br>connector<br>terminals.                      | Check the connection of connector CN11<br>on the main PCB and the continuity across<br>the connector terminals. Remedy or<br>replace if necessary. |
|                |                                                                                                    | Broken fixing unit thermistor wire.                                                              | Measure the resistance. If it is $\infty \Omega$ , replace the fixing unit thermistor.                                                             |
|                |                                                                                                    | Fixing unit<br>thermistor<br>installed<br>incorrectly.                                           | Check and reinstall if necessary.                                                                                                    |
|                |                                                                                                    | Fixing unit<br>thermostat<br>triggered.                                                          | Check for continuity. If none, replace the fixing unit thermostat.                                                                                 |
| C630           | Abnormally high fixing unit thermistor temperature                                                                                                    | Shorted fixing unit thermistor.                                                                  | Measure the resistance. If it is $0 \ \Omega$ , replace the fixing unit thermistor.                                                                |
|                | <ul> <li>The fixing temperature exceeds<br/>230°C/446°F for 10 s.</li> </ul>                                                                                                    | Broken fixing<br>heater control<br>circuit on the<br>power source<br>PCB.                        | Replace the power source PCB.                                                                                                    |

| Code           | Contents                                                                                                    | Remarks                                                                  |                                                                                                    |
|----------------|----------------------------------------------------------------------------------------------------|--------------------------------------------------------------------------|----------------------------------------------------------------------------------------------------|
|                |                                                                                                    | Causes                                                                   | Check procedures/corrective measures                                                                                |
| C710           | <ul> <li>Toner sensor problem</li> <li>The sensor output voltage is outside</li> </ul>                                                                                                  | Defective toner<br>sensor.                                               | Replace the toner sensor.                                                                                           |
|                | <ul> <li>the range of 0.5 to 4.5 V during toner control.</li> <li>The toner sensor control voltage cannot be set within the setting range when maintenance item U130 is run.</li> </ul> | Poor contact of<br>the toner sensor<br>connector<br>terminals.           | Reinsert the connector. Also check for continuity within the connector cable. If none, repair or replace the cable. |
|                |                                                                                                    | Developer<br>problem.                                                    | Replace the developer.                                                                                              |
| A730<br>(C730) | <ul> <li>Broken external temperature</li> <li>thermistor wire</li> <li>The input voltage is above 4.5 V.</li> </ul>                                                                     | Poor contact of<br>the humidity<br>sensor PCB<br>connector<br>terminals. | Reinsert the connector. Also check for continuity within the connector cable. If none, repair or replace the cable. |
|                |                                                                                                    | Defective external temperature thermistor.                               | Replace the humidity sensor PCB.                                                                                    |
| A731<br>(C731) | <ul> <li>Short-circuited external temperature thermistor</li> <li>The input voltage is below 0.5 V.</li> </ul>                                                                          | Poor contact of<br>the humidity<br>sensor PCB<br>connector<br>terminals. | Reinsert the connector. Also check for continuity within the connector cable. If none, repair or replace the cable. |
|                |                                                                                                    | Defective external<br>temperature<br>thermistor.                         | Replace the humidity sensor PCB.                                                                                    |

г

# 1-5-3 Image formation problems

(1) No image appears (entirely white).

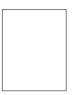

See page 1-5-12

(5) A white line appears longitudinally.

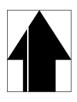

See page 1-5-13

(9) Black dots appear on the image.

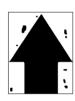

See page 1-5-15 (13) Paper creases.

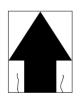

See page 1-5-16

(17) Image is out of focus.

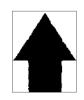

See page 1-5-17

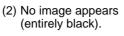

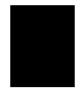

See page 1-5-12

(6) A black line appears longitudinally.

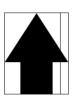

See page 1-5-14

(10) Image is blurred.

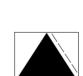

See page 1-5-15 (14) Offset occurs.

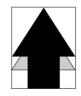

See page 1-5-16

(18) Image center does not align with the original center.

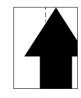

See page 1-5-18

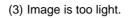

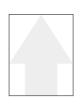

See page 1-5-13

(7) A black line appears laterally.

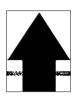

See page 1-5-14

(11) The leading edge of the image is consistently misaligned with the original.

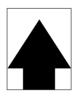

See page 1-5-15 (15) Image is partly missing.

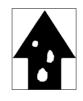

See page 1-5-17

(20) Image contrast is low (carrier scattering).

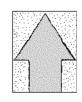

See page 1-5-18

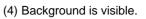

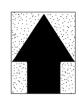

See page 1-5-13 (8) One side of the copy image is darker than the other.

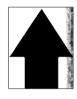

See page 1-5-14

(12) The leading edge of the image is sporadically misaligned with the original.

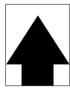

See page 1-5-16

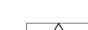

(16) Fixing is poor.

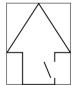

See page 1-5-17

# (1) No image appears (entirely white).

**Causes** 1. No transfer charging.

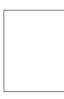

| Causes                                                                            | Check procedures/corrective measures                                                                                                    |
|-----------------------------------------------------------------------------------|----------------------------------------------------------------------------------------------------|
| 1. No transfer charging.                                                          |                                                                                                    |
| A. The connector terminals of the high-voltage transformer PCB make poor contact. | Reinsert the connector. Also check for continuity within the connector cable. If none, remedy or replace the cable.                                                                         |
| B. Defective main PCB                                                             | Check if CN6-8 on the main PCB goes low when maintenance item U101 is run. If not, replace the main PCB.                                                                                    |
| C. Defective high-voltage transformer PCB.                                        | Check if transfer charging takes place when CN1-8 on the high-<br>voltage transformer PCB goes low while maintenance item U101 is<br>run. If not, replace the high-voltage transformer PCB. |

(2) No image appears (entirely black).

- Causes1. No main charging.2. Exposure lamp fails to light.

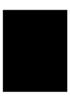

| Causes                                                                            | Check procedures/corrective measures                                                                                                    |
|-----------------------------------------------------------------------------------|----------------------------------------------------------------------------------------------------|
| 1. No main charging.                                                              |                                                                                                    |
| A. Broken main charger wire.                                                      | Replace the main charger unit.                                                                                                    |
| B. Leaking main charger housing.                                                  | Clean the main charger wire, grid and shield.                                                                                                    |
| C. The connector terminals of the high-voltage transformer PCB make poor contact. | Reinsert the connector. Also check for continuity within the connector cable. If none, remedy or replace the cable.                                                              |
| D. Defective main PCB.                                                            | Check if CN6-13 on the main PCB goes low when maintenance item U100 is run. If not, replace the main PCB.                                                                        |
| E. Defective high-voltage transformer PCB.                                        | Check if main charging takes place when CN1-3 on the high-voltage transformer PCB goes low while maintenance item U100 is run. If not, replace the high-voltage transformer PCB. |
| 2. Exposure lamp fails to light.                                                  |                                                                                                    |
| A. The connector terminals of the exposure lamp make poor contact.                | Reinsert the connector. Also check for continuity within the connector cable. If none, remedy or replace the cable.                                                              |
| B. Defective inverter PCB.                                                        | Check if the exposure lamp lights when CN2-1 and 2-4 on the inverter PCB go low while maintenance item U061 is run. If not, replace the inverter PCB.                            |
| C. Defective main PCB.                                                            | Check if CN12-1 and 12-2 on the main PCB go low when maintenance item U061 is run. If not, replace the main PCB.                                                                 |

(3) Image is too light.

#### Causes

- 1. Insufficient toner.
- Deteriorated developer.
   Dirty or deteriorated drum.

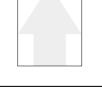

| Causes                         | Check procedures/corrective measures                                                                                      |
|--------------------------------|----------------------------------------------------------------------------------------------------|
| 1. Insufficient toner.         | If the add toner indicator lights, replace the container.                                                                 |
| 2. Deteriorated developer.     | Check the number of copies made with the current developer. If it has reached the specified limit, replace the developer. |
| 3. Dirty or deteriorated drum. | Clean the drum or, if the maintenance level has been reached, replace the drum (see page 1-6-29).                         |

#### (4) Background is visible. Causes

1. Deteriorated developer.

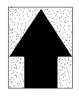

| Causes                     | Check procedures/corrective measures                                                                                      |
|----------------------------|----------------------------------------------------------------------------------------------------|
| 1. Deteriorated developer. | Check the number of copies made with the current developer. If it has reached the specified limit, replace the developer. |

(5) A white line appears longitudinally.

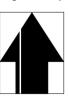

#### Causes

- Dirty or flawed main charger wire.
   Foreign matter in the developing section.
   Flawed drum.
- 4. Dirty shading plate.

| Causes                                       | Check procedures/corrective measures                                            |
|----------------------------------------------|---------------------------------------------------------------------------------|
| 1. Dirty or flawed main charger wire.        | Clean the main charger wire or, if it is flawed, replace the main charger unit. |
| 2. Foreign matter in the developing section. | Check if the magnetic brush is formed uniformly. If not, replace the developer. |
| 3. Flawed drum.                              | Replace the drum (see page 1-6-29).                                             |
| 4. Dirty shading plate.                      | Clean the shading plate.                                                        |

- (6) A black line appears longitudinally.
- Causes
- 1. Dirty contact glass.
- 2. Dirty or flawed drum.
   3. Deformed or worn cleaning blade.
- 4. Dirty scanner mirror.

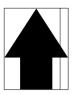

| Causes                              | Check procedures/corrective measures                              |
|-------------------------------------|-------------------------------------------------------------------|
| 1. Dirty contact glass.             | Clean the contact glass.                                          |
| 2. Dirty or flawed drum.            | Clean the drum or, if it is flawed, replace it (see page 1-6-29). |
| 3. Deformed or worn cleaning blade. | Replace the cleaning blade (see page 1-6-31).                     |
| 4. Dirty scanner mirror.            | Clean the scanner mirror.                                         |

- (7) A black line appears laterally.
- Causes
- 1. Flawed drum.

- 2. Dirty developing section.
   3. Leaking main charger housing.

| Causes                           | Check procedures/corrective measures                                         |
|----------------------------------|------------------------------------------------------------------------------|
| 1. Flawed drum.                  | Replace the drum (see page 1-6-29).                                          |
| 2. Dirty developing section.     | Clean any part contaminated with toner or carrier in the developing section. |
| 3. Leaking main charger housing. | Clean the main charger wire, grid and shield.                                |

- (8) One side of the copy image is darker than the other.
- Causes
- Dirty main charger wire.
   Defective exposure lamp.

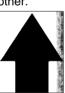

| Causes                      | Check procedures/corrective measures                                                                         |
|-----------------------------|----------------------------------------------------------------------------------------------------|
| 1. Dirty main charger wire. | Clean the wire or, if it is extremely dirty, replace the main charger unit.                                  |
| 2. Defective exposure lamp. | Check if the exposure lamp light is distributed evenly. If not, replace the exposure lamp (see page 1-6-12). |

#### Causes

- 1. Dirty or flawed drum.
- 2. Dirty contact glass.
   3. Deformed or worn cleaning blade.

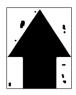

| Causes                              | Check procedures/corrective measures                              |
|-------------------------------------|-------------------------------------------------------------------|
| 1. Dirty or flawed drum.            | Clean the drum or, if it is flawed, replace it (see page 1-6-29). |
| 2. Dirty contact glass.             | Clean the contact glass.                                          |
| 3. Deformed or worn cleaning blade. | Replace the cleaning blade (see page 1-6-31).                     |

(10) Image is blurred.

#### Causes

- 1. Scanner moves erratically.
- Deformed press roller.
   Paper conveying section drive problem.

| Causes                                    | Check procedures/corrective measures                                                         |
|-------------------------------------------|----------------------------------------------------------------------------------------------|
| 1. Scanner moves erratically.             | Check if there is any foreign matter on the front and rear scanner rails. If any, remove it. |
| 2. Deformed press roller.                 | Replace the press roller (see page 1-6-38).                                                  |
| 3. Paper conveying section drive problem. | Check the gears and belts and, if necessary, grease them.                                    |

(11) The leading edge of the image is consistently misaligned with the original.

#### Causes

- Misadjusted leading edge registration.
   Misadjusted scanner leading edge
- - registration.

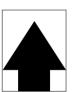

| Causes                                                                 | Check procedures/corrective measures                              |
|------------------------------------------------------------------------|-------------------------------------------------------------------|
| 1. Misadjusted leading edge registration.                              | Readjust the leading edge registration (see pages 1-6-8).         |
| <ol> <li>Misadjusted scanner leading edge<br/>registration.</li> </ol> | Readjust the scanner leading edge registration (see page 1-6-24). |

#### Causes

- (12) The leading edge of the image is sporadi-cally misaligned with the original.
- Registration clutch, bypass paper feed clutch or paper feed clutch installed or operating incorrectly.

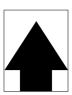

| Causes                                           | Check procedures/corrective measures                                |
|--------------------------------------------------|---------------------------------------------------------------------|
| 1. Registration clutch, bypass paper feed clutch | Check the installation position and operation of the registration   |
| or paper feed clutch installed or operating      | clutch, bypass paper feed clutch and paper feed clutches. If any of |
| incorrectly.                                     | them operates incorrectly, replace it.                              |

### (13) Paper creases.

- Causes

- Paper curled.
   Paper damp.
   Defective pressure springs.

| Causes                         | Check procedures/corrective measures |
|--------------------------------|--------------------------------------|
| 1. Paper curled.               | Check the paper storage conditions.  |
| 2. Paper damp.                 | Check the paper storage conditions.  |
| 3. Defective pressure springs. | Replace the pressure springs.        |

#### (14) Offset occurs.

#### Causes

- Defective cleaning blade.
   Defective pressure springs.
   Incorrect fixing temperature.

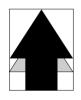

| Causes                           | Check procedures/corrective measures                        |
|----------------------------------|-------------------------------------------------------------|
| 1. Defective cleaning blade.     | Replace the cleaning blade (see page 1-6-31).               |
| 2. Defective pressure springs.   | Replace the pressure springs.                               |
| 3. Incorrect fixing temperature. | Run maintenance item U161 and check the fixing temperature. |

# (15) Image is partly miss-ing.

- Causes
   Paper damp.
   Paper creased.
   Drum condensation.
   Flawed drum.

| Causes                | Check procedures/corrective measures |
|-----------------------|--------------------------------------|
| 1. Paper damp.        | Check the paper storage conditions.  |
| 2. Paper creased.     | Replace the paper.                   |
| 3. Drum condensation. | Clean the drum.                      |
| 4. Flawed drum.       | Replace the drum (see page 1-6-29).  |

(16) Fixing is poor.

## Causes

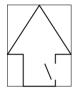

- Wrong paper.
   Defective pressure springs.
   Flawed press roller.

| Causes                         | Check procedures/corrective measures        |
|--------------------------------|---------------------------------------------|
| 1. Wrong paper.                | Check if the paper meets specifications.    |
| 2. Defective pressure springs. | Replace the pressure springs.               |
| 3. Flawed press roller.        | Replace the press roller (see page 1-6-38). |

(17) Image is out of focus.

#### Causes

1. Defective image scanning unit.

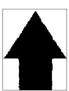

| Causes                            | Check procedures/corrective measures               |
|-----------------------------------|----------------------------------------------------|
| 1. Defective image scanning unit. | Replace the image scanning unit (see page 1-6-20). |

# (18) Image center does not align with the original 1. Misad

- Misadjusted center line of image printing.
   Misadjusted scanner center line.
   Original placed incorrectly.

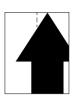

center.

| Causes                                        | Check procedures/corrective measures                          |
|-----------------------------------------------|---------------------------------------------------------------|
| 1. Misadjusted center line of image printing. | Readjust the center line of image printing (see pages 1-6-9). |
| 2. Misadjusted scanner center line.           | Readjust the scanner center line (see page 1-6-25).           |
| 3. Original placed incorrectly.               | Place the original correctly.                                 |

(19) Image contrast is low (carrier scattering).

Causes 1. No developing bias output.

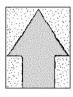

| Causes                                                                            | Check procedures/corrective measures                                                                                                    |
|-----------------------------------------------------------------------------------|----------------------------------------------------------------------------------------------------|
| 1. No developing bias output.                                                     |                                                                                                    |
| A. Developing bias wire makes poor contact.                                       | Check the developing bias wire. If there are any problems, replace it.                                                                                              |
| B. The connector terminals of the high-voltage transformer PCB make poor contact. | Reinsert the connector. Also check for continuity within the connector cable. If none, remedy or replace the cable.                                                 |
| C. Defective main PCB.                                                            | Check if CN6-10 on the main PCB goes low when maintenance item U030 is run. If not, replace the main PCB.                                                           |
| D. Defective high-voltage transformer PCB.                                        | Check if developing bias is output when there is no problem with the main PCB while maintenance item U030 is run. If not, replace the high-voltage transformer PCB. |

# 1-5-4 Electrical problems

| Problem                                                | Causes                                                                              | Check procedures/corrective measures                                                                                                    |  |
|--------------------------------------------------------|-------------------------------------------------------------------------------------|----------------------------------------------------------------------------------------------------|--|
| (1)<br>The machine does                                | No electricity at the power<br>outlet.                                              | Measure the input voltage.                                                                                                    |  |
| not operate when<br>the main switch is<br>turned on.   | The power cord is not plugged in properly.                                          | Check the contact between the power plug and the outlet.                                                                                          |  |
|                                                        | The front cover and/or<br>paper conveying cover<br>are/is not closed<br>completely. | Check the front cover and paper conveying cover.                                                                                                  |  |
|                                                        | Broken power cord.                                                                  | Check for continuity. If none, replace the cord.                                                                                                  |  |
|                                                        | Defective main switch.                                                              | Check for continuity across the contacts. If none, replace the main switch.                                                                       |  |
|                                                        | Blown fuse in the power source PCB.                                                 | Check for continuity. If none, remove the cause of blowing and replace the fuse.                                                                  |  |
|                                                        | Defective safety switch.                                                            | Check for continuity across the contacts. If none, replace the safety switch.                                                                     |  |
|                                                        | Defective power source<br>PCB.                                                      | With AC present, check for 5 V DC at CN1-7 on the power source PCB, 12 V DC at CN1-8 and 24 V DC at CN1-2. If none, replace the power source PCB. |  |
| (2)<br>The drive motor                                 | Poor contact in the drive motor connector terminals.                                | Reinsert the connector. Also check for continuity within the connector cable. If none, remedy or replace the cable.                               |  |
| does not operate .                                     | Broken drive motor gear.                                                            | Check visually and replace the drive motor if necessary.                                                                                          |  |
|                                                        | Defective drive motor.                                                              | Run maintenance item U030 and check if the drive motor<br>operates when CN13-5 on the main PCB goes low. If not,<br>replace the drive motor.      |  |
| (3)<br>The scanner motor<br>does not operate.          | Broken scanner motor coil.                                                          | Check for continuity across the coil. If none, replace the scanner motor.                                                                         |  |
|                                                        | Poor contact in the scanner motor connector terminals.                              | Reinsert the connector. Also check for continuity within the connector cable. If none, remedy or replace the cable.                               |  |
| (4)<br>The toner feed                                  | Broken toner feed motor coil.                                                       | Check for continuity across the coil. If none, replace the toner feed motor.                                                                      |  |
| motor does not operate.                                | Poor contact in the toner<br>feed motor connector<br>terminals.                     | Reinsert the connector. Also check for continuity within the connector cable. If none, repair or replace the cable.                               |  |
| (5)<br>Cooling fan motor                               | Broken cooling fan motor coil.                                                      | Check for continuity across the coil. If none, replace cooling fan motor.                                                                         |  |
| does not operate.                                      | Poor contact in the cooling<br>fan motor connector<br>terminals.                    | Reinsert the connector. Also check for continuity within the connector cable. If none, repair or replace the cable.                               |  |
| (6)<br>The registration<br>clutch does not<br>operate. | Broken registration clutch coil.                                                    | Check for continuity across the coil. If none, replace the registration clutch.                                                                   |  |
|                                                        | Poor contact in the registration clutch connector terminals.                        | Reinsert the connector. Also check for continuity within the connector cable. If none, remedy or replace the cable.                               |  |

| Problem                                                     | Causes                                                                       | Check procedures/corrective measures                                                                                    |  |
|-------------------------------------------------------------|------------------------------------------------------------------------------|----------------------------------------------------------------------------------------------------|--|
| (7)<br>The paper feed                                       | Broken paper feed clutch coil.                                               | Check for continuity across the coil. If none, replace the paper feed clutch.                                           |  |
| clutch does not operate.                                    | Poor contact in thepaper<br>feed clutch connector<br>terminals.              | Reinsert the connector. Also check for continuity within the connector cable. If none, remedy or replace the cable.     |  |
| (8)<br>The bypass paper<br>feed clutch does not<br>operate. | Broken bypass paper feed clutch coil.                                        | Check for continuity across the coil. If none, replace the bypass paper feed clutch.                                    |  |
|                                                             | Poor contact in the bypass<br>paper feed clutch<br>connector terminals.      | Reinsert the connector. Also check for continuity within the connector cable. If none, remedy or replace the cable.     |  |
| (9)<br>The cleaning lamp<br>does not turn on.               | Poor contact in the<br>cleaning lamp connector<br>terminals.                 | Reinsert the connector. Also check for continuity within the connector cable. If none, remedy or replace the cable.     |  |
|                                                             | Defective cleaning lamp.                                                     | Check for continuity. If none, replace the cleaning lamp.                                                               |  |
| (10)<br>The exposure lamp<br>does not turn on.              | Poor contact in the exposure lamp connector terminals.                       | Reinsert the connector. Also check for continuity within the connector cable. If none, remedy or replace the cable.     |  |
|                                                             | Defective inverter PCB.                                                      | If the exposure lamp does not turn on when CN12-1 and CN12-2<br>on the main PCB are held low, replace the inverter PCB. |  |
| (11)<br>The exposure lamp<br>does not turn off.             | Defective inverter PCB.                                                      | If the exposure lamp does not turn off when CN12-1 and CN12-2 on the main PCB are held high, replace the inverter PCB.  |  |
| (12)<br>The fixing heater<br>does not turn on<br>(C610).    | Broken wire in fixing heater.                                                | Check for continuity across the heater. If none, replace the heater.                                                    |  |
|                                                             | Fixing unit thermostat<br>triggered.                                         | Check for continuity across the thermostat. If none, remove the cause and replace the thermostat.                       |  |
|                                                             | Broken fixing unit<br>thermistor wire.                                       | Measure the resistance. If it is $\infty \Omega$ , replace the fixing unit thermistor.                                  |  |
| (13)<br>The fixing heater<br>does not turn off.             | Dirty sensor part of the fixing unit thermistor.                             | Check visually and clean the thermistor sensor parts.                                                                   |  |
| (14)                                                        | Broken main charger wire.                                                    | See page 1-5-12.                                                                                                    |  |
| Main charging is not performed (C510).                      | <br>Leaking main charger<br>housing.                                         |                                                                                                    |  |
|                                                             | Poor contact in the high-<br>voltage transformer PCB<br>connector terminals. |                                                                                                    |  |
|                                                             | Defective main PCB.                                                          | -                                                                                                    |  |
|                                                             | Defective high- voltage<br>transformer PCB .                                 |                                                                                                    |  |
|                                                             |                                                                              |                                                                                                    |  |

| Problem                                                                                                    | Causes                                                                                                   | Check procedures/corrective measures                                                                                                    |
|----------------------------------------------------------------------------------------------------|----------------------------------------------------------------------------------------------------|----------------------------------------------------------------------------------------------------|
| (15)<br>Transfer charging is<br>not performed.                                                                                               | Poor contact in the high-<br>voltage transformer PCB<br>connector terminals.                             | See page 1-5-12.                                                                                                    |
|                                                                                                    | Defective main PCB.                                                                                      |                                                                                                    |
|                                                                                                    | Defective high-voltage<br>transformer PCB .                                                              |                                                                                                    |
| (16)<br>No developing bias<br>is output.                                                                                                    | Poor contact in the developing bias wire.                                                                | See page 1-5-18.                                                                                                    |
|                                                                                                    | Poor contact in the high-<br>voltage transformer PCB<br>connector terminals.                             |                                                                                                    |
|                                                                                                    | Defective main PCB.                                                                                      |                                                                                                    |
|                                                                                                    | Defective high-voltage<br>transformer PCB.                                                               |                                                                                                    |
| (17)<br>A paper jam in the<br>paper feed, paper<br>conveying or fixing<br>section is indicated<br>when the main<br>switch is turned on.      | A piece of paper torn from<br>copy paper is caught<br>around the registration<br>switch or eject switch. | Check and remove if any.                                                                                                    |
|                                                                                                    | Defective registration switch.                                                                           | With 5 V DC present at CN3-14 on the main PCB, check if CN3-<br>3 on the main PCB remains low when the registration switch is<br>turned on and off. If it does, replace the registration switch. |
|                                                                                                    | Defective eject switch.                                                                                  | With 5 V DC present at CN11-6 on the main PCB, check if CN11-5 on the main PCB remains low when the eject switch is turned on and off. If it does, replace the eject switch.                     |
| (18)<br>The message<br>requesting covers to<br>be closed is<br>displayed when the<br>front cover and<br>paper conveying<br>cover are closed. | Poor contact in the<br>connector terminals of<br>safety switch.                                          | Reinsert the connector. Also check for continuity within the connector cable. If none, remedy or replace the cable.                                                                              |
|                                                                                                    | Defective safety switch.                                                                                 | Check for continuity across the contacts of the switch. If there is<br>no continuity when the switch is on, replace it.                                                                          |
| (19)<br>Others.                                                                                                    | Wiring is broken, shorted<br>or makes poor contact.                                                      | Check for continuity. If none, repair.                                                                                                    |
|                                                                                                    | Noise.                                                                                                   | Locate the source of noise and remove.                                                                                                    |

# 1-5-5 Mechanical problems

| Problem                                            | Causes/check procedures                                                                                                    | Corrective measures                                                                          |
|----------------------------------------------------|----------------------------------------------------------------------------------------------------|----------------------------------------------------------------------------------------------|
| (1)<br>No primary paper feed.                      | Check if the surfaces of the following pulleys<br>are dirty with paper powder: paper feed<br>pulleys and bypass paper feed pulleys. | Clean with isopropyl alcohol.                                                                |
|                                                    | Check if the paper feed pulleys are deformed.                                                                                       | Check visually and replace any deformed pulleys (see page 1-6-3).                            |
|                                                    | Electrical problem with the following<br>electromagnetic clutches: paper feed clutch<br>and bypass paper feed clutch.               | See pages 1-5-20.                                                                            |
| (2)<br>No secondary paper<br>feed.                 | Check if the surfaces of the left and right registration rollers are dirty with paper powder.                                       | Clean with isopropyl alcohol.                                                                |
|                                                    | Electrical problem with the registration clutch.                                                                                    | See page 1-5-19.                                                                             |
| (3)                                                | Deformed width guide in a drawer.                                                                                                   | Repair or replace if necessary .                                                             |
| Skewed paper feed.                                 | Check if a pressure spring along the paper<br>conveying path is deformed or out of place.                                           | Repair or replace.                                                                           |
| (4)<br>The scanner does not                        | Check if the scanner wire is loose.                                                                                                 | Reinstall the scanner wire (see page 1-6-14).                                                |
| travel.                                            | The scanner motor malfunctions.                                                                                                    |                                                                                              |
| (5)<br>Multiple sheets of paper                    | Deformed drawer claw.                                                                                                    | Check the drawer claw visually and correct or replace if necessary.                          |
| are fed at one time.                               |                                                                                                    |                                                                                              |
| (6)                                                | Check if the paper is excessively curled.                                                                                           | Change the paper.                                                                            |
| Paper jams.                                        | Deformed guides along the paper conveying path.                                                                                     | Check visually and replace any deformed guides.                                              |
|                                                    | Check if the contact between the right and<br>left registration rollers is correct.                                                 | Check visually and remedy if necessary.<br>Replace the pressure spring if it is<br>deformed. |
|                                                    | Check if the press roller is extremely dirty or deformed.                                                                           | Clean or replace the press roller.                                                           |
|                                                    | Check if the contact between the heat roller<br>and its separation claws is correct.                                                | Repair if any springs are off the separation claws.                                          |
| (7)<br>Toner drops on the<br>paper conveying path. | Check if the developing section of the image formation unit is extremely dirty.                                                     | Clean the developing section of the image formation unit.                                    |
| (8)<br>Abnormal noise is<br>heard.                 | Check if the pulleys, rollers and gears operate smoothly.                                                                           | Grease the bearings and gears.                                                               |
|                                                    | Check if the following electromagnetic<br>clutches are installed correctly: paper feed<br>clutch and bypass paper feed clutch.      | Correct.                                                                                     |
|                                                    |                                                                                                    |                                                                                              |

# 1-6-1 Precautions for assembly and disassembly

#### (1) Precautions

- Be sure to turn the main switch off and disconnect the power plug before starting disassembly.
- When handling PCBs, do not touch connectors with bare hands or damage the board.
- Do not touch any PCB containing ICs with bare hands or any object prone to static charge.
- Use only the specified parts to replace the fixing unit thermostat. Never substitute electric wires, as the copier may be seriously damaged.
- Do not perform aging without the waste toner tank installed during maintenance service.
- Use the following testers when measuring voltages:

Hioki 3200 Sanwa MD-180C Sanwa YX-360TR Beckman TECH300 Beckman DM45 Beckman 330\* Beckman 3030\* Beckman DM850\* Fluke 8060A\* Arlec DMM1050 Arlec YF1030C \* Capable of measuring RMS values.

- Prepare the following as test originals:
  - 1. NTC (new test chart)
- 2. NPTC (newspaper test chart)

#### (2) Running a maintenance item

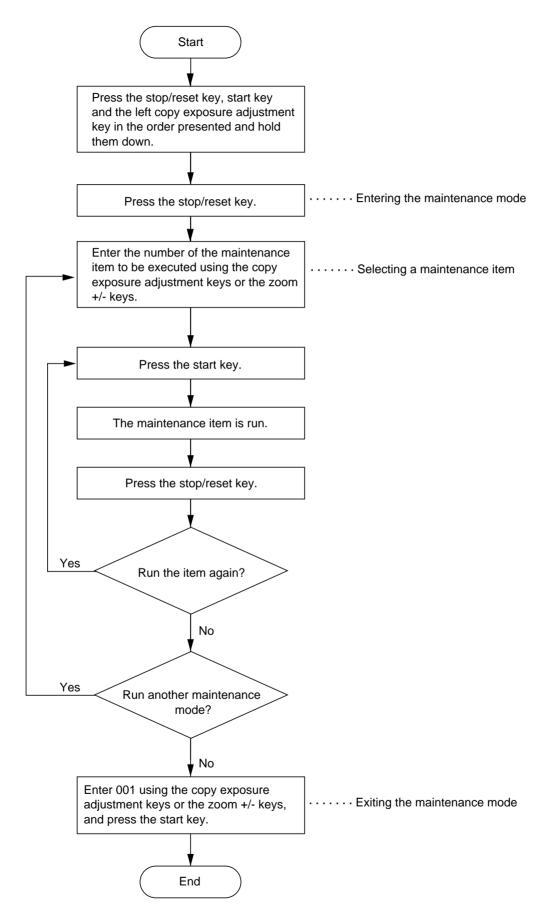

# 1-6-2 Paper feed section

#### (1) Detaching and refitting the paper feed pulleys

Follow the procedure below to replace the paper feed pulleys.

- Procedure
- 1. Remove the printer cover and rear cover. Pull out the drawer.
- 2. Remove the four screws and then detach the high-voltage transfer PCB.

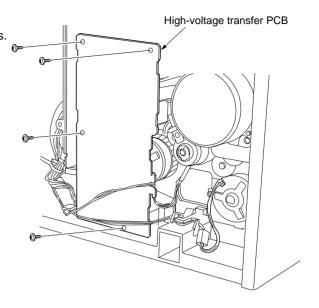

Figure 1-6-1

3. Remove the stop ring and then the paper feed clutch.

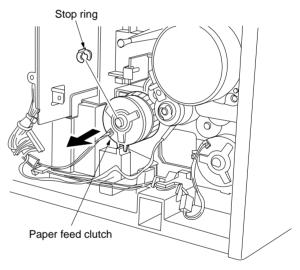

Figure 1-6-2

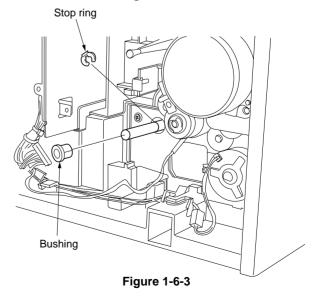

4. Remove the stop ring snd bushing from the paper feed shaft unit.

5. Remove the paper feed shaft unit from the lower front side of the machine.

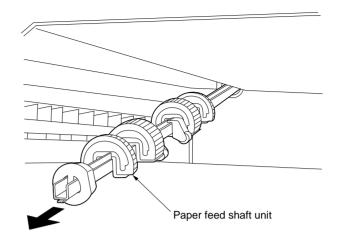

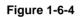

- 6. Remove the screw holding each of the paper feed pulleys and then the pulleys.
- 7. Replace the paper feed pulleys and refit all the removed parts.
  - Before returning the drawer, turn the main switch on.
  - When refitting the paper feed clutch, the stopper of the paper feed clutch must be firmly into the groove of the machine.

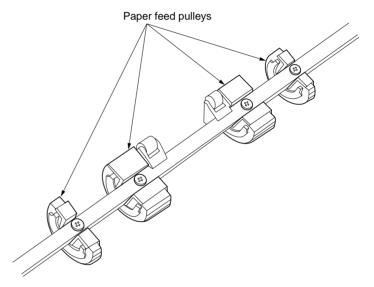

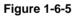

# 2BT

#### (2) Detaching and refitting the bypass paper feed pulley

Follow the procedure below to replace the bypass paper feed pulley.

#### Procedure

- 1. Remove the printer cover, rear cover and left cover.
- 2. Remove the image formation unit (see page 1-6-27).

5. Remove the paper conveying unit.

Remove the fixing unit (see page 1-6-34).
 Remove the screw and then the fulcrum pin.

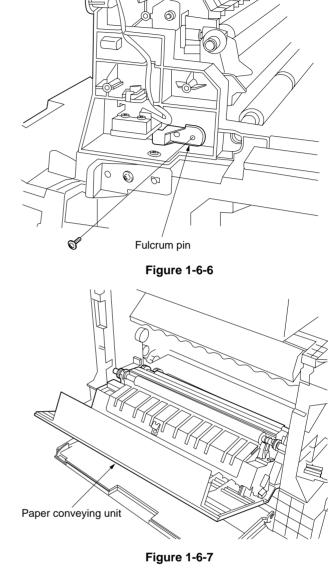

6. Remove the three screws holding the bypass cover and then the cover.

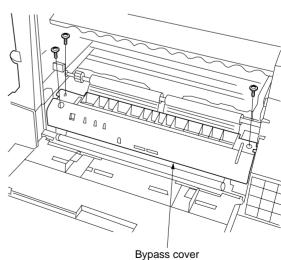

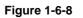

7. Remove the stop ring and then the bypass paper feed clutch.

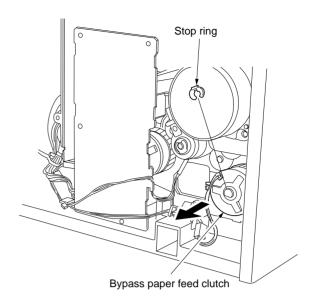

#### Figure 1-6-9

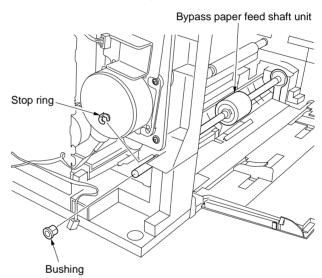

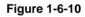

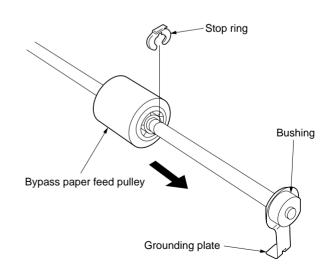

9. Remove the grounding plate, bushing and stop ring and then the bypass paper feed pulley.

8. Remove the stop ring and bushing holding the bypass paper feed shaft unit and then the

unit.

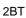

- 10. Replace the bypass paper feed pulley and refit all the removed parts.
  - Refit the bypass paper feed pulley so that
  - When refitting the bypass paper feed pulley so that the one-way clutch is machine rear.
    When refitting the bypass paper feed shaft unit, check that the hole in the grounding plate is inserted over the projection under the bypass lift plate.
  - When refitting the paper feed clutch, the stopper of the paper feed clutch must be firmly into the groove of the machine.

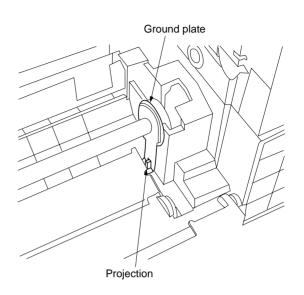

Figure 1-6-12

#### (3) Adjustment after roller and clutch replacement

Perform the following adjustment after refitting rollers and clutches.

#### (3-1) Adjusting the leading edge registration of image printing

Make the following adjustment if there is a regular error between the leading edges of the copy image and original.

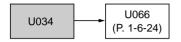

#### Caution:

Check the copy image after the adjustment. If the image is still incorrect, perform the above adjustments in maintenance mode.

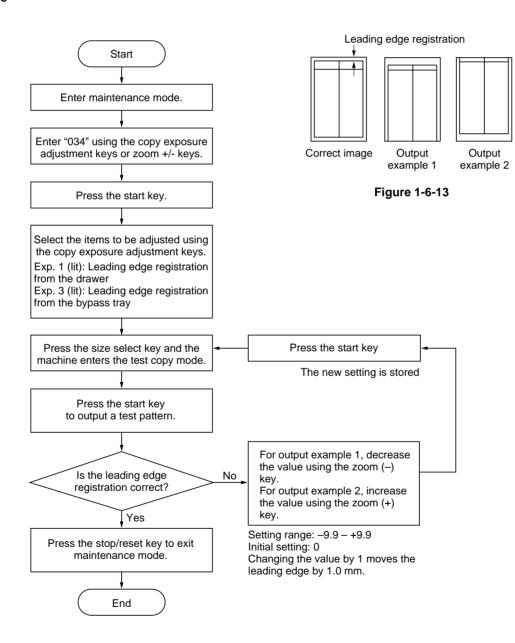

#### (3-2) Adjusting the center line of image printing

Make the following adjustment if there is a regular error between the center lines of the copy image and original when paper is fed from the drawer.

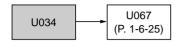

#### Caution:

Check the copy image after the adjustment. If the image is still incorrect, perform the above adjustments in maintenance mode.

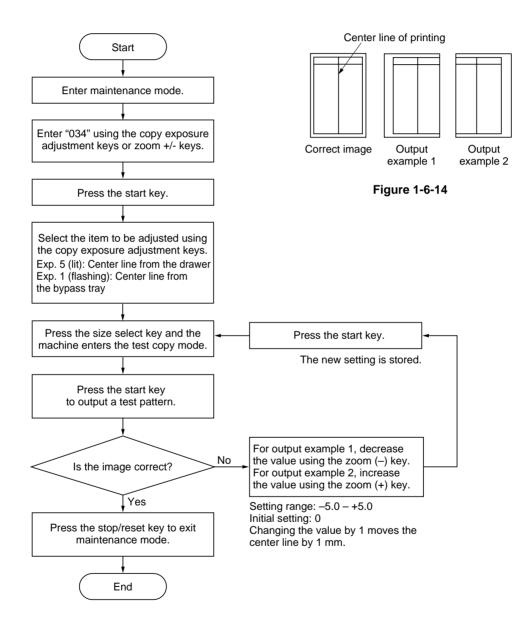

#### (3-3) Adjusting the margins for printing

Make the following adjustment if the margins are not correct.

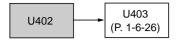

#### Caution:

Check the copy image after the adjustment. If the margins are still incorrect, perform the above adjustments in maintenance mode.

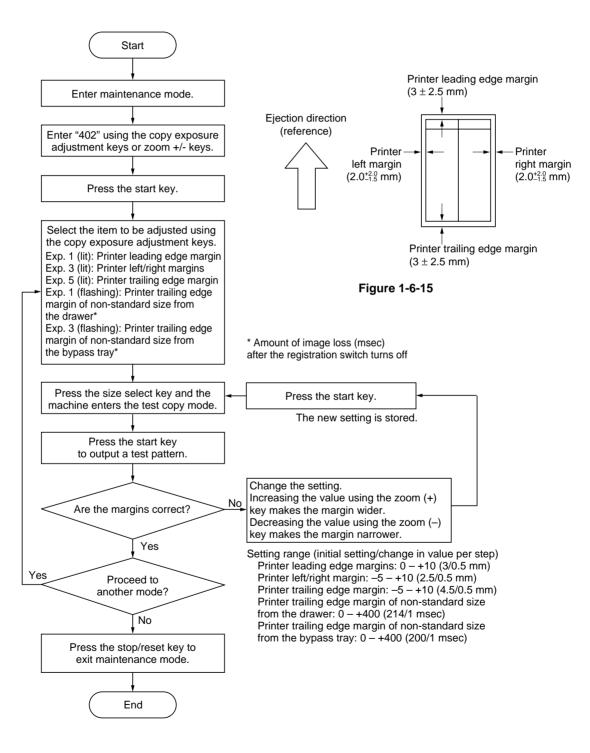

#### (3-4) Adjusting the amount of slack in the paper

Make the following adjustment if the leading edge of the copy image is missing or varies randomly, or if the copy paper is Z-folded.

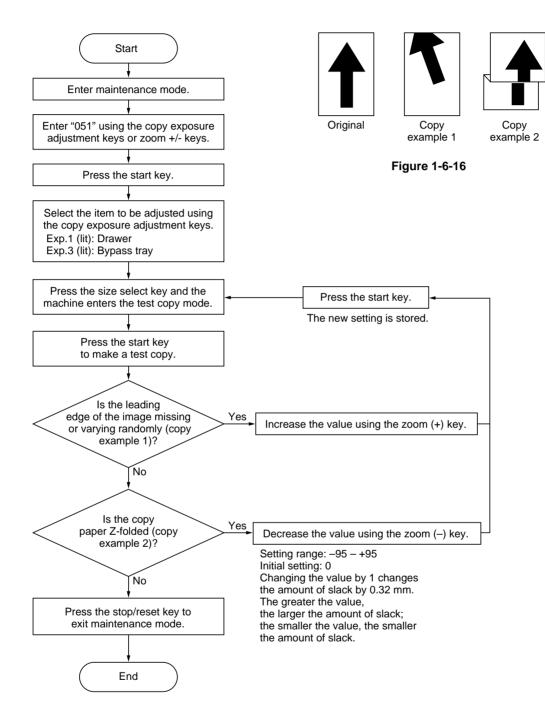

# 1-6-3 Optical section

# (1) Detaching and refitting the exposure lamp Replace the exposure lamp as follows.

#### Procedure

1. Remove the printer cover and right cover and then the contact glass.

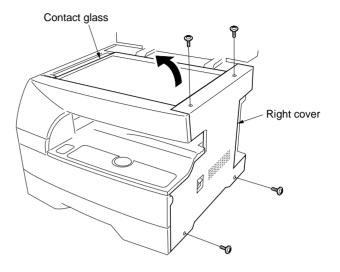

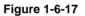

- 2. Move the mirror 1 frame to the cutouts of the machine.
- 3. Detach the exposure lamp connector from the inverter PCB.

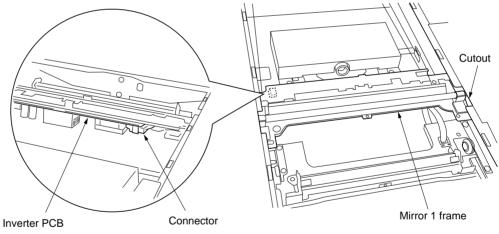

Figure 1-6-18

- Remove the two screws holding the exposure lamp and then the lamp.
   Replace the exposure lamp and refit all the removed parts.

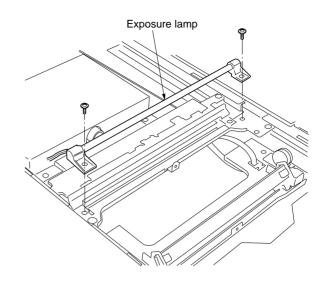

Figure 1-6-19

#### (2) Detaching and refitting the scanner wires

Take the following procedure when the scanner wires are broken or to be replaced.

#### (2-1) Detaching the scanner wires

- 1. Remove the right cover, left cover, rear cover, upper front cover and contact glass.
- 2. Move the mirror 1 frame to the cutouts of the machine.
- 3. Detach the inverter wire from the inverter PCB.

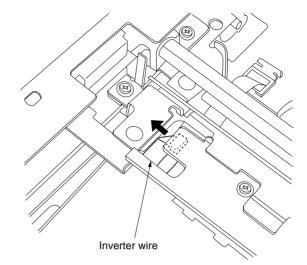

Figure 1-6-20

- 4. Remove the screw holding each of the front and rear wire retainers.
- 5. Remove the mirror 1 frame from the scanner unit.

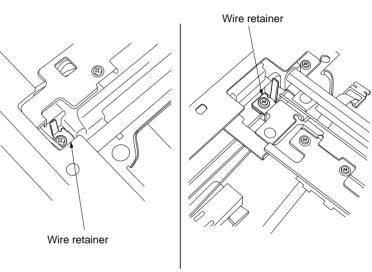

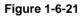

- Scanner tension springs
- 6. Unhook the round terminal of the scanner wire from the scanner tension spring on the right side of the scanner unit.
- 7. Remove the scanner wire.

#### (2-2) Fitting the scanner wires

#### Caution:

When fitting the wires, be sure to use those specified below. Machine front: P/N 2A11208 (gray) Machine rear: P/N 2A11209 (black)

Fitting requires the following tools: Two frame securing tools (P/N 2A168080)

#### Procedure

 Remove the two screws holding the motor retainer grounding plate and then the plate. Remove the four screws holding the scanner motor unit and then the unit.

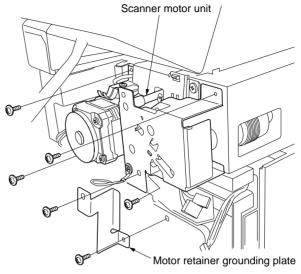

Figure 1-6-23

2. Remove the screw and the gear.

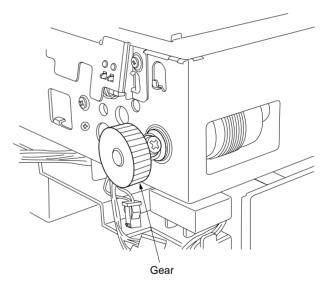

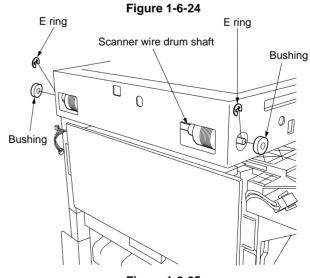

Figure 1-6-25

3. Remove the each E ring and bushing from the front and rear of the scanner wire drum shaft and then remove the scanner wire drum shaft from the scanner unit.

- 4. Insert the locating ball on each of the scanner wires into the hole in the respective scanner wire drum and wind the scanner wire two turns inward and eight turns outward.
  - Use the gray wire at the machine front and the black wire at the machine rear.
- 5. Refit the scanner wire drum shaft to the scanner unit.
  - Make sure that the locating balls point downward.

Machine rear (black)

Machine front (gray)

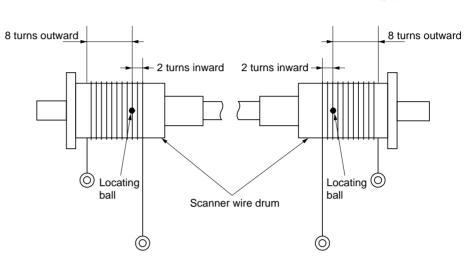

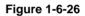

6. Insert the two frame securing tools into the positioning holes at the front and rear of the scanner unit to pin the mirror 2 frame in position.

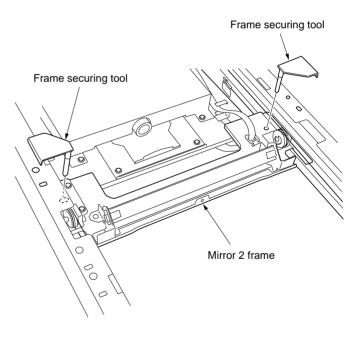

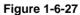

# 2BT

| <ol><li>Loop the scanner wires around the outer grooves in the p<br/>below.</li></ol> |                |
|---------------------------------------------------------------------------------------|----------------|
| 8. Hook the round terminals onto the catches inside the sca                           |                |
| Rec                                                                                   |                |
| OR                                                                                    |                |
|                                                                                       |                |
|                                                                                       | OF COMMAN ON C |

Figure 1-6-28

| 9. Loop the outer ends of the scanner wires around the grooves in the scanner wire pulleys at the right of the  |  |
|----------------------------------------------------------------------------------------------------|--|
| scanner unit, winding from below to above                                                                       |  |
| 10. Loop the scanner wires around the inner grooves in the pulleys on the mirror 2 frame, winding from above to |  |
| below                                                                                                    |  |
| 11. Wind the scanner wires around the grooves in the scanner wire guides at the right of the scanner unit (5)   |  |
| 12. Hook the round terminals onto the scanner tension springs                                                   |  |

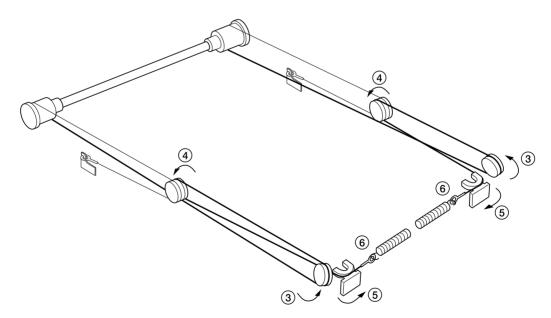

Figure 1-6-29

13. Remove the scanner wire stoppers and frame securing tools.

14. Gather the scanner wires toward the locating balls.15. Move the mirror 2 frame from side to side to correctly locate the wires in position.

16. Refit all the removed parts.

## (3) Detaching and refitting the laser scanner unit

Take the following procedure when the laser scanner unit is to be checked or replaced.

#### Procedure

- 1. Open the front cover and remove the waste
- toner tank and toner container.
- Remove the printer cover and right cover.
   Detach the two connector of the operation
- unit.

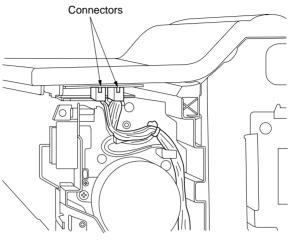

Figure 1-6-30

4. Remove the two screws holding the eject tray and then the tray.

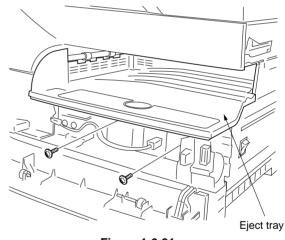

Figure 1-6-31

5. Remove the three screws holding the laser scanner unit.

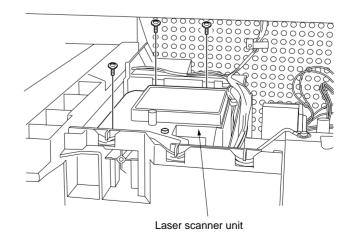

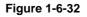

- 6. Detach the two connector and remove the laser scanner unit.
  - When removing the connector that is covered with a sponge, remove the sponge first.
- Replace the laser scanner unit and refit all the removed parts.
   Fit the sponge packing with the new scanner unit.
- 8. Run the maintenance item U042 to set the type of LSU. See the label on the LSU.

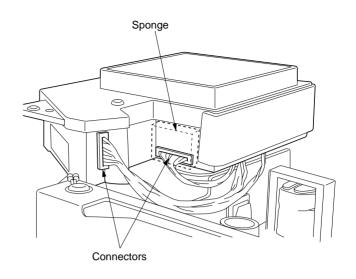

Figure 1-6-33

## (4) Detaching and refitting the ISU (reference)

Take the following procedure when the ISU is to be checked or replaced.

#### Procedure

- 1. Remove the printer cover, right cover and contact glass.
- 2. Remove the rear cover and the shield cover.
- 3. Detaach connectors CN16 and CN17 on the main PCB.

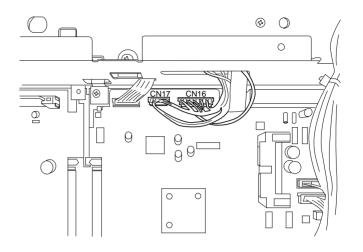

Figure 1-6-34

- 4. Remove the ISU cable plate.
- 5. Remove the four screws holding the ISU cover and then the cover.

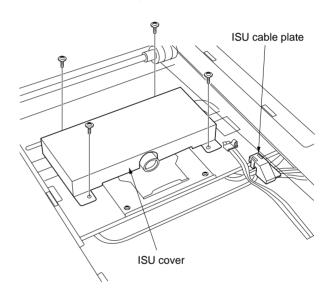

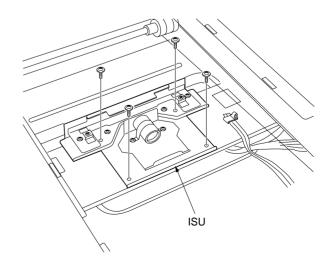

Figure 1-6-36

- 6. Remove the four screws holding the ISU and then the ISU.
- 7. Replace the ISU and refit all the removed parts.
- 8. Run maintenance items U065, U066 and U067 to adjust the copy image.

#### (5) Adjusting the longitudinal squareness (reference)

Perform the following adjustment if the copy image is longitudinally skewed (longitudinal squareness not obtained).

## Caution:

- Adjust the amount of slack in the paper (page 1-6-11) first. Check for the longitudinal squareness of the copy image, and if it is not obtained, perform the longitudinal squareness adjustment.
- Before making the following adjustment, output a VTC-PG2 pattern in maintenance item U993 to use as the original for the adjustment.

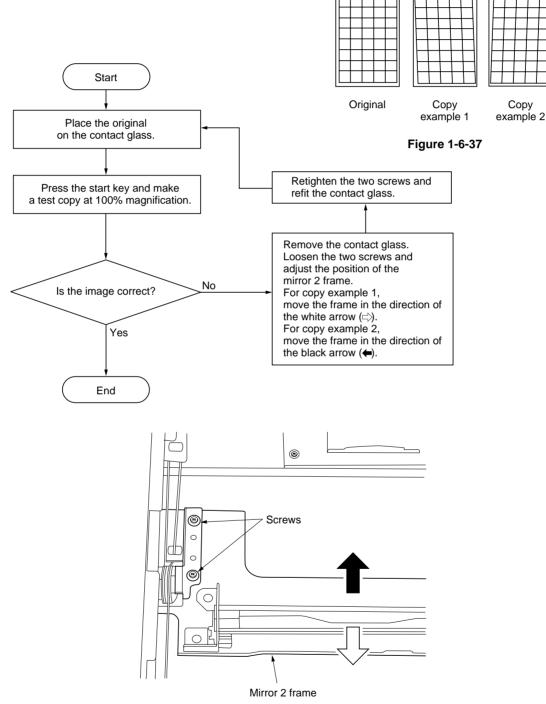

Figure 1-6-38

#### (6) Adjusting magnification of the scanner in the main scanning direction

Perform the following adjustment if the magnification in the main scanning direction is not correct.

| U053       | ] _ | U065                         | _ | U065<br>(auxiliary scanning | U067        |
|------------|-----|------------------------------|---|-----------------------------|-------------|
| (P. 1-4-9) |     | (main scanning<br>direction) |   | direction) (P. 1-6-23)      | (P. 1-6-25) |

#### Caution:

Before making the following adjustment, ensure that the above adjustments have been made in maintenance mode. Also, perform "(7) Adjusting magnification of the scanner in the auxiliary scanning direction" (page 1-6-23) and "(9) Adjusting the scanner center line" (page 1-6-25) after this adjustment.

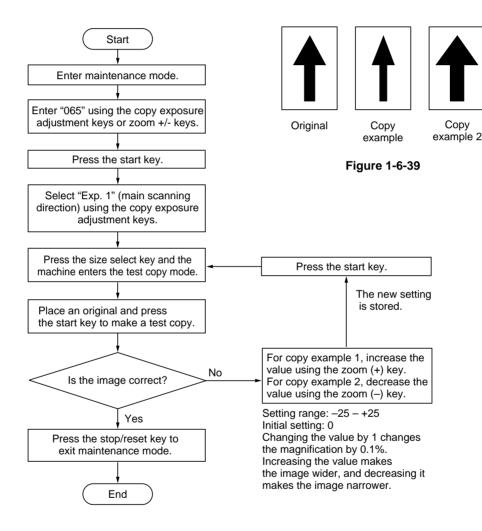

## (7) Adjusting magnification of the scanner in the auxiliary scanning direction

Perform the following adjustment if the magnification in the auxiliary scanning direction is not correct.

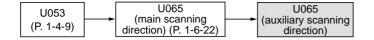

#### Caution:

Before making the following adjustment, ensure that the above adjustments have been made in maintenance mode.

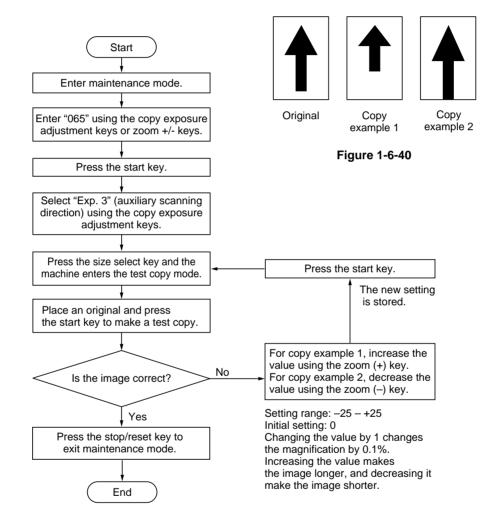

## (8) Adjusting the scanner leading edge registration

Perform the following adjustment if there is regular error between the leading edges of the copy image and original.

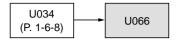

#### Caution:

Before making the following adjustment, ensure that the above adjustments have been made in maintenance mode.

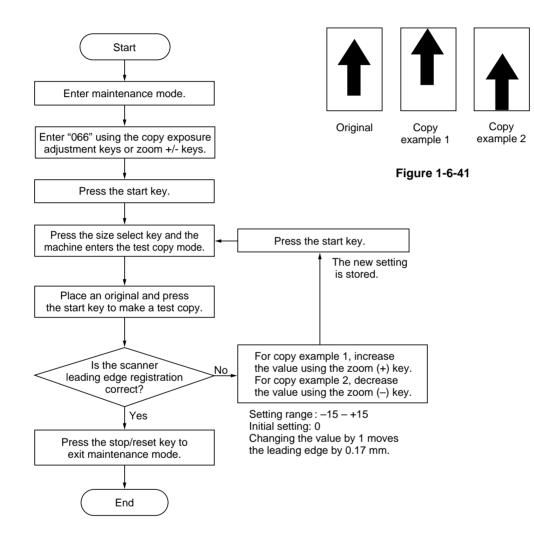

#### (9) Adjusting the scanner center line

Perform the following adjustment if there is a regular error between the center lines of the copy image and original.

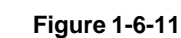

#### Caution:

Before making the following adjustment, ensure that the above adjustments have been made in maintenance mode.

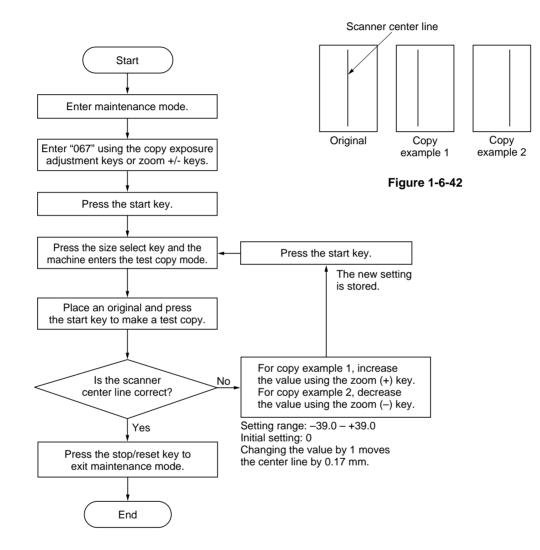

#### (10) Adjusting the margins for scanning an original on the contact glass Perform the following adjustment if the margins are not correct.

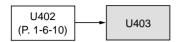

### Caution:

Before making the following adjustment, ensure that the above adjustments have been made in maintenance mode.

#### Procedure

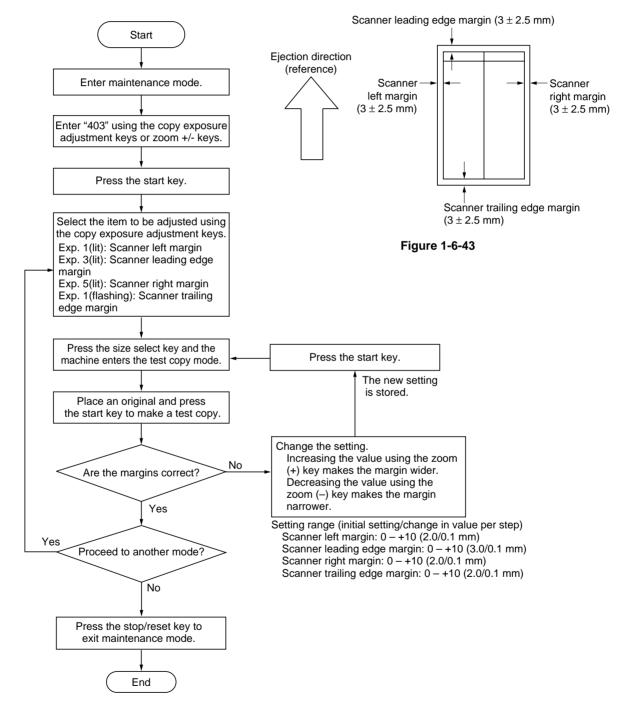

2BT

## (1) Detaching and refitting the image formation unit

Follow the procedure below to replace or check the image formation unit.

## Prucedure

unit.

- 1. Pull the drawer out and open the front cover, bypass tray and paper conveying unit.
- 2. Remove the waste toner tank and toner container.
- 3. Remove the two screws holding the waste toner tank cover and then the cover.
- 4. Remove the screw holding the developing retainer and then the retainer.

5. Remove the two screws and datach the connector and remove the image formation

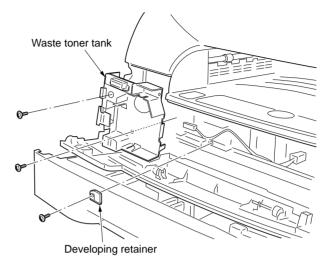

Figure 1-6-44

indeformation unit

Figure 1-6-45

## (2) Detaching and refitting the main charger unit

Follow the procedure below to replace the charger assembly.

#### Prucedure

- 1. Remove the image formation unit (see page 1-6-27).
- 2. Remove the screw holding the main charger assemby and then the assembly.
- 3. Replace the main charger unit and refit all the removed parts.
  - When fitting the main charger unit, hold it down and fit it close to the cleaning unit.

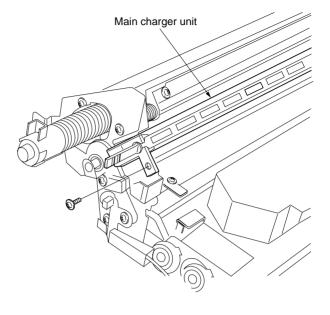

#### (3) Detaching and refitting the drum

Follow the procedure below to replace the drum.

#### Cautions:

• Avoid direct sunlight or strong light when detaching and fitting the drum.

• When removing the drum, spread paper underneath as there is a possibility of toner spill. Toner spill can be reduced by inserting an approximately 20-mm thick pad under the image formation unit toward the developing section and removing the drum with the unit slightly tilted.

- Hold the drum at the ends and never touch the drum surface.
- After removing the drum, keep it in the drum case or storage bag to protect the surface from light.

#### Prucedure

- 1. Remove the image formation unit (see page 1-6-27).
- 2. Remove the main charger unit (see page 1-6-28).
- 3. Remove the four screw and blade spring, and then open the cleaning unit.
  - Slide the cleaning blade back and forth and insert an approximately 4 to 4.5-mm thick spacer between the retainer at the rear of the cleaning unit and the housing.

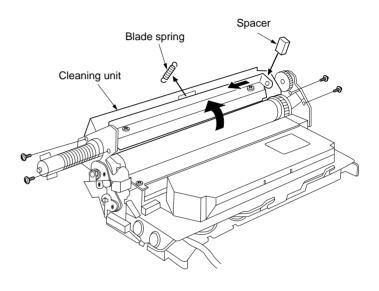

- 4. Remove the screw holding the drum grounding plate and then the plate.
- 5. Remove the E ring from the drum shaft.

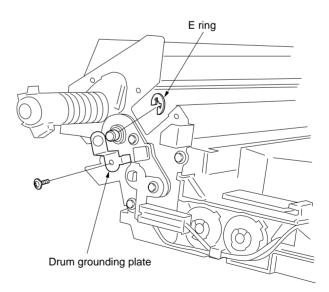

Figure 1-6-48

6. Remove the screw holding the upper developing seal and then the seal.

Upper developing seal

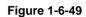

- 7. Pull the drum shaft out and remove the drum.Detach the drum horizontally.
- 8. Replace the drum and refit all the removed parts.
  - When replacing the drum, insert a sheet of paper between the drum and developing roller to prevent damage to the drum.
  - Check the letter indicating the drum type printed on the new drum flange.
  - Securely insert the drum shaft as far as it will go. When turning the drum shaft, turn it in the direction indicated by the arrow marked on the image formation unit frame.
  - Rotate the drum in its rotational direction and check that the cleaning blade does not flip up.
- 9. After replacing the drum, run maintenance items below.
  - U109 "Setting the drum type " (set to the drum type printed on the new drum flange)
  - U110 "Checking/clearing the drum count" (clear the drum count)
  - U111 "Checking/clearing the drum drive time" (clear the value)

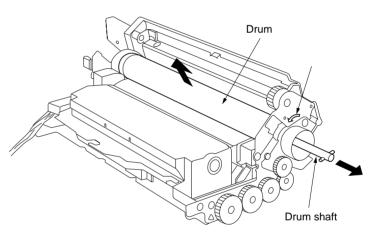

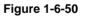

## (4) Detaching and refitting the cleaning blade

Follow the procedure below to replace the cleaning blade.

#### Prucedure

- 1. Remove the image formation unit (see page 1-6-27).
- 2. Remove the main charger unit (see page 1-6-28).
- 3. Remove the drum (see page 1-6-29).
- 4. Remove the two screws and remove the cleaning blade.

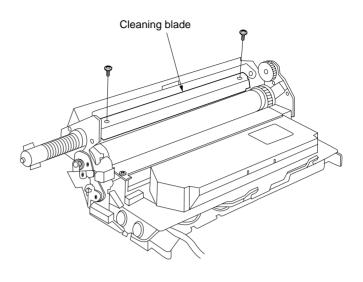

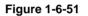

- 5. Replace the cleaning blade and refit all the removed parts.
  - Apply toner or white powder to the edge of the new cleaning blade.
  - After fitting the cleaning blade, slide it to the right and left once and check that the right and left edges of the blade do not ride over or enter under the seal.
  - Rotate the drum shaft in the direction of the arrow marked on the image formation unit frame and check that the cleaning blade does not flip up.

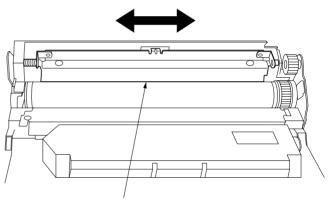

Cleaning blade

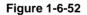

## (5) Replace the developer

Follow the procedure below to replace the developer.

#### Prucedure

- 1. Remove the image formation unit (see page 1-6-27).
- 2. Remove the screw and washer. While lifting the hooks upward, slide the developing section cover until removed.
- 3. Replace the developer and refit all the removed parts.
  - When disposing of the developer, tilt the image formation unit in the direction of A shown in the diagram and rotate the developing spiral gear.
  - Never turn the magnet roller when the drum is installed.
  - When refitting the developing section cover, make sure that the cover and the three hooks of the housing engage securely.
- Run the maintenance item U130 to set the initial setting for the developer.

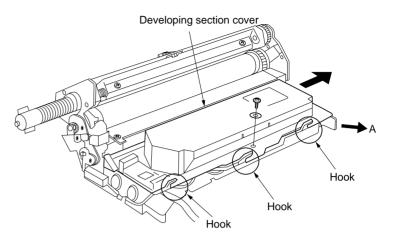

## (1) Detaching and refitting the transfer roller assembly

Follow the procedure below to replace the transfer roller assembly.

## Procedure

- 1. Open the bypass tray and paper conveying unit.
- 2. Remove the transfer roller assembly. Caution: Remove the transfer roller assembly carefully to prevent the residual toner in the transfer roller assembly from spilling.
- 3. Replace the transfer roller assembly and refit all the removed parts.

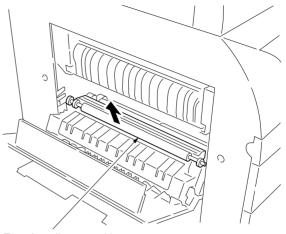

Transfer roller assembly

Figure 1-6-54

## 1-6-6 Fixing section

#### (1) Detaching and refitting the fixing unit

Follow the procedure below to check or replace the fixing unit.

#### Procedure

- 1. Open the paper conveying unit and remove the left cover.
- 2. Remove the two screws and detach the three connector and then remove the fixing unit.

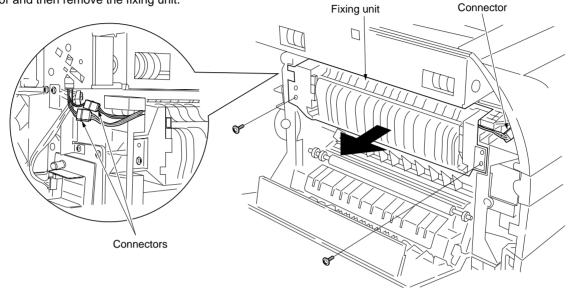

Figure 1-6-55

### (2) Detaching and refitting the fixing unit thermistor

Follow the procedure below to replace the fixing unit thermistor.

- 1. Remove the fixing unit.
- 2. Remove the screw and then remove the fixing unit thermistor.
- 3. Replace the fixing unit thermistor and refit all the removed parts.

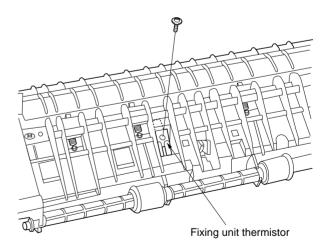

Figure 1-6-56

## (3) Detaching and refitting the fixing heater

Follow the procedure below to replace the fixing heater.

#### Procedure

- 1. Remove the fixing unit (see page 1-6-34).
- 2. Remove the screw holding the fixing unit front cover and then the cover.

3. Remove the two screws and detach the fixing heater wire from the fixing thrmostat.

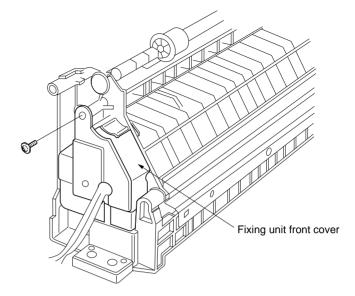

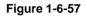

Fixing heater wire

Figure 1-6-58

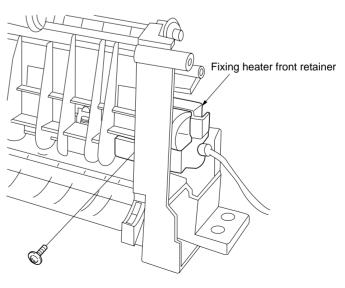

Figure 1-6-59

4. Remove the screw holding the fixing heater front retainer and then the retainer.

- 5. Pull out the fixing heater from the fixing unit.6. Replace the fixing heater and refit all the removed parts.
  - Do not touch the glass surfaces of the fixing heater with bare hands.

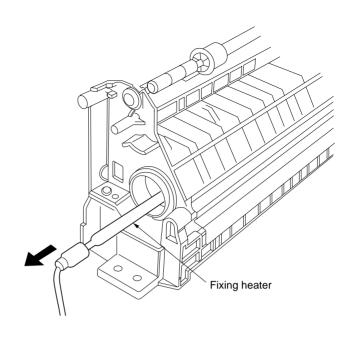

Figure 1-6-60

### (4) Detaching and refitting the heat roller separation claws

Follow the procedure below to replace the heat roller separation claws.

#### Procedure

4. Remove the gear.

upper fixing unit.

- 1. Remove the fixing unit (see page 1-6-34).
- 2. Remove the fixing heater (see page 1-6-35).
- 3. Remove the screw holding the fixing heater rear retainer and then the retainer.

5. Remove the two screws and detach the

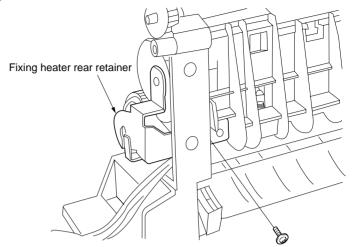

Figure 1-6-61

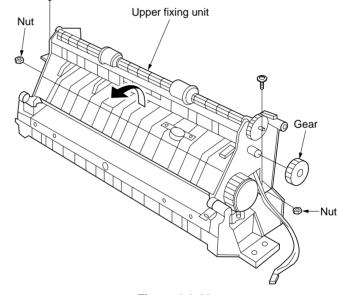

Figure 1-6-62

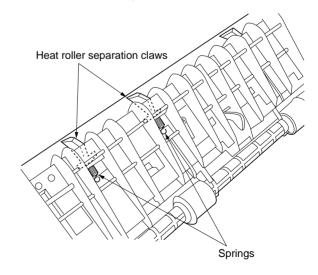

- 6. Remove the springs from the heat roller separation claws and then the claws.
- 7. Replace the heat roller separation claws and refit all the removed parts.

## (5) Detaching and refitting the heat roller

Follow the procedure below to replace the heat roller.

#### Procedure

- 1. Remove the fixing unit (see page 1-6-34).
- 2. Remove the four heat roller separation claws
- (see page 1-6-37). 3. Remove the two C rings, gear and two
- bushings and then remove the heat roller. 4. Replace the heat roller and refit all the
- removed parts.

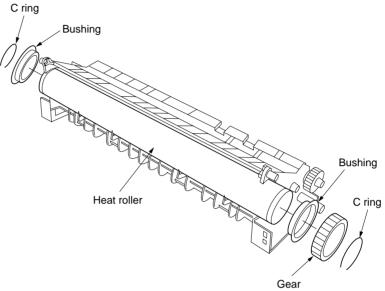

Figure 1-6-64

### (6) Detaching and refitting the press roller

Follow the procedure below to replace the press roller.

## Procedure

- 1. Remove the fixing unit (see page 1-6-34).
- 2. Remove the upper fixing unit (see page 1-6-37).
- 3. Remove the two screws holding the fixing guide plate and then the plate.

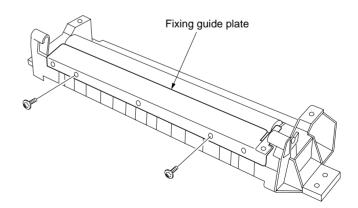

- 4. Move the fixing pressure release lever to the the release position (in the direction of 1).
- 5. While holding the fixing pressure release levers outward, push the fixing pressure release levers further.

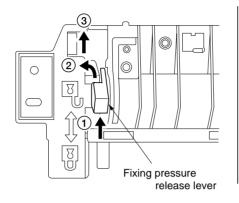

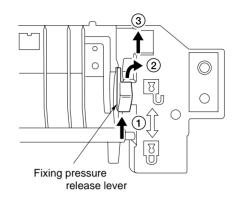

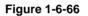

- 6. Remove each of two bearings and fixing pressure release levers and then remove the press roller.
- 7. Replace the press roller and refit all the removed parts.

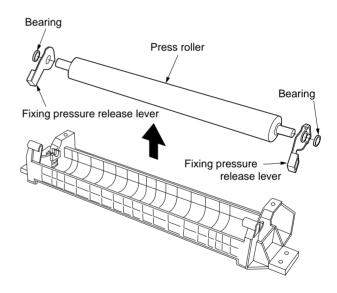

## 1-7-1 Replacing the main PCB

Main PCB replacement requires the following tools: Memory tool PCB (P/N 2AV68030) NVRAM (P/N NAS09010)

#### Procedure

- Before replacing the main PCB (backing up the machine data)
- 1. Turn the main switch off and disconnect the power plug. Remove the right cover.
- 2. After removing the printer cover, remove the 6 screws of machine shield cover. And then, remove the upper shield cover, lower shield cover and shield cover.

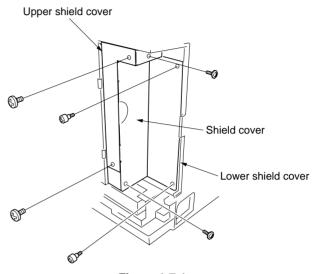

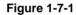

3. Fit the NVRAM to the memory tool PCB. Caution:

After fitting the NVRAM, do not remove it until the writing of the machine data completes.

4. Insert the memory tool PCB into the copier and connect its CN1 to CN19 on the main PCB. **Note:** 

Insert the memory tool PCB along the upper and lower guides.

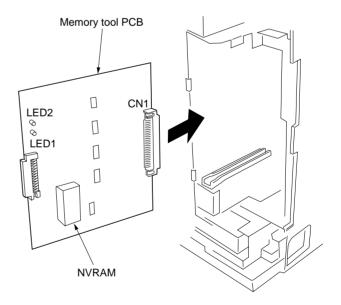

Figure 1-7-2

- 5. Insert the power plug and turn the main switch on. LED1 (green) on the memory tool PCB flashes (on for 1 s  $\rightarrow$  off for 1 s) for approximately 10 seconds and the machine data on the SRAM of the main PCB will be backed up on the NVRAM.
- 6. When flashing LED1 (green) on the memory tool PCB remains lit, backing up of machine data is complete. If an error occurs while the machine data is being backed up, LED1 (green) flashes and goes off in the patterns given below according to the nature of the error. Remove the memory tool PCB and perform the respective corrective measures and then back up the machine data again.

| LED1                                  | Description                                                                                        | Corrective measures                                                                                           |
|---------------------------------------|----------------------------------------------------------------------------------------------------|----------------------------------------------------------------------------------------------------|
| • • • • • • • • • • • • • • • • • • • | "WRITE" is selected in maintenance item U917.                                                      | Run maintenance item U917 and select "READ".                                                                  |
| [-: Off for 0.25 s ]                  | Since the NVRAM contains data<br>from the previous operation, data<br>cannot be written to it.     | Replace the NVRAM on the memory tool PCB and back<br>up the machine data again.                               |
| Off                                   | The machine data was not trans-<br>mitted from the SRAM on the main<br>PCB to the NVRAM correctly. | Turn the main switch off and on and back up the machine data again. If the error persists, replace the NVRAM. |

- 7. Turn the main switch off and disconnect the power plug.
- 8. Remove the memory tool PCB.
- 9. Replace the main PCB.

• After replacing the main PCB (writing the machine data)

- 10. Insert the power plug and turn the main switch on.
- 11. Upgrade the firmware on the main PCB. See pages 1-7-3.
- 12. Turn the main switch on.
- 13. Enter maintenance mode.
- 14. Run maintenance item U020.
- 15. Run maintenance item U252 and set the destination.
- 16. Run maintenance item U917 and select "WRITE".
- 17. Exit maintenance mode.
- 18. Turn the main switch off and disconnect the power plug.
- 19. Insert the memory tool PCB into the copier and connect its CN1 to CN19 on the main PCB. Note:

Insert the memory tool PCB along the upper and lower guides.

- 20. Insert the power plug and turn the main switch on. LED1 (green) on the memory tool PCB flashes (on for 0.5 s  $\rightarrow$  off for 0.5 s  $\rightarrow$  on for 0.5 s  $\rightarrow$  on for 0.5 s  $\rightarrow$  on for 0.5 s  $\rightarrow$  on for 1 s  $\rightarrow$  off for 0.5 s) for approximately 10 seconds and the machine data on the NVRAM will be written to the SRAM on the main PCB.
- 21. When flashing LED1 (green) on the memory tool PCB remains lit, writing of the machine data is complete. If an error occurs while the machine data is being written, LED1 (green) flashes and goes off in the patterns given below according to the nature of the error. Remove the memory tool PCB and perform the respective corrective measures and then write the machine data again.

| LED1                                                             | Description                                                                                                    | Corrective measures                                                                                            |
|------------------------------------------------------------------|----------------------------------------------------------------------------------------------------|----------------------------------------------------------------------------------------------------|
| • - • - • -<br>[•: On for 0.25 s]                                | "READ" is selected in maintenance item U917.                                                                                                    | Run maintenance item U917 and select "WRITE".                                                                  |
| [-: Off for 0.25 s ]                                             | An NVRAM with no backup data is<br>used. (LED1 flashes for 10 s in the<br>pattern on for 1 s and off for 1 s, and<br>then flashes in the pattern described<br>on the left.) | Replace the NVRAM on the memory tool PCB and then back up the machine data again.                              |
| •-••-<br>•: On for 0.25 s<br>-: Off for 0.25 s<br>-: Off for 1 s | The machine data on the NVRAM may be damaged (checksum error).                                                                                                    | Replace the NVRAM on the memory tool PCB and back up the machine data again.                                   |
| Off                                                              | The machine data was not<br>transmitted from the NVRAM to the<br>SRAM on the main PCB correctly<br>(SRAM problem).                                                          | Turn the main switch off and on and write the machine data again. If the error persists, replace the main PCB. |

22. Remove the memory tool PCB and refit all the removed parts.

## 2BT

## 1-7-2 Upgrading the firmware on the main PCB

Firmware upgrading requires the following tools: Flash tool assembly (P/N 35968010) Memory tool PCB (P/N 2AV68030) Master ROM: Main ROM IC (P/N 2BT68010)

#### Procedure

- 1. Turn the main switch off and disconnect the power plug.
- 2. Remove the two screws holding the upper shield cover and then the cover after removed the printer cover.

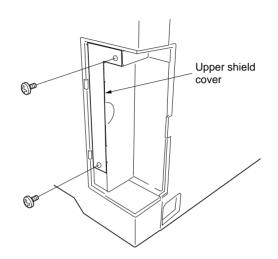

Figure 1-7-3

- 3. Fit the master ROM into the IC3 socket on the flash tool assembly.
- 4. Connect CN2 on the flash tool PCB to CN2 on the memory tool PCB.
- 5. Insert the memory tool PCB into the copier and connect its CN1 to CN19 on the main PCB. Note:

Insert the memory tool PCB along the upper and lower guides.

- Insert the power plug and turn the main switch on. LED2 (green) on the flash tool assembly flashes and upgrading of the master ROM starts.
- 7. When flashing LED2 (green) remains lit after approximately 30 to 40 seconds, upgrading of the master ROM is complete.
- 8. Turn the main switch on.
- 9. Remove the memory tool PCB. **Important:**

"C021" may be indicated on the operation panel while upgrading the firmware. However, it does not interfere with the upgrading operation.

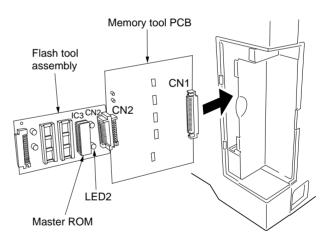

Figure 1-7-4

# 1-7-3 Adjustment-free variable resistors (VR)

The variable resistors listed below are set at the factory prior to shipping and cannot be adjusted in the field. • High-voltage transformer PCB: VR101, VR102, VR201, VR301 • Inverter PCB: VR1

The paper feed section consists of the primary feed and secondary feed subsections. Primary feed conveys paper from the drawer or bypass tray to the left and right registration rollers, at which point secondary feed takes place and the paper travels to the transfer section in sync with the printing timing.

The drawer can hold up to 250 sheets of paper. The bypass tray can hold up to 50 sheets of paper.

Paper is fed from the drawer by the rotation of the paper feed pulley. Paper is fed from the bypass tray by the rotation of the bypass paper feed pulley.

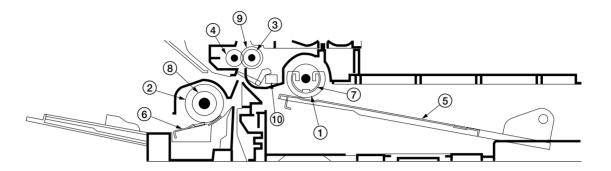

Figure 2-1-1 Paper feed section

- 1 Paper feed pulley
- Paper feed pulley
   Bypass paper feed pulley
   Right registration roller
   Left registration roller

- 5 Drawer bottom plate
- ⑥ Bypass lift⑦ Paper feed clutch (PFCL)
- 8 Bypass paper feed clutch (BYPPFCL)
   9 Regisuration clutch (RCL)
- (1) Registration switch (RSW)

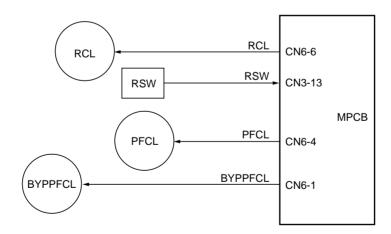

Figure 2-1-2 Paper feed section block diagram

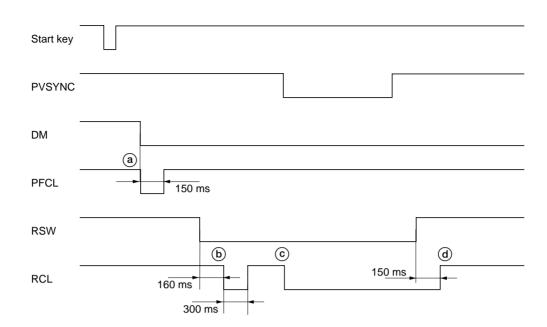

Timing chart 2-1-1 Paper feed from the drawer

- (a): When the drive motor (DM) turns on, the paper feed clutch (PFCL) turns on for 150 ms to start primary paper feed.
- (b): 160 ms after the leading edge of the paper turns the registration switch (RSW) on, the registration clutch (RCL) turns on for 300 ms.
- ©: When the PVSYNC signal from the optical section turns on, the registration clutch (RCL) turns on to start secondary paper feed.
- (d): 150 ms after the trailing edge of the paper turns the registration switch (RSW) off, the registration clutch (RCL) turns off.

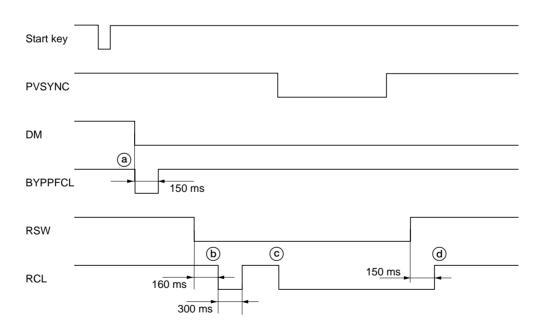

Timing chart 2-1-2 Paper feed from the bypass tray

- (a): When the drive motor (DM) turns on, the bypass paper feed clutch (BYPPFCL) turns on for 150 ms to start primary paper feed.
- (b): 160 ms after the leading edge of the paper turns the registration switch (RSW) on, the registration clutch (RCL) turns on for 300 ms.
- ©: When the PVSYNC signal from the optical section turns on, the registration clutch (RCL) turns on to start secondary paper feed.
- (d): 150 ms after the trailing edge of the paper turns the registration switch (RSW) off, the registration clutch (RCL) turns off.

# 2-1-2 Main charging section

The main charging section consists of the drum and main charger unit. The drum is electrically charged plus by means of a grid to form a latent image on the surface. The shield grid ensures that the charge is applied uniformly.

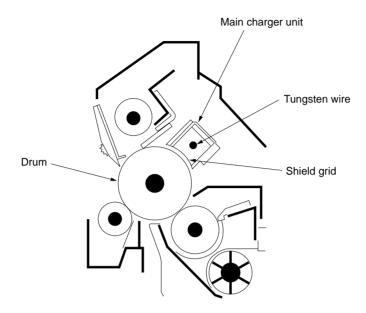

Figure 2-1-3 Main charging section

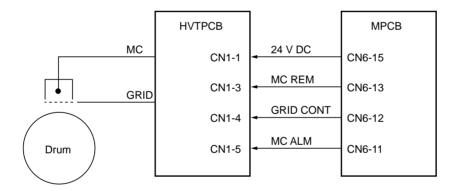

Figure 2-1-4 Main charging section block diagram

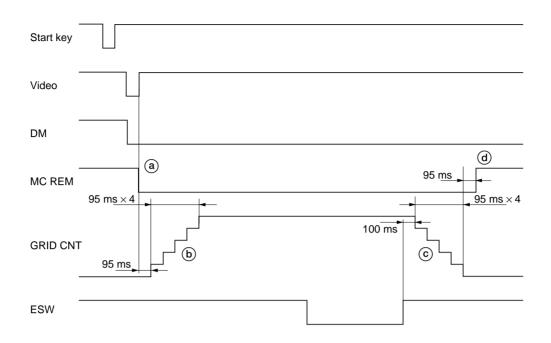

## Timing chart 2-1-3 Main charging

- (a): When the Video signal is received from the optical section, main charging (MC REM) starts.
  (b): 95 ms after main charging (MC REM) starts, the grid control voltage (GRID CNT) increases in stages.
  (c): 100 ms after the trailing edge of the paper turns the eject switch (ESW) off, the grid control voltage (GRID CNT) decreases in stages.
- (d): 95 ms after the grid control voltage (GRID CNT) turns off, main charging (MC REM) completes.

The optical section consists of the scanner, mirror frames and the image scanning unit for scanning and the laser scanner unit for printing.

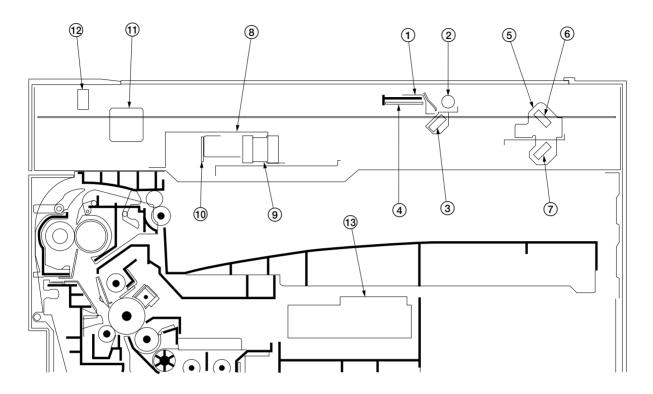

Figure 2-1-5 Optical section

- Mirror 1 frame
   Exposure lamp (EL)
   Mirror 1
   Inveter PCB (INPCB)
   Mirror 2 frame
   Mirror 3
   Image scanning unit (ISU)
   Lens
   CCD PCB (CCDPCB)
   Scanner motor (SM)
   Scanner home position switch (SHPSW)
   Laser scanner unit (LSU)

## (1) Original scanning

The original image is illuminated by the exposure lamp (EL) and scanned by the CCD PCB (CCDPCB) in the image scanning unit via the three mirrors, the reflected light being converted to an electrical signal.

The scanner and mirror frames travel to scan on the optical rails on the front and rear of the machine to scan from side to side. The speed of the mirror frames is half the speed of the scanner.

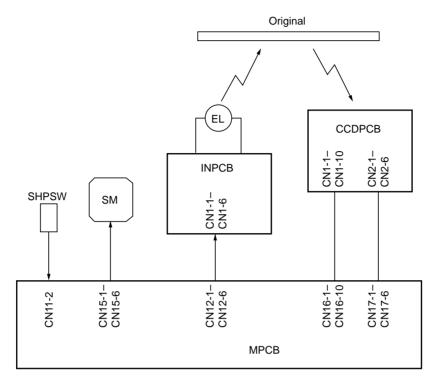

Figure 2-1-6 Optional section block diagram

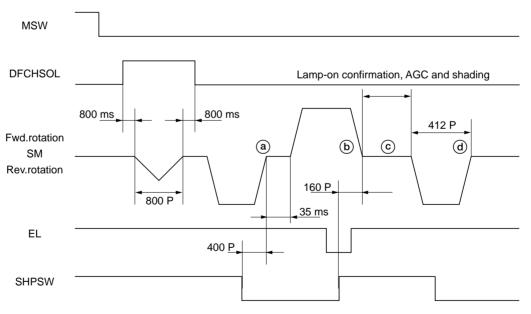

• When the scanner home position switch (SHPSW) is off at power-on

#### Timing chart 2-1-4 Scanner operation (1)

- (a): After the main switch (MSW) is turned on, the scanner motor (SM) rotates in reverse, which turns off 400 scanner motor pulses after the scanner home position switch (SHPSW) turns on.
- (b): 35 ms after the scanner motor (SM) turns off, it rotates forward, which turns off 160 scanner motor pulses after the scanner home position switch (SHPSW) turns off.
- ©: Lighting of the exposure lamp is confirmed, the AGC is performed and shading is corrected.
- (a): The scanner motor (SM) rotates in reverse for 412 scanner motor pulses, at the end of which the scanner stops at the scanning start position for the original on the contact glass.

2-1-6

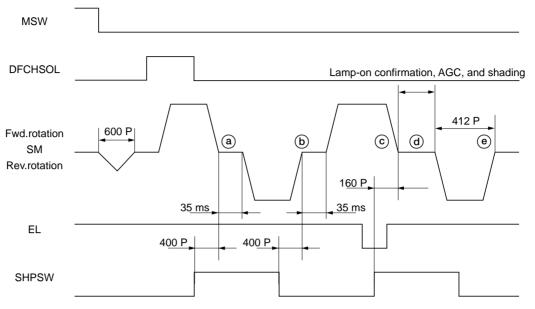

• When the scanner home position switch (SHPSW) is on at power-on

#### Timing chart 2-1-5 Scanner operation (2)

- (a): When the main switch (MSW) turns on, the scanner motor (SM) rotates forward, which turns off 400 scanner motor pulses after the scanner home position switch (SHPSW) turns off. (b): 35 ms after the scanner motor (SM) turns off, it rotates in reverse, which turns off 400 scanner motor pulses after the
- scanner home position switch (SHPSW) turns on.
- ©: 35 ms after the scanner motor (SM) turns off, it rotates forward, which turns off 160 scanner motor pulses after the scanner home position switch (SHPSW) turns off.
- (d): Lighting of the exposure lamp is confirmed, the AGC is performed, and shading is corrected.
- (e): The scanner motor (SM) rotates in reverse for 412 scanner motor pulses, at the end of which the scanner stops at the scanning start position for the original on the contact glass.

(2) Image printing The image data scanned by the CCD PCB (CCDPCB) is processed on the main PCB (MPCB) and transmitted as image printing data to the laser scanner unit (LSU). By repeatedly turning the laser on and off, the laser scanner unit forms a latent image on the drum surface.

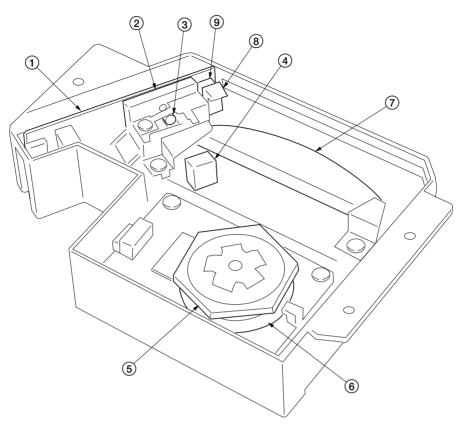

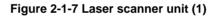

- Laser diode PCB (LDPCB)
   Laser diode
   Collimator lens
   Cylindrical lens
   Polygon mirror
   Polygon motor (PM)
   fθ lens
   BD sensor mirror
   BD sensor

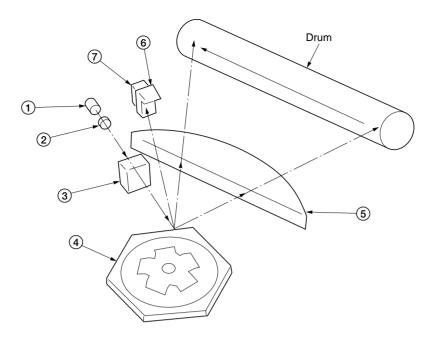

Figure 2-1-8 Laser scanner unit (2)

- ① Laser diode: Generates the laser beam which forms a latent image on the drum.
- 2 3 Collimator lens: Collimates the diffused laser beam emitted from the laser diode to convert it into a cylindrical beam.
- Cylindrical lens: Shapes the collimated laser beam to suit the printing resolution.
- (4) Polygon mirror: Six-facet mirror that rotates at approximately 25984 rpm with each face reflecting the laser beam toward the drum for one main-direction scan.
- (5) F $\theta$  lens: Corrects for non-linearity of the laser beam scanning speed on the drum surface, keeps the beam diameter constant and corrects for the vertical alignment of the polygon mirror to ensure that the focal plane of the laser beam is on the drum surface.
- (6) BD sensor mirror: Reflects the laser beam to the BD sensor to generate the main-direction (horizontal) sync signal.
- (7) BD sensor: Detects the beam reflected by the BD sensor mirror, outputting a signal to the main PCB (MPCB) to provide timing for the main-direction sync signal.

The dimensions of the laser beam are as shown in Figure 2-1-9.

Scanning in the main direction is provided by the rotating polygon mirror, while scanning in the auxiliary direction is provided by the rotating drum, forming a static latent image on the drum. The static latent image of the letter "A", for example, is formed on the drum surface as shown in Figure 2-1-10. Electrical

charge is dissipated on the area of the drum surface irradiated by the laser.

The focal point of the laser beam is moved line by line, and adjacent lines slightly overlap each other.

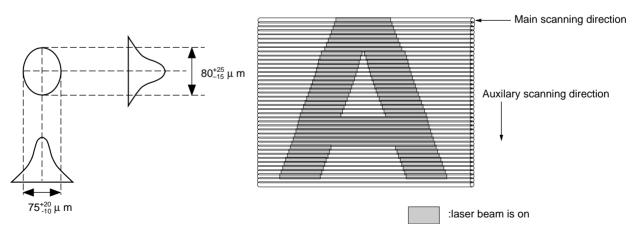

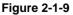

Figure 2-1-10

## 2-1-4 Developing section

The developing section consists of the developing unit and the toner container. The developing unit consists of the developing roller where a magnetic brush is formed, the doctor blade and the developing spirals that agitate the developer.

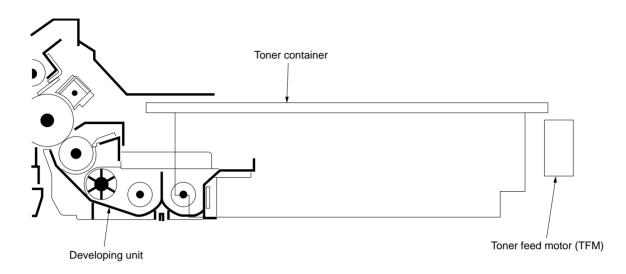

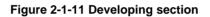

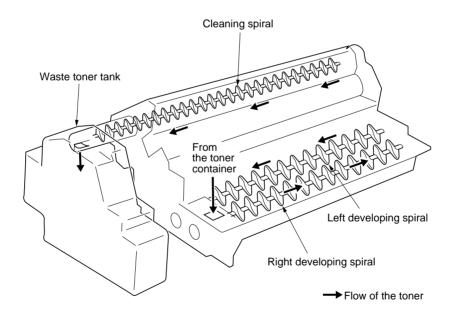

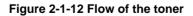

# (1) Formation of magnetic brush

The developing roller consists of a magnet roller with five poles and a sleeve roller. Rotation of the sleeve roller around the magnet roller entrains developer, which in turn forms a magnetic brush at pole N1 on the magnet roller. The height of the magnetic brush is regulated by the doctor blade; the developing result is affected by the position of the poles on the magnet roller and the position of the doctor blade.

A developing bias voltage generated by the high-voltage transformer PCB (HVTPCB) is applied to the developing roller to provide image contrast.

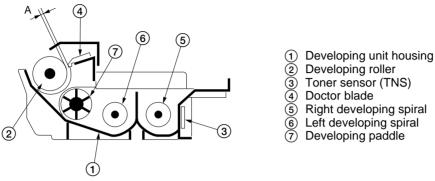

A: Distance between the doctor blade and developing roller: 0.6<sup>+0.1</sup><sub>-0.05</sub> mm

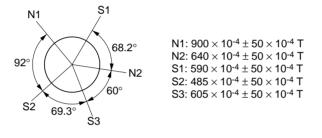

Figure 2-1-13 Forming a magnetic brush

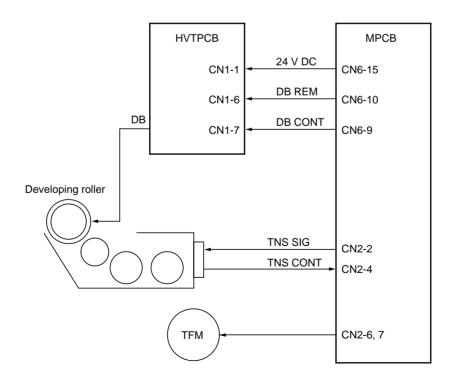

Figure 2-1-14 Developing section block diagram

## (2) Toner density detection by the toner sensor

The toner sensor (TNS) detects the toner density. As the developer passes by the sensor section of the toner sensor, the toner sensor detects the ratio of toner to carrier in the developer and converts it into a voltage. When more toner is used, the ratio of toner to carrier decreases and the toner sensor output voltage increases. When the ratio drops below the specified value, the increase in toner sensor output voltage triggers toner replenishing. When toner is added and the ratio of toner to carrier returns to normal, the toner sensor output voltage drops to the point where toner replenishing stops.

## (3) Toner density control

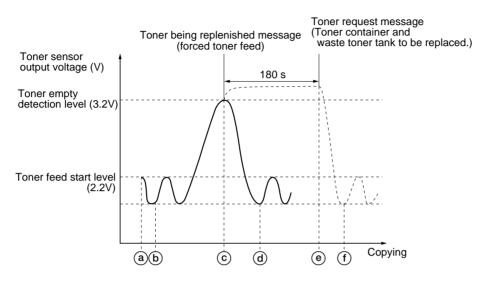

Figure 2-1-15 Toner density control

- (a): If the toner sensor output voltage exceeds the toner feed start level 15 s after the drive motor (DM) has turned on (end of toner empty detection inhibit time), the toner feed motor (TFM) turns on to replenish toner.
- (b): As toner is replenished, the toner sensor output voltage falls until it drops below the toner feed stop level and replenishing stops.
- ©: When the toner sensor output voltage exceeds the toner empty detection level after toner replenishing is carried out, the toner being replenished message appears disabling copying and forced toner feed starts. If the toner sensor output voltage fails to fall to the toner feed stop level within 180 s of the start of forced toner feed, the toner request message appears.
- (d): When toner is replenished, the toner sensor output voltage falls until it drops below the toner feed stop level and replenishing stops. After 60 s aging (15 s while copying) the toner being replenished message disappears and copying is enabled.
- (e): After replacing the toner container and the waste toner tank, the toner feed motor (TFM) turns on to replenish toner.
- (f): When toner is replenished, the toner sensor output voltage falls until it drops to the toner feed stop level. The toner being replenished message disappears and replenishing stops.

## (4) Correcting the toner sensor control voltage

The toner sensor control voltage is corrected based on the absolute humidity and the total drive motor time so that the toner density is kept constant regardless of the changes in humidity and the total drive motor time. Toner sensor control voltage after correction = A + B + C

- A: Toner sensor control voltage before correction (value set by maintenance item U131)
- B: Correction data based on the absolute humidity
- C: Correction data based on the total drive motor time

## · Correction based on the absolute humidity

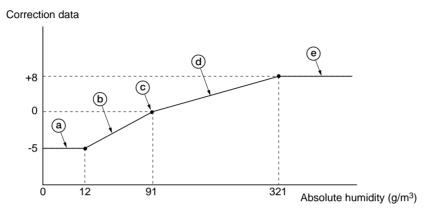

Figure 2-1-16 Correction based on the absolute humidity

- (a): When the absolute humidity is between 0 and 12 g/m<sup>3</sup>, the correction data becomes a constant value of -5, which decreases the toner sensor control voltage.
- (b): When the absolute humidity is between 12 and 91 g/m<sup>3</sup>, the correction data is increased according to the rise in absolute humidity.
- ©: When the absolute humidity is 91 g/m<sup>3</sup>, the correction data becomes 0.
- (d): When the absolute humidity is between 91 and 321 g/m<sup>3</sup>, the correction data is increased according to the rise in absolute humidity, which increases the toner sensor control voltage.
- (e): When the absolute humidity exceeds 321 g/m<sup>3</sup>, the correction data becomes a constant value of +8, which increases the toner sensor control voltage.

## Computing the absolute humidity

The humidity sensor (HUMSENS) converts the relative humidity detected by the humidity sensing element into a voltage and sends it to the main PCB (MPCB). The main PCB (MPCB) computes the absolute humidity based on this HUMSENS signal and the temperature (ETTH signal) detected by the external temperature thermistor (ETTH).

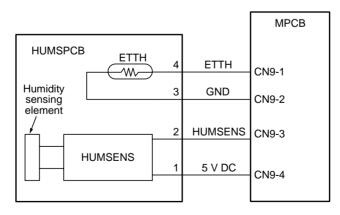

Figure 2-1-17 Absolute humidity computation block diagram

## · Correction based on the total drive motor time

The toner sensor control voltage is also corrected based on the total time the drive motor (DM) has been on from execution of maintenance item U130, so that the toner sensor output voltage is regulated properly.

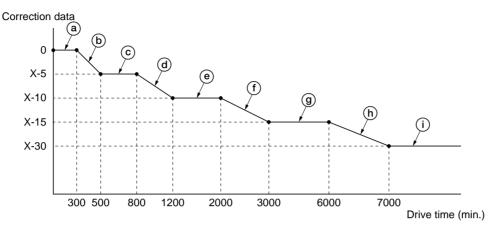

X: Toner sensor control voltage for initial developer setting (the value set in U131 in bits)

#### Figure 2-1-18 Correction based on the total drive motor time

- (a): When maintenance item U130 is run for initial developer setting, the total drive motor time is cleared and the toner sensor control voltage correction data becomes 0.
- (b): When the total drive motor time is between 300 and 500 min., the correction data is decreased according to the increase in the total drive motor time.
- ©: When the total drive motor time is between 500 and 800 min., the toner sensor control voltage is corrected with a constant value of –5.
- (d): When the total drive motor time is between 800 and 1200 min., the correction data is decreased according to the increase in the total drive motor time.
- (e): When the total drive motor time is between 1200 and 2000 min., the toner sensor control voltage is corrected with a constant value of −10.
- (f): When the total drive motor time is between 2000 and 3000 min., the correction data is decreased according to the increase in the total drive motor time.
- (g): When the total drive motor time is between 3000 and 6000 min., the toner sensor control voltage is corrected with a constant value of -15.
- (b): When the total drive motor time is between 6000 and 7000 min., the correction data is decreased according to the increase in the total drive motor time.
- (i): When the total drive motor time exceeds 7000 min., the toner sensor control voltage is corrected with a constant value of -30.

## (5) Correcting toner sensor output voltage

The toner sensor output voltage is corrected according to the absolute humidity at power-on (the main switch turning on), fixing temperature and accumulated drive time.

Toner sensor output voltage after correction = Toner sensor output voltage before correction – Correction data at poweron

Correction data at power-on = A - B

If  $A - B \le 0$ , the correction data at power-on is 0

- A: Correction data based on the absolute humidity and fixing temperature
- B: Accumulated drive time from the main switch turning on (total drive motor on-time)

If the fixing temperature at the main switch turning on is 50°C/122°F or below, correction data A is determined as follows:

| Condition                                                                                                    | Correction data A |
|----------------------------------------------------------------------------------------------------|-------------------|
| The absolute humidity at the last main switch turning off was 50 g/m <sup>3</sup> or below and the absolute humidity at the main switch turning on was 50 g/m <sup>3</sup> or below. | +15               |
| Cases other than above.                                                                                                    | +50               |

If the fixing temperature at the main switch turning on is  $50^{\circ}$ C/122°F or above, the value of correction data A applied when the main switch was last turned off is used.

## 2-1-5 Transfer and separation section

The transfer and separation section consists mainly of the transfer roller and drum separation claws. A high voltage generated by the high-voltage transformer PCB (HVTPCB) is applied to the transfer roller for transfer charging minus. Toner adhered to the transfer roller is removed by the transfer cleaner.

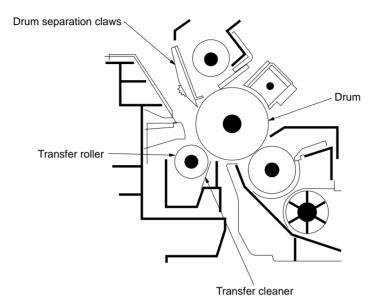

Figure 2-1-19 Transfer and separation section

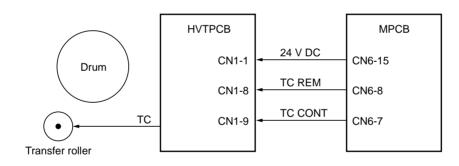

Figure 2-1-20 Transfer and separation section block diagram

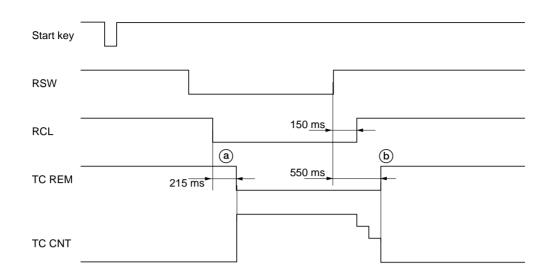

Timing chart 2-1-6 Operation of transfer

(a): 215 ms after the registration clutch (RCL) turns on to start secondary paper feed, transfer charging (TC REM) starts.
(b): 550 ms after the trailing edge of the paper turns the registration switch (RSW) off, transfer charging (TC REM) ends.

The cleaning section consists of the cleaning blade that removes residual toner from the drum surface after the transfer process, and the cleaning spiral that carries the residual toner back to the waste toner tank. The cleaning blade is equipped with a thrust mechanism to protect the blade and drum from scratches.

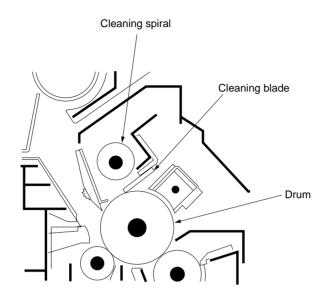

Figure 2-1-21 Cleaning section

# 2-1-7 Charge erasing section

The cleaning lamp (CL) consists of LEDs which remove residual charge from the drum surface.

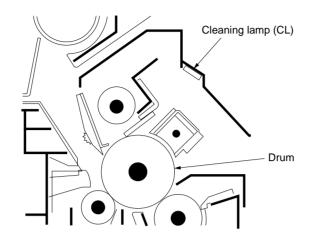

Figure 2-1-22 Charge erasing section

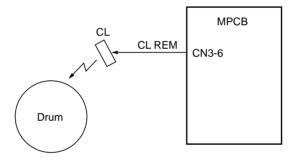

Figure 2-1-23 Charge erasing section block diagram

The fixing section consists of the parts shown in Figure 2-1-25. When paper reaches the fixing section after the transfer process, it passes between the press roller and heat roller, which is heated by the fixing heater (FH). Pressure is applied by the fixing unit pressure springs so that the toner on the paper is melted, fused and fixed onto the paper. When the fixing process is completed, the paper is separated from the heat roller by heat roller separation claws and is ejected from the fixing section by the rotation of the eject pulley and roller.

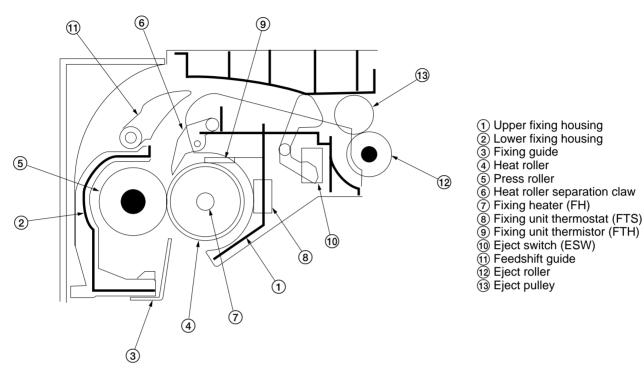

Figure 2-1-24 Fixing section

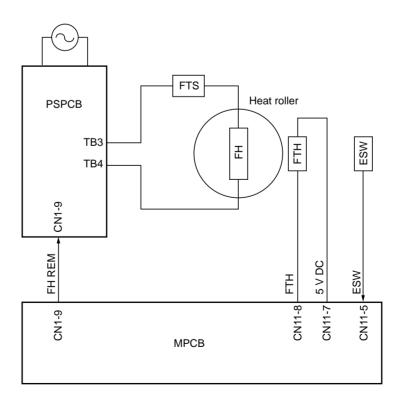

Figure 2-1-25 Fixing section block diagram

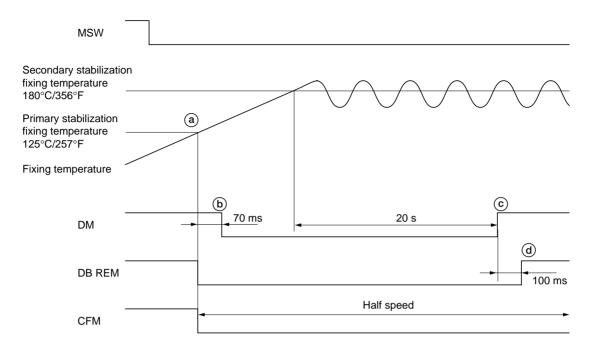

## Timing chart 2-1-7 Operation of fixing section

- (a): When the fixing temperature reaches 125°C/257°F after the main switch (MSW) is turned on, the copier enters primary stabilization. The developing bias (DB REM) turns on and the cooling fan motor (CFM) rotates at half speed.
- (b): 70 ms after the primary stabilization starts, the drive motor (DM) turns on.
- ©: When the fixing temperature reaches 180°C/356°F, the copier enters secondary stabilization and the drive motor (DM) turns off 20 s later.
- (d): 100 ms after the drive motor (DM) turns off, the developing bias (DB REM) turns off.

## • Fixing control temperature correction

During copying, the fixing control temperature is corrected based on the size of paper used and ambient temperature.

| Ambient<br>temperature<br>Size of paper                                | 10°C/50°F   | 20°C/68°F   | 30°C/86°F   |
|------------------------------------------------------------------------|-------------|-------------|-------------|
| A4R/8 <sup>1</sup> / <sub>2</sub> " × 11"R                             | 185°C/365°F | 180°C/356°F | 175°C/347°F |
| B5                                                                     | 175°C/347°F | 170°C/338°F | 165°C/329°F |
| A5R/5 <sup>1</sup> / <sub>2</sub> " × 8 <sup>1</sup> / <sub>2</sub> "R | 165°C/329°F | 160°C/320°F | 155°C/311°F |

## 2-2-1 Electrical parts layout

## (1) PCBs

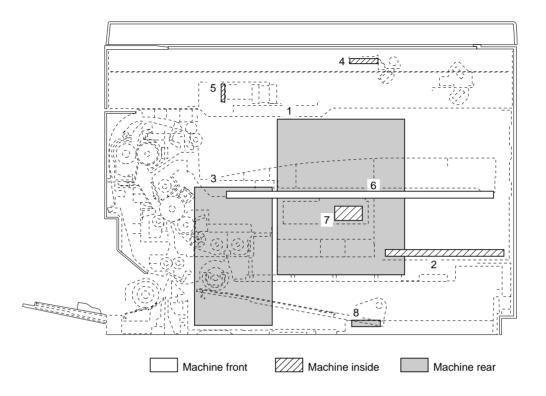

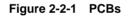

- 1. Main PCB (MPCB) ...... Controls the other PCBs and electrical components.
- 2. Power source PCB (PSPCB) ...... Generates 24 V DC, 12 V DC and 5 V DC; controls the fixing heater.
- 3. High-voltage transformer PCB (HVTPCB) ... Main charging. Generates developing bias and high voltages for
  - transfer.
- 4. Inverter PCB (INPCB) ...... Controls the exposure lamp.
- 5. CCD PCB (CCDPCB) ...... Reads the image off originals.
- 6. Operation unit PCB (OPCB) ...... Consists of the operation keys and display LEDs.
- 7. Laser diode PCB (LDPCB) ...... Generates and controls the laser light.
- 8. Humidity sensor PCB (HUMSPCB) ..... Detects absolute humidity.

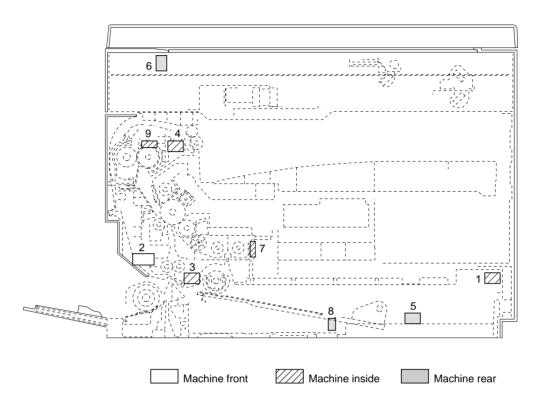

Figure 2-2-2 Switches and sensors

| 1. Main switch (MSW)                    | Turns the AC power on and off.                                            |
|-----------------------------------------|---------------------------------------------------------------------------|
|                                         | . Breaks the safety circuit when the front cover or paper conveying cover |
|                                         | is opened; resets paper jam detection.                                    |
| 3. Registration switch (RSW)            | Controls the secondary paper feed start timing and detects the presence   |
|                                         | of paper in the drawer.                                                   |
| 4. Eject switch (ESW)                   | Detects a paper misfeed in the fixing section.                            |
| 5. Drawer detection switch (DDSW)       | . Detects the insertion of the drawer.                                    |
| 6. Scanner home position switch (SHPSW) | . Detects the scanner in the home position.                               |
| 7. Toner sensor (TNS)                   | Detects the toner density in the developing section.                      |
| 8. Humidity sensor (HUMSENS)            | Detects absolute humidity.                                                |
| 9. Fixing unit thermistor (FTH)         | Detects the heat roller temperature.                                      |

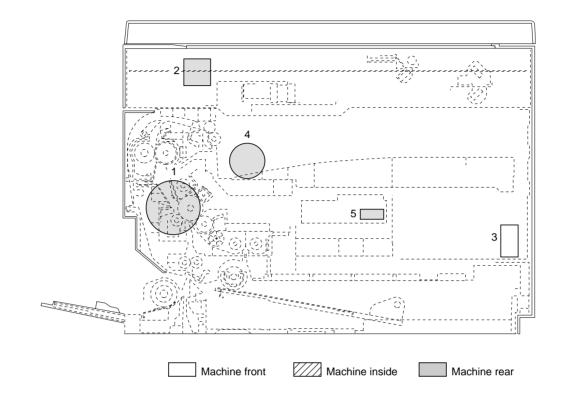

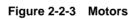

| 1. Drive motor (DM)        | Drives the machine.         |
|----------------------------|-----------------------------|
| 2. Scanner motor (SM)      | Drives the optical system.  |
| 3. Toner feed motor (TFM)  | Replenishes toner.          |
| 4. Cooling fan motor (CFM) | Cools the machine interior. |
| 5. Polygon motor (PM)      | Drives the polygon mirror.  |

## (4) Other electrical components

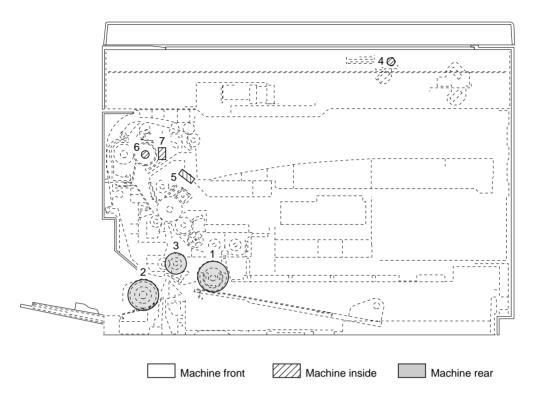

Figure 2-2-4 Other electrical components

- Paper feed clutch (PFCL) ...... Primary paper feed from the drawer.
   Bypass paper feed clutch (BYPPFCL) ...... Primary paper feed from the bypass tray.
- 3. Registration clutch (RCL) ...... Secondary paper feed.
- 4. Exposure lamp (EL) ..... Exposes originals.
- 5. Cleaning lamp (CL) ..... Removes residual charge from the drum surface.
- 6. Fixing heater (FH) ..... Heats the heat roller.
- 7. Fixing unit thermostat (FTS) ..... Prevents overheating in the fixing section.

## 2-3-1 Power source PCB

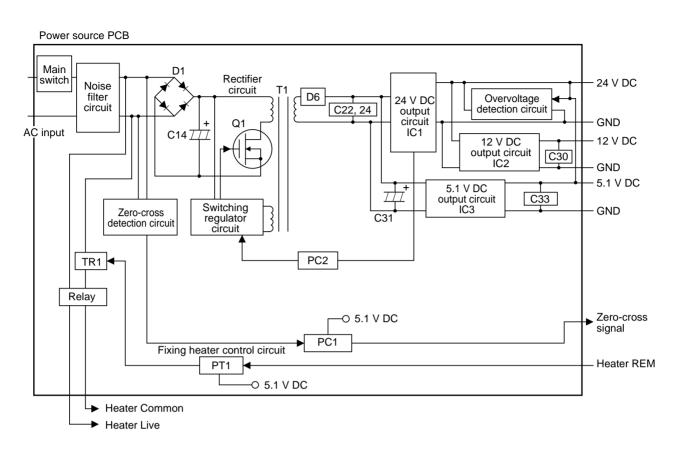

## Figure 2-3-1 Power source PCB block diagram

The power source PCB (PSPCB) is a switching regulator that converts an AC input to generate 24 V DC, 5.1 V DC and 12 V DC. It includes a noise filter circuit, a rectifier circuit, a switching regulator circuit, a 24 V DC output circuit, a 5 V DC output circuit, a 12 V DC output circuit, a fixing heater control circuit and a zero-cross detection circuit.

The noise filter circuit consists mainly of a line filter and capacitors. It reduces external noise from the AC input and prevents switching noise generated by the power source PCB from leaving the machine.

The rectifier circuit full-wave rectifies the AC input that has passed through the noise filter circuit using the diode bridge D1. The smoothing capacitor C14 smoothes out the pulsed current from the diode bridge.

The switching control circuit turns on/off the power MOSFET Q1 with the voltage induced in the controlling coil of the transformer T1 to switch the current induced in the primary coil of the transformer T1.

The 24 V DC output circuit smoothes the current induced in the secondary coil of the transformer T1 via diode D6 and smoothing capacitors C22 and C24, and outputs a stable 24 V DC by the function of the shunt regulator IC1. The output status of the 24 V DC is fed back to the switching control circuit via the photo-coupler PC2. Based on the feedback, the switching control circuit changes the duty cycle of the pulse that turns power MOSFET Q1 on/off in order to adjust the 24 V DC.

The 5.1 V DC output circuit consists of a step-down chopper circuit that uses IC4 as the control IC. It outputs a stable 5.1 V DC.

The 12 V DC output circuit converts the 24 V DC from the 24 V DC output circuit to a stable 12 V DC by means of the 4-pin regulator IC2.

The zero-cross detection circuit determines the timing at which the fixing heater turns on and sends zero-cross signals to the main PCB (MPCB).

The fixing heater control circuit is controlled by the fixing heater on signal from the main PCB (MPCB). The phototriac PT1 turns on when the fixing heater on signal goes low. When the phototriac PT1 is turned on, current flows through the triac TR1 to turn the fixing heaters on.

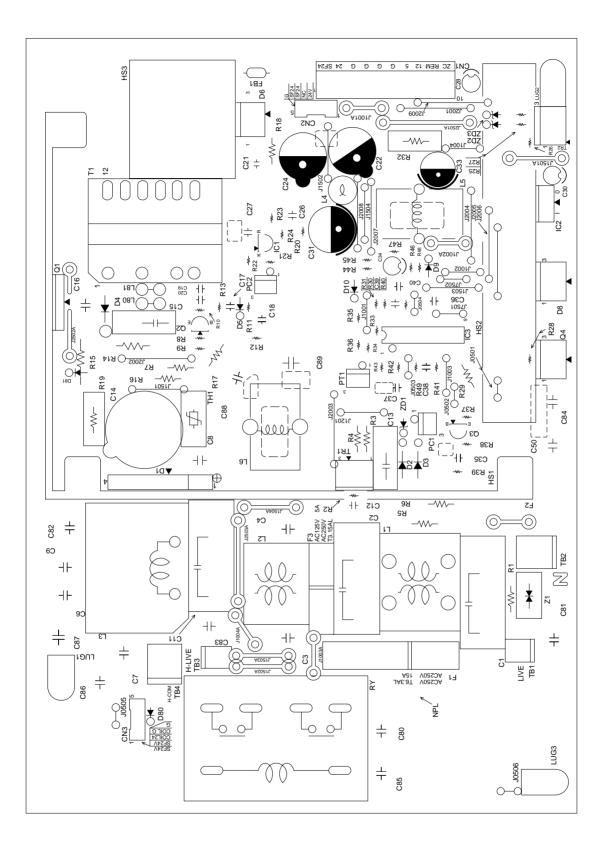

Figure 2-3-2 Power source PCB silk-screen diagram

| Termina | als (CN)   | Voltage          | Remarks                                          |
|---------|------------|------------------|--------------------------------------------------|
| TB-1    | TB-2       | 120 V AC         | 120 V AC supply, input                           |
| TB-1    | TB-2       | 220-240 V AC     | 220-240 V AC supply, input                       |
| TB-3    | TB-4       | 120 V AC         | 120 V AC supply for FH, output                   |
| TB-3    | TB-4       | 220-240 V AC     | 220-240 V AC supply for FH, output               |
| 1-1     | 1-3        | 24 V DC SF       | 24 V DC supply for MPCB, output (when SSW is on) |
| 1-2     | 1-3<br>1-4 | 24 V DC          | 24 V DC supply for MPCB, output                  |
|         |            |                  |                                                  |
| 1-7     | 1-5        | 5.1 V DC         | 5.1 V DC supply for MPCB, output                 |
| 1-8     | 1-6        | 12 V DC          | 12 V DC supply for MPCB, output                  |
| 1-9     | 1-5        | 0/5 V DC         | FH on/off, input                                 |
| 1-10    | 1-5        | 0/5 V DC (pulse) | Zero-cross signal, output                        |
| 2-1     | 2-5        | 24 V DC          | 24 V DC supply for SSW, output                   |
| 2-3     | 2-5        | 24/0 V DC        | SSW on/off, input                                |
|         |            |                  |                                                  |
|         |            |                  |                                                  |
|         |            |                  |                                                  |
|         |            |                  |                                                  |
|         |            |                  |                                                  |
|         |            |                  |                                                  |
|         |            |                  |                                                  |
|         |            |                  |                                                  |
|         |            |                  |                                                  |
|         |            |                  |                                                  |
|         |            |                  |                                                  |
|         |            |                  |                                                  |
|         |            |                  |                                                  |
|         |            |                  |                                                  |
|         |            |                  |                                                  |
|         |            |                  |                                                  |
|         |            |                  |                                                  |
|         |            |                  |                                                  |
|         |            |                  |                                                  |
|         |            |                  |                                                  |
|         |            |                  |                                                  |
|         |            |                  |                                                  |
|         |            |                  |                                                  |
|         |            |                  |                                                  |
|         |            |                  |                                                  |
|         |            |                  |                                                  |
|         |            |                  |                                                  |
|         |            |                  |                                                  |
|         |            |                  |                                                  |
|         |            |                  |                                                  |
|         |            |                  |                                                  |
|         |            |                  |                                                  |
|         |            |                  |                                                  |
|         |            |                  |                                                  |
|         |            |                  |                                                  |
|         |            |                  |                                                  |
|         |            |                  |                                                  |
|         |            |                  |                                                  |
|         |            |                  |                                                  |
|         |            |                  |                                                  |
|         |            |                  |                                                  |
|         |            |                  |                                                  |
|         |            |                  |                                                  |
|         |            |                  |                                                  |
|         |            |                  |                                                  |
|         |            |                  |                                                  |
|         |            |                  |                                                  |
|         |            |                  |                                                  |

# 2-3-2 Main PCB

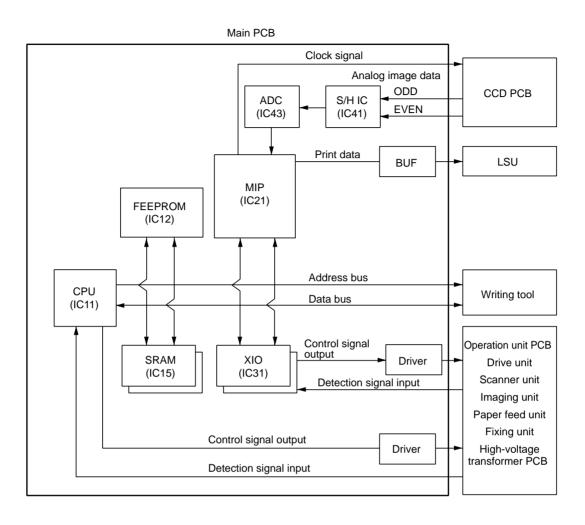

Figure 2-3-3 Main PCB block diagram

The main PCB (MPCB) consists mainly of CPU IC11. It controls the image processing system and engine drive system. The CPU IC11 operates on an 8-bit bus. It uses the SRAM IC15 for work memory and backup memory. In accordance with the control program in FEEPROM IC12, the CPU IC11 communicates with the printer controller via the serial communication function in the CPU. The CPU IC11 also controls the CCD PCB (CCDPCB), which is for image input control, and the LSU, which is for image output control, via the image processing ASIC MIP IC21, and drives the operation section and machine, conveys paper and detects abnormalities via XIO IC31.

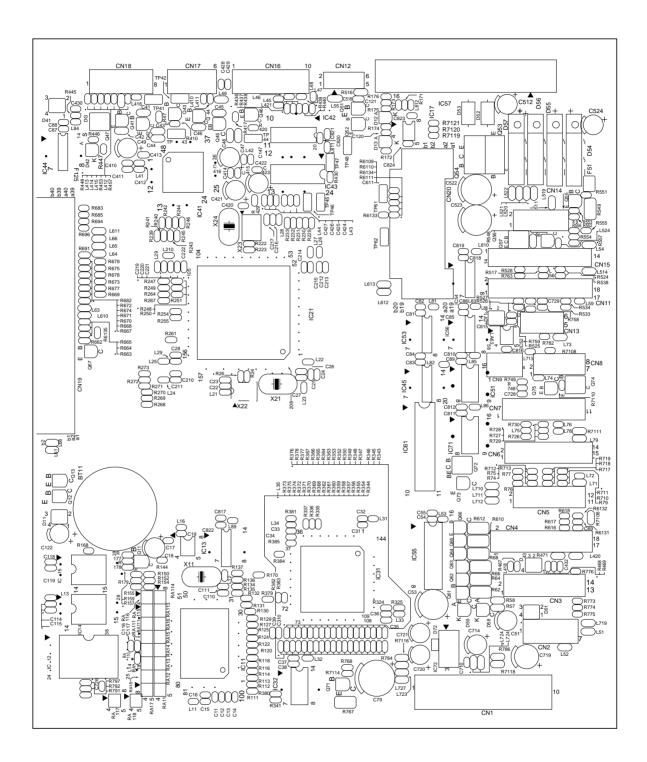

Figure 2-3-4 Main PCB silk-screen diagram

| 2BT |  |
|-----|--|

|      | ls (CN) | Voltage          | Remarks                                           |
|------|---------|------------------|---------------------------------------------------|
| 1-1  | 1-3     | 24 V DC SF       | 24 V DC supply from PSPCB, input (when SSW is on) |
| 1-2  | 1-4     | 24 V DC          | 24 V DC supply from PSPCB, input                  |
| 1-7  | 1-5     | 5.1 V DC         | 5.1 V DC supply from PSPCB, input                 |
| 1-8  | 1-6     | 12 V DC          | 12 V DC supply from PSPCB, input                  |
| 1-9  | 1-5     | 0/5 V DC         | FH on/off, output                                 |
| 1-10 | 1-5     | 0/5 V DC (pulse) | Zero-cross signal, input                          |
| 2-2  | 1-6     | 0 - 14 V DC      | TNS control voltage, output                       |
| 2-3  | 3-2     | 24 V DC          | 24 V DC supply for TNS, output                    |
| 2-4  | 1-6     | 0 - 5 V DC       | TNS detection voltage, input                      |
| 2-6  | 3-2     | 24/0 V DC        | TFM drive control signal (+), output              |
| 2-7  | 3-2     | 0/24 V DC        | TFM drive control signal (–), output              |
| 3-1  | 3-2     | 24 V DC SF       | 24 V DC supply for PM, output                     |
| 3-3  | 3-2     | 24/0 V DC        | PM on/off, output                                 |
| 3-4  | 3-10    | 0/5 V DC         | MSYNC signal, output                              |
| 3-5  | 3-10    | 0/5 V DC (pulse) | PM drive clock pulse, output                      |
| 3-6  | 3-2     | 24/0 V DC        | CL on/off, output                                 |
| 3-7  | 3-2     | 24 V DC          | 24 V DC supply for CL, output                     |
| 3-8  | 3-2     | 24/0 V DC        | MSW on/off, input                                 |
| 3-9  | 3-2     | 24 V DC          | 24 V DC supply for MSW, output                    |
| 3-11 | 3-10    | 0/5 V DC         | DDSW on/off, input                                |
| 3-13 | 3-12    | 0/5 V DC         | RSW on/off, input                                 |
| 3-14 | 3-12    | 5 V DC           | 5 V DC supply for RSW, output                     |
| 4-1  | 4-18    | 0/5 V DC         | OPCB SEG0 signal, output                          |
| 4-2  | 4-18    | 0/5 V DC         | OPCB SEG1 signal, output                          |
| 4-3  | 4-18    | 0/5 V DC         | OPCB SEG2 signal, output                          |
| 4-4  | 4-18    | 0/5 V DC         | OPCB SEG3 signal, output                          |
| 4-5  | 4-18    | 0/5 V DC         | OPCB SEG4 signal, output                          |
| 4-6  | 4-18    | 0/5 V DC         | OPCB SEG5 signal, output                          |
| 4-7  | 4-18    | 0/5 V DC (pulse) | OPCB DIG0 signal, output                          |
| 4-8  | 4-18    | 0/5 V DC (pulse) | OPCB DIG1 signal, output                          |
| 4-9  | 4-18    | 0/5 V DC (pulse) | OPCB DIG2 signal, output                          |
| 4-10 | 4-18    | 0/5 V DC (pulse) | OPCB DIG3 signal, output                          |
| 4-11 | 4-18    | 0/5 V DC (pulse) | OPCB DIG4 signal, output                          |
| 4-12 | 4-18    | 0/5 V DC (pulse) | OPCB DIG5 signal, output                          |
| 4-13 | 4-18    | 0/5 V DC (pulse) | OPCB DIG6 signal, output                          |
| 4-14 | 4-18    | 0/5 V DC (pulse) | OPCB DIG7 signal, output                          |
| 4-15 | 4-18    | 0/5 V DC         | OPCB KEY0 signal, input                           |
| 4-16 | 4-18    | 0/5 V DC         | OPCB KEY1 signal, input                           |
| 6-1  | 6-14    | 24/0 V DC        | BYPPFCL on/off, output                            |
| 6-2  | 6-14    | 24 V DC          | 24 V DC supply for BYPPFCL, output                |
| 6-3  | 6-14    | 24 V DC          | 24 V DC supply for PFCL, output                   |
| 6-4  | 6-14    | 24/0 V DC        | PFCL on/off, output                               |
| 6-5  | 6-14    | 24 V DC          | 24 V DC supply for RCL, output                    |
| 6-6  | 6-14    | 24/0 V DC        | RCL on/off, output                                |
| 6-7  | 1-6     | 0 - 5 V DC       | Transfer charging control voltage, output         |
| 6-8  | 6-14    | 0/5 V DC         | Transfer charging on/off, output                  |
| 6-9  | 1-6     | 0 - 5 V DC       | Developing bias control voltage, output           |
| 6-10 | 6-14    | 0/5 V DC         | Developing bias on/off, output                    |
| 6-11 | 6-14    | 0/5 V DC         | Main charging ALM signal, input                   |
| 6-12 | 1-6     | 0 - 5 V DC       | GRID control voltage, output                      |
| 6-13 | 6-14    | 0/5 V DC         | Main charging on/off, output                      |
| 6-15 | 6-14    | 24 V DC SF       | 24 V DC supply for HVTPCB, output                 |
| 9-1  | 1-6     | _                | ETTH detection voltage, input                     |
| 9-3  | 1-6     | 0 - 5 V DC       | HUMSENS detection voltage, input                  |
| 9-4  | 9-2     | 5 V DC           | 5 V DC supply for HUMSPCB, output                 |
| 11-2 | 11-1    | 0/5 V DC         | SHPSW on/off, input                               |

| Termina | als (CN) | Voltage           | Remarks                                 |
|---------|----------|-------------------|-----------------------------------------|
| 11-3    | 11-1     | 5 V DC            | 5 V DC supply for HUMSPCB, output       |
| 11-5    | 11-4     | 0/5 V DC          | ESW on/off, input                       |
| 11-6    | 11-4     | 5 V DC            | 5 V DC supply for ESW, output           |
| 11-7    | 11-4     | 5 V DC            | 5 V DC supply for FTH, output           |
| 11-8    | 1-6      | 0 - 5 V DC        | FTH detection voltage, input            |
| 12-1    | 12-5     | 0/24 V DC         | EL on/off, output                       |
| 12-2    | 12-5     | 0/24 V DC         | EL on/off, output                       |
| 12-3    | 12-5     | 24 V DC           | 24 V DC supply for INPCB, output        |
| 12-4    | 12-5     | 24 V DC           | 24 V DC supply for INPCB, output        |
| 13-1    | 13-2     | 24 V DC SF        | 24 V DC supply for DM, output           |
| 13-4    | 13-3     | 0/5 V DC (pulse)  | DM drive clock pulse, output            |
| 13-5    | 13-2     | 0/24 V DC         | DM on/off, output                       |
| 15-1    | 13-2     | 0/24 V DC (pulse) | SM coil energization pulse, output (_A) |
| 15-2    | 13-2     | 24 V DC           | 24 V DC supply for SM, output           |
| 15-3    | 13-2     | 0/24 V DC (pulse) | SM coil energization pulse, output (A)  |
| 15-4    | 13-2     | 0/24 V DC (pulse) | SM coil energization pulse, output (B)  |
| 15-5    | 13-2     | 24 V DC           | 24 V DC supply for SM, output           |
| 15-6    | 13-2     | 0/24 V DC (pulse) | SM coil energization pulse, output (_B) |
| 15-12   | 13-2     | 0/24 V DC         | CFM on/off, output                      |
| 15-13   | 13-2     | 0/24 V DC         | CFM half speed/full speed, output       |
| 15-14   | 13-2     | 24 V DC           | 24 V DC supply for CFM, output          |
| 16-1    | 16-2     | 0/5 V DC (pulse)  | CCDPCB clock pulse, output              |
| 16-3    | 16-4     | 0/5 V DC (pulse)  | CCDPCB clock pulse, output              |
| 16-5    | 16-6     | 0/5 V DC          | CCDPCB RESET signal, output             |
| 16-7    | 16-8     | 0/5 V DC          | CCDPCB CLP signal, output               |
| 16-9    | 16-10    | 0/5 V DC          | CCDPCB SHIFT signal, output             |
| 17-1    | 17-2     | _                 | CCDPCB image signal (ODD), input        |
| 17-3    | 17-4     | _                 | CCDPCB image signal (EVEN), input       |
| 17-5    | 17-6     | 12 V DC           | 12 V DC supply for CCDPCB, output       |
| 18-1    | 18-2     | 0/5 V DC          | LDPCB BD signal, input                  |
| 18-3    | 18-2     | 5 V DC SF         | 5 V DC supply for LDPCB, output         |
| 18-5    | 18-2     | 0/5 V DC          | LDPCB ENABLE signal, input              |
| 18-6    | 18-2     | 0/5 V DC          | LDPCB VIDEO signal, input               |
| 18-7    | 18-2     | 0/5 V DC          | LDPCB ADJUST signal, input              |
|         |          |                   |                                         |
|         |          |                   |                                         |
|         |          |                   |                                         |
|         |          |                   |                                         |
|         |          |                   |                                         |
|         |          |                   |                                         |
|         |          |                   |                                         |
|         |          |                   |                                         |
|         |          |                   |                                         |
|         |          |                   |                                         |
|         |          |                   |                                         |
|         |          |                   |                                         |
|         |          |                   |                                         |
|         |          |                   |                                         |
|         |          |                   |                                         |
|         |          |                   |                                         |
|         |          |                   |                                         |
|         |          |                   |                                         |
|         |          |                   |                                         |
|         |          |                   |                                         |
|         |          |                   |                                         |
|         |          |                   |                                         |
|         |          |                   |                                         |

## 2-3-3 Operation PCB

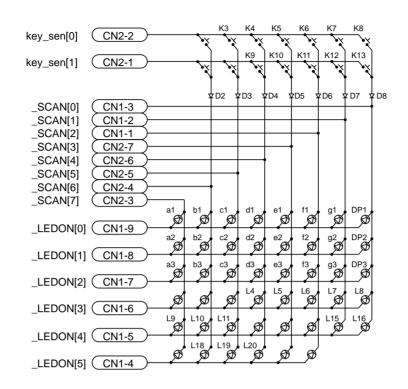

## Figure 2-3-5 Operation unit PCB block diagram

The operation unit PCB (OPCB) consists of key switches and LEDs. The lighting of LEDs is determined by scan signals (SCAN [0] to SCAN [7]) and LED lighting selection signals (LEDON [0] to LEDON [5]) from the main PCB (MPCB). The key switches operated are identified by the scan signals (SCAN [0] to SCAN [7]) and the return signals (key sen [0], [1]).

As an example, to light "a1", the LED lighting selection signal (LEDON [0]) should be driven high in synchronization with a low level on the scan signal (SCAN [7]). LEDs can be lit dynamically by repeating such operations.

As another example, if "K3" is pressed, the corresponding key switch is turned on feeding the low level of the scan signal (SCAN [5]) back to the main PCB (MPCB) via the return signal (key sen [0]). The main PCB (MPCB) locates the position where the line outputting the scan signal and the line inputting the return signal cross, and thereby determines which key switch was operated.

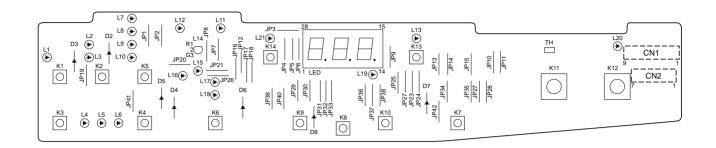

Figure 2-3-6 Operation unit PCB silk-screen diagram

| Terminals (CN) |      | Voltage          | Remarks                  |
|----------------|------|------------------|--------------------------|
| 2-1            | 4-18 | 0/5 V DC         | OPCB KEY1 signal, output |
| 2-2            | 4-18 | 0/5 V DC         | OPCB KEY0 signal, output |
| 2-3            | 4-18 | 0/5 V DC (pulse) | OPCB DIG7 signal, input  |
| 2-4            | 4-18 | 0/5 V DC (pulse) | OPCB DIG6 signal, input  |
| 2-5            | 4-18 | 0/5 V DC (pulse) | OPCB DIG5 signal, input  |
| 2-6            | 4-18 | 0/5 V DC (pulse) | OPCB DIG4 signal, input  |
| 2-7            | 4-18 | 0/5 V DC (pulse) | OPCB DIG3 signal, input  |
| 1-1            | 4-18 | 0/5 V DC (pulse) | OPCB DIG2 signal, input  |
| 1-2            | 4-18 | 0/5 V DC (pulse) | OPCB DIG1 signal, input  |
| 1-3            | 4-18 | 0/5 V DC (pulse) | OPCB DIG0 signal, input  |
| 1-4            | 4-18 | 0/5 V DC         | OPCB SEG5 signal, input  |
| 1-5            | 4-18 | 0/5 V DC         | OPCB SEG4 signal, input  |
| 1-6            | 4-18 | 0/5 V DC         | OPCB SEG3 signal, input  |
| 1-7            | 4-18 | 0/5 V DC         | OPCB SEG2 signal, input  |
| 1-8            | 4-18 | 0/5 V DC         | OPCB SEG1 signal, input  |
| 1-9            | 4-18 | 0/5 V DC         | OPCB SEG0 signal, input  |

# 2-3-4 CCD PCB

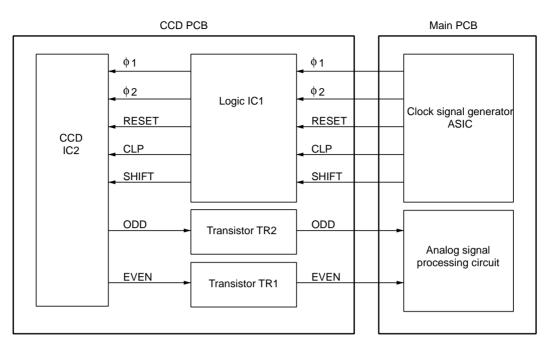

Figure 2-3-7 CCD PCB block diagram

The CCD PCB (CCDPCB) is equipped with a CCD sensor IC2 for original scanning.

The CCD sensor IC2 is controlled by the clock signals  $\phi 1$ ,  $\phi 2$ , RESET, CLP and SHIFT for CCD drive from the main PCB (MPCB) via logic IC1.

Image signals are analog signals. Even- and odd-numbered pixels are output separately. These analog image signals are amplified by emitter followers in the transistors TR1 and TR2 and then transmitted to the analog signal processing circuit in the main PCB (MPCB).

| Termi | nals (CN) | Voltage          | Remarks                            |
|-------|-----------|------------------|------------------------------------|
| 1-1   | 1-2       | 0/5 V DC (pulse) | CCDPCB clock pulse, input          |
| 1-3   | 1-4       | 0/5 V DC (pulse) | CCDPCB clock pulse, input          |
| 1-5   | 1-6       | 0/5 V DC         | CCDPCB RESET signal, input         |
| 1-7   | 1-8       | 0/5 V DC         | CCDPCB CLP signal, input           |
| 1-9   | 1-10      | 0/5 V DC         | CCDPCB SHIFT signal, input         |
| 2-1   | 2-2       | -                | CCDPCB image signal (ODD), output  |
| 2-3   | 2-4       | -                | CCDPCB image signal (EVEN), output |
| 2-5   | 2-6       | 12 V DC          | 12 V DC supply from MPCB, input    |

## 2-3-5 Laser diode PCB

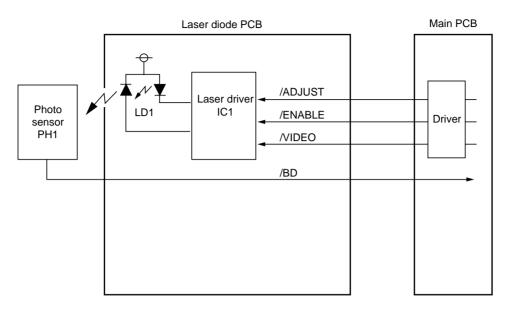

Figure 2-3-8 Laser diode PCB block diagram

The laser diode PCB (LDPCB) consists of the laser diode LD1 and laser driver IC1.

The laser driver IC1 on the laser diode PCB (LDPCB) turns the laser diode LD1 on and off according to the image data received from the main PCB (MPCB). Upon detection of a laser beam from the laser diode LD1, the photo sensor PH1 outputs a horizontal sync signal (/BD) to the main PCB (MPCB).

The laser diode PCB (LDPCB) adjusts the laser diode drive current (APC) for each line scanned outside the image area when /ADJUST is low to keep the laser beam output constant.

| Termir | nals (CN) | Voltage   | Remarks                         |  |
|--------|-----------|-----------|---------------------------------|--|
| 1-1    | 1-2       | 0/5 V DC  | LCDPCB BD signal, input         |  |
| 1-3    | 1-2       | 5 V DC SF | 5 V DC supply for LCDPCB, input |  |
| 1-5    | 1-2       | 0/5 V DC  | LCDPCB ENABLE signal, input     |  |
| 1-6    | 1-2       | 0/5 V DC  | LCDPCB VIDEO signal, input      |  |
| 1-7    | 1-2       | 0/5 V DC  | LCDPCB ADJUST signal, output    |  |

# Timing chart No. 1 From the main switch turned on to machine stabilization

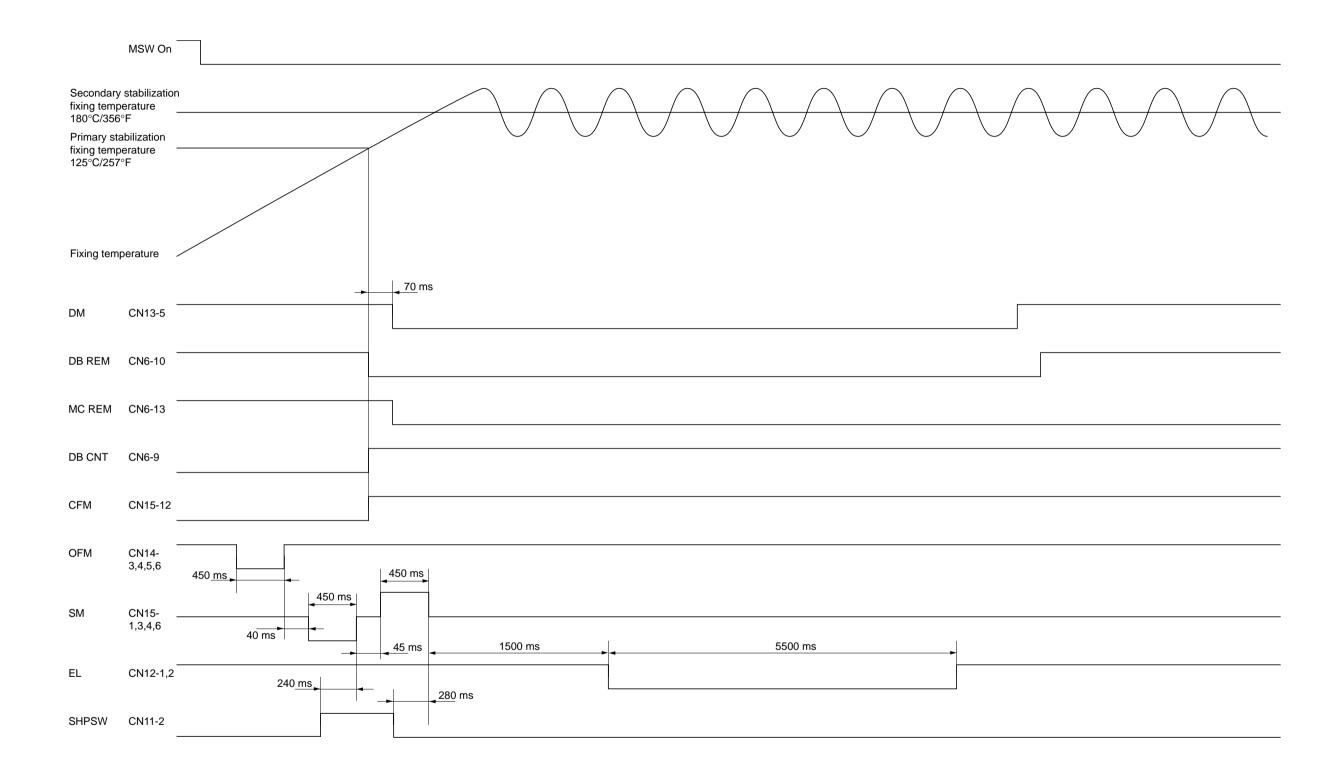

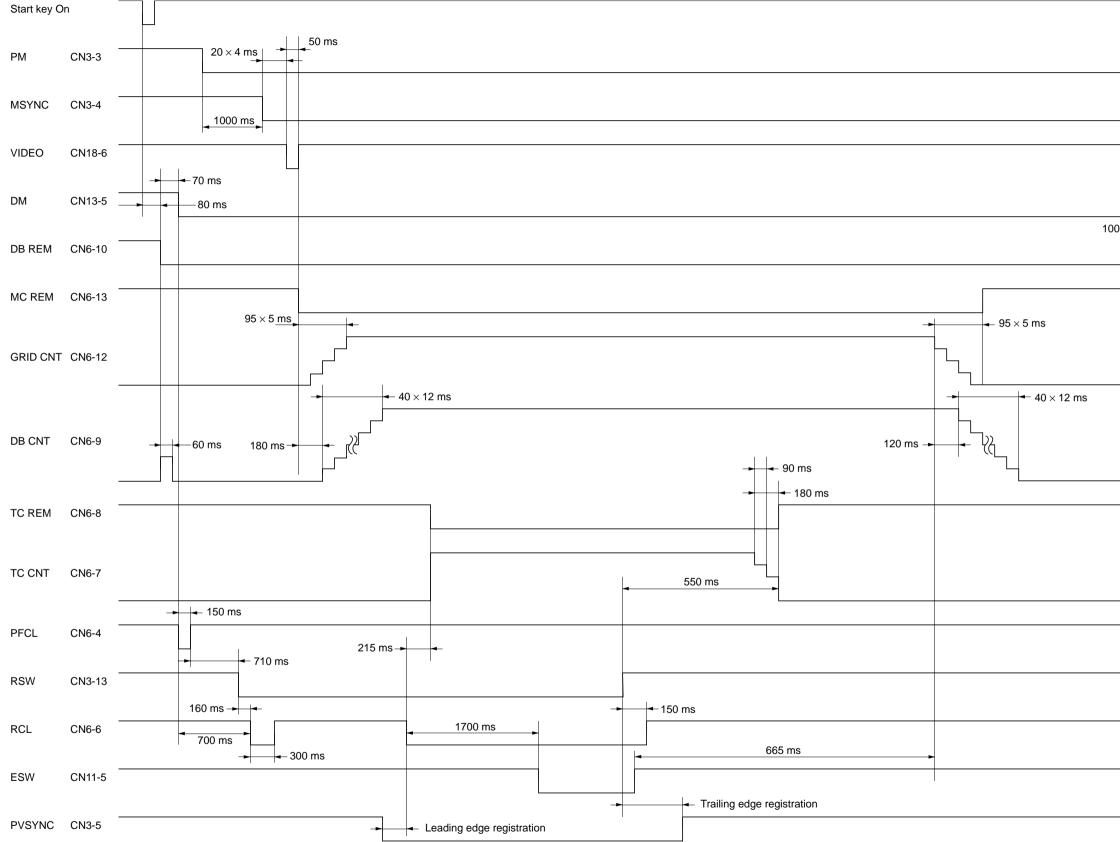

# Timing chart No. 2 Copying an A4R/8<sup>1</sup>/2" × 11"R original onto a sheet of A4R/8<sup>1</sup>/2" × 11"R copy paper from the drawer, magnification ratio 100%

| 0 ms - |
|--------|
|        |
|        |
|        |
|        |
|        |
|        |
|        |
|        |
|        |
|        |
|        |
|        |
|        |
|        |
|        |
|        |
|        |
|        |
|        |
|        |
|        |
|        |
|        |
|        |
|        |
|        |
|        |

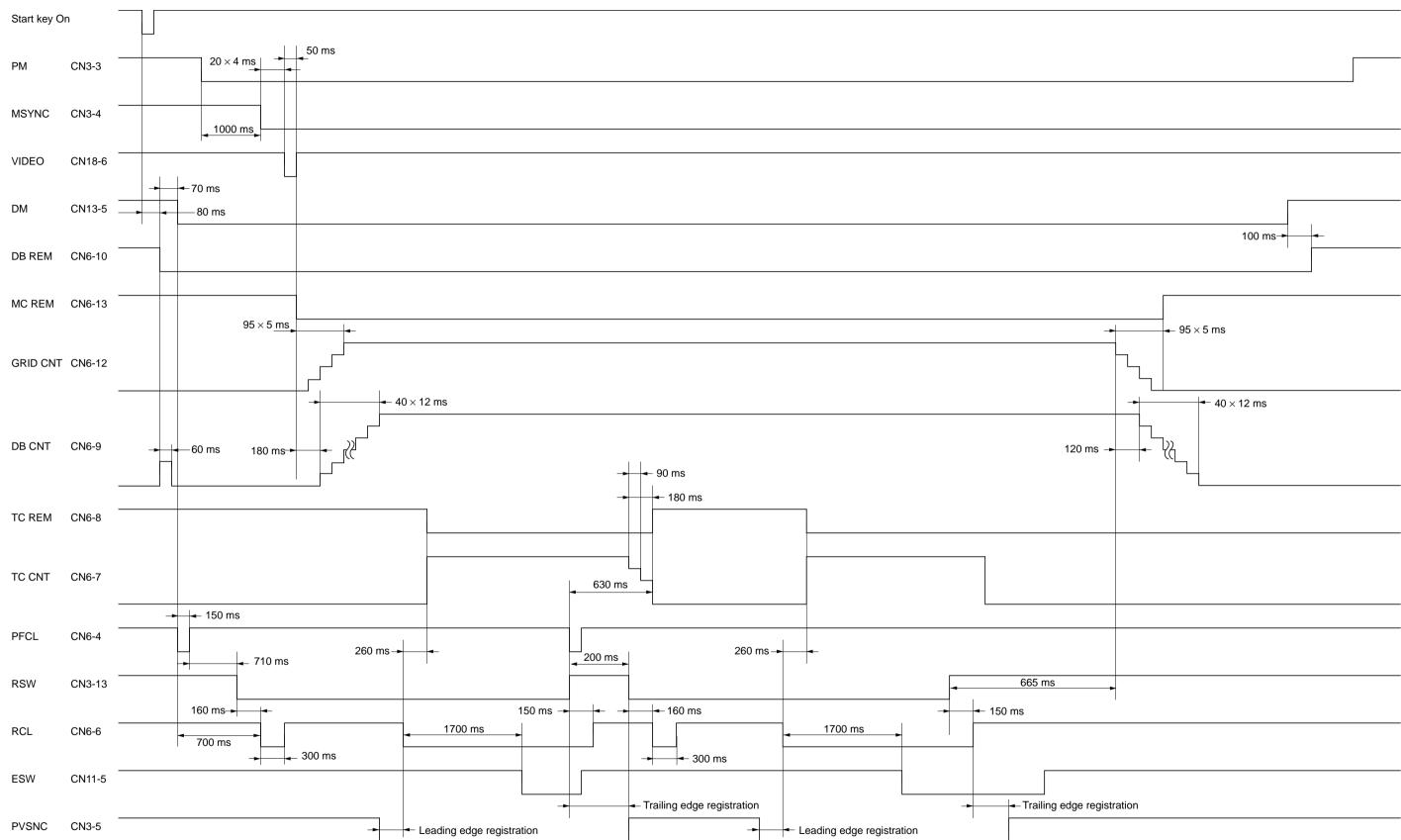

# Timing chart No. 3 Continuous copying of an A4R/8<sup>1</sup>/2" × 11"R original onto two sheets of A4R/8<sup>1</sup>/2" × 11"R copy paper from the drawer, magnification ratio 100%

|   | Remarks                 |                                                                                               |                                                                     | Exp.1: Paper feed from the drawer.<br>Exp.2: Paper feed from the bypass tray |                                                            |                                                             |                                                                    |                                                                                                    |                                                                                                    |
|---|-------------------------|-----------------------------------------------------------------------------------------------|---------------------------------------------------------------------|------------------------------------------------------------------------------|------------------------------------------------------------|-------------------------------------------------------------|--------------------------------------------------------------------|----------------------------------------------------------------------------------------------------|----------------------------------------------------------------------------------------------------|
|   | Page                    | 1-4-9                                                                                         | 1-6-9                                                               | 1-6-8                                                                        | 1-6-10                                                     | 1-6-10                                                      | 1-6-10                                                             | 1-6-22                                                                                               | 1-6-23                                                                                                    |
|   | Original                | U053 test<br>pattern                                                                          | U034 test<br>pattern                                                | U034 test<br>pattern                                                         | U402 test<br>pattern                                       | U402 test<br>pattern                                        | U402 test<br>pattern                                               | Test chart                                                                                           | Test chart                                                                                                |
|   | Maintenance mode        | Exp.1 (lit)                                                                                   | Exp.1 (flashing)                                                    | Exp.1 (lit)<br>Exp.3 (lit)                                                   | Exp.1 (lit)                                                | Exp.5 (lit)                                                 | Exp.3 (lit)                                                        | Exp.1 (lit)                                                                                          | Exp.3 (lit)                                                                                               |
| 1 | Item No.                | U053                                                                                          | U034                                                                | U034                                                                         | U402                                                       | U402                                                        | U402                                                               | U065                                                                                                 | U065                                                                                                    |
|   | Description             | Drive motor speed adjustment                                                                  | Adjusting the LSU print start timing                                | Registration clutch turning on timing (secondary paper feed start timing)    | LSU illumination start timing                              | LSU illumination end timing                                 | LSU illumination start/end timing                                  | Data processing                                                                                      | Original scanning speed                                                                                   |
|   | Image                   |                                                                                               |                                                                     | *                                                                            | *                                                          |                                                             |                                                                    |                                                                                                    |                                                                                                    |
|   | ltem                    | Adjusting the magnification<br>in the auxiliary scanning di-<br>rection (printing adjustment) | Adjusting the center line of the bypass table (printing adjustment) | Adjusting the leading edge registration (printing adjust-ment)               | Adjusting the leading edge<br>margin (printing adjustment) | Adjusting the trailing edge<br>margin (printing adjustment) | Adjusting the left and right<br>margins (printing adjust-<br>ment) | Adjusting magnification of<br>the scanner in the main<br>scanning direction<br>(scanning adjustment) | Adjusting magnification of<br>the scanner in the auxiliary<br>scanning direction<br>(scanning adjustment) |
| 1 | Aajust-<br>ing<br>order | Θ                                                                                             | 0                                                                   | ©                                                                            | (4)                                                        | ٩                                                           | ۹                                                                  | Ð                                                                                                    | 8                                                                                                    |

# Chart of image adjustment procedures

|       | ltem                                                                  | Image | Description                                            | Main     | Maintenance mode                 | Original   | Page   | Remarks |  |
|-------|-----------------------------------------------------------------------|-------|--------------------------------------------------------|----------|----------------------------------|------------|--------|---------|--|
|       |                                                                       | 0     |                                                        | Item No. | Item No. Copy exposure indicator | 6          | ,      |         |  |
| (sc   | Adjusting the center line<br>(scanning adjustment)                    |       | Adjusting the original scan data (image<br>adjustment) | U067     | I                                | Test chart | 1-6-25 |         |  |
| A D D | Adjusting the leading edge<br>registration (scanning ad-<br>justment) | ×     | Original scan start timing                             | UO66     | I                                | Test chart | 1-6-24 |         |  |
| 488   | Adjusting the leading edge<br>margin (scanning adjust-<br>ment)       | ×     | Adjusting the original scan data (image<br>adjustment) | U403     | Exp.3 (lit)                      | Test chart | 1-6-26 |         |  |
|       | Adjusting the trailing edge<br>margin (scanning adjust-<br>ment)      |       | Adjusting the original scan data (image<br>adjustment) | U403     | Exp.1 (flashing)                 | Test chart | 1-6-26 |         |  |
| 4 5 5 | Adjusting the left and right<br>margins (scanning adjust-<br>ment)    |       | Adjusting the original scan data (image<br>adjustment) | U403     | Left margin:<br>Exp.3 (lit)      | Test chart | 1-6-26 |         |  |

When maintenance item U092 (Adjusting the scanner automatically) is run using the specified original (P/N 2A168070), the following adjustments are automatically made: • Adjusting the scanner center line (U067)

Adjusting the scanner leading edge registration (U066)
 Adjusting the scanner magnification in the auxiliary scanning direction (U065)

# • Image quality

| Item                                      | Specifications                                  |
|-------------------------------------------|-------------------------------------------------|
| 100% magnification                        | ±1.0% or less                                   |
| Enlargement/reduction                     | ±1.5% or less                                   |
| Lateral squareness (copier mode)          | ±1.5 mm/200 mm or less                          |
| Margins (copier mode)                     | A: 3.0 ± 2.5 mm (inch)                          |
|                                           | 3.0 <sup>+3.5</sup> <sub>-2.5</sub> mm (metric) |
|                                           | B: 3.0 ± 2.5 mm                                 |
|                                           | C: 3.0 ± 2.5 mm (inch)                          |
|                                           | 3.0 <sup>+3.5</sup> <sub>-2.5</sub> mm (metric) |
|                                           | D: 3.0 ± 2.5mm                                  |
| Margins (printer mode)                    | A: 6.0 ± 2.0 mm                                 |
|                                           | B: 6.0 ± 2.5 mm                                 |
|                                           | C: 6.0 ± 2.0 mm                                 |
|                                           | D: 6.0 ± 2.5 mm                                 |
| Leading edge registration                 | Drawer: ±2.5 mm or less                         |
|                                           | Bypass: ±2.5 mm or less                         |
| Skewed paper feed (left-right difference) | Drawer: 2.0 mm/200 mm or less                   |
|                                           | Bypass: 2.0 mm/200 mm or less                   |
| Lateral image shifting                    | Drawer: ±2.0 mm or less                         |
|                                           | Bypass: ±3.0 mm or less                         |

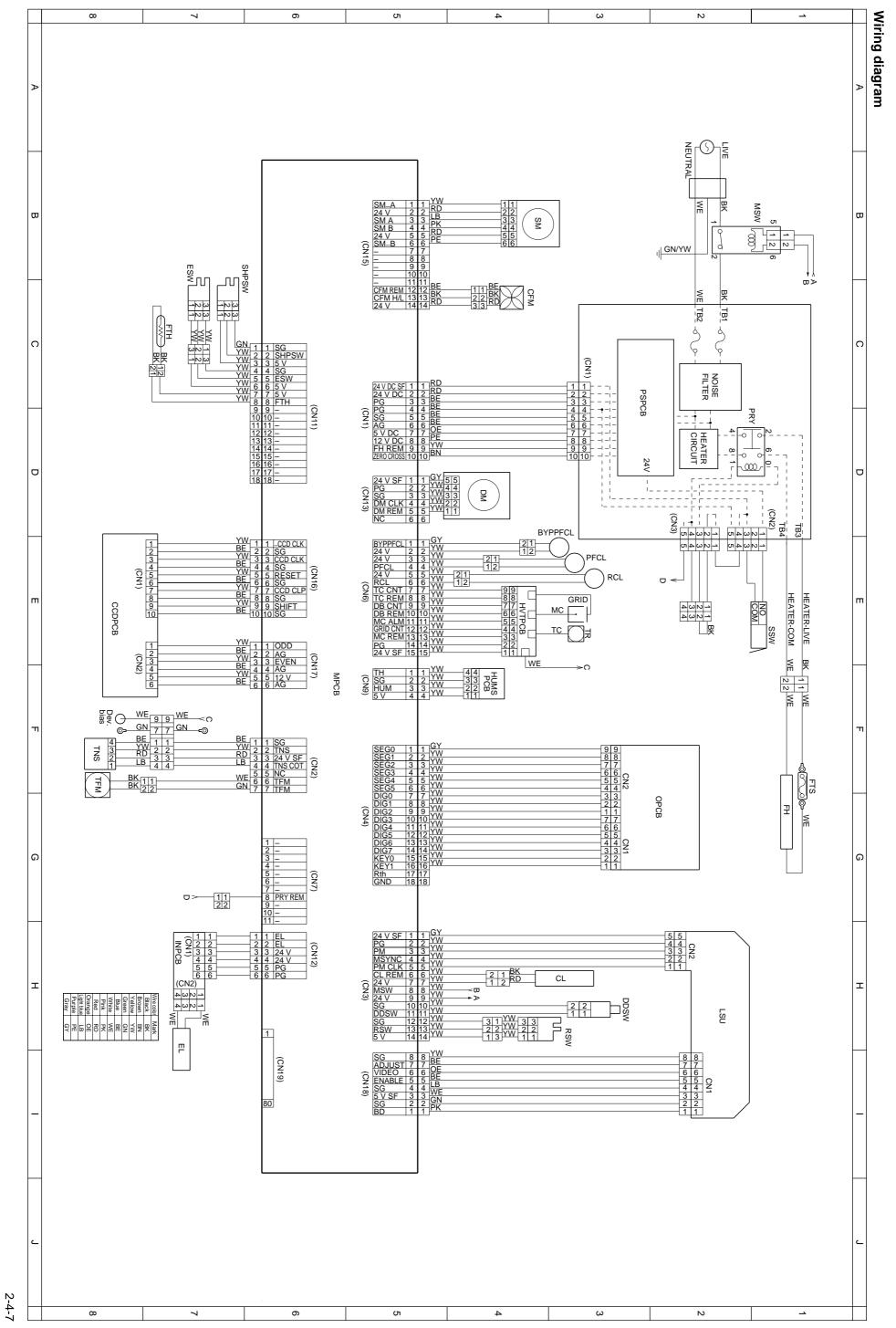

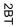

# KYOCERA MITA EUROPE B.V.

Hoeksteen 40, 2132 MS Hoofddorp, The Netherlands Phone: (020) 6540000 Home page: http://www.kyoceramita-europe.com Email: info@kyoceramita-europe.com

# KYOCERA MITA NEDERLAND B.V.

Hoeksteen 40, 2132 MS Hoofddorp, The Netherlands Phone: (020) 5877200

# **KYOCERA MITA (UK) LIMITED**

8 Beacontree Plaza Gillette Way, Reading RG2 0BS UK Phone: (0118) 931 1500

# **KYOCERA MITA ITALIA S.P.A.**

Via Marconi 8, 20041 Agrate Brianza (Milano), Italy Phone: (039) 65641

# S.A. KYOCERA MITA BELGIUM N.V.

Hermesstraat 8A, 1930 Zaventem, Belgium Phone: (02) 7209270

# **KYOCERA MITA FRANCE S.A.**

Parc les Algorithmes SAINT AUBIN 91194 GIF-SUR-YVETTE France Phone: (01) 69852600

## KYOCERA MITA ESPAÑA S.A.

Edificio Mita, Avda. De Manacor Nº2, Urb. Parque Rozas, Apartado de Correos 76, 28230 Las Rozas, Madrid, Spain Phone: (91) 631-8392

## **KYOCERA MITA FINLAND OY**

Kirvesmiehenkatu 4, 00810 Helsinki, Finland Phone: (09) 478-05200

# **KYOCERA MITA (SCHWEIZ) AG**

Hölzliwisen, Industriestrasse 28, 8604 Volketswil, Switzerland Phone: (01) 908 4949

# **KYOCERA MITA DEUTSCHLAND GMBH**

Industriestrasse 17, D-61449 Steinbach/Ts, Germany Phone: (06171) 7005-0

# **KYOCERA MITA GMBH AUSTRIA**

Eduard-Kittenberger-Gasse 95, 1230, Wien, Austria Phone: (01) 86338-0

# **KYOCERA MITA SVENSKA AB**

Siktgatan 2, 162 50 Vällingby, Sweden Phone: (08) 4719999

## ©2001 KYOCERA MITA CORPORATION

**KYDEER** is a trademark of Kyocera Corporation

# **KYOCERA MITA DANMARK A/S**

Industrivej 11, DK-4632 Bjæverskov, Denmark Phone: 56871100

# KYOCERA MITA PORTUGAL LDA.

CASCAISTOCK-Armazem nº8, Rua das Fisgas, Alcoitão, 2765 Estoril, Portugal Phone: (21) 4602221

# **KYOCERA MITA SOUTH AFRICA**

## (PTY) LTD.

UNIT 3, "Kyalami Crescent," Kyalami Business Park, 1685 Midrand, South Africa Phone: (11) 466-3290

# **KYOCERA MITA** AMERICA, INC.

**Headquarters:** 

225 Sand Road, P.O. Box 40008, Fairfield, New Jersey 07004-0008, U.S.A. Phone: (973) 808-8444

## KYOCERA MITA AUSTRALIA PTY. LTD.

Level 3, 6-10 Talavera Road, North Ryde, N.S.W. 2113 Australia Phone: (02) 9888-9999

# KYOCERA MITA NEW ZEALAND LTD.

1-3 Parkhead Place, Albany, Auckland, New Zealand Phone: (09) 415-4517

## KYOCERA MITA (THAILAND) CORP., LTD.

9/209 Ratchada-Prachachem Road. Bang Sue, Bangkok 10800, Thailand Phone: (02) 586-0320

## **KYOCERA MITA SINGAPORE** PTE LTD.

121 Genting Lane, 3rd Level, Singapore 349572 Phone: (65) 7418733

## **KYOCERA MITA HONG KONG** LIMITED

11/F., Mita Centre, 552-566, Castle Peak Road, Tsuen Wan, New Territories, Hong Kong Phone: (852) 24232163

# **KYOCERA MITA** CORPORATION

2-28, 1-chome, Tamatsukuri, Chuo-ku Osaka 540-8585, Japan Phone: (06) 6764-3555

mita is a registered trademark of KYOCERA MITA CORPORATION

Printed in Holland